# interface

To select an interface to configure and to enter interface configuration mode, use the **interface** command.

interface type number

| Syntax Description | type                                                                                                    | Type of interface to be configured; see Table 2-8 for valid values.                                                                                                    |  |
|--------------------|----------------------------------------------------------------------------------------------------|----------------------------------------------------------------------------------------------------|--|
|                    | number                                                                                                    | Module and port number.                                                                                                    |  |
| Defaults           | No interface ty                                                                                                | pes are configured.                                                                                                    |  |
| ommand Modes       | Global configu                                                                                                 | Global configuration mode                                                                                                    |  |
| command History    | Release                                                                                                    | Modification                                                                                                    |  |
|                    | 12.2(25)EW                                                                                                    | Extended to include the 10-Gigabit Ethernet interface.                                                                                                    |  |
| Jsage Guidelines   | Table 2-8 lists the valid values for type.         Table 2-8       Valid type Values         Valid type Values |                                                                                                    |  |
|                    |                                                                                                    |                                                                                                    |  |
|                    | Keyword                                                                                                    | Definition                                                                                                    |  |
|                    | Keyword<br>ethernet                                                                                            | Definition           Ethernet IEEE 802.3 interface.                                                                                                    |  |
|                    | Keyword<br>ethernet<br>fastethernet                                                                            | Definition           Ethernet IEEE 802.3 interface.           100-Mbps Ethernet interface.                                                                                                    |  |
|                    | Keyword<br>ethernet<br>fastethernet<br>gigabitetherne                                                          | Definition         Ethernet IEEE 802.3 interface.         100-Mbps Ethernet interface.         et       Gigabit Ethernet IEEE 802.3z interface.                                                                                                    |  |
|                    | Keyword<br>ethernet<br>fastethernet                                                                            | Definition         Ethernet IEEE 802.3 interface.         100-Mbps Ethernet interface.         et       Gigabit Ethernet IEEE 802.3z interface.                                                                                                    |  |
|                    | Keyword<br>ethernet<br>fastethernet<br>gigabitetherne<br>tengigabitetherne                                     | Definition         Ethernet IEEE 802.3 interface.         100-Mbps Ethernet interface.         et       Gigabit Ethernet IEEE 802.3z interface.         ernet       10-Gigabit Ethernet IEEE 802.3ae interface.         Gigabit Ethernet WAN IEEE 802.3z interface; supported on Catalyst 4500                                                                                                    |  |
|                    | Keyword<br>ethernet<br>fastethernet<br>gigabitethernet<br>tengigabitethe<br>ge-wan                             | Definition         Ethernet IEEE 802.3 interface.         100-Mbps Ethernet interface.         et       Gigabit Ethernet IEEE 802.3z interface.         ernet       10-Gigabit Ethernet IEEE 802.3ae interface.         Gigabit Ethernet WAN IEEE 802.3z interface; supported on Catalyst 4500 series switches that are configured with a Supervisor Engine 2 only.         Packet OC-3 interface on the Packet over SONET Interface Processor; supported on Catalyst 4500 series switches that are configured with a                                                                                 |  |
|                    | Keyword<br>ethernet<br>fastethernet<br>gigabitethernet<br>tengigabitetherne<br>ge-wan<br>pos                   | DefinitionEthernet IEEE 802.3 interface.100-Mbps Ethernet interface.etGigabit Ethernet IEEE 802.3z interface.ernet10-Gigabit Ethernet IEEE 802.3ae interface.Gigabit Ethernet WAN IEEE 802.3z interface; supported on Catalyst 4500<br>series switches that are configured with a Supervisor Engine 2 only.Packet OC-3 interface on the Packet over SONET Interface Processor;<br>supported on Catalyst 4500 series switches that are configured with a<br>Supervisor Engine 2 only.ATM interface; supported on Catalyst 4500 series switches that are                                                |  |
|                    | Keyword<br>ethernet<br>fastethernet<br>gigabitethernet<br>tengigabitetherne<br>ge-wan<br>pos<br>atm            | DefinitionEthernet IEEE 802.3 interface.100-Mbps Ethernet interface.etGigabit Ethernet IEEE 802.3z interface.ernet10-Gigabit Ethernet IEEE 802.3ae interface.Gigabit Ethernet WAN IEEE 802.3z interface; supported on Catalyst 4500<br>series switches that are configured with a Supervisor Engine 2 only.Packet OC-3 interface on the Packet over SONET Interface Processor;<br>supported on Catalyst 4500 series switches that are configured with a<br>Supervisor Engine 2 only.ATM interface; supported on Catalyst 4500 series switches that are<br>configured with a Supervisor Engine 2 only. |  |

interface

# Examples This example shows how to enter the interface configuration mode on the Fast Ethernet interface 2/4: Switch(config)# interface fastethernet2/4 Switch(config-if)#

| <b>Related Commands</b> | Command         | Description                     |
|-------------------------|-----------------|---------------------------------|
|                         | show interfaces | Displays interface information. |

### interface port-channel

To access or create a port-channel interface, use the interface port-channel command.

interface port-channel channel-group

| Syntax Description | channel-group                         | Port-channel group number; valid values are from 1 to 64.                                                                                                    |                                        |
|--------------------|---------------------------------------|----------------------------------------------------------------------------------------------------|----------------------------------------|
| Defaults           | This command h                        | no default settings.                                                                                                    |                                        |
| Command Modes      | Global configura                      | on mode                                                                                                    |                                        |
| Command History    | Release                               | Modification                                                                                                    |                                        |
|                    | 12.1(8a)EW                            | Support for this command was introduced on the Catalyst 450                                                                                                    | 0 series switch.                       |
| Usage Guidelines   | group. A port-ch                      | o create a port-channel interface before assigning a physical int<br>nnel interface is created automatically when the channel group<br>of already created.                                                                                                    |                                        |
|                    | a Layer 3 port cl<br>switchport com   | e the port channels by entering the <b>interface port-channel</b> com-<br>nnel. To change the Layer 3 port channel into a Layer 2 port ch<br>and before you assign the physical interfaces to the channel gro<br>from Layer 3 to Layer 2 or vice versa when it contains member | nannel, use the<br>oup. A port channel |
|                    | Only one port ch                      | nnel in a channel group is allowed.                                                                                                    |                                        |
| <u> </u>           | The Layer 3 por<br>physical Fast Etl  | hannel interface is the routed interface. Do not enable Layer 3 rnet interfaces.                                                                                                    | addresses on the                       |
|                    | If you want to us<br>the port-channel | CDP, you must configure it only on the physical Fast Ethernet atterface.                                                                                                    | interface and not on                   |
| Examples           | -                                     | tes a port-channel interface with a channel-group number of 64                                                                                                    | 4:                                     |
|                    | Switch(config)                        | -                                                                                                    |                                        |
| Related Commands   | Command                               | Description                                                                                                    |                                        |
|                    |                                       | Assigns and configures on EtherChan                                                                                                    |                                        |
|                    | channel-group                         | Assigns and configures an EtherChan EtherChannel group.                                                                                                    | nel interface to an                    |

### interface range

To run a command on multiple ports at the same time, use the **interface range** command.

interface range {vlan vlan\_id - vlan\_id} {port-range | macro name}

|                  | <b>vlan</b> vlan_id - vlan_                                                                                                    | <i>id</i> Specifies a VLAN range; valid values are from 1 to 4094.                                                                                                    |
|------------------|----------------------------------------------------------------------------------------------------|----------------------------------------------------------------------------------------------------|
|                  | port-range                                                                                                    | Port range; for a list of valid values for <i>port-range</i> , see the "Usage Guidelines" section.                                                                                                    |
|                  | macro name                                                                                                    | Specifies the name of a macro.                                                                                                    |
|                  |                                                                                                    |                                                                                                    |
| efaults          | This command has r                                                                                                    | no default settings.                                                                                                    |
| ommand Modes     | Global configuration                                                                                                    | n mode                                                                                                    |
|                  | Interface configurati                                                                                                    | on mode                                                                                                    |
| command History  | Release N                                                                                                    | Iodification                                                                                                    |
|                  | 12.1(8a)EW S                                                                                                    | upport for this command was introduced on the Catalyst 4500 series switch.                                                                                                    |
|                  | 12.1(12c)EW S                                                                                                    | upport for extended VLAN addresses added.                                                                                                    |
|                  |                                                                                                    |                                                                                                    |
| sage Guidelines  | enter the <b>show runn</b><br>interface range con                                                                                                    | rface range command on the existing VLAN SVIs only. To display the VLAN SVIs ing config command. The VLANs that are not displayed cannot be used in the nmand.                                                                                                    |
| sage Guidelines  | enter the <b>show runn</b><br>interface range con                                                                                                    | rface range command on the existing VLAN SVIs only. To display the VLAN SVIs ing config command. The VLANs that are not displayed cannot be used in the                                                                                                    |
| lsage Guidelines | enter the <b>show runn</b><br><b>interface range</b> con<br>The values that are e<br>SVIs.                                                                                                    | rface range command on the existing VLAN SVIs only. To display the VLAN SVIs ing config command. The VLANs that are not displayed cannot be used in the nmand.                                                                                                    |
| sage Guidelines  | enter the <b>show runn</b><br><b>interface range</b> com<br>The values that are e<br>SVIs.<br>Before you can use a<br>All configuration ch                                                                                                    | rface range command on the existing VLAN SVIs only. To display the VLAN SVIs<br>ing config command. The VLANs that are not displayed cannot be used in the<br>mand.<br>entered with the interface range command are applied to all the existing VLAN                                                                                                    |
| sage Guidelines  | enter the <b>show runn</b><br><b>interface range</b> com<br>The values that are e<br>SVIs.<br>Before you can use a<br>All configuration ch<br>are created with the                                                                                                    | rface range command on the existing VLAN SVIs only. To display the VLAN SVIs<br>sing config command. The VLANs that are not displayed cannot be used in the<br>mand.<br>entered with the interface range command are applied to all the existing VLAN<br>a macro, you must define a range using the define interface-range command.<br>anges that are made to a port range are saved to NVRAM, but the port ranges that                                                                                                    |
| sage Guidelines  | enter the <b>show runn</b><br><b>interface range</b> com<br>The values that are end<br>SVIs.<br>Before you can use a<br>All configuration ch<br>are created with the<br>You can enter the por                                                                                                    | rface range command on the existing VLAN SVIs only. To display the VLAN SVIs<br>sing config command. The VLANs that are not displayed cannot be used in the<br>mmand.<br>entered with the interface range command are applied to all the existing VLAN<br>a macro, you must define a range using the define interface-range command.<br>anges that are made to a port range are saved to NVRAM, but the port ranges that<br>interface range command do not get saved to NVRAM.                                                                                                    |
| sage Guidelines  | enter the <b>show runn</b><br><b>interface range</b> com<br>The values that are end<br>SVIs.<br>Before you can use a<br>All configuration ch<br>are created with the<br>You can enter the poor<br>• Specifying up to                                                                                                    | rface range command on the existing VLAN SVIs only. To display the VLAN SVIs<br>ning config command. The VLANs that are not displayed cannot be used in the<br>mmand.<br>entered with the interface range command are applied to all the existing VLAN<br>a macro, you must define a range using the define interface-range command.<br>anges that are made to a port range are saved to NVRAM, but the port ranges that<br>interface range command do not get saved to NVRAM.                                                                                                    |
| sage Guidelines  | <ul> <li>enter the show runn<br/>interface range com</li> <li>The values that are end<br/>SVIs.</li> <li>Before you can use an<br/>All configuration ch<br/>are created with the</li> <li>You can enter the poor</li> <li>Specifying up to</li> <li>Specifying a present</li> <li>You can either specified</li> </ul>                                                                                                    | rface range command on the existing VLAN SVIs only. To display the VLAN SVIs<br>sting config command. The VLANs that are not displayed cannot be used in the<br>mand.<br>entered with the interface range command are applied to all the existing VLAN<br>a macro, you must define a range using the define interface-range command.<br>anges that are made to a port range are saved to NVRAM, but the port ranges that<br>interface range command do not get saved to NVRAM.<br>but the port ranges that are in two ways:<br>o five port ranges                                                                                                    |
| sage Guidelines  | enter the <b>show runn</b><br><b>interface range</b> com<br>The values that are end<br>SVIs.<br>Before you can use a<br>All configuration ch<br>are created with the<br>You can enter the poor<br>• Specifying up to<br>• Specifying a pre-<br>You can either specify<br>port type, and the poor                                                                                                    | rface range command on the existing VLAN SVIs only. To display the VLAN SVIs<br>sting config command. The VLANs that are not displayed cannot be used in the<br>mand.<br>entered with the interface range command are applied to all the existing VLAN<br>a macro, you must define a range using the define interface-range command.<br>anges that are made to a port range are saved to NVRAM, but the port ranges that<br>interface range command do not get saved to NVRAM.<br>but the port ranges that<br>interface range command do not get saved to NVRAM.<br>but the port ranges that<br>but the port ranges<br>eviously defined macro<br>fy the ports or the name of a port-range macro. A port range must consist of the sam |
| sage Guidelines  | <ul> <li>enter the show runn interface range com</li> <li>The values that are end SVIs.</li> <li>Before you can use at All configuration chare created with the</li> <li>You can enter the point of the specifying up to the specifying a pression of the specifying a pression of the specifying and the point type, and the point type and the point type and type and type and ty</li></ul> | rface range command on the existing VLAN SVIs only. To display the VLAN SVIs<br>ing config command. The VLANs that are not displayed cannot be used in the<br>mmand.<br>entered with the interface range command are applied to all the existing VLAN<br>a macro, you must define a range using the define interface-range command.<br>anges that are made to a port range are saved to NVRAM, but the port ranges that<br>interface range command do not get saved to NVRAM.<br>ort range in two ways:<br>o five port ranges<br>eviously defined macro<br>fy the ports or the name of a port-range macro. A port range must consist of the sam<br>orts within a range cannot span the modules.                                       |

Use these formats when entering the *port-range*:

- *interface-type* {*mod*}/{*first-port*} {*last-port*}
- *interface-type* {*mod*}/{*first-port*} {*last-port*}

Valid values for *interface-type* are as follows:

- FastEthernet
- GigabitEthernet
- Vlan vlan\_id

You cannot specify both a macro and an interface range in the same command. After creating a macro, you can enter additional ranges. If you have already entered an interface range, the CLI does not allow you to enter a macro.

You can specify a single interface in the *port-range* value. This makes the command similar to the **interface** *interface-number* command.

 Examples
 This example shows how to use the interface range command to interface to FE 5/18 - 20:

 Switch(config)# interface range fastethernet 5/18 - 20

 Switch(config-if)#

 This command shows how to run a port-range macro:

 Switch(config)# interface range macro macro1

 Switch(config-if)#

 Related Commands
 Command
 Description

 define interface-range
 Creates a macro of interfaces.

**show running config** (refer to Cisco IOS Displays the running configuration for a switch. documentation)

### interface vlan

To create or access a Layer 3 switch virtual interface (SVI), use the **interface vlan** command. To delete an SVI, use the **no** form of this command.

**interface vlan** *vlan\_id* 

**no interface vlan** *vlan\_id* 

| Syntax Description | vlan_id                                                                                                    | Number of the VLAN; valid values are from 1 to 4094.                                                            |  |
|--------------------|----------------------------------------------------------------------------------------------------|----------------------------------------------------------------------------------------------------|--|
| Defaults           | Fast EtherChan                                                                                                    | nel is not specified.                                                                                           |  |
| Command Modes      | Global configuration mode                                                                                                    |                                                                                                    |  |
| Command History    | Release                                                                                                    | Modification                                                                                                    |  |
|                    | 12.1(8a)EW                                                                                                    | Support for this command was introduced on the Catalyst 4500 series switch.                                     |  |
|                    | 12.1(12c)EW                                                                                                    | Support for extended addressing was added.                                                                      |  |
|                    | ISL or 802.1Q-encapsulated trunk or the VLAN ID that is configured for an access port. A message is displayed whenever a VLAN interface is newly created, so you can check that you entered the correct VLAN number. |                                                                                                    |  |
|                    | displayed whenever a VLAN interface is newly created, so you can check that you entered the correct                                                                                                    |                                                                                                    |  |
|                    | •                                                                                                    | dministrative down state and marked as deleted. The deleted interface will no longer be                         |  |
|                    |                                                                                                    | w interface command.                                                                                            |  |
|                    | visible in a <b>sho</b> v<br>You can reinstat                                                                                                    | •                                                                                                    |  |
| Examples           | visible in a <b>shov</b><br>You can reinstat<br>interface. The in                                                                                                    | w interface command.<br>The a deleted SVI by entering the interface vlan <i>vlan_id</i> command for the deleted |  |

# ip admission proxy http refresh-all

To ensure that you see a customized WebAuth login page with the same name in the switch system directory as a same-named prior login page, use the **ip admission proxy http refresh-all** command.

ip admission proxy http [success | failure | refresh-all | login [expired | page]]

| Syntax Description | success                                                                                                    | Successful authentication proxy.                                                                                                    |
|--------------------|----------------------------------------------------------------------------------------------------|----------------------------------------------------------------------------------------------------|
|                    | failure                                                                                                    | Failed authentication proxy.                                                                                                    |
|                    | refresh-all                                                                                                    | Refresh all custom html pages.                                                                                                    |
|                    | login expired                                                                                                    | Specify expired webpage                                                                                                    |
|                    | login page                                                                                                    | Specify customized login webpage                                                                                                    |
| Defaults           |                                                                                                    | r this command, if any of the customized web-based authentication page files with the<br>have been changed, you see the old login page rather than the new file.                   |
| Command Modes      | Global configuration mode                                                                                                    |                                                                                                    |
| Command History    | Release                                                                                                    | Modification                                                                                                    |
|                    | 15.0(2)SG                                                                                                    | Support for this command was introduced on the Catalyst 4500 series switch.                                                                                                    |
| Usage Guidelines   | You should enter this command whenever the customized web-based authentication page has been changed in the system directory. |                                                                                                    |
| Usaye duidennes    |                                                                                                    |                                                                                                    |
| Examples           | changed in the sy                                                                                                    |                                                                                                    |
|                    | changed in the sy<br>This example sho<br>Switch# <b>config</b> to<br>Enter configurat                                         | stem directory.<br>ws how to enter this command:<br>terminal<br>tion commands, one per line. End with CNTL/Z.<br>ip admission proxy http [success   failure   refresh-all   login] |

Catalyst 4500 Series Switch Cisco IOS Command Reference—Release IOS XE 3.3.0SG and IOS 15.1(1)SG)

### ip arp inspection filter vlan

To permit ARPs from hosts that are configured for static IP when DAI is enabled and to define an ARP access list and apply it to a VLAN, use the **ip arp inspection filter vlan** command. To disable this application, use the **no** form of this command.

ip arp inspection filter arp-acl-name vlan vlan-range [static]

**no ip arp inspection** *filter arp-acl-name* **vlan** *vlan-range* [*static*]

| Syntax Description | arp-acl-name                                                                                                    | Access control list name.                                                                                                    |  |
|--------------------|----------------------------------------------------------------------------------------------------|----------------------------------------------------------------------------------------------------|--|
|                    | vlan-range                                                                                                    | VLAN number or range; valid values are from 1 to 4094.                                                                                                    |  |
|                    | static                                                                                                    | (Optional) Specifies that the access control list should be applied statically.                                                                                                    |  |
| Defaults           | No defined ARP                                                                                                    | ACLs are applied to any VLAN.                                                                                                    |  |
| Command Modes      | Global configurat                                                                                                    | tion mode                                                                                                    |  |
| Command History    | Release                                                                                                    | Modification                                                                                                    |  |
|                    | 12.1(19)EW                                                                                                    | Support for this command was introduced on the Catalyst 4500 series switch.                                                                                                    |  |
|                    |                                                                                                    |                                                                                                    |  |
| Usage Guidelines   | containing only th                                                                                                    | cess control list is applied to a VLAN for dynamic ARP inspection, the ARP packets<br>he IP-to-Ethernet MAC bindings are compared against the ACLs. All other packet types<br>incoming VLAN without validation. |  |
|                    | This command specifies that the incoming ARP packets are compared against the ARP access control list, and the packets are permitted only if the access control list permits them. |                                                                                                    |  |
|                    | packets are denied                                                                                                    | rol lists deny the packets because of explicit denies, the packets are dropped. If the d because of an implicit deny, they are then matched against the list of DHCP bindings applied statically.               |  |
| Examples           | This example sho                                                                                                    | ws how to apply the ARP ACL static hosts to VLAN 1 for DAI:                                                                                                    |  |
|                    |                                                                                                    | tion commands, one per line. End with CNTL/Z.<br>ip arp inspection filter static-hosts vlan 1                                                                                                    |  |
|                    | Switch# <b>show ip</b><br>Source Mac Valio                                                                                                    | Validation : Disabled                                                                                                    |  |

| Vlan    | Configuration | Operation   | ACL Match    | Static ACL |
|---------|---------------|-------------|--------------|------------|
|         |               |             |              |            |
| 1       | Enabled       | Active      | static-hosts | No         |
| Vlan    | ACL Logging   | DHCP Loggir | ıg           |            |
|         |               |             |              |            |
| 1       | Acl-Match     | Deny        |              |            |
| Switch# |               |             |              |            |

#### **Related Commands**

| Command                | Description                                                                  |
|------------------------|------------------------------------------------------------------------------|
| arp access-list        | Defines an ARP access list or adds clauses at the end of a predefined list.  |
| show ip arp inspection | Displays the status of dynamic ARP inspection for a specific range of VLANs. |

### ip arp inspection limit (interface)

To limit the rate of incoming ARP requests and responses on an interface and prevent DAI from consuming all of the system's resources in the event of a DoS attack, use the **ip arp inspection limit** command. To release the limit, use the **no** form of this command.

**ip arp inspection limit** {**rate** *pps* | **none**} [**burst interval** *seconds*]

no ip arp inspection limit

| Syntax Description | rate pps                                                            | Specifies an upper limit on the number of incoming packets processed per second. The rate can range from 1 to 10000.                                                                                                    |
|--------------------|---------------------------------------------------------------------|----------------------------------------------------------------------------------------------------|
|                    | none                                                                | Specifies no upper limit on the rate of the incoming ARP packets that can be processed.                                                                                                    |
|                    | burst interval seco                                                 | onds (Optional) Specifies the consecutive interval in seconds over which the interface is monitored for the high rate of the ARP packets. The interval is configurable from 1 to 15 seconds.                                                                                                    |
| Defaults           |                                                                     | 5 packets per second on the untrusted interfaces, assuming that the network is a with a host connecting to as many as 15 new hosts per second.                                                                                                    |
|                    | The rate is unlimite                                                | ed on all the trusted interfaces.                                                                                                    |
|                    | The burst interval is                                               | s set to 1 second by default.                                                                                                    |
| Command Modes      | Interface configurat                                                | tion mode                                                                                                    |
| Command History    | Release                                                             | Modification                                                                                                    |
|                    | 12.1(19)EW                                                          | Support for this command was introduced on the Catalyst 4500 series switch.                                                                                                    |
|                    | 12.1(20)EW                                                          | Added support for interface monitoring.                                                                                                    |
| Usage Guidelines   | The trunk ports sho                                                 | uld be configured with higher rates to reflect their aggregation. When the rate of the                                                                                                    |
|                    | incoming packets e<br>The error-disable ti<br>applies to both the t | exceeds the user-configured rate, the interface is placed into an error-disabled state.<br>meout feature can be used to remove the port from the error-disabled state. The rate<br>trusted and nontrusted interfaces. Configure appropriate rates on trunks to handle the<br>tiple DAI-enabled VLANs or use the <b>none</b> keyword to make the rate unlimited. |
|                    | The rate of the inco                                                | ming ARP packets on the channel ports is equal to the sum of the incoming rate of                                                                                                    |

packets from all the channel members. Configure the rate limit for the channel ports only after examining the rate of the incoming ARP packets on the channel members.

After a switch receives more than the configured rate of packets every second consecutively over a period of burst seconds, the interface is placed into an error-disabled state.

Switch(config-if) # end

```
Examples
                   This example shows how to limit the rate of the incoming ARP requests to 25 packets per second:
                   Switch# config terminal
                   Switch(config) # interface fa6/3
                   Switch(config-if) # ip arp inspection limit rate 25
                   Switch(config-if) # end
                   Switch# show ip arp inspection interfaces fastEthernet 6/3
                   Interface
                                  Trust State Rate (pps)
                    -----
                                                     _____
                    Fa6/3
                                                             25
                                     Trusted
                   Switch#
                   This example shows how to limit the rate of the incoming ARP requests to 20 packets per second and to
                   set the interface monitoring interval to 5 consecutive seconds:
                   Switch# config terminal
                   Switch(config) # interface fa6/1
                   Switch(config-if)# ip arp inspection limit rate 20 burst interval 5
```

| <b>Related Commands</b> | Command                | Description                                                                  |
|-------------------------|------------------------|------------------------------------------------------------------------------|
|                         | show ip arp inspection | Displays the status of dynamic ARP inspection for a specific range of VLANs. |

### ip arp inspection log-buffer

To configure the parameters that are associated with the logging buffer, use the **ip arp inspection log-buffer** command. To disable the parameters, use the **no** form of this command.

ip arp inspection log-buffer {entries number | logs number interval seconds}

no ip arp inspection log-buffer {entries | logs}

| Syntax Description           | entries number                                                          | Number of entries from the logging buffer; the range is from 0 to 1024.                                                                                                    |  |  |
|------------------------------|-------------------------------------------------------------------------|----------------------------------------------------------------------------------------------------|--|--|
|                              | logs number                                                             | Number of entries to be logged in an interval; the range is from 0 to 1024. A 0 value indicates that entries should not be logged out of this buffer.                                                                                                    |  |  |
|                              | interval seconds                                                        | Logging rate; the range is from 0 to 86400 (1 day). A 0 value indicates an                                                                                                    |  |  |
|                              |                                                                         | immediate log.                                                                                                    |  |  |
|                              |                                                                         |                                                                                                    |  |  |
| Defaults                     | When dynamic ARP                                                        | inspection is enabled, denied, or dropped, the ARP packets are logged.                                                                                                    |  |  |
|                              | The number of entri                                                     | es is set to 32.                                                                                                    |  |  |
|                              | The number of loggi                                                     | ing entries is limited to 5 per second.                                                                                                    |  |  |
|                              | The interval is set to                                                  | 01.                                                                                                    |  |  |
| Command Modes                | Global configuration                                                    | n mode                                                                                                    |  |  |
| Command History              | Release                                                                 | Modification                                                                                                    |  |  |
|                              | 11010400                                                                |                                                                                                    |  |  |
|                              | 12.1(19)EW                                                              | Support for this command was introduced on the Catalyst 4500 series switch.                                                                                                    |  |  |
|                              | 12.1(19)EW                                                              | Support for this command was introduced on the Catalyst 4500 series switch.                                                                                                    |  |  |
| Usage Guidelines             | The first dropped pa<br>flow are registered b                           | Support for this command was introduced on the Catalyst 4500 series switch.<br>cket of a given flow is logged immediately. The subsequent packets for the same<br>ut are not logged immediately. Registering these packets is done in a log buffer that<br>VLANs. Entries from this buffer are logged on a rate-controlled basis. |  |  |
| Usage Guidelines<br>Examples | The first dropped pa<br>flow are registered b<br>is shared by all the V | cket of a given flow is logged immediately. The subsequent packets for the same<br>ut are not logged immediately. Registering these packets is done in a log buffer that                                                                                                    |  |  |

This example shows how to configure the logging rate to 10 logs per 3 seconds:

Switch(config)# ip arp inspection log-buffer logs 10 interval 3
Switch(config)# end
Switch# show ip arp inspection log
Total Log Buffer Size : 45
Syslog rate : 10 entries per 3 seconds.
No entries in log buffer.
Switch#

#### **Related Commands**

| Description                                                                  |
|------------------------------------------------------------------------------|
| Defines an ARP access list or adds clauses at the end of a predefined list.  |
| Displays the status of dynamic ARP inspection for a specific range of VLANs. |
|                                                                              |

# ip arp inspection trust

To set a per-port configurable trust state that determines the set of interfaces where incoming ARP packets are inspected, use the **ip arp inspection trust** command. To make the interfaces untrusted, use the **no** form of this command.

#### ip arp inspection trust

no ip arp inspection trust

| Syntax Description | This command has no | arguments or keywords. |
|--------------------|---------------------|------------------------|
|--------------------|---------------------|------------------------|

- **Defaults** This command has no default settings.
- **Command Modes** Interface configuration mode

| Command History | Release    | Modification                                                                |
|-----------------|------------|-----------------------------------------------------------------------------|
|                 | 12.1(19)EW | Support for this command was introduced on the Catalyst 4500 series switch. |

#### Examples

This example shows how to configure an interface to be trusted:

```
Switch# config terminal
Switch(config)# interface fastEthernet 6/3
Switch(config-if)# ip arp inspection trust
Switch(config-if)# end
```

To verify the configuration, use the show form of this command:

Switch# show ip arp inspection interfaces fastEthernet 6/3

| Interface        | Trust State | Rate (pps) | Burst Interval |
|------------------|-------------|------------|----------------|
|                  |             |            |                |
| Fa6/3<br>Switch# | Trusted     | None       | 1              |

| <b>Related Commands</b> | Command                | Description                                                                  |
|-------------------------|------------------------|------------------------------------------------------------------------------|
|                         | show ip arp inspection | Displays the status of dynamic ARP inspection for a specific range of VLANs. |

# ip arp inspection validate

To perform specific checks for ARP inspection, use the **ip arp inspection validate** command. To disable checks, use the **no** form of this command.

ip arp inspection validate [src-mac] [dst-mac] [ip]

no ip arp inspection validate [src-mac] [dst-mac] [ip]

| Syntax Description | src-mac                                                                                | (Optional) Checks the source MAC address in the Ethernet header against the sender's MAC address in the ARP body. This checking is done against both ARP requests and responses.                                                                                                    |
|--------------------|----------------------------------------------------------------------------------------|----------------------------------------------------------------------------------------------------|
|                    |                                                                                        | <b>Note</b> When <b>src-mac</b> is enabled, packets with different MAC addresses are classified as invalid and are dropped.                                                                                                    |
|                    | dst-mac                                                                                | (Optional) Checks the destination MAC address in the Ethernet header against the target MAC address in ARP body. This checking is done for ARP responses.                                                                                                    |
|                    |                                                                                        | <b>Note</b> When <b>dst-mac</b> is enabled, the packets with different MAC addresses are classified as invalid and are dropped.                                                                                                    |
|                    | ір                                                                                     | (Optional) Checks the ARP body for invalid and unexpected IP addresses. Addresses include 0.0.0.0, 255.255.255.255, and all IP multicast addresses.                                                                                                    |
|                    |                                                                                        | The sender IP addresses are checked in all ARP requests and responses and target IP addresses are checked only in ARP responses.                                                                                                    |
| Command Modes      | Global config<br>Release                                                               | uration mode Modification                                                                                                    |
| -                  | 12.1(19)EW                                                                             | Support for this command was introduced on the Catalyst 4500 series switch.                                                                                                    |
| Usage Guidelines   | command line<br>enables <b>src</b> an<br><b>mac</b> validation<br>The <b>no</b> form c | g the checks, specify at least one of the keywords ( <b>src-mac</b> , <b>dst-mac</b> , and <b>ip</b> ) on the<br>e. Each command overrides the configuration of the previous command. If a command<br>ad <b>dst mac</b> validations, and a second command enables IP validation only, the <b>src</b> and <b>dst</b><br>ns are disabled as a result of the second command.<br>of this command disables only the specified checks. If none of the check options are<br>the checks are disabled. |

| Examples | This example show how to enable the source MAC validation: |                                                                                                    |                                           |           |            |
|----------|------------------------------------------------------------|----------------------------------------------------------------------------------------------------|-------------------------------------------|-----------|------------|
|          | Switch(c<br>Switch#<br>Source M<br>Destinat                | onfig)# <b>ip arp in</b><br>onfig)# <b>end</b><br><b>show ip arp inspe</b><br>ac Validation<br>ion Mac Validatio<br>ss Validation | ction vlan 1<br>: Enabled<br>n : Disabled |           |            |
|          | Vlan                                                       | Configuration                                                                                                    | Operation                                 | ACL Match | Static ACL |
|          | 1                                                          | Enabled                                                                                                    | Active                                    |           |            |
|          | Vlan                                                       | ACL Logging                                                                                                    | DHCP Loggi                                | ng        |            |
|          | <br>1<br>Switch#                                           | Deny                                                                                                    | Deny                                      |           |            |

| <b>Related Commands</b> | Command                | Description                                                                  |
|-------------------------|------------------------|------------------------------------------------------------------------------|
|                         | arp access-list        | Defines an ARP access list or adds clauses at the end of a predefined list.  |
|                         | show ip arp inspection | Displays the status of dynamic ARP inspection for a specific range of VLANs. |

# ip arp inspection vlan

To enable dynamic ARP inspection (DAI) on a per-VLAN basis, use the **ip arp inspection vlan** command. To disable DAI, use the **no** form of this command.

ip arp inspection vlan vlan-range

no ip arp inspection vlan vlan-range

| Syntax Description | vlan-range                                                | VLAN number or ran                                                | ge; valid values are | e from 1 to 4094.                          |
|--------------------|-----------------------------------------------------------|-------------------------------------------------------------------|----------------------|--------------------------------------------|
| Defaults           | ARP inspection                                            | is disabled on all VLAN                                           | S.                   |                                            |
| Command Modes      | Global configura                                          | ation mode                                                        |                      |                                            |
| Command History    | Release                                                   | Modification                                                      |                      |                                            |
|                    | 12.1(19)EW                                                | Support for this co                                               | mmand was introd     | luced on the Catalyst 4500 series switch.  |
| Usage Guidelines   | -                                                         | Ty on which VLANs to en<br>sen created or if they are             |                      | ay not function on the configured VLANs if |
| Examples           | Switch# <b>config</b><br>Switch(config)<br>Switch(config) | <pre># ip arp inspection v</pre>                                  | lan 1                |                                            |
|                    | IP Address Val<br>Vlan Confi                              | c Validation : Disable<br>idation : Disable<br>guration Operation | ed                   | Static ACL                                 |
|                    | 1 Enab<br>Vlan ACL L                                      | ogging DHCP Logg                                                  | ing                  |                                            |
|                    | <br>1 Deny<br>Switch#                                     | Deny                                                              |                      |                                            |
|                    | This example shows how to disable DAI on VLAN 1:          |                                                                   |                      |                                            |
|                    | Switch# <b>config</b><br>Switch(config)<br>Switch(config) | # no ip arp inspection                                            | n vlan 1             |                                            |

| Related Commands | Command                | Description                                                                  |
|------------------|------------------------|------------------------------------------------------------------------------|
|                  | arp access-list        | Defines an ARP access list or adds clauses at the end of a predefined list.  |
|                  | show ip arp inspection | Displays the status of dynamic ARP inspection for a specific range of VLANs. |

# ip arp inspection vlan logging

To control the type of packets that are logged, use the **ip arp inspection vlan logging** command. To disable this logging control, use the **no** form of this command.

ip arp inspection vlan  $\mathit{vlan-range}$  logging {acl-match {matchlog | none} | dhcp-bindings {permit | all | none}}

**no ip arp inspection vlan** *vlan-range* **logging** {**acl-match** | **dhcp-bindings**}

| Syntax Description | vlan-range                                                                          | Number of the VLANs to be mapped to the specified instance. The number is entered as a single value or a range; valid values are from 1 to 4094.                                                                                                    |  |  |  |
|--------------------|-------------------------------------------------------------------------------------|----------------------------------------------------------------------------------------------------|--|--|--|
|                    | acl-match                                                                           | Specifies the logging criteria for packets that are dropped or permitted based on ACL matches.                                                                                                    |  |  |  |
|                    | matchlog                                                                            | Specifies that logging of packets matched against ACLs is controlled by the <b>matchlog</b> keyword in the permit and deny access control entries of the ACL.                                                                                                    |  |  |  |
|                    |                                                                                     | <b>Note</b> By default, the <b>matchlog</b> keyword is not available on the ACEs. When the keyword is used, denied packets are not logged. Packets are logged only when they match against an ACE that has the <b>matchlog</b> keyword.                                                                                                    |  |  |  |
|                    | none                                                                                | Specifies that ACL-matched packets are not logged.                                                                                                    |  |  |  |
|                    | dhcp-bindings                                                                       | Specifies the logging criteria for packets dropped or permitted based on matches against the DHCP bindings.                                                                                                    |  |  |  |
|                    | permit                                                                              | Specifies logging when permitted by DHCP bindings.                                                                                                    |  |  |  |
|                    | all                                                                                 | Specifies logging when permitted or denied by DHCP bindings.                                                                                                    |  |  |  |
|                    | none                                                                                | nonePrevents all logging of packets permitted or denied by DHCP bindings.                                                                                                    |  |  |  |
| Defaults           | All defiled of dio                                                                  | pped packets are logged.                                                                                                    |  |  |  |
|                    |                                                                                     |                                                                                                    |  |  |  |
| Command Modes      | Global configurat                                                                   | ion mode                                                                                                    |  |  |  |
| Command Modes      | Global configurat                                                                   | ion mode<br>Modification                                                                                                    |  |  |  |
|                    |                                                                                     |                                                                                                    |  |  |  |
|                    | Release<br>12.1(19)EW<br>The acl-match ar<br>configuration, the<br>command to reset | Modification         Support for this command was introduced on the Catalyst 4500 series switch.         ad dhcp-bindings         keywords merge with each other. When you set an ACL match         b DHCP bindings configuration is not disabled. You can use the no form of this         t some of the logging criteria to their defaults. If you do not specify either option, al         are reset to log on when the ARP packets are denied. The two options that are available |  |  |  |

• dhcp-bindings—Logging on DHCP binding compared is reset to log on deny

#### **Examples**

This example shows how to configure an ARP inspection on VLAN 1 to add packets to a log on matching against the ACLs with the **logging** keyword:

#### Switch# config terminal

Acl-Match

```
Enter configuration commands, one per line. End with CNTL/Z.
Switch(config)# ip arp inspection vlan 1 logging acl-match matchlog
Switch(config)# end
Switch# show ip arp inspection vlan 1
Source Mac Validation
                       : Enabled
Destination Mac Validation : Disabled
IP Address Validation : Disabled
Vlan
        Configuration Operation ACL Match
                                                   Static ACL
         _____
                        _____
                                   _____
 ____
                                                     _____
   1
        Enabled
                        Active
                      DHCP Logging
        ACL Logging
Vlan
         -----
 ____
                        -----
```

Deny

1 Acl-Switch#

#### **Related Commands**

| Command                | Description                                                                  |
|------------------------|------------------------------------------------------------------------------|
| arp access-list        | Defines an ARP access list or adds clauses at the end of a predefined list.  |
| show ip arp inspection | Displays the status of dynamic ARP inspection for a specific range of VLANs. |

# ip cef load-sharing algorithm

To configure the load-sharing hash function so that the source TCP/UDP port, the destination TCP/UDP port, or both ports can be included in the hash in addition to the source and destination IP addresses, use the **ip cef load-sharing algorithm** command. To revert back to the default, which does not include the ports, use the **no** form of this command.

ip cef load-sharing algorithm {include-ports {source | destination dest} | original |
 tunnel | universal}

no ip cef load-sharing algorithm {include-ports {source | destination dest} | original | tunnel | universal}

| Syntax Description | include-ports                                                                                                    | Specifies the algorithm that includes the Layer 4 ports.                           |  |
|--------------------|----------------------------------------------------------------------------------------------------|------------------------------------------------------------------------------------|--|
|                    | source source                                                                                                    | Specifies the source port in the load-balancing hash functions.                    |  |
|                    | destination dest                                                                                                    | Specifies the destination port in the load-balancing hash. Uses the source and     |  |
|                    |                                                                                                    | destination in hash functions.                                                     |  |
|                    | original                                                                                                    | Specifies the original algorithm; not recommended.                                 |  |
|                    | tunnel                                                                                                    | Specifies the algorithm for use in tunnel-only environments.                       |  |
|                    | universal                                                                                                    | Specifies the default Cisco IOS load-sharing algorithm.                            |  |
| Defaults           | Default load-shar                                                                                                    | ing algorithm is disabled.                                                         |  |
| Note               | This option does                                                                                                    | not include the source or destination port in the load-balancing hash.             |  |
| Command History    | Release                                                                                                    | Modification                                                                       |  |
| oonnana mistory    |                                                                                                    |                                                                                    |  |
|                    | 12.1(12c)EW                                                                                                    | Support for this command was introduced on the Catalyst 4500 series switch.        |  |
| Usage Guidelines   | The original algorithm, tunnel algorithm, and universal algorithm are routed through the hardware. For software-routed packets, the algorithms are handled by the software. The <b>include-ports</b> option does not apply to the software-switched traffic. |                                                                                    |  |
| Examples           | This example sho                                                                                                    | ws how to configure the IP CEF load-sharing algorithm that includes Layer 4 ports: |  |
|                    | Switch(config)# <b>ip cef load-sharing algorithm include-ports</b><br>Switch(config)#                                                                                                    |                                                                                    |  |

This example shows how to configure the IP CEF load-sharing algorithm that includes Layer 4 tunneling ports:

Switch(config)# ip cef load-sharing algorithm include-ports tunnel Switch(config)#

| <b>Related Commands</b> | Command          | Description                                   |
|-------------------------|------------------|-----------------------------------------------|
|                         | show ip cef vlan | Displays the IP CEF VLAN interface status and |
|                         |                  | configuration information.                    |

### ip device tracking maximum

To enable IP port security binding tracking on a Layer 2 port, use the **ip device tracking maximum** command. To disable IP port security on untrusted Layer 2 interfaces, use the **no** form of this command.

ip device tracking maximum {number}

**no ip device tracking maximum** {*number*}

| Syntax Description |                                                                                                    | Specifies the number of bindings created in the IP device tracking table for a port, valid values are from 0 to 2048. |  |
|--------------------|----------------------------------------------------------------------------------------------------|----------------------------------------------------------------------------------------------------|--|
| Defaults           | This command                                                                                                    | l has no default settings.                                                                                            |  |
| Command Modes      | Interface configuration mode                                                                                                    |                                                                                                    |  |
| Command History    | Release                                                                                                    | Modification                                                                                                    |  |
|                    | 12.2(37)SG                                                                                                    | Support for this command was introduced on the Catalyst 4500 series switch.                                           |  |
| Examples           | This example shows how to enable IP port security with IP-MAC filters on a Layer 2 access port:<br>Switch# configure terminal<br>Enter configuration commands, one per line. End with CNTL/Z.<br>Switch(config)# ip device tracking<br>Switch(config)# interface fastethernet 4/3<br>Switch(config-if)# switchport mode access<br>Switch(config-if)# switchport access vlan 1<br>Switch(config-if)# ip device tracking maximum 5<br>Switch(config-if)# switchport port-security<br>Switch(config-if)# switchport port-security maximum 5<br>Switch(config-if)# ip verify source tracking port-security<br>Switch(config-if)# ip verify source tracking port-security<br>Switch(config-if)# ip verify source tracking port-security<br>Switch(config-if)# ip verify source tracking port-security<br>Switch(config-if)# ip verify source tracking port-security<br>Switch(config-if)# end<br>You can verify your settings by entering the show ip verify source privileged EXEC command. |                                                                                                    |  |
| Related Commands   | Command                                                                                                    | Description                                                                                                    |  |
|                    | ip verify sour                                                                                                    | Enables IP source guard on untrusted Layer 2 interfaces.                                                              |  |
|                    | show ip verify                                                                                                    | y source Displays the IP source guard configuration and filters on a particular interface.                            |  |

### ip dhcp snooping

To enable DHCP snooping globally, use the **ip dhcp snooping** command. To disable DHCP snooping, use the **no** form of this command.

ip dhcp snooping

no ip dhcp snooping

| Syntax Description | This command has no an | rguments or keywords. |
|--------------------|------------------------|-----------------------|
|--------------------|------------------------|-----------------------|

- **Defaults** DHCP snooping is disabled.
- **Command Modes** Global configuration mode

 Release
 Modification

 12.1(12c)EW
 Support for this command was introduced on the Catalyst 4500 series switch.

**Usage Guidelines** You must enable DHCP snooping globally before you can use DHCP snooping on a VLAN.

Examples This example shows how to enable DHCP snooping: Switch(config)# ip dhcp snooping Switch(config)#

This example shows how to disable DHCP snooping:

Switch(config)# no ip dhcp snooping
Switch(config)#

| Related Commands | Command                             | Description                                                                          |
|------------------|-------------------------------------|--------------------------------------------------------------------------------------|
|                  | ip dhcp snooping information option | Enables DHCP option 82 data insertion.                                               |
|                  | ip dhcp snooping limit rate         | Configures the number of the DHCP messages that an interface can receive per second. |
|                  | ip dhcp snooping trust              | Enables DHCP snooping on a trusted VLAN.                                             |
|                  | ip dhcp snooping vlan               | Enables DHCP snooping on a VLAN or a group of VLANs.                                 |
|                  | show ip dhcp snooping               | Displays the DHCP snooping configuration.                                            |
|                  | show ip dhcp snooping binding       | Displays the DHCP snooping binding entries.                                          |

# ip dhcp snooping binding

To set up and generate a DHCP binding configuration to restore bindings across reboots, use the **ip dhcp snooping binding** command. To disable the binding configuration, use the **no** form of this command.

ip dhcp snooping binding mac-address vlan vlan-# ip-address interface interface expiry seconds

**no ip dhcp snooping binding** mac-address **vlan** vlan-# ip-address **interface** interface

| Syntax Description                   | mac-address                                                                                                    | Specifies a MAC address.                                                                         |
|--------------------------------------|----------------------------------------------------------------------------------------------------|--------------------------------------------------------------------------------------------------|
|                                      | vlan vlan-#                                                                                                    | Specifies a valid VLAN number.                                                                   |
|                                      | ip-address                                                                                                    | Specifies an IP address.                                                                         |
|                                      | interface interfac                                                                                                    | <i>e</i> Specifies an interface type and number.                                                 |
|                                      | expiry seconds                                                                                                    | Specifies the interval (in seconds) after which binding is no longer valid.                      |
| Defaults                             | This command has                                                                                                    | s no default settings.                                                                           |
| Command Modes                        | Privileged EXEC mode                                                                                                    |                                                                                                  |
| Command History                      | Release                                                                                                    | Modification                                                                                     |
|                                      | 12.1(19)EW                                                                                                    | Support for this command was introduced on the Catalyst 4500 series switch.                      |
|                                      | 12.2(25)EW                                                                                                    | Support for the 10-Gigabit Ethernet interface was introduced on the Catalyst 4500 series switch. |
| Usage Guidelines                     | Whenever a binding is added or removed using this command, the binding database is marked as change and a write is initiated.                      |                                                                                                  |
| Examples                             | This example shows how to generate a DHCP binding configuration on interface gigabitethernet1/1 in VLAN 1 with an expiration time of 1000 seconds: |                                                                                                  |
| Switch# <b>ip dhcp su</b><br>Switch# | nooping binding 000                                                                                                    | 01.1234.1234 vlan 1 172.20.50.5 interface gi1/1 expiry 1000                                      |

| <b>Related Commands</b> | Command                             | Description                                          |
|-------------------------|-------------------------------------|------------------------------------------------------|
|                         | ip dhcp snooping                    | Globally enables DHCP snooping.                      |
|                         | ip dhcp snooping information option | Enables DHCP option 82 data insertion.               |
|                         | ip dhcp snooping trust              | Enables DHCP snooping on a trusted VLAN.             |
|                         | ip dhcp snooping vlan               | Enables DHCP snooping on a VLAN or a group of VLANs. |

Catalyst 4500 Series Switch Cisco IOS Command Reference—Release IOS XE 3.3.0SG and IOS 15.1(1)SG)

| Command                       | Description                                 |
|-------------------------------|---------------------------------------------|
| show ip dhcp snooping         | Displays the DHCP snooping configuration.   |
| show ip dhcp snooping binding | Displays the DHCP snooping binding entries. |

# ip dhcp snooping database

To store the bindings that are generated by DHCP snooping, use the **ip dhcp snooping database** command. To either reset the timeout, reset the write-delay, or delete the agent specified by the URL, use the **no** form of this command.

**ip dhcp snooping database** {*url* | **timeout** *seconds* | **write-delay** *seconds*}

no ip dhcp snooping database {timeout | write-delay}

| Syntax Description | url                                                               | Specifies the URL in one of the following forms:                                                                                                    |
|--------------------|-------------------------------------------------------------------|----------------------------------------------------------------------------------------------------|
|                    |                                                                   | • tftp:// <host>/<filename></filename></host>                                                                                                    |
|                    |                                                                   | • ftp:// <user>:<password>@<host>/<filename></filename></host></password></user>                                                                                                    |
|                    |                                                                   | <ul> <li>rcp://<user>@<host>/<filename></filename></host></user></li> </ul>                                                                                                    |
|                    |                                                                   | • nvram:/ <filename></filename>                                                                                                    |
|                    |                                                                   | • bootflash:/ <filename></filename>                                                                                                    |
|                    | timeout seconds                                                   | Specifies when to abort the database transfer process after a change to the binding database.                                                                                                    |
|                    |                                                                   | The minimum value of the delay is 15 seconds. 0 is defined as an infinite duration.                                                                                                    |
|                    | write-delay<br>seconds                                            | Specifies the duration for which the transfer should be delayed after a change to the binding database.                                                                                                    |
| Command Modes      | Interface configura                                               |                                                                                                    |
| Command History    |                                                                   | Modification                                                                                                    |
| Usage Guidelines   |                                                                   | Support for this command was introduced on the Catalyst 4500 series switch.<br>an empty file at the configured URL on network-based URLs (such as TFTP and FTP)                                                                                                    |
|                    | before the switch c                                               | can write the set of bindings for the first time at the URL.                                                                                                    |
| Note               | is recommended . I<br>creation of new file<br>flash, a large numb | AM and bootflash have limited storage capacity, using TFTP or network-based files<br>If you use flash to store the database file, new updates (by the agent) result in the<br>es (flash fills quickly). In addition, due to the nature of the file system used on the<br>per of files causes access to be considerably slowed. When a file is stored in a remote<br>through TFTP, an RPR/SSO standby supervisor engine can take over the binding list<br>occurs. |

Examples

This example shows how to store a database file with the IP address 10.1.1.1 within a directory called directory. A file named file must be present on the TFTP server.

```
Switch# config terminal
Switch(config)# ip dhcp snooping database tftp://10.1.1.1/directory/file
Switch(config)# end
Switch# show ip dhcp snooping database
Agent URL : tftp://10.1.1.1/directory/file
Write delay Timer : 300 seconds
Abort Timer : 300 seconds
Agent Running : Yes
Delay Timer Expiry : Not Running
Abort Timer Expiry : Not Running
Last Succeded Time : None
Last Failed Time : None
Last Failed Reason : No failure recorded.
Total Attempts
                           1 Startup Failures :
                                                         0
                 :
Successful Transfers :
                          0 Failed Transfers :
                                                         0
Successful Reads :
                           0 Failed Reads :
                                                         0
Successful Writes :
                           0
                               Failed Writes :
                                                         0
Media Failures
                            0
                   :
```

```
Switch#
```

#### Related Commands

| Command                             | Description                                                                            |
|-------------------------------------|----------------------------------------------------------------------------------------|
| ip dhcp snooping                    | Globally enables DHCP snooping.                                                        |
| ip dhcp snooping binding            | Sets up and generates a DHCP binding configuration to restore bindings across reboots. |
| ip dhcp snooping information option | Enables DHCP option 82 data insertion.                                                 |
| ip dhcp snooping trust              | Enables DHCP snooping on a trusted VLAN.                                               |
| ip dhcp snooping vlan               | Enables DHCP snooping on a VLAN or a group of VLANs.                                   |
| show ip dhcp snooping               | Displays the DHCP snooping configuration.                                              |
| show ip dhcp snooping binding       | Displays the DHCP snooping binding entries.                                            |
|                                     |                                                                                        |

### ip dhcp snooping information option

To enable DHCP option 82 data insertion, use the **ip dhcp snooping information option** command. To disable DHCP option 82 data insertion, use the **no** form of this command.

ip dhcp snooping information option format remote-id {hostname | string {word}}

no ip dhcp snooping information option format remote-id {hostname | string {word}}

| Syntax Description           | format                                                                                                    | Specifies the option 82 information format.                                                                              |  |
|------------------------------|----------------------------------------------------------------------------------------------------|----------------------------------------------------------------------------------------------------|--|
|                              | remote-id                                                                                                    | Specifies the remote ID for option 82.                                                                                   |  |
|                              | hostnameSpecifies the user-configured hostname for the remote ID.                                                                                                  |                                                                                                    |  |
|                              | string word                                                                                                    | Specifies the user-defined string for the remote ID. The word string can be from 1 to 63 characters long with no spaces. |  |
| Defaults                     | DHCP option 82                                                                                                    | 2 data insertion is enabled.                                                                                             |  |
| Command Modes                | Global configur                                                                                                    | ation mode                                                                                                    |  |
| Command History              | Release                                                                                                    | Modification                                                                                                    |  |
|                              | 12.1(12c)EW                                                                                                    | Support for this command was introduced on the Catalyst 4500 series switch.                                              |  |
|                              | 12.2(40)SG                                                                                                    | Added <b>remote-id</b> keyword to support option 82 enhancement.                                                         |  |
| Usage Guidelines<br>Examples | If the hostname is longer than 63 characters it is truncated to 63 characters in the remote ID.<br>This example shows how to enable DHCP option 82 data insertion: |                                                                                                    |  |
| P                            | Switch(config)# ip dhcp snooping information option<br>Switch(config)#                                                                                             |                                                                                                    |  |
|                              | This example shows how to disable DHCP option 82 data insertion:                                                                                                   |                                                                                                    |  |
|                              | Switch(config)# no ip dhcp snooping information option<br>Switch(config)#                                                                                          |                                                                                                    |  |
|                              | This example shows how to configure the hostname as the remote ID:                                                                                                 |                                                                                                    |  |
|                              | Switch(config)# <b>ip dhcp snooping information option format remote-id hostname</b><br>Switch(config)#                                                            |                                                                                                    |  |
|                              | The following example shows how to enable DHCP Snooping on VLAN 500 through 555 and option 82 remote ID:                                                           |                                                                                                    |  |
|                              |                                                                                                    | Ture terminal<br>Tation commands, one per line. End with CNTL/Z.<br># ip dhcp snooping                                   |  |

Switch(config)# ip dhcp snooping vlan 500 555 Switch(config)# ip dhcp snooping information option format remote-id string switch123 Switch(config)# interface GigabitEthernet 5/1 Switch(config-if)# ip dhcp snooping trust Switch(config-if)# ip dhcp snooping limit rate 100 Switch(config-if)# ip dhcp snooping vlan 555 information option format-type circuit-id string customer-555 Switch(config-if)# interface FastEthernet 2/1 Switch(config-if)# ip dhcp snooping vlan 555 information option format-type circuit-id string customer-500 Switch(config)# end

#### Related Commands Cor

| Command                                                                   | Description                                                                            |
|---------------------------------------------------------------------------|----------------------------------------------------------------------------------------|
| ip dhcp snooping                                                          | Globally enables DHCP snooping.                                                        |
| ip dhcp snooping binding                                                  | Sets up and generates a DHCP binding configuration to restore bindings across reboots. |
| ip dhcp snooping information option                                       | Enables DHCP option 82 data insertion.                                                 |
| ip dhcp snooping limit rate                                               | Configures the number of the DHCP messages that an interface can receive per second.   |
| ip dhcp snooping trust                                                    | Enables DHCP snooping on a trusted VLAN.                                               |
| ip dhcp snooping vlan                                                     | Enables DHCP snooping on a VLAN or a group of VLANs.                                   |
| ip dhcp snooping vlan information<br>option format-type circuit-id string | Enables circuit-id (a sub-option of DHCP snooping option-82) on a VLAN.                |
| show ip dhcp snooping                                                     | Displays the DHCP snooping configuration.                                              |
| show ip dhcp snooping binding                                             | Displays the DHCP snooping binding entries.                                            |
|                                                                           |                                                                                        |

L

# ip dhcp snooping information option allow-untrusted

To allow DHCP packets with option 82 data inserted to be received from a snooping untrusted port, use the ip dhcp snooping information option allow-untrusted command. To disallow receipt of these DHCP packets, use the **no** form of this command.

ip dhcp snooping information option allow-untrusted

no ip dhcp snooping information option allow-untrusted

| Syntax Description | This command | has no arguments | or keywords. |
|--------------------|--------------|------------------|--------------|
|--------------------|--------------|------------------|--------------|

Defaults DHCP packets with option 82 are not allowed on snooping untrusted ports.

**Command Modes** Global configuration mode

**Command History** Release Modification 12.2(25)EWA Support for this command was introduced on the Catalyst 4500 series switch.

Examples This example shows how to allow DHCP packets with option 82 data inserted to be received from a snooping untrusted port:

> Switch# configure terminal Enter configuration commands, one per line. End with CNTL/Z. Switch(config)# ip dhcp snooping information option allow-untrusted Switch(config) # end Switch#

**Related Commands** Command

| lated Commands | Command                             | Description                                                                          |
|----------------|-------------------------------------|--------------------------------------------------------------------------------------|
|                | ip dhcp snooping                    | Globally enables DHCP snooping.                                                      |
|                | ip dhcp snooping information option | Enables DHCP option 82 data insertion.                                               |
|                | ip dhcp snooping limit rate         | Configures the number of the DHCP messages that an interface can receive per second. |
|                | ip dhcp snooping trust              | Enables DHCP snooping on a trusted VLAN.                                             |
|                | ip dhcp snooping vlan               | Enables DHCP snooping on a VLAN or a group of VLANs.                                 |
|                | show ip dhcp snooping               | Displays the DHCP snooping configuration.                                            |
|                | show ip dhcp snooping binding       | Displays the DHCP snooping binding entries.                                          |
|                |                                     |                                                                                      |

Γ

### ip dhcp snooping limit rate

To configure the number of the DHCP messages that an interface can receive per second, use the **ip dhcp snooping limit rate** command. To disable the DHCP snooping rate limiting, use the **no** form of this command.

ip dhcp snooping limit rate rate

no ip dhcp snooping limit rate

| Syntax Description | rate Num                                                                     | ber of DHCP messages a                                                      | switch can receive per second.                                                                                                    |  |
|--------------------|------------------------------------------------------------------------------|-----------------------------------------------------------------------------|----------------------------------------------------------------------------------------------------|--|
| Defaults           | DHCP snooping                                                                | rate limiting is disabled.                                                  |                                                                                                    |  |
| Command Modes      | Interface configu                                                            | ration mode                                                                 |                                                                                                    |  |
| Command History    | Release                                                                      | Modification                                                                |                                                                                                    |  |
|                    | 12.1(12c)EW                                                                  | Support for this comm                                                       | and was introduced on the Catalyst 4500 series switch.                                                                                                    |  |
| Usage Guidelines   | trusted interfaces                                                           |                                                                             | crusted interfaces. If you want to set up rate limiting for the<br>terfaces aggregate all DHCP traffic in the switch, and you will<br>ces to a higher value. |  |
| Examples           | This example sho                                                             | ows how to enable the D                                                     | HCP message rate limiting:                                                                                                    |  |
|                    | Switch(config-if)# <b>ip dhcp snooping limit rate 150</b><br>Switch(config)# |                                                                             |                                                                                                    |  |
|                    | This example shows how to disable the DHCP message rate limiting:            |                                                                             |                                                                                                    |  |
|                    |                                                                              | Switch(config-if)# <b>no ip dhcp snooping limit rate</b><br>Switch(config)# |                                                                                                    |  |
| Related Commands   | Command                                                                      |                                                                             | Description                                                                                                    |  |
|                    | ip dhcp snoopir                                                              | ng                                                                          | Globally enables DHCP snooping.                                                                                                    |  |
|                    | ip dhcp snoopir                                                              | ng information option                                                       | Enables DHCP option 82 data insertion.                                                                                                    |  |
|                    | ip dhcp snoopir                                                              | ng trust                                                                    | Enables DHCP snooping on a trusted VLAN.                                                                                                    |  |
|                    | ip dhcp snoopir                                                              | ng vlan                                                                     | Enables DHCP snooping on a VLAN or a group of VLANs.                                                                                                    |  |
|                    | show ip dhcp sr                                                              | iooping                                                                     | Displays the DHCP snooping configuration.                                                                                                    |  |
|                    | show ip dhcp sr                                                              | nooping binding                                                             | Displays the DHCP snooping binding entries.                                                                                                    |  |

### ip dhcp snooping trust

To configure an interface as trusted for DHCP snooping purposes, use the **ip dhcp snooping trust** command. To configure an interface as untrusted, use the **no** form of this command.

#### ip dhcp snooping trust

no ip dhcp snooping trust

| Syntax Description | This command has no arguments or keywords. |
|--------------------|--------------------------------------------|
|--------------------|--------------------------------------------|

| Defaults | DHCP snooping trust is disabled. |
|----------|----------------------------------|
|----------|----------------------------------|

**Command Modes** Interface configuration mode

 Release
 Modification

 12.1(12c)EW
 Support for this command was introduced on the Catalyst 4500 series switch.

**Examples** This example shows how to enable DHCP snooping trust on an interface:

Switch(config-if)# ip dhcp snooping trust
Switch(config)#

This example shows how to disable DHCP snooping trust on an interface:

Switch(config-if)# no ip dhcp snooping trust
Switch(config)#

| <b>Related Commands</b> | Command                             | Description                                                                          |
|-------------------------|-------------------------------------|--------------------------------------------------------------------------------------|
|                         | ip dhcp snooping                    | Globally enables DHCP snooping.                                                      |
|                         | ip dhcp snooping information option | Enables DHCP option 82 data insertion.                                               |
|                         | ip dhcp snooping limit rate         | Configures the number of the DHCP messages that an interface can receive per second. |
|                         | ip dhcp snooping vlan               | Enables DHCP snooping on a VLAN or a group of VLANs.                                 |
|                         | show ip dhcp snooping               | Displays the DHCP snooping configuration.                                            |
|                         | show ip dhcp snooping binding       | Displays the DHCP snooping binding entries.                                          |

Catalyst 4500 Series Switch Cisco IOS Command Reference—Release IOS XE 3.3.0SG and IOS 15.1(1)SG)

# ip dhcp snooping vlan

Use the **ip dhcp snooping vlan** command to enable DHCP snooping on a VLAN. To disable DHCP snooping on a VLAN, use the **no** form of this command.

ip dhcp snooping [vlan number]

no ip dhcp snooping [vlan number]

| Syntax Description | <b>vlan</b> number                                                       | (Optional) Single VLAN number or a range of VLANs; valid values are from 1 to 4094. |  |
|--------------------|--------------------------------------------------------------------------|-------------------------------------------------------------------------------------|--|
| Defaults           | DHCP snooping                                                            | is disabled.                                                                        |  |
| Command Modes      | Global configura                                                         | ation mode                                                                          |  |
| Command History    | Release                                                                  | Modification                                                                        |  |
|                    | 12.1(12c)EW                                                              | Support for this command was introduced on the Catalyst 4500 series switch.         |  |
| Usage Guidelines   | DHCP snooping<br>enabled.                                                | is enabled on a VLAN only if both global snooping and the VLAN snooping are         |  |
| Examples           | This example sh                                                          | ows how to enable DHCP snooping on a VLAN:                                          |  |
|                    | Switch(config)# <b>ip dhcp snooping vlan 10</b><br>Switch(config)#       |                                                                                     |  |
|                    | This example shows how to disable DHCP snooping on a VLAN:               |                                                                                     |  |
|                    | Switch(config)# <b>no ip dhcp snooping vlan 10</b><br>Switch(config)#    |                                                                                     |  |
|                    | This example shows how to enable DHCP snooping on a group of VLANs:      |                                                                                     |  |
|                    | Switch(config)# <b>ip dhcp snooping vlan 10 55</b><br>Switch(config)#    |                                                                                     |  |
|                    | This example shows how to disable DHCP snooping on a group of VLANs:     |                                                                                     |  |
|                    | Switch(config)# <b>no ip dhcp snooping vlan 10 55</b><br>Switch(config)# |                                                                                     |  |

#### Related Commands Co

| Command                                                                   | Description                                                                          |
|---------------------------------------------------------------------------|--------------------------------------------------------------------------------------|
| ip dhcp snooping                                                          | Globally enables DHCP snooping.                                                      |
| ip dhcp snooping information option                                       | Enables DHCP option 82 data insertion.                                               |
| ip dhcp snooping limit rate                                               | Configures the number of the DHCP messages that an interface can receive per second. |
| ip dhcp snooping trust                                                    | Enables DHCP snooping on a trusted VLAN.                                             |
| ip dhcp snooping vlan information<br>option format-type circuit-id string | Enables circuit-id (a suboption of DHCP snooping option-82) on a VLAN.               |
| show ip dhcp snooping                                                     | Displays the DHCP snooping configuration.                                            |
| show ip dhcp snooping binding                                             | Displays the DHCP snooping binding entries.                                          |
|                                                                           |                                                                                      |

# ip dhcp snooping vlan information option format-type circuit-id string

To enable circuit-id (a suboption of DHCP snooping option 82) on a VLAN, use the **ip dhcp snooping vlan information option format-type circuit-id string** command. To disable circuit-id on a VLAN, use the **no** form of this command.

**ip dhcp snooping vlan** *number* **information option format-type circuit-id** [override] string *string* 

no ip dhcp snooping vlan number information option format-type circuit-id [override] string

| Syntax Description | number                                                                                                    | Specifies single or range of VLANs; valid values are from 1 to 4094.                                                                                                    |
|--------------------|----------------------------------------------------------------------------------------------------|----------------------------------------------------------------------------------------------------|
| -                  | override                                                                                                    | (Optional) Specifies an override string.                                                                                                    |
|                    | string string                                                                                                    | Specifies a user-defined string for the circuit ID; range of 3 to 63 ASCII characters with no spaces.                                                                                                    |
| Defaults           | VLAN-mod-por                                                                                                    | rt, if DHCP snooping option-82 is disabled.                                                                                                    |
| Command Modes      | Interface config                                                                                                    | uration                                                                                                    |
| Command History    | Release                                                                                                    | Modification                                                                                                    |
| -                  | 12.2(40)SG                                                                                                    | Support for this command was introduced on the Catalyst 4500 series switch.                                                                                                    |
|                    | 12.2(54)SG                                                                                                    | Added the <b>override</b> option                                                                                                    |
| Usage Guidelines   | <ul> <li>The circuit-id suboption of DHCP option 82 is supported only when DHCP snooping is globally enable and on VLANs using DHCP option 82.</li> <li>This command allows you to configure a string of ASCII characters to be the circuit ID. When you was to override the vlan-mod-port format type and instead use the circuit-ID to define subscriber information, use the <b>override</b> keyword.</li> </ul> |                                                                                                    |
| Examples           |                                                                                                    | xample shows how to enable DHCP snooping on VLAN 500 through 555 and option 82                                                                                                    |
|                    | Switch(config)<br>Switch(config)<br>Switch(config)<br>Switch(config)<br>Switch(config-                                                                                                    | <pre>pure terminal<br/>ration commands, one per line. End with CNTL/Z.<br/># ip dhcp snooping<br/># ip dhcp snooping vlan 500 555<br/># ip dhcp snooping information option format remote-id string switch123<br/># interface GigabitEthernet 5/1<br/>-if)# ip dhcp snooping trust<br/>-if)# ip dhcp snooping limit rate 100</pre> |

Switch(config-if)# ip dhcp snooping vlan 555 information option format-type circuit-id
string customer-555
Switch(config-if)# interface FastEthernet 2/1
Switch(config-if)# ip dhcp snooping vlan 555 information option format-type circuit-id
string customer-500
Switch(config)# end

This example shows how to configure the option-82 circuit-ID override suboption:

Switch(config-if)# ip dhcp snooping vlan 250 information option format-type circuit-id override string testcustomer

You can verify your settings by entering the show ip dhcp snooping user EXEC command.

٩, Note

0

The **show ip dhcp snooping** user EXEC command only displays the global command output, including a remote-ID configuration. It does not display any per-interface, per-VLAN string that you have configured for the circuit ID.

#### **Related Commands**

| Command                             | Description                                                                          |
|-------------------------------------|--------------------------------------------------------------------------------------|
| ip dhcp snooping                    | Globally enables DHCP snooping.                                                      |
| ip dhcp snooping information option | Enables DHCP option 82 data insertion.                                               |
| ip dhcp snooping limit rate         | Configures the number of the DHCP messages that an interface can receive per second. |
| ip dhcp snooping trust              | Enables DHCP snooping on a trusted VLAN.                                             |
| ip dhcp snooping vlan               | Enables DHCP snooping on a VLAN or a group of VLANs.                                 |
| show ip dhcp snooping               | Displays the DHCP snooping configuration.                                            |
| show ip dhcp snooping binding       | Displays the DHCP snooping binding entries.                                          |
|                                     |                                                                                      |

## ip igmp filter

To control whether all hosts on a Layer 2 interface can join one or more IP multicast groups by applying an IGMP profile to the interface, use the **ip igmp filter** command. To remove a profile from the interface, use the **no** form of this command.

ip igmp filter profile number

no ip igmp filter

| Syntax Description | profile number                                                                                                    | IGMP profile number  | r to be applied; valid values are from 1 to 429496795.             |
|--------------------|----------------------------------------------------------------------------------------------------|----------------------|--------------------------------------------------------------------|
| Defaults           | Profiles are not ap                                                                                                    | plied.               |                                                                    |
| Command Modes      | Interface configuration mode                                                                                                    |                      |                                                                    |
| Command History    | Release                                                                                                    | Modification         |                                                                    |
|                    | 12.1(11b)EW                                                                                                    | Support for this cor | nmand was introduced on the Catalyst 4500 series switch.           |
| Usage Guidelines   | You can apply IGMP filters only to Layer 2 physical interfaces; you cannot apply IGMP filters to routed ports, switch virtual interfaces (SVIs), or ports that belong to an EtherChannel group.<br>An IGMP profile can be applied to one or more switch port interfaces, but one port can have only one |                      |                                                                    |
| Examples           | <pre>profile applied to it. This example shows how to apply IGMP profile 22 to an interface: Switch(config)# interface gigabitethernet1/1 Switch(config-if)# ip igmp filter 22 Switch(config-if)#</pre>                                                                                                 |                      |                                                                    |
| Related Commands   | Command                                                                                                    |                      | Description                                                        |
|                    | ip igmp profile                                                                                                    |                      | Creates an IGMP profile.                                           |
|                    | show ip igmp pro                                                                                                    | file                 | Displays all configured IGMP profiles or a specified IGMP profile. |

#### ip igmp max-groups

To set the maximum number of IGMP groups that a Layer 2 interface can join, use the **ip igmp max-groups** command. To set the maximum back to the default, use the **no** form of this command.

ip igmp max-groups number

no ip igmp max-groups

| Syntax Description |                   | Maximum number of IGMP groups that an interface can join; valid values are from 0 to 4294967294.                                                                                                 |
|--------------------|-------------------|----------------------------------------------------------------------------------------------------|
| Defaults           | No maximum lir    | nit.                                                                                                    |
| Command Modes      | Interface configu | iration mode                                                                                                    |
| Command History    | Release           | Modification                                                                                                    |
|                    | 12.1(11b)EW       | Support for this command was introduced on the Catalyst 4500 series switch.                                                                                                    |
| Usage Guidelines   |                   | <b>ip igmp max-groups</b> command only on Layer 2 physical interfaces; you cannot set the groups for the routed ports, the switch virtual interfaces (SVIs), or the ports that belong nel group. |
| Examples           | Switch(config)    | ows how to limit the number of IGMP groups that an interface can join to 25:<br># interface gigabitethernet1/1<br>if)# ip igmp max-groups 25<br>if)                                              |

# ip igmp profile

To create an IGMP profile, use the **ip igmp profile** command. To delete the IGMP profile, use the **no** form of this command.

ip igmp profile profile number

no ip igmp profile *profile number* 

| Syntax Description | profile number                                                                                                    | IGMP profile number being configured; valid values are from 1 to 42949                                                                 | 67295.    |
|--------------------|----------------------------------------------------------------------------------------------------|----------------------------------------------------------------------------------------------------|-----------|
| Defaults           | No profile created                                                                                                    |                                                                                                    |           |
| Command Modes      | Global configurat<br>IGMP profile con                                                                                                    |                                                                                                    |           |
| Command History    | Release                                                                                                    | Modification                                                                                                    |           |
|                    | 12.1(11b)EW                                                                                                    | Support for this command was introduced on the Catalyst 4500 series swit                                                               | ch.       |
| Usage Guidelines   | When entering a range, enter the low IP multicast address, a space, and the high IP multicast address.<br>You can apply an IGMP profile to one or more Layer 2 interfaces, but each interface can have only one profile applied to it. |                                                                                                    |           |
| Examples           | This example sho<br>addresses:                                                                                                    | vs how to configure IGMP profile 40 that permits the specified range of IP n                                                           | nulticast |
|                    | Switch(config)#<br>Switch(config-ig                                                                                                    | <b>ip igmp profile 40</b><br>mp-profile)# <b>permit</b><br>mp-profile)# <b>range 233.1.1.1 233.255.255.255</b>                         |           |
| Related Commands   | Command                                                                                                    | Description                                                                                                    |           |
|                    | ip igmp filter                                                                                                    | Controls whether all hosts on a Layer 2 interface ca<br>one or more IP multicast groups by applying an IG<br>profile to the interface. |           |
|                    | show ip igmp pr                                                                                                    | file Displays all configured IGMP profiles or a specified profile.                                                                     | d IGMP    |

# ip igmp query-interval

To configure the frequency that the switch sends the IGMP host-query messages, use the **ip igmp query-interval** command. To return to the default frequency, use the **no** form of this command.

ip igmp query-interval seconds

no ip igmp query-interval

| Syntax Description | seconds                                                                                                    | Frequency, in seconds, at which the IGMP host-query messages are transmitted; valid values depend on the IGMP snooping mode. See the "Usage Guidelines" section for more information. |
|--------------------|----------------------------------------------------------------------------------------------------|----------------------------------------------------------------------------------------------------|
| Defaults           | The query in                                                                                                    | nterval is set to 60 seconds.                                                                                                    |
| Command Modes      | Interface co                                                                                                    | nfiguration mode                                                                                                    |
| Command History    | Release                                                                                                    | Modification                                                                                                    |
|                    | 12.1(8a)EW                                                                                                    | Support for this command was introduced on the Catalyst 4500 series switch.                                                                                                    |
| Usage Guidelines   | If you use the default IGMP snooping configuration, the valid query interval values are from 1 65535 seconds. If you have changed the default configuration to support CGMP as the IGMP so learning method, the valid query interval values are from 1 to 300 seconds.<br>The designated switch for a LAN is the only switch that sends the IGMP host-query messages. For version 1, the designated switch is elected according to the multicast routing protocol that runs LAN. For IGMP version 2, the designated querier is the lowest IP-addressed multicast switch of the second statement. |                                                                                                    |
| •                  | -                                                                                                    | s are heard for the timeout period (controlled by the <b>ip igmp query-timeout</b> command), the mes the querier.                                                                     |
| Note               | Changing th                                                                                                    | he timeout period may severely impact multicast forwarding.                                                                                                    |
| Examples           | This exampl<br>host-query r                                                                                                    | le shows how to change the frequency at which the designated switch sends the IGMP nessages:                                                                                          |
|                    | Switch(conf<br>Switch(conf                                                                                                    | fig-if)# <b>ip igmp query-interval 120</b><br>fig-if)#                                                                                                    |
| Related Commands   |                                                                                                    |                                                                                                    |

Catalyst 4500 Series Switch Cisco IOS Command Reference—Release IOS XE 3.3.0SG and IOS 15.1(1)SG)

| Command                                                            | Description                                                                                                    |
|--------------------------------------------------------------------|----------------------------------------------------------------------------------------------------|
| <b>ip igmp querier-timeout</b> (refer to Cisco IOS documentation)  | Configures the timeout period before the router takes over<br>as the querier for the interface after the previous querier has<br>stopped querying.                                                                                |
| <b>ip pim query-interval</b> (refer to Cisco<br>IOS documentation) | Configures the frequency of Protocol Independent<br>Multicast (PIM) router query messages.                                                                                                    |
| <b>show ip igmp groups</b> (refer to Cisco IOS documentation)      | Displays the multicast groups with receivers that are<br>directly connected to the router and that were learned<br>through Internet Group Management Protocol (IGMP), use<br>the <b>show ip igmp groups</b> command in EXEC mode. |

## ip igmp snooping

To enable IGMP snooping, use the **ip igmp snooping** command. To disable IGMP snooping, use the **no** form of this command.

ip igmp snooping [tcn {flood query count count | query solicit}]

no ip igmp snooping [tcn {flood query count count | query solicit}]

| Syntax Description | tcn                                                                                        | (Optional) Specifies the topology change configurations.                                                                    |  |
|--------------------|--------------------------------------------------------------------------------------------|----------------------------------------------------------------------------------------------------|--|
|                    | flood                                                                                      | (Optional) Specifies to flood the spanning tree table to the network when a topology                                        |  |
|                    |                                                                                            | change occurs.                                                                                                    |  |
|                    | query                                                                                      | (Optional) Specifies the TCN query configurations.                                                                          |  |
|                    | count count                                                                                | (Optional) Specifies how often the spanning tree table is flooded; valid values are from 1 to 10.                           |  |
|                    | solicit                                                                                    | (Optional) Specifies an IGMP general query.                                                                                 |  |
| Defaults           | IGMP snoopin                                                                               | IGMP snooping is enabled.                                                                                                   |  |
| Command Modes      | Global configu                                                                             | ration mode                                                                                                    |  |
|                    | Interface config                                                                           | guration mode                                                                                                    |  |
| Command History    | Release                                                                                    | Modification                                                                                                    |  |
|                    | 12.1(8a)EW                                                                                 | Support for this command was introduced on the Catalyst 4500 series switch.                                                 |  |
|                    | 12.1(11)EW                                                                                 | Support for flooding the spanning tree table was added.                                                                     |  |
| Usage Guidelines   |                                                                                            | option applies only to Layer 2 switch ports and EtherChannels; it does not apply to routed interfaces, or Layer 3 channels. |  |
|                    | The <b>ip igmp sr</b>                                                                      | nooping command is disabled by default on multicast routers.                                                                |  |
| Note               | You can use the <b>tcn flood</b> option in interface configuration mode.                   |                                                                                                    |  |
| Examples           | This example shows how to enable IGMP snooping:<br>Switch(config)# <b>ip igmp snooping</b> |                                                                                                    |  |
|                    | Switch(config                                                                              |                                                                                                    |  |
|                    |                                                                                            | hows how to disable IGMP snooping:                                                                                          |  |
|                    | Switch(config<br>Switch(config                                                             | )# no ip igmp snooping<br>)#                                                                                                |  |
|                    |                                                                                            |                                                                                                    |  |

Catalyst 4500 Series Switch Cisco IOS Command Reference—Release IOS XE 3.3.0SG and IOS 15.1(1)SG)

This example shows how to enable the flooding of the spanning tree table to the network after nine topology changes have occurred:

Switch(config)# ip igmp snooping tcn flood query count 9
Switch(config)#

This example shows how to disable the flooding of the spanning tree table to the network:

Switch(config) # no ip igmp snooping tcn flood
Switch(config) #

This example shows how to enable an IGMP general query:

Switch(config)# ip igmp snooping tcn query solicit
Switch(config)#

This example shows how to disable an IGMP general query:

Switch(config)# no ip igmp snooping tcn query solicit
Switch(config)#

| Related Commands | Command                               | Description                                          |
|------------------|---------------------------------------|------------------------------------------------------|
|                  | ip igmp snooping vlan immediate-leave | Enable IGMP immediate-leave processing.              |
|                  | ip igmp snooping vlan mrouter         | Configures a Layer 2 interface as a multicast router |
|                  |                                       | interface for a VLAN.                                |

| ip igmp snooping vlan static | Configures a Layer 2 interface as a member of a group. |
|------------------------------|--------------------------------------------------------|
|                              |                                                        |

Г

**Examples** 

#### ip igmp snooping report-suppression

To enable report suppression, use the **ip igmp snooping report-suppression** command. To disable report suppression and forward the reports to the multicast devices, use the **no** form of this command.

ip igmp snooping report-suppression

no igmp snooping report-suppression

| Syntax Description This command has no arguments or ke | eywords. |
|--------------------------------------------------------|----------|
|--------------------------------------------------------|----------|

| Defaults | IGMP snooping rep | ort-suppression is en | abled. |
|----------|-------------------|-----------------------|--------|
|----------|-------------------|-----------------------|--------|

Command Modes Global configuration mode

 Command History
 Release
 Modification

 12.1(12c)EW
 Support for this command was introduced on the Catalyst 4500 series switch.

**Usage Guidelines** If the **ip igmp snooping report-suppression** command is disabled, all the IGMP reports are forwarded to the multicast devices.

If the command is enabled, report suppression is done by IGMP snooping.

This example shows how to enable report suppression:

Switch(config)# ip igmp snooping report-suppression
Switch(config)#

This example shows how to disable report suppression:

Switch(config)# no ip igmp snooping report-suppression
Switch(config)#

This example shows how to display the system status for report suppression:

```
Switch# show ip igmp snoop
vlan 1
------
IGMP snooping is globally enabled
IGMP snooping TCN solicit query is globally disabled
IGMP snooping global TCN flood query count is 2
IGMP snooping is enabled on this Vlan
IGMP snooping immediate-leave is disabled on this Vlan
IGMP snooping mrouter learn mode is pim-dvmrp on this Vlan
IGMP snooping is running in IGMP_ONLY mode on this Vlan
IGMP snooping report suppression is enabled on this Vlan
Switch#
```

#### Re

| Related Commands | Command                               | Description                                                                |
|------------------|---------------------------------------|----------------------------------------------------------------------------|
|                  | ip igmp snooping vlan immediate-leave | Enable IGMP immediate-leave processing.                                    |
|                  | ip igmp snooping vlan mrouter         | Configures a Layer 2 interface as a multicast router interface for a VLAN. |
|                  | ip igmp snooping vlan static          | Configures a Layer 2 interface as a member of a group.                     |

# ip igmp snooping vlan

To enable IGMP snooping for a VLAN, use the **ip igmp snooping vlan** command. To disable IGMP snooping, use the **no** form of this command.

ip igmp snooping vlan vlan-id

no ip igmp snooping vlan vlan-id

| Syntax Description                               | vlan-id N                                                                                                    | lumber of the VLAN; vali                                                                                                    | d values are from 1 to 1001 and from 1006 to 4094.                                                                       |
|--------------------------------------------------|----------------------------------------------------------------------------------------------------|----------------------------------------------------------------------------------------------------|----------------------------------------------------------------------------------------------------|
| Defaults                                         | IGMP snooping                                                                                                    | is disabled.                                                                                                    |                                                                                                    |
| Command Modes                                    | Global configura                                                                                                    | ation mode                                                                                                    |                                                                                                    |
| Command History                                  | Release                                                                                                    | Modification                                                                                                    |                                                                                                    |
|                                                  | 12.1(8a)EW                                                                                                    | Support for this comma                                                                                                    | nd was introduced on the Catalyst 4500 series switch.                                                                    |
|                                                  | 12.1(12c)EW                                                                                                    | Support for extended ac                                                                                                    | ldressing was added.                                                                                                    |
| Jsage Guidelines                                 |                                                                                                    |                                                                                                    | ce configuration mode only.<br>lisabled by default on multicast routers.                                                 |
| -                                                | The <b>ip igmp sno</b>                                                                                                    | ooping vlan command is d                                                                                                    | lisabled by default on multicast routers.                                                                                |
|                                                  | The <b>ip igmp sno</b><br>This example sh<br>Switch(config)                                                                                                    | ooping vlan command is d<br>ows how to enable IGMP<br># ip igmp snooping vlan                                                                 | lisabled by default on multicast routers.                                                                                |
| -                                                | The <b>ip igmp sno</b><br>This example sh<br>Switch(config)<br>Switch(config)                                                                                                    | ooping vlan command is d<br>ows how to enable IGMP<br># ip igmp snooping vlan                                                                 | isabled by default on multicast routers.<br>snooping on a VLAN:                                                          |
| -                                                | The <b>ip igmp sno</b><br>This example sh<br>Switch(config)<br>Switch(config)<br>This example sh                                                                                 | ooping vlan command is d<br>ows how to enable IGMP<br># ip igmp snooping vlan<br>#<br>ows how to disable IGMP<br># no ip igmp snooping v      | snooping on a VLAN:<br>snooping on a VLAN:<br>200                                                                        |
| Examples                                         | The <b>ip igmp sno</b><br>This example sh<br>Switch(config):<br>Switch(config):<br>This example sh<br>Switch(config):                                                            | ooping vlan command is d<br>ows how to enable IGMP<br># ip igmp snooping vlan<br>#<br>ows how to disable IGMP<br># no ip igmp snooping v      | snooping on a VLAN:<br>snooping on a VLAN:<br>200                                                                        |
| Usage Guidelines<br>Examples<br>Related Commands | The <b>ip igmp sno</b><br>This example sh<br>Switch(config)<br>Switch(config)<br>This example sh<br>Switch(config)<br>Switch(config)                                             | ooping vlan command is d<br>ows how to enable IGMP<br># ip igmp snooping vlan<br>#<br>ows how to disable IGMP<br># no ip igmp snooping v      | lisabled by default on multicast routers.<br>snooping on a VLAN:<br>200<br>snooping on a VLAN:<br>1an 200                |
| Examples                                         | The <b>ip igmp sno</b><br>This example sh<br>Switch(config)<br>Switch(config)<br>This example sh<br>Switch(config)<br>Switch(config)<br><b>Command</b><br><b>ip igmp snoopin</b> | poping vlan command is d<br>ows how to enable IGMP<br># ip igmp snooping vlan<br>#<br>ows how to disable IGMP<br># no ip igmp snooping v<br># | lisabled by default on multicast routers.<br>snooping on a VLAN:<br>200<br>snooping on a VLAN:<br>lan 200<br>Description |

## ip igmp snooping vlan explicit-tracking

To enable per-VLAN explicit host tracking, use the **ip igmp snooping vlan explicit-tracking** command. To disable explicit host tracking, use the **no** form of this command.

ip igmp snooping vlan vlan-id explicit-tracking

no ip igmp snooping vlan vlan-id explicit-tracking

| Syntax Description | vlan_id (                                                                             | Optional) Specifies a VLAN; valid values are from 1 to 1001 and from 1006 to 4094. |
|--------------------|---------------------------------------------------------------------------------------|------------------------------------------------------------------------------------|
| Defaults           | Explicit host tra                                                                     | acking is enabled.                                                                 |
| Command Modes      | Global configur                                                                       | ration mode                                                                        |
| Command History    | Release                                                                               | Modification                                                                       |
|                    | 12.1(20)EW                                                                            | Support for this command was introduced on the Catalyst 4500 series switch.        |
| Examples           | verify the config<br>Switch(config)<br>Switch(config)<br>Switch# <b>show i</b>        | # no ip igmp snooping vlan 200 explicit-tracking                                   |
|                    | IGMP snooping<br>IGMPv3 snoopin<br>Report suppres<br>TCN solicit qu<br>TCN flood quer | ssion : Enabled<br>ery : Disabled                                                  |
|                    | Vlan 2:                                                                               |                                                                                    |
|                    | IGMP snooping<br>IGMPv2 immedia<br>Explicit host                                      | tracking : Disabled<br>ter learning mode : pim-dvmrp<br>rability mode : IGMP_ONLY  |

| <b>Related Commands</b> | Command                               | Description                                                                |
|-------------------------|---------------------------------------|----------------------------------------------------------------------------|
|                         | ip igmp snooping vlan immediate-leave | Enables IGMP immediate-leave processing.                                   |
|                         | ip igmp snooping vlan mrouter         | Configures a Layer 2 interface as a multicast router interface for a VLAN. |

| Command                          | Description                                            |  |
|----------------------------------|--------------------------------------------------------|--|
| ip igmp snooping vlan static     | Configures a Layer 2 interface as a member of a group. |  |
| show ip igmp snooping membership | Displays host membership information.                  |  |

## ip igmp snooping vlan immediate-leave

To enable IGMP immediate-leave processing, use the **ip igmp snooping vlan immediate-leave** command. To disable immediate-leave processing, use the **no** form of this command.

ip igmp snooping vlan vlan\_num immediate-leave

no ip igmp snooping vlan vlan\_num immediate-leave

| Syntax Description | wlan num                                                                     | Number of the           | e VLAN; valid values are from 1 to 4094.                                                                                                    |  |
|--------------------|------------------------------------------------------------------------------|-------------------------|----------------------------------------------------------------------------------------------------|--|
| Syntax Description | vlan_num<br>immediate-leav                                                   |                         |                                                                                                    |  |
|                    | Infineurate-reav                                                             |                         | ediate leave processing.                                                                                                    |  |
| Defaults           | Immediate leave                                                              | processing is disabled  |                                                                                                    |  |
| Command Modes      | Global configura                                                             | tion mode               |                                                                                                    |  |
| Command History    | Release                                                                      | Modification            |                                                                                                    |  |
| -                  | 12.1(8a)EW                                                                   | Support for this com    | mand was introduced on the Catalyst 4500 series switch.                                                                                                   |  |
|                    | 12.1(12c)EW                                                                  | Support for extended    | d addressing was added.                                                                                                    |  |
| Examples           | VLAN.<br>The immediate-lo                                                    | eave feature is support | when there is a single receiver for the MAC group for a specific<br>ed only with IGMP version 2 hosts.<br><i>AP</i> immediate-leave processing on VLAN 4: |  |
| ·                  | -                                                                            | ip igmp snooping v      | lan 4 immediate-leave                                                                                                    |  |
|                    | This example shows how to disable IGMP immediate-leave processing on VLAN 4: |                         |                                                                                                    |  |
|                    | Switch(config)#<br>Switch(config)#                                           |                         | g vlan 4 immediate-leave                                                                                                    |  |
| Related Commands   | Command                                                                      |                         | Description                                                                                                    |  |
|                    | ip igmp snoopir                                                              | ng                      | Enables IGMP snooping.                                                                                                    |  |
|                    | ip igmp snoopir                                                              | ng vlan mrouter         | Configures a Layer 2 interface as a multicast router interface for a VLAN.                                                                                |  |
|                    | ip igmp snoopir                                                              | ng vlan static          | Configures a Layer 2 interface as a member of a group.                                                                                                    |  |
|                    |                                                                              |                         |                                                                                                    |  |

Catalyst 4500 Series Switch Cisco IOS Command Reference—Release IOS XE 3.3.0SG and IOS 15.1(1)SG)

| Command                          | Description                                                                 |
|----------------------------------|-----------------------------------------------------------------------------|
| show ip igmp interface           | Displays the information about the IGMP-interface status and configuration. |
| show mac-address-table multicast | Displays information about the multicast MAC address table.                 |

#### ip igmp snooping vlan mrouter

To statically configure an Layer 2 interface as a multicast router interface for a VLAN, use the **ip igmp snooping vlan mrouter** command. To remove the configuration, use the **no** form of this command.

- **no ip igmp snooping vlan** *vlan-id* **mrouter** {**interface** {{**fastethernet** *slot/port*} | {**gigabitethernet** *slot/port*} | {**tengigabitethernet** *slot/port*} | {**port-channel** *number*} | {**learn** {**cgmp** | **pim-dvmrp**}}

| Syntax Description | vlan vlan-id                                  | Specifies the VLAN ID number to use in the command; valid values are from 1 to 4094. |
|--------------------|-----------------------------------------------|--------------------------------------------------------------------------------------|
|                    | interface                                     | Specifies the next-hop interface to a multicast switch.                              |
|                    | fastethernet slot/port                        | Specifies the Fast Ethernet interface; number of the slot and port.                  |
|                    | gigabitethernet slot/port                     | Specifies the Gigabit Ethernet interface; number of the slot and port.               |
|                    | <b>tengigabitethernet</b><br><i>slot/port</i> | Specifies the 10-Gigabit Ethernet interface; number of the slot and port.            |
|                    | port-channel number                           | Port-channel number; valid values are from 1 to 64.                                  |
|                    | learn                                         | Specifies the multicast switch learning method.                                      |
|                    | cgmp                                          | Specifies the multicast switch snooping CGMP packets.                                |
|                    | pim-dvmrp                                     | Specifies the multicast switch snooping PIM-DVMRP packets.                           |

**Defaults** Multicast switch snooping PIM-DVMRP packets are specified.

**Command Modes** Interface configuration mode

#### **Command History**

| Release     | Modification                                                                                     |
|-------------|--------------------------------------------------------------------------------------------------|
| 12.1(8a)EW  | Support for this command was introduced on the Catalyst 4500 series switch.                      |
| 12.1(12c)EW | Support for extended addressing was added.                                                       |
| 12.2(25)EW  | Support for the 10-Gigabit Ethernet interface was introduced on the Catalyst 4500 series switch. |

| Usage Guidelines | You enter this command in VLAN interfac                                              | ce configuration mode only.                                                                          |  |  |  |
|------------------|--------------------------------------------------------------------------------------|----------------------------------------------------------------------------------------------------|--|--|--|
|                  | The interface to the switch must be in the administratively up and line protocol up. | VLAN where you are entering the command. It must be both                                             |  |  |  |
|                  | The CGMP learning method can decrease                                                | control traffic.                                                                                     |  |  |  |
|                  | The learning method that you configure is                                            | saved in NVRAM.                                                                                      |  |  |  |
|                  | The static connections to multicast interfa                                          | ces are supported only on switch interfaces.                                                         |  |  |  |
| Examples         | This example shows how to specify the ne                                             | ext-hop interface to a multicast switch:                                                             |  |  |  |
|                  | <pre>Switch(config-if)# ip igmp snooping 4 Switch(config-if)#</pre>                  | 00 mrouter interface fastethernet 5/6                                                                |  |  |  |
|                  | This example shows how to specify the multicast switch learning method:              |                                                                                                    |  |  |  |
|                  | <pre>Switch(config-if)# ip igmp snooping 4 Switch(config-if)#</pre>                  | 00 mrouter learn cgmp                                                                                |  |  |  |
| Related Commands | Command                                                                              | Description                                                                                          |  |  |  |
|                  | ip igmp snooping                                                                     | Enable IGMP snooping.                                                                                |  |  |  |
|                  | ip igmp snooping vlan immediate-leave                                                | Enable IGMP immediate-leave processing.                                                              |  |  |  |
|                  | ip igmp snooping vlan static                                                         | Configures a Layer 2 interface as a member of a group.                                               |  |  |  |
|                  | show ip igmp snooping                                                                | Displays information on dynamically learned and manually configured VLAN switch interfaces.          |  |  |  |
|                  | show ip igmp snooping mrouter                                                        | Displays information on the dynamically learned and manually configured multicast switch interfaces. |  |  |  |

#### ip igmp snooping vlan static

To configure a Layer 2 interface as a member of a group, use the **ip igmp snooping vlan static** command. To remove the configuration, use the **no** form of this command.

- **ip igmp snooping vlan** *vlan\_num* **static** *mac-address* {**interface** {**fastethernet** *slot/port*} | {**gigabitethernet** *slot/port*} | {**tengigabitethernet** *slot/port*} | {**port-channel** *number*}}
- **no ip igmp snooping vlan** *vlan\_num static mac-address* {**interface** {**fastethernet** *slot/port*} | {**gigabitethernet** *slot/port*} | {**tengigabitethernet** *mod/interface-number*} | {**port-channel** *number*} }

| Syntax Description          | vlan_num                                                                                                    |                                                                                                    | Number of the VLAN.                                                                                                    |
|-----------------------------|----------------------------------------------------------------------------------------------------|----------------------------------------------------------------------------------------------------|----------------------------------------------------------------------------------------------------|
|                             | mac-address                                                                                                    |                                                                                                    | Group MAC address.                                                                                                    |
|                             | interface                                                                                                    |                                                                                                    | Specifies the next-hop interface to multicast switch.                                                                                                    |
|                             | fastethernet sl                                                                                                    | ot/port                                                                                                    | Specifies the Fast Ethernet interface; number of the slot and port.                                                                                                    |
|                             | gigabitetherne                                                                                                    | <b>t</b> slot/port                                                                                          | Specifies the Gigabit Ethernet interface; number of the slot and port.                                                                                                    |
|                             | tengigabitethe                                                                                                    | rnet slot/port                                                                                              | Specifies the 10-Gigabit Ethernet interface; number of the slot and port.                                                                                                    |
|                             | port-channel n                                                                                                    | umber                                                                                                    | Port-channel number; valid values are from 1 through 64.                                                                                                    |
| Defaults                    | This command                                                                                                    | has no default s                                                                                            | settings.                                                                                                    |
| Command Modes               | Global configur                                                                                                    | ation mode                                                                                                  |                                                                                                    |
|                             |                                                                                                    |                                                                                                    |                                                                                                    |
| Command History             | Release                                                                                                    | Modificatio                                                                                                 | n                                                                                                    |
| Command History             | Release<br>12.1(8a)EW                                                                                                    |                                                                                                    | <b>n</b> this command was introduced on the Catalyst 4500 series switch.                                                                                                    |
| Command History             |                                                                                                    | Support for                                                                                                 | this command was introduced on the Catalyst 4500 series switch.<br>the 10-Gigabit Ethernet interface was introduced on the Catalyst 4500                                                                                                    |
| Command History<br>Examples | 12.1(8a)EW<br>12.2(25)EW<br>This example sh                                                                                           | Support for<br>Support for<br>series switc                                                                  | this command was introduced on the Catalyst 4500 series switch.<br>the 10-Gigabit Ethernet interface was introduced on the Catalyst 4500 h.                                                                                                    |
|                             | 12.1(8a)EW<br>12.2(25)EW<br>This example sh<br>Switch(config)                                                                         | Support for<br>Support for<br>series switc<br>nows how to co<br># <b>ip igmp sno</b><br>ort FastEtherr      | this command was introduced on the Catalyst 4500 series switch.<br>the 10-Gigabit Ethernet interface was introduced on the Catalyst 4500 h.                                                                                                    |
| Examples                    | 12.1(8a)EW<br>12.2(25)EW<br>This example sh<br>Switch(config)<br>Configuring pc                                                       | Support for<br>Support for<br>series switc<br>nows how to co<br># <b>ip igmp sno</b><br>ort FastEtherr      | this command was introduced on the Catalyst 4500 series switch.<br>the 10-Gigabit Ethernet interface was introduced on the Catalyst 4500 h.<br>onfigure a host statically on an interface:<br>poping vlan 4 static 0100.5e02.0203 interface fastethernet 5/11                                                  |
|                             | 12.1(8a)EW<br>12.2(25)EW<br>This example sh<br>Switch(config)<br>Configuring pc<br>Switch(config)<br><b>Command</b><br>ip igmp snoopi | Support for<br>Support for<br>series switc<br>nows how to co<br># <b>ip igmp sno</b><br>ort FastEtherr<br># | this command was introduced on the Catalyst 4500 series switch.<br>the 10-Gigabit Ethernet interface was introduced on the Catalyst 4500 h.<br>onfigure a host statically on an interface:<br><b>poping vlan 4 static 0100.5e02.0203 interface fastethernet 5/11</b><br>het5/11 on group 0100.5e02.0203 vlan 4 |

| Command                          | Description                                                                |
|----------------------------------|----------------------------------------------------------------------------|
| ip igmp snooping vlan mrouter    | Configures a Layer 2 interface as a multicast router interface for a VLAN. |
| show mac-address-table multicast | Displays information about the multicast MAC address table.                |

## ip local-proxy-arp

To enable the local proxy ARP feature, use the **ip local-proxy-arp** command. To disable the local proxy ARP feature, use the **no** form of this command.

ip local-proxy-arp

no ip local-proxy-arp

- **Defaults** Local proxy ARP is disabled.
- **Command Modes** Interface configuration mode

 Command History
 Release
 Modification

 12.1(8a)EW
 Support for this command was introduced on the Catalyst 4500 series switch.

**Usage Guidelines** Use this feature only on subnets where hosts are intentionally prevented from communicating directly to the switch on which they are connected.

ICMP redirect is disabled on interfaces where the local proxy ARP feature is enabled.

**Examples** This example shows how to enable the local proxy ARP feature: Switch(config-if)# **ip local-proxy-arp** Switch(config-if)#

#### ip mfib fastdrop

To enable MFIB fast drop, use the **ip mfib fastdrop** command. To disable MFIB fast drop, use the **no** form of this command.

ip mfib fastdrop

no ip mfib fastdrop

| Syntax Description | This command | has no arguments | or keywords. |
|--------------------|--------------|------------------|--------------|
|--------------------|--------------|------------------|--------------|

- **Defaults** MFIB fast drop is enabled.
- **Command Modes** Privileged EXEC mode

 Command History
 Release
 Modification

 12.1(8a)EW
 Support for this command was introduced on the Catalyst 4500 series switch.

#### **Examples** This example shows how to enable MFIB fast drops: Switch# ip mfib fastdrop Switch#

| <b>Related Commands</b> | Command                | Description                                                                             |
|-------------------------|------------------------|-----------------------------------------------------------------------------------------|
|                         | clear ip mfib fastdrop | Clears all the MFIB fast-drop entries.                                                  |
|                         | show ip mfib fastdrop  | Displays all currently active fast-drop entries and shows whether fast drop is enabled. |

## ip multicast multipath

To enable load splitting of IP multicast traffic over Equal Cost Multipath (ECMP), use the **ip multicast multipath** command in global configuration mode. To disable this functionality, use the **no** form of this command.

ip multicast [vrf vrf-name] multipath [s-g-hash {basic | next-hop-based}]

no ip multicast [vrf vrf-name] multipath [s-g-hash {basic | next-hop-based}]

| vrf vrf-name                                                                                                    |                                                                                                    |  |  |
|----------------------------------------------------------------------------------------------------|----------------------------------------------------------------------------------------------------|--|--|
| <b>vii</b> vij nume                                                                                                    | (Optional) Enables ECMP multicast load splitting for IP multicast traffic associated with the Multicast Virtual Private Network (MVPN) routing and forwarding (MVRF) instance specified for the <i>vrf-name</i> argument. |  |  |
| s-g-hash basic  <br>next-hop-based                                                                                                    | (Optional) Enables ECMP multicast load splitting based on source and group address or on source, group, and next-hop address.                                                                                             |  |  |
|                                                                                                    | The <b>basic</b> keyword enables a simple hash based on source and group address.<br>This algorithm is referred to as the basic S-G-hash algorithm.                                                                       |  |  |
|                                                                                                    | The <b>next-hop-based</b> keyword enables a more complex hash based on source, group, and next-hop address. This algorithm is referred to as the next-hop-based S-G-hash algorithm.                                       |  |  |
| If multiple equal-co                                                                                                    | st paths exist, multicast traffic will not be load-split across those paths.                                                                                                    |  |  |
| Global configuration                                                                                                    | n (config)                                                                                                    |  |  |
| Release                                                                                                    | Modification                                                                                                    |  |  |
|                                                                                                    | Modification                                                                                                    |  |  |
| 12.2(53)SG                                                                                                    | The <b>s-g-hash</b> keyword was introduced on the Catalyst 4500 switch.                                                                                                    |  |  |
|                                                                                                    |                                                                                                    |  |  |
| The <b>ip multicast mu</b><br>(PIM).                                                                                                    | The s-g-hash keyword was introduced on the Catalyst 4500 switch.                                                                                                    |  |  |
| The <b>ip multicast mu</b><br>(PIM).<br>Use the <b>ip multicast</b><br>equal-cost paths.<br>If two or more equal<br>paths. However, by c<br>multicast traffic flow | The <b>s-g-hash</b> keyword was introduced on the Catalyst 4500 switch.<br><b>ultipath</b> command does not work with bidirectional Protocol Independent Multicas                                                         |  |  |
|                                                                                                    | next-hop-based<br>If multiple equal-co<br>Global configuration                                                                                                    |  |  |

multicast traffic will travel is selected based on the source IP address. Multicast traffic from different sources will be load-split across the different equal-cost paths. Load splitting will not occur across equal-cost paths for multicast traffic from the same source sent to different multicast groups.

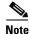

The **ip multicast multipath** command load splits the traffic but does not load balance the traffic. Traffic from a source will use only one path, even if the traffic greatly exceeds traffic from other sources.

If the **ip multicast multipath** command is configured with the **s-g-hash** keyword and multiple equal-cost paths exist, load splitting will occur across equal-cost paths based on source and group address or on source, group, and next-hop address. If you specify the optional **s-g-hash** keyword for load splitting IP multicast traffic, you must select the algorithm used to calculate the equal-cost paths by specifying one of the following keywords:

- **basic**—The basic S-G-hash algorithm is predictable because no randomization is used in calculating the hash value. The basic S-G-hash algorithm, however, is subject to polarization because for a given source and group the same hash is always chosen irrespective of the router that the hash is being calculated on.
- **next-hop-based**—The next-hop-based S-G-hash algorithm is predictable because no randomization is used to determine the hash value. Unlike the S-hash and basic S-G-hash algorithms, the next-hop-based hash mechanism is not subject to polarization.

### **Examples** The following example shows how to enable ECMP multicast load splitting on a router based on source address using the S-hash algorithm:

Switch(config)# ip multicast multipath

The following example shows how to enable ECMP multicast load splitting on a router based on source and group address using the basic S-G-hash algorithm:

Switch(config) # ip multicast multipath s-g-hash basic

The following example shows how to enable ECMP multicast load splitting on a router based on source, group, and next-hop address using the next-hop-based S-G-hash algorithm:

Switch(config) # ip multicast multipath s-g-hash next-hop-based

## ip route-cache flow

To enable NetFlow statistics for IP routing, use the **ip route-cache flow** command. To disable NetFlow statistics, use the **no** form of this command.

ip route-cache flow [infer-fields]

no ip route-cache flow [infer-fields]

| Syntax Description | infer-fields                      | (Optional) Includes the NetFlow fields as inferred by the software: Input identifier,<br>Output identifier, and Routing information.                                                                                                    |
|--------------------|-----------------------------------|----------------------------------------------------------------------------------------------------|
| Defaults           | NetFlow statisti                  | ics is disabled.                                                                                                    |
|                    | Inferred inform                   | ation is excluded.                                                                                                    |
| Command Modes      | Global configur                   | ration mode                                                                                                    |
| Command History    | Release                           | Modification                                                                                                    |
|                    | 12.1(13)EW                        | Support for this command was introduced on the Catalyst 4500 series switches.                                                                                                    |
|                    | 12.1(19)EW                        | Command enhanced to support infer fields.                                                                                                    |
| Usage Guidelines   | To use these con                  | mmands, you need to install the Supervisor Engine IV and the NetFlow Service Card.                                                                                                    |
|                    | IP address, dest                  | atistics feature captures a set of traffic statistics. These traffic statistics include the source ination IP address, Layer 4 port information, protocol, input and output identifiers, and formation that can be used for network analysis, planning, accounting, billing and b attacks. |
|                    | NetFlow switch                    | ing is supported on IP and IP-encapsulated traffic over all interface types.                                                                                                    |
|                    | will purge the ex                 | <b>ip route-cache flow infer-fields</b> command after the <b>ip route-cache flow</b> command, you xisting cache, and vice versa. This action is done to avoid having flows with and without n the cache simultaneously.                                                                    |
|                    | For additional in Software Config | nformation on NetFlow switching, refer to the <i>Catalyst 4500 Series Switch Cisco IOS</i> guration Guide.                                                                                                    |
| Note               |                                   | nes additional memory and CPU resources compared to other switching modes. You<br>resources required on your switch before enabling NetFlow.                                                                                                    |

#### Examples

This example shows how to enable NetFlow switching on the switch:

```
Switch# config terminal
Switch(config)# ip route-cache flow
Switch(config)# exit
Switch#
```

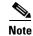

This command does not work on individual interfaces.

## ip source binding

To add or delete a static IP source binding entry, use the **ip source binding** command. To delete the corresponding IP source binding entry, use the **no** form of this command.

ip source binding ip-address mac-address vlan vlan-id interface interface-name

no ip source binding ip-address mac-address vlan vlan-id interface interface-name

| Syntax Description | ip-address                                                                                 | Binding IP address.                                                                                                    |
|--------------------|--------------------------------------------------------------------------------------------|----------------------------------------------------------------------------------------------------|
| oyntax Description | mac-address                                                                                | Binding MAC address.                                                                                                    |
|                    |                                                                                            |                                                                                                    |
|                    | vlan vlan-id                                                                               | VLAN number.                                                                                                    |
|                    | interface interface-name                                                                   | Binding interface.                                                                                                    |
| Defaults           | This command has no det                                                                    | Fault settings.                                                                                                    |
| Command Modes      | Global configuration mod                                                                   | le                                                                                                    |
| Command History    | Release                                                                                    | Modification                                                                                                    |
|                    | 12.1(19)EW                                                                                 | Support for this command was introduced on the Catalyst 4500 series switch.                                                                            |
| Usage Guidelines   | The <b>no</b> form of this comr<br>succeed, all required para<br>Each static IP binding en | try is keyed by a MAC address and VLAN number. If the CLI contains an , the existing binding entry will be updated with the new parameters; a separate |
| Examples           | Switch# config termina                                                                     | to configure the static IP source binding:<br>1<br>rce binding 11.0.0.1 0000.000A.000B vlan 10 interface                                               |
| Related Commands   | Command                                                                                    | Description                                                                                                    |
|                    | show ip source binding                                                                     | Displays IP source bindings that are configured on the system.                                                                                         |

#### ip sticky-arp

To enable sticky ARP, use the **ip sticky-arp** command. Use the **no** form of this command to disable sticky ARP.

ip sticky-arp

no ip sticky-arp

| Syntax Description | This command | has no arguments | or keywords. |
|--------------------|--------------|------------------|--------------|
|--------------------|--------------|------------------|--------------|

Defaults Enabled

**Command Modes** Global configuration mode

| Command History | Release     | Modification                                                                |  |
|-----------------|-------------|-----------------------------------------------------------------------------|--|
|                 | 12.1(12c)EW | Support for this command was introduced on the Catalyst 4500 series switch. |  |

**Usage Guidelines** This command is supported on PVLANs only.

ARP entries that are learned on Layer 3 PVLAN interfaces are sticky ARP entries. (You should display and verify ARP entries on the PVLAN interface using the **show arp** command).

For security reasons, sticky ARP entries on the PVLAN interface do not age out. Connecting new equipment with the same IP address generates a message and the ARP entry is not created.

Because the ARP entries on the PVLAN interface do not age out, you must manually remove ARP entries on the PVLAN interface if a MAC address changes.

Unlike static entries, sticky-ARP entries are not stored and restored when you enter the **reboot** and **restart** commands.

Examples

This example shows how to enable sticky ARP:

```
Switch# configure terminal
```

Enter configuration commands, one per line. End with CNTL/Z. Switch(config) ip sticky-arp Switch(config)# end Switch#

This example shows how to disable sticky ARP:

```
Switch# configure terminal
Enter configuration commands, one per line. End with CNTL/Z.
Switch(config) no ip sticky-arp
Switch(config)# end
Switch#
```

| <b>Related Commands</b> | Command                                            | Description                                                                                                    |
|-------------------------|----------------------------------------------------|----------------------------------------------------------------------------------------------------|
|                         | arp (refer to Cisco IOS documentation)             | Enables Address Resolution Protocol (ARP) entries for<br>static routing over the Switched Multimegabit Data Service<br>(SMDS) network. |
|                         | <b>show arp</b> (refer to Cisco IOS documentation) | Displays ARP information.                                                                                                    |

## ip verify header vlan all

To enable IP header validation for Layer 2-switched IPv4 packets, use the **ip verify header vlan all** command. To disable the IP header validation, use the **no** form of this command.

#### ip verify header vlan all

no ip verify header vlan all

| Syntax Description | This command has no default settings.                                                                                                    |                                                                                                    |
|--------------------|----------------------------------------------------------------------------------------------------|----------------------------------------------------------------------------------------------------|
| Defaults           | The IP header is                                                                                                    | validated for bridged and routed IPv4 packets.                                                                                                    |
| Command Modes      | Global configura                                                                                                    | ation mode                                                                                                    |
| Command History    | Release                                                                                                    | Modification                                                                                                    |
|                    | 12.1(20)EW                                                                                                    | Support for this command was introduced on the Catalyst 4500 series switch.                                                                                                    |
| Usage Guidelines   | <ul> <li>This command does not apply to Layer 3-switched (routed) packets.</li> <li>The Catalyst 4500 series switch checks the validity of the following fields in the IPv4 header for all switched IPv4 packets: <ul> <li>The version must be 4.</li> <li>The header length must be greater than or equal to 20 bytes.</li> </ul> </li> <li>The total length must be greater than or equal to four times the header length and greater than the Layer 2 packet size minus the Layer 2 encapsulation size.</li> </ul> |                                                                                                    |
|                    | validation, the p                                                                                                    | at fails the IP header validation, the packet is dropped. If you disable the header<br>ackets with the invalid IP headers are bridged but are not routed even if routing was<br>2v4 access lists also are not applied to the IP headers. |
| Examples           | This example sh                                                                                                    | ows how to disable the IP header validation for the Layer 2-switched IPv4 packets:                                                                                                    |
|                    | Switch# <b>config</b><br>Switch(config)<br>Switch(config)<br>Switch#                                                                                                    | # no ip verify header vlan all                                                                                                    |

## ip verify source

To enable IP source guard on untrusted Layer 2 interfaces, use the **ip verify source** command. To disable IP source guard on untrusted Layer 2 interfaces, use the **no** form of this command.

ip verify source {vlan dhcp-snooping | tracking} [port-security]

no ip verify source {vlan dhcp-snooping | tracking} [port-security]

| Syntax Description | vlan dhcp-snooping                                                                                                    | Enables IP source guard on untrusted Layer 2 DHCP snooping interfaces.               |
|--------------------|----------------------------------------------------------------------------------------------------|--------------------------------------------------------------------------------------|
|                    | tracking                                                                                                    | Enables IP port security to learn static IP address learning on a port.              |
|                    | port-security                                                                                                    | (Optional) Filters both source IP and MAC addresses using the port security feature. |
| Defaults           | IP source guard is dis                                                                                                    | sabled.                                                                              |
| Command Modes      | Global configuration                                                                                                    | mode                                                                                 |
| Command History    | Release M                                                                                                    | odification                                                                          |
|                    | 12.1(19)EW Su                                                                                                    | upport for this command was introduced on the Catalyst 4500 series switch.           |
|                    | 12.2(37)SG Ad                                                                                                    | dded support for IP port security and tracking.                                      |
| Examples           | This example shows how to enable IP source guard on VLANs 10 through 20 on a per-port basis<br>Switch# configure terminal<br>Enter configuration commands, one per line. End with CNTL/Z.<br>Switch(config)# ip dhcp snooping<br>Switch(config)# ip dhcp snooping vlan 10 20<br>Switch(config)# interface fastethernet6/1<br>Switch(config-if)# switchport trunk encapsulation dot1q<br>Switch(config-if)# switchport trunk native vlan 10<br>Switch(config-if)# switchport trunk allowed vlan 11-20<br>Switch(config-if)# no ip dhcp snooping trust<br>Switch(config-if)# ip verify source vlan dhcp-snooping |                                                                                      |
|                    | Switch(config)# end                                                                                                    | 1<br>rify source interface f6/1                                                      |
|                    | =                                                                                                    | type Filter-mode IP-address Mac-address Vlan                                         |
|                    | Fa6/1 ip-mac<br>Fa6/1 ip-mac<br>Switch#                                                                                                    | active         10.0.0.1         10           active         deny-all         11-20   |

This example shows how to enable IP port security with IP-MAC filters on a Layer 2 access port:

```
Switch# configure terminal
Enter configuration commands, one per line. End with CNTL/Z.
Switch(config)# ip device tracking
Switch(config)# interface fastEthernet 4/3
Switch(config-if)# switchport mode access
Switch(config-if)# switchport access vlan 1
Switch(config-if)# ip device tracking maximum 5
Switch(config-if)# switchport port-security
Switch(config-if)# switchport port-security maximum 5
Switch(config-if)# switchport port-security maximum 5
Switch(config-if)# ip verify source tracking port-security
Switch(config-if)# ip verify source tracking port-security
```

You can verify your settings by entering the show ip verify source privileged EXEC command.

| Related Commands | Command                             | Description                                                                          |
|------------------|-------------------------------------|--------------------------------------------------------------------------------------|
|                  | ip device tracking maximum          | Enables IP port security binding tracking on a Layer 2 port.                         |
|                  | ip dhcp snooping                    | Globally enables DHCP snooping.                                                      |
|                  | ip dhcp snooping information option | Enables DHCP option 82 data insertion.                                               |
|                  | ip dhcp snooping limit rate         | Configures the number of the DHCP messages that an interface can receive per second. |
|                  | ip dhcp snooping trust              | Enables DHCP snooping on a trusted VLAN.                                             |
|                  | ip source binding                   | Adds or delete a static IP source binding entry.                                     |
|                  | show ip dhcp snooping               | Displays the DHCP snooping configuration.                                            |
|                  | show ip dhcp snooping binding       | Displays the DHCP snooping binding entries.                                          |
|                  | show ip source binding              | Displays IP source bindings that are configured on the system.                       |
|                  | show ip verify source               | Displays the IP source guard configuration and filters on a particular interface.    |

## ip verify unicast source reachable-via

To enable and configure unicast RPF checks on a IPv4 interface, use the **ip verify unicast source reachable-via** command. To disable unicast RPF, use the **no** form of this command.

ip verify unicast source reachable-via rx allow-default

no ip verify unicast source reachable-via

| Syntax Description | rx                | Verifies that the source address is reachable on the interface where the packet was received.                                                                                                    |
|--------------------|-------------------|----------------------------------------------------------------------------------------------------|
|                    | allow-default     | Verifies that the default route matches the source address.                                                                                                    |
| Defaults           | Disabled          |                                                                                                    |
| Command Modes      | Interface configu | aration mode                                                                                                    |
| Command History    | Release           | Modification                                                                                                    |
|                    | 12.2(40)SG        | Support introduced on Catalyst 4900M chassis and a Catalyst 4500 with a Supervisor Engine 6-E.                                                                                                    |
| Usage Guidelines   | example, the sour | le, unicast RPF ensures a source address must be reachable on the arrived interface. For<br>rce must be reachable without load balancing.<br>In input function and is applied only on the input interface of a router at the upstream<br>ion. |
|                    | which means tha   | st RPF on internal network interfaces. Internal interfaces might have routing asymmetry,<br>t there are multiple routes to the source of a packet. Apply unicast RPF only where there<br>figured symmetry.                                    |
| Examples           | This example she  | ows how to enable unicast RPF exist-only checking mode:                                                                                                    |
|                    | Switch(config)    | ation commands, one per line. End with CNTL/Z.<br># interface gigabitethernet1/1<br>if)# ip verify unicast source reachable-via rx allow-default                                                                                              |

| <b>Related Commands</b> | Command                                          | Description                                              |
|-------------------------|--------------------------------------------------|----------------------------------------------------------|
|                         | <b>ip cef</b> (refer to Cisco IOS documentation) | Enables Cisco Express Forwarding (CEF) on the switch.    |
|                         | show running-config                              | Displays the current running configuration for a switch. |

### ip wccp

To enable support of the specified Web Cache Communication Protocol (WCCP) service for participation in a service group, use the **ip wccp** command in global configuration mode. To disable the service group, use the **no** form of this command.

**ip wccp {web-cache** | *service-number*} [**accelerated**] [**group-address** *multicast-address*] [**redirect-list** *access-list*] [**group-list** *access-list*] [**password** [**0** | **7**] *password*]

**no ip wccp {web-cache |** *service-number*}[**accelerated**] [**group-address** *multicast-address*] [**redirect-list** *access-list*] [**group-list** *access-list*] [**password** [**0** | 7] *password*]

| Syntax Description | web-cache                                           | Specifies the web-cache service.                                                                                                    |
|--------------------|-----------------------------------------------------|----------------------------------------------------------------------------------------------------|
|                    |                                                     | <b>Note</b> Web cache counts as one service. The maximum number of services, including those assigned with the <i>service-number</i> argument, are 8.                                                                                                    |
|                    | service-number                                      | Dynamic service identifier, which means the service definition is dictated<br>by the cache. The dynamic service number can be from 0 to 254. The<br>maximum number of services is 8, which includes the web-cache service<br>specified with the <b>web-cache</b> keyword.                                                                        |
|                    |                                                     | <b>Note</b> If Cisco cache engines are being used in your service group, the reverse-proxy service is indicated by a value of 99.                                                                                                    |
|                    | accelerated                                         | (Optional) This option applies only to hardware-accelerated routers. This keyword configures the service group to prevent a connection being formed with a cache engine unless the cache engine is configured in a way that allows redirection on the router to benefit from hardware acceleration.                                              |
|                    | <b>group-address</b><br>multicast-address           | (Optional) Multicast IP address that communicates with the WCCP service group. The multicast address is used by the router to determine which cache engine should receive redirected messages.                                                                                                    |
|                    | redirect-list access-list                           | (Optional) Access list that controls traffic redirected to this service group.<br>The <i>access-list</i> argument should consist of a string of no more than 64 characters (name or number) that specifies the access list.                                                                                                    |
|                    | group-list access-list                              | (Optional) Access list that determines which cache engines are allowed to participate in the service group. The <i>access-list</i> argument specifies either the number or the name of a standard or extended access list.                                                                                                    |
|                    | <b>password</b> [ <b>0</b>   <b>7</b> ]<br>password | (Optional) Message digest algorithm 5 (MD5) authentication for messages received from the service group. Messages that are not accepted by the authentication are discarded. The encryption type can be 0 or 7, with 0 specifying not yet encrypted and 7 for proprietary. The <i>password</i> argument can be up to eight characters in length. |

#### **Command Default** WCCP services are not enabled on the router.

**Command Modes** Global configuration (config)

Catalyst 4500 Series Switch Cisco IOS Command Reference—Release IOS XE 3.3.0SG and IOS 15.1(1)SG)

| Command History | Release                        | Modification                                                                                             |
|-----------------|--------------------------------|----------------------------------------------------------------------------------------------------|
|                 | 12.2(31)SG                     | Support introduced on the Catalyst 4500 series switch.                                                   |
|                 | 15.0(2)SG/3.2(0)SG             | Supported extended to Supervisor Engine 6-E, Supervisor Engine 6L-E, Catalyst 4900M, and Catalyst 4948E. |
|                 | 15.0(2)SG1                     | Support for redirect-list keyword.                                                                       |
|                 | IOS XE 3.3.0 SG<br>(15.1(1)SG) | Supported extended to Supervisor Engine 7-E and Supervisor Engine 7L-E.                                  |

#### Usage Guidelines

This command instructs a router to enable or disable the support for the specified service number or the web-cache service name. A service number can be from 0 to 254. Once the service number or name is enabled, the router can participate in the establishment of a service group.

When the **no ip wccp** command is entered, the router terminates participation in the service group, deallocates space if none of the interfaces still has the service configured, and terminates the WCCP task if no other services are configured.

The keywords following the **web-cache** keyword and the *service-number* argument are optional and may be specified in any order, but only may be specified once. The following sections outline the specific usage of each of the optional forms of this command.

#### ip wccp { web-cache | service-number } group-address multicast-address

A WCCP group address can be configured to set up a multicast address that cooperating routers and web caches can use to exchange WCCP protocol messages. If such an address is used, IP multicast routing must be enabled so that the messages that use the configured group (multicast) addresses are received correctly.

This option instructs the router to use the specified multicast IP address to coalesce the "I See You" responses for the "Here I Am" messages that it has received on this group address. The response is sent to the group address as well. The default is for no group address to be configured, in which case all "Here I Am" messages are responded to with a unicast reply.

#### ip wccp {web-cache | service-number} redirect-list access-list

This option instructs the router to use an access list to control the traffic that is redirected to the web caches of the service group specified by the service name given. The *access-list* argument specifies either the number or the name of a standard or extended access list. The access list itself specifies which traffic is permitted to be redirected. The default is for no redirect list to be configured (all traffic is redirected).

WCCP requires that the following protocol and ports not be filtered by any access lists:

• User Datagram Protocol (UDP) (protocol type 17) port 2048. This port is used for control signaling. Blocking this type of traffic will prevent WCCP from establishing a connection between the router and cache engines.

#### ip wccp {web-cache | service-number} group-list access-list

This option instructs the router to use an access list to control the cache engines that are allowed to participate in the specified service group. The *access-list* argument specifies either the number of a standard or extended access list or the name of any type of named access list. The access list itself specifies which cache engines are permitted to participate in the service group. The default is for no group list to be configured, in which case all cache engines may participate in the service group.

| Note |
|------|

The **ip wccp** {**web-cache** | *service-number*} **group-list** command syntax resembles the **ip wccp** {**web-cache** | *service-number*} **group-listen** command, but these are entirely different commands. The **ip wccp group-listen** command is an interface configuration command used to configure an interface to listen for multicast notifications from a cache cluster. Refer to the description of the **ip wccp group-listen** command in the *Cisco IOS IP Application Services Command Reference*.

ip wccp {web-cache | service-number} password password

This option instructs the router to use MD5 authentication on the messages received from the service group specified by the service name given. Use this form of the command to set the password on the router. You must also configure the same password separately on each web cache. The password can be up to a maximum of eight characters. Messages that do not authenticate when authentication is enabled on the router are discarded. The default is for no authentication password to be configured and for authentication to be disabled.

#### **Examples**

The following example shows how to configure a router to run WCCP reverse-proxy service, using the multicast address of 239.0.0.0:

```
Router(config)# ip multicast-routing
Router(config)# ip wccp 99 group-address 239.0.0.0
Router(config)# interface gigabitethernet 3/1
Router(config-if)# ip wccp 99 group-listen
```

The following example shows how to configure a router to redirect web-related packets without a destination of 10.168.196.51 to the web cache:

```
Router(config)# access-list 100 deny ip any host 10.168.196.51
Router(config)# access-list 100 permit ip any any
Router(config)# ip wccp web-cache redirect-list 100
Router(config)# interface gigabitethernet 3/2
Router(config-if)# ip wccp web-cache redirect out
```

| Related Commands | Command      |  |
|------------------|--------------|--|
|                  | ip wccp chec |  |

| Command                    | Description                                                     |
|----------------------------|-----------------------------------------------------------------|
| ip wccp check services all | Enables all WCCP services.                                      |
| ip wccp version            | Specifies which version of WCCP you wish to use on your router. |
| show ip wccp               | Displays global statistics related to WCCP.                     |

Г

### ip wccp check services all

To enable all Web Cache Communication Protocol (WCCP) services, use the **ip wccp check services all** command in global configuration mode. To disable all services, use the **no** form of this command.

ip wccp check services all

no ip wccp check services all

Modification

| Syntax Description | This command has a | no arguments or keywords. |
|--------------------|--------------------|---------------------------|
|--------------------|--------------------|---------------------------|

| Defaults | WCCP | services | are not | enabled | on the router. |  |
|----------|------|----------|---------|---------|----------------|--|
|----------|------|----------|---------|---------|----------------|--|

Command ModesGlobal configuration (config)

Release

12.2(31)SG

(15.0(2)SG)

IOS XE 3.2(0)SG

**IOS XE 3.3.0 SG** 

**Command History** 

Usage

|              | (15.1(1)SG)        | 11                                             | 1                  |                 | Ĩ             |               |    |
|--------------|--------------------|------------------------------------------------|--------------------|-----------------|---------------|---------------|----|
| e Guidelines | services for a mat | check services all co<br>ch and perform redire | ection for those s | services if app | ropriate. The | caches to whi | ch |

4900M, and Catalyst 4948E.

services for a match and perform redirection for those services if appropriate. The caches to which packets are redirected can be controlled by a redirect ACL access control list (ACL) as well as by the priority value of the service.

Support introduced on the Catalyst 4500 series switch.

Support extended to Supervisor Engine 6-E, Supervisor Engine 6L-E, Catalyst

Supported extended to Supervisor Engine 7-E and Supervisor Engine 7L-E.

It is possible to configure an interface with more than one WCCP service. When more than one WCCP service is configured on an interface, the precedence of a service depends on the relative priority of the service compared to the priority of the other configured services. Each WCCP service has a priority value as part of its definition.

If no WCCP services are configured with a redirect ACL, the services are considered in priority order until a service is found which matches the IP packet. If no services match the packet, the packet is not redirected. If a service matches the packet and the service has a redirect ACL configured, then the IP packet will be checked against the ACL. If the packet is rejected by the ACL, the packet will not be passed down to lower priority services unless the **ip wccp check services all** command is configured. When the **ip wccp check services all** command is configured. When the **ip wccp check services all** command is configured on the interface.

<u>Note</u>

The priority of a WCCP service group is determined by the web cache appliance. The priority of a WCCP service group cannot be configured via Cisco IOS software.

<u>)</u> Note

The **ip wccp check services all** command is a global WCCP command that applies to all services and is not associated with a single service.

| Examples | The following example shows how to configure all WCCP services: |
|----------|-----------------------------------------------------------------|
|          | Router(config)# ip wccp check services all                      |

| Related Commands | Command                        | Description                                                                                                    |
|------------------|--------------------------------|----------------------------------------------------------------------------------------------------|
| neialeu commanus | Commanu                        | Description                                                                                                    |
|                  | ір wccp                        | Enables support of the specified WCCP service for participation in a service                                                                |
|                  |                                | group.                                                                                                    |
|                  | ip wccp group-listen           | Configures an interface on a router to enable or disable the reception of IP multicast packets for Web Cache Communication Protocol (WCCP). |
|                  | ip wccp redirect               | Enables packet redirection on an inbound or outbound interface using Web Cache Communication Protocol (WCCP).                               |
|                  | ip wccp redirect exclude<br>in | Configure an interface to exclude packets received on an interface from being checked for redirection.                                      |
|                  | ip wccp version                | Specifies which version of WCCP you wish to use on your router.                                                                             |

# ip wccp group-listen

To configure an interface on a router to enable or disable the reception of IP multicast packets for Web Cache Communication Protocol (WCCP), use the **ip wccp group-listen** command in interface configuration mode. To disable the reception of IP multicast packets for WCCP, use the **no** form of this command.

ip wccp {web-cache | service-number} group-listen

**no ip wccp** {**web-cache** | *service-number*} **group-listen** 

| Syntax Description | web-cache                                                                                            | The web cache service.                                                                                                    |
|--------------------|----------------------------------------------------------------------------------------------------|----------------------------------------------------------------------------------------------------|
|                    | service-number                                                                                       | WCCP service number; valid values are from 0 to 254.                                                                                                    |
| Defaults           | This command is disabl                                                                               | ed by default.                                                                                                    |
| Command Modes      | Interface configuration                                                                              | (config-if)                                                                                                    |
| Command History    | Release                                                                                              | Modification                                                                                                    |
|                    | 12.2(31)SG                                                                                           | Support introduced on the Catalyst 4500 series switch.                                                                                                    |
|                    | IOS XE 3.2(0)SG<br>(15.0(2)SG)                                                                       | Support extended to Supervisor Engine 6-E, Supervisor Engine 6L-E,<br>Catalyst 4900M, and Catalyst 4948E.                                                                                                    |
|                    | IOS XE 3.3.0 SG<br>(15.1(1)SG)                                                                       | Supported extended to Supervisor Engine 7-E and Supervisor Engine 7L-E.                                                                                                    |
| Usage Guidelines   | <ul><li>configuration is required</li><li>Configure the IP me</li><li>Configure the interf</li></ul> | e members of a Service Group when IP multicast is used, the following<br>d:<br>ulticast address for use by the WCCP Service Group.<br>faces on which the router wishes to receive the IP multicast address with the<br>ne   service-number} group-listen interface configuration command. |
| Examples           | address of 224.1.1.100:<br>Switch# configure ter<br>Switch(config)# ip wo<br>Switch(config)# inter   | shows how to enable the multicast packets for a web cache with a multicast<br>minal<br>cp web-cache group-address 224.1.1.100<br>face gigabitethernet 3/1<br>o wccp web-cache group-listen                                                                                                |

| Related Commands |
|------------------|
|------------------|

| Command                     | Description                                                                                                    |
|-----------------------------|----------------------------------------------------------------------------------------------------|
| ір wccp                     | Enables support of the WCCP service for participation in a service group.                                        |
| ip wccp check services all  | Enables all Web Cache Communication Protocol (WCCP) services.                                                    |
| ip wccp redirect            | Enables WCCP redirection on an interface.                                                                        |
| ip wccp redirect            | Enables packet redirection on an inbound or outbound interface<br>using Web Cache Communication Protocol (WCCP). |
| ip wccp redirect exclude in | Configures an interface to exclude packets received on an interface from being checked for redirection.          |
| ip wccp version             | Specifies which version of WCCP you wish to use on your router.                                                  |

#### ip wccp redirect

To enable packet redirection on an inbound or outbound interface using Web Cache Communication Protocol (WCCP), use the **ip wccp redirect** command in interface configuration mode. To disable WCCP redirection, use the **no** form of this command.

ip wccp {web-cache | service-number} redirect {in | out}

**no ip wccp** {**web-cache** | *service-number*} **redirect** {**in** | **out**}

| Syntax Description               | web-cache                                             | Enables the web cache service.                                                                                                    |
|----------------------------------|-------------------------------------------------------|----------------------------------------------------------------------------------------------------|
|                                  | service-number                                        | Identification number of the cache engine service group; valid values are from 0 to 254.                                                                                                    |
|                                  |                                                       | If Cisco cache engines are used in the cache cluster, the reverse proxy service is indicated by a value of 99.                                                                                                    |
|                                  | in                                                    | Specifies packet redirection on an inbound interface.                                                                                                    |
|                                  | out                                                   | Specifies packet redirection on an outbound interface.                                                                                                    |
| Command Default<br>Command Modes | Redirection checking<br>Interface configuratio        | on the interface is disabled.                                                                                                    |
|                                  |                                                       |                                                                                                    |
| Command History                  | Release                                               | Modification                                                                                                    |
|                                  | 12.2(31)SG                                            | Support introduced on the Catalyst 4500 series switch.                                                                                                    |
|                                  | IOS XE 3.2(0)SG<br>(15.0(2)SG)                        | Support extended to Supervisor Engine 6-E, Supervisor Engine 6L-E, Catalyst 4900M, and Catalyst 4948E.                                                                                                    |
|                                  | 15.0(2)SG1                                            | <b>web-cache</b> and <b>service-number</b> keywords supports on Supervisor Engine 6-E, Supervisor Engine 6L-E, Catalyst 4900M, and Catalyst 4948E.                                                                                       |
|                                  | IOS XE 3.3.0 SG<br>(15.1(1)SG)                        | Supported extended to Supervisor Engine 7-E and Supervisor Engine 7L-E.                                                                                                    |
| Usage Guidelines                 | redirection on an inter                               | <b>che   service-number} redirect in</b> command allows you to configure WCCP rface receiving inbound network traffic. When the command is applied to an arriving at that interface will be compared against the criteria defined by the |
|                                  | -                                                     | ice. If the packets match the criteria, they will be redirected.                                                                                                    |
|                                  | specified WCCP server<br>Likewise, the <b>ip wccp</b> |                                                                                                    |
| P                                | specified WCCP server<br>Likewise, the <b>ip wccp</b> | ice. If the packets match the criteria, they will be redirected.<br>• <b>{web-cache   service-number} redirect out</b> command allows you to configure                                                                                   |

configuration command with the **ip wccp redirect exclude in** interface configuration command.

#### Examples

The following example shows how to configure a session in which reverse proxy packets on Ethernet interface 3/1 are being checked for redirection and redirected to a Cisco Cache Engine:

```
Switch(config)# ip wccp 99
Switch(config)# interface gigabitethernet 3/1
Switch(config-if)# ip wccp 99 redirect out
```

The following example shows how to configure a session in which HTTP traffic arriving on GigabitEthernet interface 3/1 is redirected to a Cache Engine:

Switch(config)# ip wccp web-cache
Switch(config)# interface gigabitethernet 3/1
Switch(config-if)# ip wccp web-cache redirect in

| <b>Related Commands</b> | Command                     | Description                                                                                                    |  |
|-------------------------|-----------------------------|----------------------------------------------------------------------------------------------------|--|
|                         | ip wccp check services all  | Configures an interface on a router to enable or disable the reception of IP multicast packets for Web Cache Communication Protocol (WCCP). |  |
|                         | ip wccp group-listen        | Configures an interface on a router to enable or disable the reception of IP multicast packets for Web Cache Communication Protocol (WCCP). |  |
|                         | ip wccp redirect exclude in | Enables redirection exclusion on an interface.                                                                                              |  |
|                         | show ip interface           | Displays the usability status of interfaces that are configured for IP.                                                                     |  |
|                         | show ip wccp                | Displays the WCCP global configuration and statistics.                                                                                      |  |

### p wccp redirect exclude in

To configure an interface to exclude packets received on an interface from being checked for redirection, use the **ip wccp redirect exclude in** command in interface configuration mode. To disable the ability of a router to exclude packets from redirection checks, use the **no** form of this command.

#### ip wccp redirect exclude in

no ip wccp redirect exclude in

- **Syntax Description** This command has no arguments or keywords.
- **Command Default** Redirection exclusion is disabled.
- **Command Modes** Interface configuration (config-if)

| Command History | Release                        | Modification                                                                                           |
|-----------------|--------------------------------|----------------------------------------------------------------------------------------------------|
|                 | 12.2(31)SG                     | Support introduced on the Catalyst 4500 series switch.                                                 |
|                 | IOS XE 3.2(0)SG<br>(15.0(2)SG) | Support extended to Supervisor Engine 6-E, Supervisor Engine 6L-E, Catalyst 4900M, and Catalyst 4948E. |
|                 | IOS XE 3.3.0 SG<br>(15.1(1)SG) | Supported extended to Supervisor Engine 7-E and Supervisor Engine 7L-E.                                |

**Usage Guidelines** This configuration command instructs the interface to exclude inbound packets from any redirection check. Note that the command is global to all the services and should be applied to any inbound interface that will be excluded from redirection.

This command is intended to be used to accelerate the flow of packets from a cache engine to the Internet as well as allow for the use of the Web Cache Communication Protocol (WCCP) v2 packet return feature.

**Examples** In the following example, packets arriving on GigabitEthernet interface 3/1 are excluded from WCCP output redirection checks:

Router (config)# interface gigabitethernet 3/1 Router (config-if)# ip wccp redirect exclude in

| <b>Related Commands</b> | Command              | Description                                                                                                  |
|-------------------------|----------------------|----------------------------------------------------------------------------------------------------|
|                         | ір wccp              | Enables support of the WCCP service for participation in a service group.                                    |
|                         | ip wccp redirect     | Enable packet redirection on an inbound or outbound interface using Web Cache Communication Protocol (WCCP). |
|                         | ip wccp redirect out | Configures redirection on an interface in the outgoing direction.                                            |

| Command                        | Description                                                                                                    |
|--------------------------------|----------------------------------------------------------------------------------------------------|
| ip wccp check services all     | Configures an interface on a router to enable or disable the reception of IP multicast packets for Web Cache Communication Protocol (WCCP). |
| ip wccp group-listen           | Configures an interface on a router to enable or disable the reception of IP multicast packets for Web Cache Communication Protocol (WCCP). |
| ip wccp redirect exclude<br>in | Enables redirection exclusion on an interface.                                                                                              |
| show ip interface              | Displays the usability status of interfaces that are configured for IP.                                                                     |
| show ip wccp                   | Displays the WCCP global configuration and statistics.                                                                                      |

# ipv6 mld snooping

To enable IP version 6 (IPv6) Multicast Listener Discovery (MLD) snooping globally or on the specified VLAN, use the **ipv6 mld snooping** command without keywords. To disable MLD snooping on a switch or the VLAN, use the **no** form of this command.

ipv6 mld snooping [vlan vlan-id]

no ipv6 mld snooping [vlan vlan-id]

| Syntax Description | vlan vlan-id                                  | (Optional) Enables or disables IPv6 MLD snooping on the specified VLAN.<br>The VLAN ID range is 1 to 1001 and 1006 to 4094.                                                                                                    |
|--------------------|-----------------------------------------------|----------------------------------------------------------------------------------------------------|
| Defaults           |                                               | globally disabled on the switch.                                                                                                    |
|                    | MLD snooping is e<br>VLAN snooping ca         | enabled on all VLANs. However, MLD snooping must be globally enabled before an take place.                                                                                                    |
| Command Modes      | Global configuration                          | on mode                                                                                                    |
| Command History    | Release                                       | Modification                                                                                                    |
|                    | 12.2(40)SG                                    | This command was introduced on the Catalyst 4500.                                                                                                    |
| Usage Guidelines   | globally enable MI                            | ing is globally disabled, it is disabled on all the existing VLAN interfaces. When you LD snooping, it is enabled on all VLAN interfaces that are in the default state configuration overrides global configuration on interfaces on which MLD snooping |
|                    |                                               | s globally disabled, you cannot enable it on a VLAN. If MLD snooping is globally isable it on individual VLANs.                                                                                                    |
|                    | VLAN numbers 10<br>in MLD snooping.           | 002 through 1005 are reserved for Token Ring and FDDI VLANs and cannot be used                                                                                                    |
| Examples           | Switch# <b>configure</b><br>Enter configurat: | ion commands, one per line. End with CNTL/Z.<br><b>ipv6 mld snooping</b>                                                                                                    |

This example shows how to disable MLD snooping on a VLAN:

```
Switch# configure terminal
Enter configuration commands, one per line. End with CNTL/Z.
Switch(config)# no ipv6 mld snooping vlan 11
Switch(config)# end
Switch#
```

You can verify your settings by entering the show ipv6 mld snooping user EXEC command.

| <b>Related Commands</b> | Command                | Description                                                                                                    |
|-------------------------|------------------------|----------------------------------------------------------------------------------------------------|
|                         | show ipv6 mld snooping | Displays IP version 6 (IPv6) Multicast Listener Discovery (MLD) snooping configuration of the switch or the VLAN. |

#### ipv6 mld snooping last-listener-query-count

To configure IP version 6 (IPv6) Multicast Listener Discovery Mulitcast Address Specific Queries (MASQs) that will be sent before aging out a client, use the **ipv6 mld snooping last-listener-query-count** command. To reset the query count to the default settings, use the **no** form of this command.

ipv6 mld snooping [vlan vlan-id] last-listener-query-count integer\_value

no ipv6 mld snooping [vlan vlan-id] last-listener-query-count

| Syntax Description                  | vlan vlan-id                                                                                                    | (Optional) Configures last-listener query count on the specified VLAN. The VLAN ID range is 1 to 1001 and 1006 to 4094.                                                                                                    |
|-------------------------------------|----------------------------------------------------------------------------------------------------|----------------------------------------------------------------------------------------------------|
|                                     | integer_value                                                                                                    | The integer range is 1 to 7.                                                                                                    |
| Command Default                     | The default global                                                                                                    | count is 2.                                                                                                    |
|                                     | The default VLAN                                                                                                    | count is 0 (the global count is used).                                                                                                    |
| Command Modes                       | Global configuration                                                                                                    | on mode                                                                                                    |
|                                     |                                                                                                    |                                                                                                    |
| Command History                     | Release                                                                                                    | Modification                                                                                                    |
| Command History                     | <b>Release</b><br>12.2(40)SG                                                                                                    | Modification<br>This command was introduced on the Catalyst 4500.                                                                                                    |
| Command History<br>Usage Guidelines | In MLD snooping,<br>multicast group. If<br>query with a Multic<br>Immediate Leave is                                                                      | This command was introduced on the Catalyst 4500.<br>the IPv6 multicast switch periodically sends out queries to hosts belonging to the<br>a host wants to leave a multicast group, it can silently leave or it can respond to the<br>cast Listener Done message (equivalent to an IGMP Leave message). When<br>s not configured (it should not be configured if multiple clients for a group exist on<br>configured last-listener query count determines the number of MASQs that are sent |
|                                     | In MLD snooping,<br>multicast group. If<br>query with a Multic<br>Immediate Leave is<br>the same port), the<br>before an MLD clie<br>When the last-lister | This command was introduced on the Catalyst 4500.<br>the IPv6 multicast switch periodically sends out queries to hosts belonging to the<br>a host wants to leave a multicast group, it can silently leave or it can respond to the<br>cast Listener Done message (equivalent to an IGMP Leave message). When<br>s not configured (it should not be configured if multiple clients for a group exist on<br>configured last-listener query count determines the number of MASQs that are sent |

#### **Examples** This example shows how to globally set the last-listener query count:

Switch# configure terminal

```
Enter configuration commands, one per line. End with CNTL/Z.
Switch(config)# ipv6 mld snooping last-listener-query-count 1
Switch(config)# end
Switch#
```

This example shows how to set the last-listener query count for VLAN 10:

```
Switch# configure terminal
Enter configuration commands, one per line. End with CNTL/Z.
Switch(config)# ipv6 mld snooping vlan 10 last-listener-query-count 3
Switch(config)# end
Switch#
```

You can verify your settings by entering the **show ipv6 mld snooping** [**vlan** *vlan-id*] user EXEC command.

| Related Commands | Command                        | Description                                                                                                    |
|------------------|--------------------------------|----------------------------------------------------------------------------------------------------|
|                  | ipv6 mld snooping              | Configures IP version 6 (IPv6) Multicast Listener                                                                       |
|                  | last-listener-query-interval   | Discovery (MLD) snooping last-listener query interval on the switch or on a VLAN.                                       |
|                  | show ipv6 mld snooping         | Displays IP version 6 (IPv6) Multicast Listener Discovery (MLD) snooping configuration of the switch or the VLAN.       |
|                  | show ipv6 mld snooping querier | Displays IP version 6 (IPv6) MLD snooping querier-related information most recently received by the switch or the VLAN. |

### ipv6 mld snooping last-listener-query-interval

To configure IP version 6 (IPv6) Multicast Listener Discovery (MLD) snooping last-listener query interval on the switch or on a VLAN, use the **ipv6 mld snooping last-listener-query-interval** command. To reset the query time to the default settings, use the **no** form of this command.

**ipv6 mld snooping** [vlan vlan-id] last-listener-query-interval integer\_value

no ipv6 mld snooping [vlan vlan-id] last-listener-query-interval

| Syntax Description                  | vlan vlan-id                                                                                                    | (Optional) Configures last-listener query interval on the specified VLAN.<br>The VLAN ID range is 1 to 1001 and 1006 to 4094.                                                                                                    |
|-------------------------------------|----------------------------------------------------------------------------------------------------|----------------------------------------------------------------------------------------------------|
|                                     | integer_value                                                                                                    | Sets the time period (in thousandths of a second) that a multicast switch must<br>wait after issuing a MASQ before deleting a port from the multicast group.<br>The range is 100 to 32,768. The default is 1000 (1 second),                                                                                                    |
| Command Default                     | •                                                                                                    | query interval (maximum response time) is 1000 (1 second).<br>query interval (maximum response time) is 0 (the global count is used).                                                                                                    |
| Command Modes                       | Global configuratio                                                                                                    |                                                                                                    |
|                                     |                                                                                                    |                                                                                                    |
| Command History                     | Release                                                                                                    | Modification                                                                                                    |
| Command History                     | <b>Release</b><br>12.2(40)SG                                                                                                    | <b>Modification</b><br>This command was introduced on the Catalyst 4500.                                                                                                    |
|                                     | 12.2(40)SG<br>The last-listener-qu                                                                                                    |                                                                                                    |
|                                     | 12.2(40)SGThe last-listener-quMulitcast AddressIn MLD snooping,to hosts belonging toof time, the switch                                                                      | This command was introduced on the Catalyst 4500.<br>hery-interval time is the maximum time that a multicast switch waits after issuing a<br>Specific Query (MASQ) before deleting a port from the multicast group.<br>when the IPv6 multicast switch receives an MLD leave message, it sends out queries<br>to the multicast group. If there are no responses from a port to a MASQ for a length<br>deletes the port from the membership database of the multicast address. The last<br>val is the maximum time that the switch waits before deleting a nonresponsive port                                                                                                    |
| Command History<br>Usage Guidelines | 12.2(40)SG<br>The last-listener-qu<br>Mulitcast Address S<br>In MLD snooping,<br>to hosts belonging to<br>of time, the switch<br>listener query inter-<br>from the multicast | This command was introduced on the Catalyst 4500.<br>hery-interval time is the maximum time that a multicast switch waits after issuing a<br>Specific Query (MASQ) before deleting a port from the multicast group.<br>when the IPv6 multicast switch receives an MLD leave message, it sends out queries<br>to the multicast group. If there are no responses from a port to a MASQ for a length<br>deletes the port from the membership database of the multicast address. The last<br>val is the maximum time that the switch waits before deleting a nonresponsive port<br>group.<br>ry interval is set, the global query interval is overridden. When the VLAN interval is |

#### Examples

This example shows how to globally set the last-listener query interval to 2 seconds:

```
Switch# configure terminal
```

```
Enter configuration commands, one per line. End with CNTL/Z.
Switch(config)# ipv6 mld snooping last-listener-query-interval 2000
Switch(config)# end
Switch#
```

This example shows how to set the last-listener query interval for VLAN 1 to 5.5 seconds:

```
Switch# configure terminal
Enter configuration commands, one per line. End with CNTL/Z.
Switch(config)# ipv6 mld snooping vlan 1 last-listener-query-interval 5500
Switch(config)# end
Switch#
```

You can verify your settings by entering the **show ipv6 MLD snooping** [**vlan** *vlan-id*] user EXEC command.

| Related Commands | Command                        | Description                                                                                                    |
|------------------|--------------------------------|----------------------------------------------------------------------------------------------------|
|                  | ipv6 mld snooping              | Configures IP version 6 (IPv6) Multicast Listener                                                                       |
|                  | last-listener-query-count      | Discovery Mulitcast Address Specific Queries (MASQs) that will be sent before aging out a client.                       |
|                  | show ipv6 mld snooping querier | Displays IP version 6 (IPv6) MLD snooping querier-related information most recently received by the switch or the VLAN. |

Г

#### ipv6 mld snooping listener-message-suppression

To enable IP version 6 (IPv6) Multicast Listener Discovery (MLD) snooping listener message suppression, use the **ipv6 mld snooping listener-message-suppression** command. To disable MLD snooping listener message suppression, use the **no** form of this command.

ipv6 mld snooping listener-message-suppression

no ipv6 mld snooping listener-message-suppression

**Command Default** The default is for MLD snooping listener message suppression to be disabled.

**Command Modes** Global configuration mode

| Command History | Release    | Modification                                      |
|-----------------|------------|---------------------------------------------------|
|                 | 12.2(40)SG | This command was introduced on the Catalyst 4500. |

**Usage Guidelines** MLD snooping listener message suppression is equivalent to IGMP snooping report suppression. When it is enabled, received MLDv1 reports to a group are forwarded to IPv6 multicast switchs only once in every report-forward time. This prevents the forwarding of duplicate reports.

**Examples** 

This example shows how to enable MLD snooping listener message suppression:

Switch# configure terminal

Enter configuration commands, one per line. End with CNTL/Z. Switch(config)# **ipv6 mld snooping listener-message-suppression** Switch(config)# **end** Switch#

This example shows how to disable MLD snooping listener message suppression:

Switch# configure terminal Enter configuration commands, one per line. End with CNTL/Z. Switch(config)# no ipv6 mld snooping listener-message-suppression Switch(config)# end Switch#

You can verify your settings by entering the **show ipv6 mld snooping** [**vlan** *vlan-id*] user EXEC command.

| <b>Related Commands</b> | Command                | Description                                                                                                |
|-------------------------|------------------------|----------------------------------------------------------------------------------------------------|
|                         | ipv6 mld snooping      | Enables IP version 6 (IPv6) Multicast Listener Discovery (MLD) snooping globally or on the specified VLAN. |
|                         | show ipv6 mld snooping | Displays IP version 6 (IPv6) MLD snooping configuration of the switch or the VLAN.                         |

#### ipv6 mld snooping robustness-variable

To configure the number of IP version 6 (IPv6) Multicast Listener Discovery (MLD) queries that the switch sends before deleting a listener that does not respond, or to enter a VLAN ID to configure the number of queries per VLAN, use the **ipv6 mld snooping robustness-variable** command. To reset the variable to the default settings, use the **no** form of this command.

**ipv6 mld snooping** [vlan vlan-id] **robustness-variable** integer\_value

no ipv6 mld snooping [vlan vlan-id] robustness-variable

| Syntax Description | vlan vlan-id                    | (Optional) Configures the robustness variable on the specified VLAN. The VLAN ID range is 1 to 1001 and 1006 to 4094.                                                                                                    |
|--------------------|---------------------------------|----------------------------------------------------------------------------------------------------|
|                    | integer_value                   | The robustness value ranges from 1 to 3.                                                                                                    |
| Command Default    | The default global              | robustness variable (number of queries before deleting a listener) is 2.                                                                                                    |
|                    |                                 | robustness variable (number of queries before aging out a multicast address) is 0, he system uses the global robustness variable for aging out the listener.                                                                                                    |
| Command Modes      | Global configuratio             | on mode                                                                                                    |
| Command History    | Release                         | Modification                                                                                                    |
|                    | 12.2(40)SG                      | This command was introduced on the Catalyst 4500.                                                                                                    |
| Usage Guidelines   | from a multicast group of MLDv1 | ured by the number of MLDv1 queries sent with no response before a port is removed<br>oup. A port is deleted when there are no MLDv1 reports received for the configured<br>queries. The global value determines the number of queries that the switch waits<br>stener that does not respond, and it applies to all VLANs that do not have a VLAN |
|                    |                                 | the configured for a VLAN overrides the global value. If the VLAN robustness value he global value is used.                                                                                                    |
|                    |                                 | 02 through 1005 are reserved for Token Ring and FDDI VLANs and cannot be used                                                                                                    |

#### Examples

This example shows how to configure the global robustness variable so that the switch sends out three queries before it deletes a listener port that does not respond:

#### Switch# configure terminal

```
Enter configuration commands, one per line. End with CNTL/Z.
Switch(config)# ipv6 mld snooping robustness-variable 3
Switch(config)# end
Switch#
```

This example shows how to configure the robustness variable for VLAN 1. This value overrides the global configuration for the VLAN:

```
Switch# configure terminal
Enter configuration commands, one per line. End with CNTL/Z.
Switch(config)# ipv6 mld snooping vlan 1 robustness-variable 1
Switch(config)# end
Switch#
```

You can verify your settings by entering the **show ipv6 MLD snooping** [**vlan** *vlan-id*] user EXEC command.

| Related Commands | Command                   | Description                                                                                       |
|------------------|---------------------------|---------------------------------------------------------------------------------------------------|
|                  | ipv6 mld snooping         | Configures IP version 6 (IPv6) Multicast Listener                                                 |
|                  | last-listener-query-count | Discovery Mulitcast Address Specific Queries (MASQs) that will be sent before aging out a client. |
|                  | show ipv6 mld snooping    | Displays IP version 6 (IPv6) MLD snooping configuration of the switch or the VLAN.                |

### ipv6 mld snooping tcn

To configure IP version 6 (IPv6) Multicast Listener Discovery (MLD) Topology Change Notifications (TCNs), use the **ipv6 mld snooping tcn** commands. To reset the default settings, use the **no** form of the commands.

**ipv6 mld snooping tcn** {**flood query count** *integer\_value* | **query solicit**}

**no ipv6 mld snooping tcn {flood query count** *integer\_value* | **query solicit**}

| Syntax Description | <b>flood query count</b><br><i>integer_value</i>                                                                                                    | Sets the flood query count, which is the number of queries that are sent<br>before forwarding multicast data to only those ports requesting it. The range<br>is 1 to 10. |  |
|--------------------|----------------------------------------------------------------------------------------------------|----------------------------------------------------------------------------------------------------|--|
|                    | query solicit                                                                                                    | Enables soliciting of TCN queries.                                                                                                    |  |
| Command Default    | TCN query soliciting i<br>When enabled, the def                                                                                                    | s disabled.<br>ault flood query count is 2.                                                                                                    |  |
| Command Modes      | Global configuration n                                                                                                    | node                                                                                                    |  |
| Command History    | Release                                                                                                    | Modification                                                                                                    |  |
|                    | 12.2(25)SG                                                                                                    | This command was introduced on the Catalyst 4500.                                                                                                    |  |
| Examples           | Switch# configure te<br>Enter configuration<br>Switch(config)# ipv6<br>Switch(config)# end<br>Switch#                                                                                                    | by to enable TCN query soliciting:<br>prminal<br>commands, one per line. End with CNTL/Z.<br>mld snooping tcn query solicit.<br>by to set the flood query count to 5:    |  |
|                    | Switch# <b>configure terminal</b><br>Enter configuration commands, one per line. End with CNTL/Z.<br>Switch(config)# <b>ipv6 mld snooping tcn flood query count 5.</b><br>Switch(config)# <b>end</b><br>Switch# |                                                                                                    |  |
|                    | You can verify your se command.                                                                                                    | ttings by entering the <b>show ipv6 MLD snooping</b> [ <b>vlan</b> <i>vlan-id</i> ] user EXEC                                                                            |  |
| Related Commands   | Command                                                                                                    | Description                                                                                                    |  |
|                    | show ipv6 mld snoop                                                                                                    | ing Displays IP version 6 (IPv6) MLD snooping configuration of the switch or the VLAN.                                                                                   |  |

# ipv6 mld snooping vlan

To configure IP version 6 (IPv6) Multicast Listener Discovery (MLD) snooping parameters on the VLAN interface, use the **ipv6 mld snooping vlan** command. To reset the parameters to the default settings, use the **no** form of this command.

**ipv6 mld snooping vlan** *vlan-id* [**immediate-leave** | **mrouter interface** *interface-id* | **static** *ipv6-multicast-address* **interface** *interface-id*]

**no ipv6 mld snooping vlan** *vlan-id* [**immediate-leave** | **mrouter interface** *interface-id* | **static** *ip-address* **interface** *interface-id*]

| Syntax Description               | vlan vlan-id                                                                                                    | Specifies a VLAN number. The range is 1 to 1001 and 1006 to 4094.                                                                                                    |
|----------------------------------|----------------------------------------------------------------------------------------------------|----------------------------------------------------------------------------------------------------|
|                                  | immediate-leave                                                                                                    | (Optional) Enables MLD Immediate-Leave processing on a VLAN                                                                                                    |
|                                  |                                                                                                    | interface. Use the <b>no</b> form of the command to disable the Immediate Leave feature on the interface.                                                                                                    |
|                                  |                                                                                                    |                                                                                                    |
|                                  | mrouter interface                                                                                                    | (Optional) Configures a multicast switch port. The <b>no</b> form of the command removes the configuration.                                                                                                   |
|                                  | static ipv6-multicast-address                                                                                                    | (Optional) Configures a multicast group with the specified IPv6 multicast address.                                                                                                    |
|                                  | interface interface-id                                                                                                    | Adds a Layer 2 port to the group. The mrouter or static interface can<br>be a physical port or a port-channel interface ranging from 1 to 48.                                                                 |
| Command Default                  | MLD snooping Immediate-Lea                                                                                                    | ave processing is disabled.                                                                                                    |
|                                  | 1 0                                                                                                    |                                                                                                    |
|                                  | By default, there are no static                                                                                                    |                                                                                                    |
|                                  |                                                                                                    | IPv6 multicast groups.                                                                                                    |
| Command Modes                    | By default, there are no static                                                                                                    | IPv6 multicast groups.                                                                                                    |
| Command Modes<br>Command History | By default, there are no static<br>By default, there are no multic<br>Global configuration mode                                                                                                    | IPv6 multicast groups.                                                                                                    |
|                                  | By default, there are no static<br>By default, there are no multic<br>Global configuration mode<br>Release Mod                                                                                                    | IPv6 multicast groups.<br>east switch ports.                                                                                                    |
|                                  | By default, there are no static<br>By default, there are no multic<br>Global configuration mode<br>Release         Mod           12.2(40)SG         This                                                                                                    | IPv6 multicast groups.<br>cast switch ports.<br>Ilification<br>s command was introduced on the Catalyst 4500.<br>Immediate-Leave feature when there is only one receiver on every port in                     |
| Command History                  | By default, there are no staticBy default, there are no multicGlobal configuration modeReleaseMod12.2(40)SGThisYou should only configure the<br>the VLAN. The configuration                                                                                              | IPv6 multicast groups.<br>cast switch ports.<br>Ilification<br>s command was introduced on the Catalyst 4500.<br>Immediate-Leave feature when there is only one receiver on every port in                     |
| Command History                  | By default, there are no static         By default, there are no multic         Global configuration mode         Release       Mod         12.2(40)SG       This         You should only configure the the VLAN. The configuration       The static keyword is used for | IPv6 multicast groups.<br>cast switch ports.<br>Ification<br>s command was introduced on the Catalyst 4500.<br>Immediate-Leave feature when there is only one receiver on every port ir<br>is saved in NVRAM. |

Catalyst 4500 Series Switch Cisco IOS Command Reference—Release IOS XE 3.3.0SG and IOS 15.1(1)SG)

#### Examples

This example shows how to enable MLD Immediate-Leave processing on VLAN 1:

```
Switch# configure terminal
```

```
Enter configuration commands, one per line. End with CNTL/Z.
Switch(config)# ipv6 mld snooping vlan 1 immediate-leave
Switch(config)# end
Switch#
```

This example shows how to disable MLD Immediate-Leave processing on VLAN 1:

```
Switch# configure terminal
Enter configuration commands, one per line. End with CNTL/Z.
Switch(config)# no ipv6 mld snooping vlan 1 immediate-leave
Switch(config)# end
Switch#
```

This example shows how to configure a port as a multicast switch port:

```
Switch# configure terminal
Enter configuration commands, one per line. End with CNTL/Z.
Switch(config)# ipv6 mld snooping vlan 1 mrouter interface GigabitEthernet1/1
Switch(config)# end
Switch#
```

This example shows how to configure a static multicast group:

```
Switch# configure terminal
```

```
Enter configuration commands, one per line. End with CNTL/Z.
Switch(config)# ipv6 mld snooping vlan 2 static FF12::34 interface GigabitEthernet1/1
Switch(config)# end
Switch#
```

You can verify your settings by entering the **show ipv6 mld snooping vlan** *vlan-id* user EXEC command.

| <b>Related Commands</b> | Command                | Description                                                                                                |
|-------------------------|------------------------|----------------------------------------------------------------------------------------------------|
|                         | ipv6 mld snooping      | Enables IP version 6 (IPv6) Multicast Listener Discovery (MLD) snooping globally or on the specified VLAN. |
|                         | show ipv6 mld snooping | Displays IP version 6 (IPv6) MLD snooping configuration of the switch or the VLAN.                         |

### issu abortversion

To cancel the ISSU upgrade or the downgrade process in progress and to restore the Catalyst 4500 series switch to its state before the start of the process, use the **issue abortversion** command.

issu abortversion active-slot [active-image-new]

| Syntax Description           | active-slot                                                                                                    | Specifies the slot number for the current standby supervisor engine.                                                                                                    |
|------------------------------|----------------------------------------------------------------------------------------------------|----------------------------------------------------------------------------------------------------|
|                              | active-image-new                                                                                                  | (Optional) Name of the new image present in the current standby supervisor engine.                                                                                                    |
| Defaults                     | There are no default s                                                                                            | ettings                                                                                                    |
| Command Modes                | Privileged EXEC mod                                                                                               | le                                                                                                    |
| Command History              | Release                                                                                                    | Modification                                                                                                    |
|                              | 12.2(31)SGA                                                                                                    | This command was introduced on the Catalyst 4500 series switch.                                                                                                    |
| Usage Guidelines             | process enter the <b>issu</b><br>supervisor engines are<br>When the <b>issu abortv</b><br>supervisor engine is re | <b>abortversion</b> command at any time to stop the ISSU process. To complete the <b>commitversion</b> command. Before any action is taken, a check ensures that both e either in the run version (RV) or load version (LV) state.<br><b>ersion</b> command is entered before the <b>issu runversion</b> command, the standby eset and reloaded with the old image. When the <b>issu abortversion</b> command is <b>runversion</b> command, a change takes place and the new standby supervisor engine with the old image. |
|                              |                                                                                                    |                                                                                                    |
| Examples                     | This example shows h                                                                                              | low you can reset and reload the standby supervisor engine:                                                                                                    |
| Examples                     | This example shows h<br>Switch# <b>issu abortv</b><br>Switch#                                                     |                                                                                                    |
|                              | Switch# <b>issu abortv</b>                                                                                        |                                                                                                    |
| Examples<br>Related Commands | Switch# <b>issu abortv</b><br>Switch#                                                                             | ersion 2                                                                                                    |
|                              | Switch# issu abortv<br>Switch#<br>Command                                                                         | ersion 2<br>Description<br>Halts the rollback timer and ensures that the new Cisco IOS<br>software image is not automatically stopped during the                                                                                                    |

| Command         | Description                                                                                                    |
|-----------------|----------------------------------------------------------------------------------------------------|
| issu runversion | Forces a change from the active supervisor engine to the<br>standby supervisor engine and causes the newly active<br>supervisor engine to run the new image specified. |
| show issu state | Displays the ISSU state and current booted image name during the ISSU process.                                                                                         |

### issu acceptversion

To halt the rollback timer and to ensure that the new Cisco IOS software image is not automatically stopped during the ISSU process, use the **issu acceptversion** command.

**issu acceptversion** *active-slot* [*active-image-new*]

| Contra Description |                                                                                  |                                                                                                    |
|--------------------|----------------------------------------------------------------------------------|----------------------------------------------------------------------------------------------------|
| Syntax Description | active-slot                                                                      | Specifies the slot number for the currently active supervisor engine.                                                                                                    |
|                    | active-image-new                                                                 | (Optional) Name of the new image on the currently active supervisor engine.                                                                                                    |
| Defaults           | Rollback timer resets                                                            | automatically 45 minutes after you enter the <b>issu runversion</b> command.                                                                                                    |
| Command Modes      | Privileged EXEC mod                                                              | e                                                                                                    |
| Command History    | Release                                                                          | Modification                                                                                                    |
|                    | 12.2(31)SGA                                                                      | This command was introduced on the Catalyst 4500 series switch.                                                                                                    |
|                    | command is entered, t                                                            | the entire ISSU process is automatically rolled back to the previous version of the time starts immediately after you enter the <b>issu runversion</b> command.                                                                        |
|                    | If the <b>issu acceptvers</b><br>command is entered, t<br>software. The rollback | · · · ·                                                                                                    |
|                    | is automatically extended extension time or the                                  | ded by up to 15 minutes. If the standby state goes to a hot-standby state within this 15 minute extension expires, the switch aborts the ISSU process. A warning your intervention is displayed every 1 minute of the timer extension. |
|                    |                                                                                  | s set to a long period of time, such as the default of 45 minutes, and the standby s into the hot standby state in 7 minutes, you have 38 minutes (45 minus 7) to roll                                                                 |
|                    | Use the issu set rollba                                                          | ack-timer to configure the rollback timer.                                                                                                    |
| Examples           | This example shows h                                                             | ow to halt the rollback timer and allow the ISSU process to continue:                                                                                                    |
|                    | Switch# <b>issu accept</b><br>Switch#                                            | version 2                                                                                                    |

| Rela  | ted   | Commands |  |
|-------|-------|----------|--|
| IIGIU | iii u | oommunus |  |

| Commands | Command                 | Description                                                                                                    |
|----------|-------------------------|----------------------------------------------------------------------------------------------------|
|          | issu abortversion       | Cancels the ISSU upgrade or the downgrade process in progress and restores the switch to its state before the start of the process.                                    |
|          | issu commitversion      | Loads the new Cisco IOS software image into the new standby supervisor engine.                                                                                         |
|          | issu loadversion        | Starts the ISSU process.                                                                                                    |
|          | issu runversion         | Forces a change from the active supervisor engine to the<br>standby supervisor engine and causes the newly active<br>supervisor engine to run the new image specified. |
|          | issu set rollback-timer | Configures the In Service Software Upgrade (ISSU) rollback timer value.                                                                                                |
|          | show issu state         | Displays the ISSU state and current booted image name during the ISSU process.                                                                                         |
|          |                         |                                                                                                    |

### issu commitversion

To load the new Cisco IOS software image into the new standby supervisor engine, use the **issu commitversion** command.

issu commitversion standby-slot [standby-image-new]

| Syntax Description | standby-slot                                        | Specifies the slot number for the currently active supervisor engine.                                                                                                    |
|--------------------|-----------------------------------------------------|----------------------------------------------------------------------------------------------------|
| oynax boomption    | standby-image-new                                   | (Optional) Name of the new image on the currently active supervisor engine.                                                                                                    |
| Defaults           | Enabled by default.                                 |                                                                                                    |
| Command Modes      | Privileged EXEC mod                                 | e                                                                                                    |
| Command History    | Release                                             | Modification                                                                                                    |
|                    | 12.2(31)SGA                                         | This command was introduced on the Catalyst 4500 series switch.                                                                                                    |
| Usage Guidelines   | software image in its f                             | <b>on</b> command verifies that the standby supervisor engine has the new Cisco IOS ile system and that both supervisor engines are in the run version (RV) state. If et, the following actions take place:                                                                                          |
|                    | • The standby super                                 | visor engine is reset and booted with the new version of Cisco IOS software.                                                                                                    |
|                    |                                                     | visor engine moves into the Stateful Switchover (SSO) mode and is fully stateful applications with which the standby supervisor engine is compatible.                                                                                                    |
|                    | • The supervisor en                                 | gines are moved into final state, which is the same as initial state.                                                                                                    |
|                    | •                                                   | <b>nitversion</b> command completes the In Service Software Upgrade (ISSU) process.<br>e stopped or reverted to its original state without starting a new ISSU process.                                                                                                    |
|                    | equivalent to entering <b>issu commitversion</b> co | <b>mitversion</b> command without entering the <b>issu acceptversion</b> command is<br>both the <b>issu acceptversion</b> and the <b>issu commitversion</b> commands. Use the<br>ommand if you do not intend to run in the current state for an extended period of<br>with the new software version. |
|                    | This example shows ho                               | ow you can configure the standby supervisor engine to be reset and reloaded with                                                                                                    |
| Examples           | the new Cisco IOS sof                               |                                                                                                    |

| commands | Command            | Description                                                                                                    |
|----------|--------------------|----------------------------------------------------------------------------------------------------|
|          | issu acceptversion | Halts the rollback timer and ensures that the new Cisco IOS software image is not automatically stopped during the ISSU process.                                 |
|          | issu commitversion | Loads the new Cisco IOS software image into the new standby supervisor engine.                                                                                   |
|          | issu loadversion   | Starts the ISSU process.                                                                                                    |
|          | issu runversion    | Forces a change from the active supervisor engine to the standby supervisor engine and causes the newly active supervisor engine to run the new image specified. |
|          | show issu state    | Displays the ISSU state and current booted image name during the ISSU process.                                                                                   |

### issu loadversion

To start the ISSU process, use the issu loadversion command.

issu loadversion active-slot active-image-new standby-slot standby-image-new [force]

| Syntax Description                               | active-slot                                                                                                    | Specifies the slot number for the currently active supervisor engine.                                                                                                    |  |
|--------------------------------------------------|----------------------------------------------------------------------------------------------------|----------------------------------------------------------------------------------------------------|--|
|                                                  | active-image-new                                                                                                    | Specifies the name of the new image on the currently active supervisor engine.                                                                                                    |  |
|                                                  | standby-slot                                                                                                    | Specifies the standby slot on the networking device.                                                                                                    |  |
|                                                  | standby-image-new                                                                                                    | Specifies the name of the new image on the standby supervisor engine.                                                                                                    |  |
|                                                  | force                                                                                                    | (Optional) Overrides the automatic rollback when the new Cisco IOS software version is detected to be incompatible.                                                                                                    |  |
| Defaults                                         | This command has no default settings.                                                                                                    |                                                                                                    |  |
| Command Modes                                    | Privileged EXEC mod                                                                                                    | de                                                                                                    |  |
| Command History                                  | Release                                                                                                    | Modification                                                                                                    |  |
|                                                  | 12.2(31)SGA                                                                                                    | This command was introduced on the Catalyst 4500 series switch.                                                                                                    |  |
| Usage Guidelines                                 | new Cisco IOS softwa<br>ISSU capable, ISSU c                                                                                                    | command causes the standby supervisor engine to be reset and booted with the are image specified by the command. If both the old image and the new image are compatible, and have no configuration mismatches, the standby supervisor engine witchour (SSO) mode, and both supervisor engines move into the load version.                                                                                                    |  |
| Usage Guidelines                                 | new Cisco IOS softwa<br>ISSU capable, ISSU c<br>moves into Stateful S<br>(LV) state.<br>It will take several set                                                                                           | are image specified by the command. If both the old image and the new image are                                                                                                    |  |
|                                                  | new Cisco IOS softwa<br>ISSU capable, ISSU c<br>moves into Stateful S<br>(LV) state.<br>It will take several sec<br>load onto the standby                                                                  | are image specified by the command. If both the old image and the new image are<br>compatible, and have no configuration mismatches, the standby supervisor engine<br>witchover (SSO) mode, and both supervisor engines move into the load version<br>conds after the <b>issu loadversion</b> command is entered for Cisco IOS software to                                                                                                    |  |
|                                                  | new Cisco IOS softwa<br>ISSU capable, ISSU c<br>moves into Stateful S<br>(LV) state.<br>It will take several sec<br>load onto the standby<br>This example shows h                                          | are image specified by the command. If both the old image and the new image are<br>compatible, and have no configuration mismatches, the standby supervisor engine<br>witchover (SSO) mode, and both supervisor engines move into the load version<br>conds after the <b>issu loadversion</b> command is entered for Cisco IOS software to<br>supervisor engine and the standby supervisor engine to transition to SSO mode.                                                                                                 |  |
| Usage Guidelines<br>Examples<br>Related Commands | new Cisco IOS softwa<br>ISSU capable, ISSU c<br>moves into Stateful S<br>(LV) state.<br>It will take several sec<br>load onto the standby<br>This example shows h<br>Switch# issu loadve                   | are image specified by the command. If both the old image and the new image are<br>compatible, and have no configuration mismatches, the standby supervisor engine<br>witchover (SSO) mode, and both supervisor engines move into the load version<br>conds after the <b>issu loadversion</b> command is entered for Cisco IOS software to<br>supervisor engine and the standby supervisor engine to transition to SSO mode.                                                                                                 |  |
| Examples                                         | new Cisco IOS softwa<br>ISSU capable, ISSU c<br>moves into Stateful S<br>(LV) state.<br>It will take several sec<br>load onto the standby<br>This example shows h<br>Switch# <b>issu loadve</b><br>Switch# | are image specified by the command. If both the old image and the new image are<br>compatible, and have no configuration mismatches, the standby supervisor engine<br>witchover (SSO) mode, and both supervisor engines move into the load version<br>conds after the <b>issu loadversion</b> command is entered for Cisco IOS software to<br>supervisor engine and the standby supervisor engine to transition to SSO mode.<br>how to initiate the ISSU process:<br>prsion 1 bootflash:new-image 2 slavebootflash:new-image |  |

| Command            | Description                                                                                                    |
|--------------------|----------------------------------------------------------------------------------------------------|
| issu commitversion | Loads the new Cisco IOS software image into the new standby supervisor engine.                                                                                         |
| issu runversion    | Forces a change from the active supervisor engine to the<br>standby supervisor engine and causes the newly active<br>supervisor engine to run the new image specified. |
| show issu state    | Displays the ISSU state and current booted image name during the ISSU process.                                                                                         |

#### issu runversion

To force a change from the active supervisor engine to the standby supervisor engine and to cause the newly active supervisor engine to run the new image specified in the **issu loadversion** command, use the **issu runversion** command.

issu runversion standby-slot [standby-image-new]

|                              | standby-slot                                                                    | Specifies the standby slot on the networking device.                                                                                                    |
|------------------------------|---------------------------------------------------------------------------------|----------------------------------------------------------------------------------------------------|
|                              | standby-image-new                                                               | (Optional) Specifies the name of the new image on the standby supervisor engine.                                                                                                    |
| Defaults                     | This command has no o                                                           | default settings.                                                                                                    |
| Command Modes                | Privileged EXEC mode                                                            |                                                                                                    |
| Command History              | Release                                                                         | Modification                                                                                                    |
|                              | 12.2(31)SGA                                                                     | This command was introduced on the Catalyst 4500 series switch.                                                                                                    |
|                              | the switch. As soon as t started.                                               | the standby-supervisor engine moves into the standby state, the rollback timer is                                                                                                    |
| Fyamnles                     | started.                                                                        |                                                                                                    |
| Examples                     | started.                                                                        | w to force a change of the active-supervisor engine to standby-supervisor engine:                                                                                                    |
|                              | started.<br>This example shows ho<br>Switch# <b>issu runvers</b>                | w to force a change of the active-supervisor engine to standby-supervisor engine:                                                                                                    |
|                              | started.<br>This example shows ho<br>Switch# <b>issu runvers</b><br>Switch#     | w to force a change of the active-supervisor engine to standby-supervisor engine:                                                                                                    |
| Examples<br>Related Commands | started.<br>This example shows ho<br>Switch# issu runvers<br>Switch#<br>Command | w to force a change of the active-supervisor engine to standby-supervisor engine:<br>ion 2<br>Description<br>Cancels the ISSU upgrade or the downgrade process in<br>progress and restores the switch to its state before the start |

| Command          | Description                                                                    |
|------------------|--------------------------------------------------------------------------------|
| issu loadversion | Starts the ISSU process.                                                       |
| show issu state  | Displays the ISSU state and current booted image name during the ISSU process. |

### issu set rollback-timer

To configure the In Service Software Upgrade (ISSU) rollback timer value, use the **issu set rollback-timer** command.

issu set rollback-timer seconds

| Syntax Description | seconds                                                                                                    | Specfies the rollback timer value, in seconds. The valid timer value range is from 0 to 7200 seconds (2 hours). A value of 0 seconds disables the rollback timer. |
|--------------------|----------------------------------------------------------------------------------------------------|----------------------------------------------------------------------------------------------------|
| Defaults           | Rollback timer valu                                                                                                    | e is 2700 seconds.                                                                                                    |
| Command Modes      | Global configuration                                                                                                    | n mode                                                                                                    |
| Command History    | Release                                                                                                    | Modification                                                                                                    |
|                    | 12.2(31)SGA                                                                                                    | This command was introduced on the Catalyst 4500 series switch.                                                                                                   |
| Examples           |                                                                                                    | the supervisor engines are in the init state.                                                                                                    |
| LAmpioo            | This example shows how you can set the rollback timer value to 3600 seconds, or 1 hour:<br>Switch# configure terminal<br>Switch(config)# issu set rollback-timer 3600<br>Switch(config)# end<br>Switch# |                                                                                                    |
| Related Commands   | Command                                                                                                    | Description                                                                                                    |
|                    | issu acceptversion                                                                                                    | Halts the rollback timer and ensures that the new Cisco IOS                                                                                                    |
|                    |                                                                                                    | software image is not automatically stopped during the ISSU process.                                                                                              |

### l2protocol-tunnel

To enable protocol tunneling on an interface, use the **l2protocol-tunnel** command. You can enable tunneling for the Cisco Discovery Protocol (CDP), Spanning Tree Protocol (STP), or VLAN Trunking Protocol (VTP) packets. To disable tunneling on the interface, use the **no** form of this command.

l2protocol-tunnel [cdp | stp | vtp]

no l2protocol-tunnel [cdp | stp | vtp]

| Syntax Description | cdp                                                                                                    | (Optional) Enables tunneling of CDP.                                                         |  |
|--------------------|----------------------------------------------------------------------------------------------------|----------------------------------------------------------------------------------------------|--|
|                    | stp                                                                                                    | (Optional) Enables tunneling of STP.                                                         |  |
|                    | vtp                                                                                                    | (Optional) Enables tunneling of VTP.                                                         |  |
| Defaults           | The default is that no Layer 2 protocol packets are tunneled.                                                                                                    |                                                                                              |  |
| Command Modes      | Interface configura                                                                                                    | tion mode                                                                                    |  |
| Command History    | Release                                                                                                    | Modification                                                                                 |  |
|                    | 12.2(18)EW                                                                                                    | Support for this command was introduced on the Catalyst 4500 series switch.                  |  |
|                    | propagated across the network to all customer locations. When protocol tunneling is enabled, protocol packets are encapsulated with a well-known Cisco multicast address for transmission across the network. When the packets reach their destination, the well-known MAC address is replaced by the Layer 2 protocol MAC address. |                                                                                              |  |
|                    | When the packets r                                                                                                    | each their destination, the well-known MAC address is replaced by the Layer 2                |  |
|                    | You can enable Lay                                                                                                    | er 2 protocol tunneling for CDP, STP, and VTP individually or for all three protocols.       |  |
| Examples           | This example shows how to enable protocol tunneling for the CDP packets:                                                                                                    |                                                                                              |  |
|                    | Switch(config-if)<br>Switch(config-if)                                                                                                    | # 12protocol-tunnel cdp<br>#                                                                 |  |
| Related Commands   | Command                                                                                                    | Description                                                                                  |  |
|                    | l2protocol-tunnel                                                                                                    | cosConfigures the class of service (CoS) value for all tunneled<br>Layer 2 protocol packets. |  |

| Command                              | Description                                                                                                    |
|--------------------------------------|----------------------------------------------------------------------------------------------------|
| 12protocol-tunnel drop-threshold     | Sets a drop threshold for the maximum rate of Layer 2<br>protocol packets per second to be received before an<br>interface drops packets. |
| 12protocol-tunnel shutdown-threshold | Configures the protocol tunneling encapsulation rate.                                                                                     |

### l2protocol-tunnel cos

To configure the class of service (CoS) value for all tunneled Layer 2 protocol packets, use the **l2protocol-tunnel cos** command. To return to the default value of zero, use the **no** form of this command.

**l2protocol-tunnel cos** *value* 

no l2protocol-tunnel cos

| Syntax Description |                                                          | oS priority value for tunneled Layer 2 protocol packets. The range is 0 to 7, e highest priority.                                                 |
|--------------------|----------------------------------------------------------|----------------------------------------------------------------------------------------------------|
| Defaults           |                                                          | S value that is configured for data on the interface. If no CoS value is for all tunneled Layer 2 protocol packets.                               |
| Command Modes      | Global configuration mode                                |                                                                                                    |
| Command History    | Release N                                                | Iodification                                                                                                    |
|                    | 12.2(18)EW T                                             | his command was first introduced on the Catalyst 4500 series switch.                                                                              |
| Usage Guidelines   | When enabled, the tunneled<br>The value is saved in NVRA | l Layer 2 protocol packets use this CoS value.<br>AM.                                                                                             |
| Examples           | This example shows how to                                | configure a Layer 2 protocol tunnel CoS value of 7:                                                                                               |
|                    | Switch(config)# <b>12protoc</b><br>Switch(config)#       | ol-tunnel cos 7                                                                                                    |
| Related Commands   | Command                                                  | Description                                                                                                    |
|                    | l2protocol-tunnel                                        | Enables protocol tunneling on an interface.                                                                                                    |
|                    | 12protocol-tunnel drop-th                                | reshold Sets a drop threshold for the maximum rate of Layer 2<br>protocol packets per second to be received before an<br>interface drops packets. |
|                    | l2protocol-tunnel shutdov                                | vn-threshold Configures the protocol tunneling encapsulation rate.                                                                                |

# l2protocol-tunnel drop-threshold

To set a drop threshold for the maximum rate of Layer 2 protocol packets per second to be received before an interface drops packets, use the **I2protocol-tunnel drop-threshold** command. You can set the drop threshold for the Cisco Discovery Protocol (CDP), Spanning Tree Protocol (STP), or VLAN Trunking Protocol (VTP) packets. To disable the drop threshold on the interface, use the **no** form of this command.

**l2protocol-tunnel drop-threshold** [cdp | stp | vtp] value

no l2protocol-tunnel drop-threshold [cdp | stp | vtp] value

| Syntax Description                  | cdp                                                                                                    | (Optional) Specifies a drop threshold for CDP.                                                                                                    |  |  |
|-------------------------------------|----------------------------------------------------------------------------------------------------|----------------------------------------------------------------------------------------------------|--|--|
|                                     | stp (Optional) Specifies a drop threshold for STP.                                                                                      |                                                                                                    |  |  |
|                                     | vtp (Optional) Specifies a drop threshold for VTP.                                                                                      |                                                                                                    |  |  |
|                                     | 1                                                                                                    | Specifies a threshold in packets per second to be received for encapsulation before the interface shuts down, or specifies the threshold before the interface drops packets. The range is 1 to 4096. The default is no threshold.                                                                                                    |  |  |
| Defaults                            | The default is                                                                                                    | no drop threshold for the number of the Layer 2 protocol packets.                                                                                                    |  |  |
| Command Modes                       | Interface cont                                                                                                    | figuration mode                                                                                                    |  |  |
|                                     |                                                                                                    |                                                                                                    |  |  |
| Command History                     | Release                                                                                                    | Modification                                                                                                    |  |  |
| Command History                     | <b>Release</b><br>12.2(18)EW                                                                                                    |                                                                                                    |  |  |
|                                     | The <b>l2protoc</b><br>that are receiv<br>keyword, the                                                                                  | Support for this command was introduced on the Catalyst 4500 series switch.<br>ol-tunnel drop-threshold command controls the number of protocol packets per second<br>yed on an interface before it drops packets. When no protocol option is specified with a<br>threshold is applied to each of the tunneled Layer 2 protocol types. If you also set a<br>eshold on the interface, the drop-threshold value must be less than or equal to the                                                                                                    |  |  |
| Command History<br>Usage Guidelines | The <b>l2protoc</b><br>that are receiv<br>keyword, the<br>shutdown thre<br>shutdown-thre<br>When the dro                                | Support for this command was introduced on the Catalyst 4500 series switch.<br>ol-tunnel drop-threshold command controls the number of protocol packets per second<br>yed on an interface before it drops packets. When no protocol option is specified with a<br>threshold is applied to each of the tunneled Layer 2 protocol types. If you also set a<br>eshold on the interface, the drop-threshold value must be less than or equal to the                                                                                                    |  |  |
|                                     | 12.2(18)EW<br>The <b>l2protoc</b><br>that are receiv<br>keyword, the<br>shutdown thre<br>shutdown-thre<br>When the dro<br>which they ar | Support for this command was introduced on the Catalyst 4500 series switch.<br>ol-tunnel drop-threshold command controls the number of protocol packets per second<br>yed on an interface before it drops packets. When no protocol option is specified with a<br>threshold is applied to each of the tunneled Layer 2 protocol types. If you also set a<br>eshold on the interface, the drop-threshold value must be less than or equal to the<br>eshold value.<br>p threshold is reached, the interface drops the Layer 2 protocol packets until the rate at |  |  |

Catalyst 4500 Series Switch Cisco IOS Command Reference—Release IOS XE 3.3.0SG and IOS 15.1(1)SG)

#### **Related Commands**

| Command                              | Description                                                                               |
|--------------------------------------|-------------------------------------------------------------------------------------------|
| l2protocol-tunnel                    | Enables protocol tunneling on an interface.                                               |
| l2protocol-tunnel cos                | Configures the class of service (CoS) value for all tunneled<br>Layer 2 protocol packets. |
| 12protocol-tunnel shutdown-threshold | Configures the protocol tunneling encapsulation rate.                                     |

### l2protocol-tunnel shutdown-threshold

To configure the protocol tunneling encapsulation rate, use the **I2protocol-tunnel shutdown-threshold** command. You can set the encapsulation rate for the Cisco Discovery Protocol (CDP), Spanning Tree Protocol (STP), or VLAN Trunking Protocol (VTP) packets. To disable the encapsulation rate on the interface, use the **no** form of this command.

**l2protocol-tunnel shutdown-threshold** [cdp | stp | vtp] value

no l2protocol-tunnel shutdown-threshold [cdp | stp | vtp] value

| Syntax Description | cdp                                                                                                    | (Optional) Specifies a shutdown threshold for CDP.                                                                                                    |  |  |
|--------------------|----------------------------------------------------------------------------------------------------|----------------------------------------------------------------------------------------------------|--|--|
|                    | stp                                                                                                    | (Optional) Specifies a shutdown threshold for STP.                                                                                                    |  |  |
|                    | vtp                                                                                                    | (Optional) Specifies a shutdown threshold for VTP.                                                                                                    |  |  |
|                    | value                                                                                                    | Specifies a threshold in packets per second to be received for encapsulation before the interface shuts down. The range is 1 to 4096. The default is no threshold.                                                                                                    |  |  |
| Defaults           | The default is                                                                                                    | no shutdown threshold for the number of Layer 2 protocol packets.                                                                                                    |  |  |
| Command Modes      | Interface cont                                                                                                    | figuration mode                                                                                                    |  |  |
| Command History    | Release                                                                                                    | Modification                                                                                                    |  |  |
|                    | 12.2(18)EW                                                                                                    | Support for this command was introduced on the Catalyst 4500 series switch.                                                                                                    |  |  |
| Usage Guidelines   | The 12 mme4e                                                                                                    |                                                                                                    |  |  |
|                    | second that an the keyword,                                                                                                    | col-tunnel shutdown-threshold command controls the number of protocol packets per<br>re received on an interface before it shuts down. When no protocol option is specified with<br>the threshold is applied to each of the tunneled Layer 2 protocol types. If you also set a<br>d on the interface, the shutdown-threshold value must be greater than or equal to the<br>d value.                                                                                                    |  |  |
|                    | second that ar<br>the keyword,<br>drop threshold<br>drop-threshol<br>When the shu<br>entering the <b>e</b><br>error-disabled<br>error recovery                    | re received on an interface before it shuts down. When no protocol option is specified with<br>the threshold is applied to each of the tunneled Layer 2 protocol types. If you also set a<br>d on the interface, the shutdown-threshold value must be greater than or equal to the                                                                                                    |  |  |
| Examples           | second that ar<br>the keyword,<br>drop threshold<br>drop-threshol<br>When the shu<br>entering the <b>e</b><br>error-disabled<br>error recovery<br>state until you | re received on an interface before it shuts down. When no protocol option is specified with<br>the threshold is applied to each of the tunneled Layer 2 protocol types. If you also set a<br>d on the interface, the shutdown-threshold value must be greater than or equal to the<br>d value.<br>tdown threshold is reached, the interface is error disabled. If you enable error recovery by<br><b>rrdisable recovery cause l2ptguard</b> command, the interface is brought out of the<br>l state and allowed to retry the operation again when all the causes have timed out. If the<br><i>r</i> feature generation is not enabled for <b>l2ptguard</b> , the interface stays in the error-disable |  |  |

Catalyst 4500 Series Switch Cisco IOS Command Reference—Release IOS XE 3.3.0SG and IOS 15.1(1)SG)

#### **Related Commands**

| Command                          | Description                                                                                                    |
|----------------------------------|----------------------------------------------------------------------------------------------------|
| 12protocol-tunnel                | Enables protocol tunneling on an interface.                                                                                         |
| l2protocol-tunnel cos            | Configures the class of service (CoS) value for all tunneled<br>Layer 2 protocol packets.                                           |
| 12protocol-tunnel drop-threshold | Sets a drop threshold for the maximum rate of Layer 2 protocol packets per second to be received before an interface drops packets. |

### lacp port-priority

To set the LACP priority for the physical interfaces, use the **lacp port-priority** command.

lacp port-priority priority

| Syntax Description | priority                                                                                                    | Priority for th         | e physical interfaces; valid values are from 1 to 65535.                  |
|--------------------|----------------------------------------------------------------------------------------------------|-------------------------|---------------------------------------------------------------------------|
| Defaults           | Priority is set to                                                                                                    | o 32768.                |                                                                           |
| Command Modes      | Interface config                                                                                                    | guration mode           |                                                                           |
| Command History    | Release                                                                                                    | Modification            |                                                                           |
|                    | 12.1(13)EW                                                                                                    | This command            | was introduced on the Catalyst 4500 series switches.                      |
| Usage Guidelines   | You must assign each port in the switch a port priority that can be specified automatically or by entering the <b>lacp port-priority</b> command. The port priority is used with the port number to form the port identifier. The port priority is used to decide which ports should be put in standby mode when there is a hardware limitation that prevents all compatible ports from aggregating.<br>Although this command is a global configuration command, the <i>priority</i> value is supported only on port channels with LACP-enabled physical interfaces. This command is supported on LACP-enabled |                         |                                                                           |
|                    | interfaces.<br>When setting the priority, the higher numbers indicate lower priorities.                                                                                                    |                         |                                                                           |
| Examples           | -                                                                                                    | -if)# <b>lacp port-</b> | e priority for the interface:<br>priority 23748                           |
| Related Commands   | Command                                                                                                    |                         | Description                                                               |
|                    | channel-group                                                                                                    | ò                       | Assigns and configure an EtherChannel interface to an EtherChannel group. |
|                    | channel-proto                                                                                                    | col                     | Enables LACP or PAgP on an interface.                                     |
|                    | lacp system-p                                                                                                    | riority                 | Sets the priority of the system for LACP.                                 |
|                    | show lacp                                                                                                    |                         | Displays LACP information.                                                |
|                    |                                                                                                    |                         |                                                                           |

# lacp system-priority

To set the priority of the system for LACP, use the **lacp system-priority** command.

lacp system-priority priority

| Syntax Description | priority                                                                                                    | Priority of the                       | system; valid values are from 1 to 65535.                                                |  |
|--------------------|----------------------------------------------------------------------------------------------------|---------------------------------------|------------------------------------------------------------------------------------------|--|
| Defaults           | Priority is set to                                                                                                    | 32768.                                |                                                                                          |  |
| Command Modes      | Global configur                                                                                                    | ation mode                            |                                                                                          |  |
| Command History    | Release                                                                                                    | Modification                          |                                                                                          |  |
|                    | 12.1(13)EW                                                                                                    | This command                          | was introduced on the Catalyst 4500 series switches.                                     |  |
| Usage Guidelines   | You must assign each switch that is running LACP a system priority that can be specified automatically or by entering the <b>lacp system-priority</b> command. The system priority is used with the switch MAC address to form the system ID and is also used during negotiation with other systems. |                                       |                                                                                          |  |
|                    | -                                                                                                    | ommand is a globa<br>ACP-enabled phys | l configuration command, the <i>priority</i> value is supported on port ical interfaces. |  |
|                    | When setting th                                                                                                    | e priority, tthe high                 | er numbers indicate lower priorities.                                                    |  |
|                    | You can also enter the <b>lacp system-priority</b> command in interface configuration mode. After you the command, the system defaults to global configuration mode.                                                                                                    |                                       |                                                                                          |  |
| Examples           | This example sl                                                                                                    | nows how to set the                   | system priority:                                                                         |  |
|                    | Switch(config)<br>Switch(config)                                                                                                    | # lacp system-pr<br>#                 | iority 23748                                                                             |  |
| Related Commands   | Command                                                                                                    |                                       | Description                                                                              |  |
|                    | channel-group                                                                                                    | )                                     | Assigns and configure an EtherChannel interface to an EtherChannel group.                |  |
|                    | channel-proto                                                                                                    | col                                   | Enables LACP or PAgP on an interface.                                                    |  |
|                    | lacp system-pr                                                                                                    | riority                               | Sets the priority of the system for LACP.                                                |  |
|                    | show lacp                                                                                                    |                                       | Displays LACP information.                                                               |  |

### IIdp tlv-select power-management

To to enable power negotiation through LLDP, use the **lldp tlv-select power-management** interface command.

lldp tlv-select power-management

| Syntax Description | This command has no arguments or keywords.               |                                                                                                    |  |
|--------------------|----------------------------------------------------------|----------------------------------------------------------------------------------------------------|--|
| Defaults           | Enabled on PO                                            | EP ports                                                                                                    |  |
| Command Modes      | Interface level                                          |                                                                                                    |  |
| Command History    | Release                                                  | Modification                                                                                                    |  |
|                    | 12.2(54)8G                                               | Support was introduced on the Catalyst 4500 series switch.                                                                                                    |  |
| Usage Guidelines   |                                                          | able this feature if you do not want to perform power negotiation through LLDP.<br>not supported on non-POEP ports; the CLI is suppressed on such ports and TLV is not |  |
| Examples           | Switch# <b>config</b><br>Enter configu<br>Switch(config) | ration commands, one per line. End with CNTL/Z.                                                                                                    |  |
| Related Commands   | Command                                                  | Description                                                                                                    |  |
|                    | lldp run                                                 | Cisco IOS Command Reference library.                                                                                                    |  |

Catalyst 4500 Series Switch Cisco IOS Command Reference—Release IOS XE 3.3.0SG and IOS 15.1(1)SG)

#### logging event link-status global (global configuration)

To change the default switch-wide global link-status event messaging settings, use the **logging event link-status global** command. Use the **no** form of this command to disable the link-status event messaging.

logging event link-status global

no logging event link-status global

- **Syntax Description** This command has no arguments or keywords.
- **Defaults** The global link-status messaging is disabled.
- **Command Modes** Global configuration mode

| Command History                            | Release | Modification                                                                |  |
|--------------------------------------------|---------|-----------------------------------------------------------------------------|--|
| 12.2(25)SG Support for this command was in |         | Support for this command was introduced on the Catalyst 4500 series switch. |  |

**Usage Guidelines** If link-status logging event is not configured at the interface level, this global link-status setting takes effect for each interface.

Examples This example shows how to globally enable link status message on each interface: Switch# config terminal Enter configuration commands, one per line. End with CNTL/Z. Switch(config)# logging event link-status global Switch(config)# end Switch#

| Related Commands | Command                                             | Description                                              |
|------------------|-----------------------------------------------------|----------------------------------------------------------|
|                  | logging event link-status (interface configuration) | Enables the link-status event messaging on an interface. |

### logging event link-status (interface configuration)

To enable the link-status event messaging on an interface, use the **logging event link-status** command. Use the **no** form of this command to disable link-status event messaging. Use the **logging event link-status use-global** command to apply the global link-status setting.

logging event link-status

no logging event link-status

logging event link-status use-global

| Defaults         | Global link-status messaging is enabled.                                                                                                    |                                                                                                    |  |
|------------------|----------------------------------------------------------------------------------------------------|----------------------------------------------------------------------------------------------------|--|
| Command Modes    | <b>des</b> Interface configuration mode                                                                                                    |                                                                                                    |  |
| Command History  | Release                                                                                                    | Modification                                                                                                    |  |
|                  | 12.2(25)SG                                                                                                    | Support for this command was introduced on the Catalyst 4500 series switch.                                                              |  |
| Usage Guidelines |                                                                                                    | m logging of interface state-change events on a specific interface, enter the <b>ink-status</b> command in interface configuration mode. |  |
|                  | To enable system logging of interface state-change events on all interfaces in the sy <b>logging event link-status global</b> command in global configuration mode. All interf<br>state change event configuration use the global setting.      |                                                                                                    |  |
| Examples         | This example sh                                                                                                    | nows how to enable logging event state-change events on interface gi11/1:                                                                |  |
|                  | Switch# <b>config terminal</b><br>Enter configuration commands, one per line. End with CNTL/Z.<br>Switch(config)# <b>interface gill/1</b><br>Switch(config-if)# <b>logging event link-status</b><br>Switch(config-if)# <b>end</b><br>Switch#    |                                                                                                    |  |
|                  | This example shows how to turn off logging event link status regardless of the global setting:                                                                                                    |                                                                                                    |  |
|                  | Switch# <b>config terminal</b><br>Enter configuration commands, one per line. End with CNTL/Z.<br>Switch(config)# <b>interface gill/1</b><br>Switch(config-if)# <b>no logging event link-status</b><br>Switch(config-if)# <b>end</b><br>Switch# |                                                                                                    |  |

This example shows how to enable the global event link-status setting on interface gi11/1:

```
Switch# config terminal
Enter configuration commands, one per line. End with CNTL/Z.
Switch(config)# interface gill/1
Switch(config-if)# logging event link-status use-global
Switch(config-if)# end
Switch#
```

#### Related Commands Command

| Command                                  | Description                                              |
|------------------------------------------|----------------------------------------------------------|
| logging event link-status global (global | Changes the default switch-wide global link-status event |
| configuration)                           | messaging settings.                                      |

L

## logging event trunk-status global (global configuration)

To enable the trunk-status event messaging globally, use the **logging event trunk-status global** command. Use the **no** form of this command to disable trunk-status event messaging.

logging event trunk-status global

no logging event trunk-status global

| Syntax Description | This command has no | o arguments or keywords. |
|--------------------|---------------------|--------------------------|
|--------------------|---------------------|--------------------------|

| Defaults | Global trunk-status | messaging is | s disabled. |
|----------|---------------------|--------------|-------------|
|----------|---------------------|--------------|-------------|

Command Modes Global configuration mode

Command HistoryReleaseModification12.2(25)SGSupport for this command was introduced on the Catalyst 4500 series switch.

**Usage Guidelines** If trunk-status logging event is not configured at the interface level, the global trunk-status setting takes effect for each interface.

**Examples** This example shows how to globally enable link status messaging on each interface:

Switch# config terminal Enter configuration commands, one per line. End with CNTL/Z. Switch(config)# logging event trunk-status global Switch(config)# end Switch#

| <b>Related Commands</b> | Command                                                     | Description                                               |
|-------------------------|-------------------------------------------------------------|-----------------------------------------------------------|
|                         | logging event trunk-status global<br>(global configuration) | Enables the trunk-status event messaging on an interface. |

Catalyst 4500 Series Switch Cisco IOS Command Reference—Release IOS XE 3.3.0SG and IOS 15.1(1)SG)

#### logging event trunk-status (interface configuration)

command. Use the no form of this command to disable the trunk-status event messaging. Use the logging event trunk-status use-global command to apply the global trunk-status setting. logging event trunk-status no logging event trunk-status logging event trunk-status use-global Defaults Global trunk-status messaging is enabled. **Command Modes** Interface configuration mode **Command History** Release Modification 12.2(25)SG Support for this command was introduced on the Catalyst 4500 series switch. **Usage Guidelines** To enable system logging of interface state-change events on a specific interface, enter the logging event trunk-status command in interface configuration mode. To enable system logging of interface state-change events on all interfaces in the system, enter the logging event trunk-status use-global command in global configuration mode. All interfaces without the state change event configuration use the global setting. Examples This example shows how to enable logging event state-change events on interface gi11/1: Switch# config terminal Enter configuration commands, one per line. End with CNTL/Z. Switch(config)# interface gill/1 Switch(config-if) # logging event trunk-status Switch(config-if) # end Switch# This example shows how to turn off logging event trunk status regardless of the global setting: Switch# config terminal Enter configuration commands, one per line. End with CNTL/Z. Switch(config)# interface gill/1 Switch(config-if) # no logging event trunk-status Switch(config-if) # end Switch#

To enable the trunk-status event messaging on an interface, use the logging event trunk-status

This example shows how to enable the global event trunk-status setting on interface gi11/1:

```
Switch# config terminal
Enter configuration commands, one per line. End with CNTL/Z.
Switch(config)# interface gill/1
Switch(config-if)# logging event trunk-status use-global
Switch(config-if)# end
Switch#
```

#### Related Commands

| Command                           | Description                                               |
|-----------------------------------|-----------------------------------------------------------|
| logging event trunk-status global | Enables the trunk-status event messaging on an interface. |
| (global configuration)            |                                                           |

#### mab

To enable and configure MAC authorization bypass (MAB) on a port, use the **mab** command in interface configuration mode. To disable MAB, use the **no** form of this command.

mab [eap]

no mab [eap]

```
<u>Note</u>
```

 Note
 The mab command is totally independent of the effect of the dot1x system-auth control command.

 Syntax Description
 eap
 (Optional) Specifies that a full EAP conversation should be used, as opposed to standard RADIUS Access-Request, Access-Accept conversation.

 Command Default
 Disabled
 Interface configuration mode

 Command History
 Release
 Modification

 12.2(50)SG
 Support for this command was introduced.

 Usage Guidelines
 When a port is configured for MAB as a fallback method, it operates in a typical dot1X method until a

Usage Guidelines When a port is configured for MAB as a fallback method, it operates in a typical dot1X method until a configurable number of failed attempts to request the identity of the host. The authenticator learns the MAC address of the host and uses that information to query an authentication server to see whether this MAC address will be granted access.

#### **Examples** The following example shows how to enable MAB on a port:

Switch(config-if)# mab
Switch(config-if)#

The following example shows how to enable and configure MAB on a port:

Switch(config-if) # mab eap
Switch(config-if) #

The following example shows how to disable MAB on a port:

Switch(config-if)# no mab
Switch(config-if)#

| <b>Related Commands</b> | Command             | Description                                     |
|-------------------------|---------------------|-------------------------------------------------|
|                         | show authentication | Displays Authentication Manager information.    |
|                         | show mab            | Displays MAB information.                       |
|                         | show running-config | Displays the running configuration information. |

#### mac access-list extended

To define the extended MAC access lists, use the **mac access-list extended** command. To remove the MAC access lists, use the **no** form of this command.

mac access-list extended name

no mac access-list extended name

| character (_), and the period character (.)         • Must start with an alpha character and must be unique across all ACLs of all types         • Case sensitive         • Cannot be a number         • Must not be a keyword; keywords to avoid are all, default-action, map, help, and editbuffer         When you enter the mac access-list extended name command, you use the following subset to create of delete entries in a MAC layer access list:         [no] {permit   deny} {{src-mac mask   any} [dest-mac mask]} [protocol-family {appletalk   arp-non-ipv4   decnet   ipx   ipv6   rarp-ipv4   rarp-non-ipv4   vines   xns}   <arbitrary ethertype="">   name-coded ethertype].         Table 2-9       mac access-list extended Subcommands.         Table 2-9       mac access-list extended Subcommands.         Subcommand       Description         any       Specifies any source-host or destination-host.         arbitrary ethertype       (Optional) Specifies an arbitrary ethertype in the range 1536 to 65535 (Decimal or Hexadecimal)</arbitrary>                                                                                                    | Syntax Description | name ACL                                                                                                    | to which the entry belongs.                                                |  |  |  |  |
|----------------------------------------------------------------------------------------------------|--------------------|----------------------------------------------------------------------------------------------------|----------------------------------------------------------------------------|--|--|--|--|
| Command Modes       Global configuration mode         Release       Modification         12.1(12c)EW       Support for this command was introduced on the Catalyst 4500 series switch.         Usage Guidelines       When you enter the ACL name, follow these naming conventions:         •       Maximum of 31 characters long and can include a-z, A-Z, 0-9, the dash character (-), the underscore character (_), and the period character (.)         •       Must start with an alpha character and must be unique across all ACLs of all types         •       Cannot be a number         •       Must not be a keyword; keywords to avoid are all, default-action, map, help, and editbuffer         When you enter the mac access-list extended name command, you use the following subset to create or delete entries in a MAC layer access list:         [no] [permit ldeny] {[src-mac mask] any] [dest-mac mask]] [protocl-family {appletalk   arp-non-ipv4   denet   ipx   ipy6   rarp-ipv4   rarp-non-ipv4   vines   xns   <arbitrary ethertype="">   name-coded ethertype].         Table 2-9       mac access-list extended Subcommands.         Table 2-9       mac access-list extended Subcommands.         Subcommand       Description         any       Specifies any source-host or destination-host.         arbitrary ethertype       [Optional] Specifies an arbitrary ethertype in the range 1536 to 65535 [Decimal or Hexadecimal])</arbitrary> |                    |                                                                                                    |                                                                            |  |  |  |  |
| Command History       Release       Modification         12.1(12c)EW       Support for this command was introduced on the Catalyst 4500 series switch.         Usage Guidelines         When you enter the ACL name, follow these naming conventions:         • Maximum of 31 characters long and can include a-z, A-Z, 0-9, the dash character (-), the underscore character (_), and the period character (.)         • Must start with an alpha character and must be unique across all ACLs of all types         • Case sensitive         • Cannot be a number         • Must not be a keyword; keywords to avoid are all, default-action, map, help, and editbuffer         When you enter the mac access-list extended name command, you use the following subset to create or delete entries in a MAC layer access list:         [no] {permit   deny } {{src-mac mask   any } [dest-mac mask]} [protocol-family {appletalk   arp-non-ipv4   decnet   ipx   ipv6   rarp-ipv4   rarp-non-ipv4   vines   xns   <arbitrary ethertype=""> 1 name-coded ethertype].         Table 2-9 mac access-list extended Subcommands.         Subcommand         Subcommand         Description         any         Specifies any source-host or destination-host.         arbitrary ethertype         (Optional) Specifies an arbitrary ethertype in the range 1536 to 65535 (Decimal or Hexadecimal)</arbitrary>                                                                    | Defaults           | MAC access lists ar                                                                                                    | e not defined.                                                             |  |  |  |  |
| 12.1(12c)EW       Support for this command was introduced on the Catalyst 4500 series switch.         Usage Guidelines       When you enter the ACL name, follow these naming conventions:         • Maximum of 31 characters long and can include a-z, A-Z, 0-9, the dash character (-), the underscore character (_), and the period character (.)         • Must start with an alpha character and must be unique across all ACLs of all types         • Case sensitive         • Cannot be a number         • Must not be a keyword; keywords to avoid are all, default-action, map, help, and editbuffer         When you enter the mac access-list extended name command, you use the following subset to create or delete entries in a MAC layer access list:         [no] {permit   deny} {{src-mac mask   any} [dest-mac mask]} [protocol-family {appletalk   arp-non-ipv4   decnet   ipx   ipv6   rarp-ipv4   rarp-non-ipv4   vines   xns}   <arbitrary ethertype="" ethertype].<="" name-code="" td=""  ="">         Table 2-9       mac access-list extended Subcommands.         Table 2-9       mac access-list extended Subcommands.         Subcommand       Description         any       Specifies any source-host or destination-host.         arbitrary ethertype       (Optional) Specifies an arbitrary ethertype in the range 1536 to 65535 (Decimal or Hexadecimal)</arbitrary>                                                                      | Command Modes      | Global configuration                                                                                                    | n mode                                                                     |  |  |  |  |
| Usage Guidelines       When you enter the ACL name, follow these naming conventions:         • Maximum of 31 characters long and can include a-z, A-Z, 0-9, the dash character (-), the underscore character (_), and the period character (.)         • Must start with an alpha character and must be unique across all ACLs of all types         • Case sensitive         • Cannot be a number         • Must not be a keyword; keywords to avoid are all, default-action, map, help, and editbuffer         When you enter the mac access-list extended name command, you use the following subset to create or delete entries in a MAC layer access list:         [no] (permit   deny) { {src-mac mask   any } [dest-mac mask] [protocol-family {appletalk   arp-non-ipv4   decnet   ipx   ipv6   rarp-ipv4   rarp-non-ipv4   vines   xns }   <a href="mailto:&lt;/a&gt; arbitrary ethertype">sthertype</a> I         Table 2-9       mac access-list extended Subcommands         Subcommand       Description         any       Specifies any source-host or destination-host.         arbitrary ethertype       (Optional) Specifies an arbitrary ethertype in the range 1536 to 65535 (Decimal or Hexadecimal)                                                                                                    | Command History    | Release N                                                                                                    | Aodification                                                               |  |  |  |  |
| <ul> <li>Maximum of 31 characters long and can include a-z, A-Z, 0-9, the dash character (-), the underscore character (_), and the period character (.)</li> <li>Must start with an alpha character and must be unique across all ACLs of all types</li> <li>Case sensitive</li> <li>Cannot be a number</li> <li>Must not be a keyword; keywords to avoid are all, default-action, map, help, and editbuffer</li> <li>When you enter the mac access-list extended name command, you use the following subset to create or delete entries in a MAC layer access list:</li> <li>[no] {permit   deny} { {src-mac mask   any} [dest-mac mask]} [protocol-family {appletalk   arp-non-ipv4   decnet   ipv   ipv6   rarp-ipv4   rarp-non-ipv4   vines   xns}   <a href="mailto:arbitrary ethertype">arbitrary ethertype</a>)</li> <li>Table 2-9 mac access-list extended Subcommands.</li> <li>Table 2-9 mac access-list extended Subcommands.</li> <li>Table 2-9 mac access-list extended Subcommands.</li> <li>Table 2-9 mac access-list extended Subcommands.</li> <li>Table 2-9 mac access-list extended Subcommands.</li> <li>Cable 2-9 mac access-list extended Subcommands.</li> <li>Cable 2-9 mac access-list extended Subcommands.</li> </ul>                                                                                                    |                    | 12.1(12c)EW S                                                                                                    | upport for this command was introduced on the Catalyst 4500 series switch. |  |  |  |  |
| <ul> <li>Maximum of 31 characters long and can include a-z, A-Z, 0-9, the dash character (-), the underscore character (_), and the period character (.)</li> <li>Must start with an alpha character and must be unique across all ACLs of all types</li> <li>Case sensitive</li> <li>Cannot be a number</li> <li>Must not be a keyword; keywords to avoid are all, default-action, map, help, and editbuffer</li> <li>When you enter the mac access-list extended name command, you use the following subset to create or delete entries in a MAC layer access list:</li> <li>[no] {permit   deny} { {src-mac mask   any} [dest-mac mask]} [protocol-family {appletalk   arp-non-ipv4   decnet   ipv   ipv6   rarp-ipv4   rarp-non-ipv4   vines   xns}   <a href="mailto:arbitrary ethertype">arbitrary ethertype</a>)</li> <li>Table 2-9 describes the syntax of the mac access-list extended subcommands.</li> <li>Table 2-9 mac access-list extended Subcommands</li> <li>Subcommand Description         <ul> <li>any</li> <li>Specifies any source-host or destination-host.</li> <li>arbitrary ethertype</li> <li>(Optional) Specifies an arbitrary ethertype in the range 1536 to 65535 (Decimal or Hexadecimal)</li> </ul> </li> </ul>                                                                                                    |                    |                                                                                                    |                                                                            |  |  |  |  |
| character (_), and the period character (.)         • Must start with an alpha character and must be unique across all ACLs of all types         • Case sensitive         • Cannot be a number         • Must not be a keyword; keywords to avoid are all, default-action, map, help, and editbuffer         When you enter the mac access-list extended name command, you use the following subset to create or delete entries in a MAC layer access list:         [no] {permit   deny} {{src-mac mask   any} [dest-mac mask]} [protocol-family {appletalk   arp-non-ipv4   decnet   ipx   ipv6   rarp-ipv4   rarp-non-ipv4   vines   xns}   <arbitrary ethertype="">   name-coded ethertype].         Table 2-9       mac access-list extended Subcommands.         Table 2-9       mac access-list extended Subcommands.         Subcommand       Description         any       Specifies any source-host or destination-host.         arbitrary ethertype       (Optional) Specifies an arbitrary ethertype in the range 1536 to 65535 (Decimal or Hexadecimal)</arbitrary>                                                                                                    | Usage Guidelines   | When you enter the                                                                                                    | ACL name, follow these naming conventions:                                 |  |  |  |  |
| <ul> <li>Case sensitive</li> <li>Cannot be a number</li> <li>Must not be a keyword; keywords to avoid are all, default-action, map, help, and editbuffer</li> <li>When you enter the mac access-list extended name command, you use the following subset to create or delete entries in a MAC layer access list:</li> <li>[no] {permit   deny} {{src-mac mask   any} [dest-mac mask]} [protocol-family {appletalk   arp-non-ipv4   decnet   ipx   ipv6   rarp-ipv4   rarp-non-ipv4   vines   xns}   <arbitrary ethertype=""> 1 name-coded ethertype].</arbitrary></li> <li>Table 2-9 mac access-list extended Subcommands</li> <li><u>Subcommand</u> Description         <ul> <li>any</li> <li>Specifies any source-host or destination-host.</li> <li>arbitrary ethertype</li> <li>(Optional) Specifies an arbitrary ethertype in the range 1536 to 65535 (Decimal or Hexadecimal)</li> </ul> </li> </ul>                                                                                                    |                    | • Maximum of 31 characters long and can include a-z, A-Z, 0-9, the dash character (-), the underscore                                                        |                                                                            |  |  |  |  |
| <ul> <li>Cannot be a number</li> <li>Must not be a keyword; keywords to avoid are all, default-action, map, help, and editbuffer</li> <li>When you enter the mac access-list extended <i>name</i> command, you use the following subset to create or delete entries in a MAC layer access list:</li> <li>[no] {permit   deny} {{src-mac mask   any} [dest-mac mask]} [protocol-family {appletalk   arp-non-ipv4   decnet   ipx   ipv6   rarp-ipv4   rarp-non-ipv4   vines   xns}   <arbitrary ethertype="">   name-coded ethertype].</arbitrary></li> <li>Table 2-9 describes the syntax of the mac access-list extended subcommands.</li> <li>Table 2-9 mac access-list extended Subcommands</li> <li><u>Subcommand</u> <u>Description</u></li> <li>any Specifies any source-host or destination-host.</li> <li>arbitrary ethertype (Optional) Specifies an arbitrary ethertype in the range 1536 to 65535 (Decimal or Hexadecimal)</li> </ul>                                                                                                    |                    | • Must start with an alpha character and must be unique across all ACLs of all types                                                                         |                                                                            |  |  |  |  |
| <ul> <li>Must not be a keyword; keywords to avoid are all, default-action, map, help, and editbuffer</li> <li>When you enter the mac access-list extended name command, you use the following subset to create or delete entries in a MAC layer access list:</li> <li>[no] {permit   deny} {{src-mac mask   any} [dest-mac mask]} [protocol-family {appletalk   arp-non-ipv4   decnet   ipx   ipv6   rarp-ipv4   rarp-non-ipv4   vines   xns}   <arbitrary ethertype="">   name-coded ethertype].</arbitrary></li> <li>Table 2-9 describes the syntax of the mac access-list extended subcommands.</li> <li>Table 2-9 mac access-list extended Subcommands</li> <li>Subcommand Description         <ul> <li>any</li> <li>Specifies any source-host or destination-host.</li> <li>arbitrary ethertype</li> <li>(Optional) Specifies an arbitrary ethertype in the range 1536 to 65535 (Decimal or Hexadecimal)</li> </ul> </li> </ul>                                                                                                    |                    | • Case sensitive                                                                                                    |                                                                            |  |  |  |  |
| When you enter the mac access-list extended name command, you use the following subset to create of delete entries in a MAC layer access list:         [no] {permit   deny} { {src-mac mask   any} [dest-mac mask]} [protocol-family {appletalk   arp-non-ipv4   decnet   ipx   ipv6   rarp-ipv4   rarp-non-ipv4   vines   xns }   <arbitrary ethertype="">   name-coded ethertype].         Table 2-9 describes the syntax of the mac access-list extended subcommands.         Table 2-9 mac access-list extended Subcommands         Subcommand       Description         any       Specifies any source-host or destination-host.         arbitrary ethertype       (Optional) Specifies an arbitrary ethertype in the range 1536 to 65535 (Decimal or Hexadecimal)</arbitrary>                                                                                                    |                    | Cannot be a number                                                                                                    |                                                                            |  |  |  |  |
| delete entries in a MAC layer access list:         [no] {permit   deny} {{src-mac mask   any} [dest-mac mask]} [protocol-family {appletalk  <br>arp-non-ipv4   decnet   ipx   ipv6   rarp-ipv4   rarp-non-ipv4   vines   xns}   <arbitrary ethertype="">  <br/>name-coded ethertype].         Table 2-9 describes the syntax of the mac access-list extended subcommands.         Table 2-9 mac access-list extended Subcommands         Subcommand       Description         any       Specifies any source-host or destination-host.         arbitrary ethertype       (Optional) Specifies an arbitrary ethertype in the range 1536 to 65535<br/>(Decimal or Hexadecimal)</arbitrary>                                                                                                    |                    | • Must not be a keyword; keywords to avoid are all, default-action, map, help, and editbuffer                                                                |                                                                            |  |  |  |  |
| arp-non-ipv4   decnet   ipx   ipv6   rarp-ipv4   rarp-non-ipv4   vines   xns}   <arbitrary ethertype="">  <br/>name-coded ethertype].Table 2-9 describes the syntax of the mac access-list extended subcommands.Table 2-9mac access-list extended SubcommandsSubcommandDescriptionanySpecifies any source-host or destination-host.arbitrary ethertype(Optional) Specifies an arbitrary ethertype in the range 1536 to 65535<br/>(Decimal or Hexadecimal)</arbitrary>                                                                                                    |                    | When you enter the <b>mac access-list extended</b> <i>name</i> command, you use the following subset to create or delete entries in a MAC layer access list: |                                                                            |  |  |  |  |
| Table 2-9mac access-list extended SubcommandsSubcommandDescriptionanySpecifies any source-host or destination-host.arbitrary ethertype(Optional) Specifies an arbitrary ethertype in the range 1536 to 65535<br>(Decimal or Hexadecimal)                                                                                                    |                    | arp-non-ipv4   decnet   ipx   ipv6   rarp-ipv4   rarp-non-ipv4   vines   xns}   <arbitrary ethertype="">  </arbitrary>                                       |                                                                            |  |  |  |  |
| SubcommandDescriptionanySpecifies any source-host or destination-host.arbitrary ethertype(Optional) Specifies an arbitrary ethertype in the range 1536 to 65535<br>(Decimal or Hexadecimal)                                                                                                    |                    | Table 2-9 describes the syntax of the mac access-list extended subcommands.                                                                                  |                                                                            |  |  |  |  |
| anySpecifies any source-host or destination-host.arbitrary ethertype(Optional) Specifies an arbitrary ethertype in the range 1536 to 65535<br>(Decimal or Hexadecimal)                                                                                                    |                    | Table 2-9 ma                                                                                                    | c access-list extended Subcommands                                         |  |  |  |  |
| <i>arbitrary ethertype</i> (Optional) Specifies an arbitrary ethertype in the range 1536 to 65535 (Decimal or Hexadecimal)                                                                                                    |                    | Subcommand                                                                                                    | Description                                                                |  |  |  |  |
| (Decimal or Hexadecimal)                                                                                                    |                    | any                                                                                                    | Specifies any source-host or destination-host.                             |  |  |  |  |
| down Drought access if the second division are mothered                                                                                                    |                    | arbitrary ethertype                                                                                                    |                                                                            |  |  |  |  |
| aeny Prevents access 11 the conditions are matched.                                                                                                    |                    | deny Prevents access if the conditions are matched.                                                                                                    |                                                                            |  |  |  |  |

| Subcommand      | Description           (Optional) Specifies a destination MAC address of the form:           dest-mac-address dest-mac-address-mask. |  |  |  |  |  |
|-----------------|----------------------------------------------------------------------------------------------------|--|--|--|--|--|
| dest-mac mask   |                                                                                                    |  |  |  |  |  |
| name-coded      | (Optional) Denotes a predefined <i>name-coded ethertype</i> for common protocols:                                                   |  |  |  |  |  |
| ethertype       | aarp—AppleTalk ARP                                                                                                    |  |  |  |  |  |
|                 | amber—DEC-Amber                                                                                                    |  |  |  |  |  |
|                 | appletalk—AppleTalk/EtherTalk                                                                                                    |  |  |  |  |  |
|                 | dec-spanning—DEC-Spanning-Tree                                                                                                    |  |  |  |  |  |
|                 | decnet-iv—DECnet Phase IV                                                                                                    |  |  |  |  |  |
|                 | diagnostic—DEC-Diagnostic                                                                                                    |  |  |  |  |  |
|                 | dsm—DEC-DSM                                                                                                    |  |  |  |  |  |
|                 | etype-6000—0x6000                                                                                                    |  |  |  |  |  |
|                 | etype-8042—0x8042                                                                                                    |  |  |  |  |  |
|                 | lat—DEC-LAT                                                                                                    |  |  |  |  |  |
|                 | lavc-sca—DEC-LAVC-SCA                                                                                                    |  |  |  |  |  |
|                 | mop-console—DEC-MOP Remote Console                                                                                                  |  |  |  |  |  |
|                 | mop-dump—DEC-MOP Dump                                                                                                    |  |  |  |  |  |
|                 | msdos—DEC-MSDOS                                                                                                    |  |  |  |  |  |
|                 | mumps—DEC-MUMPS                                                                                                    |  |  |  |  |  |
|                 | netbios—DEC-NETBIOS                                                                                                    |  |  |  |  |  |
|                 | protocol-family An Ethernet protocol family                                                                                         |  |  |  |  |  |
|                 | vines-echo—VINES Echo                                                                                                    |  |  |  |  |  |
|                 | vines-ip—VINES IP                                                                                                    |  |  |  |  |  |
|                 | xns-idp—XNS IDP                                                                                                    |  |  |  |  |  |
| no              | (Optional) Deletes a statement from an access list.                                                                                 |  |  |  |  |  |
| permit          | Allows access if the conditions are matched.                                                                                        |  |  |  |  |  |
| protocol-family | (Optional) Name of the protocol family. Table 2-10 lists which packets are mapped to a particular protocol family.                  |  |  |  |  |  |
| src-mac mask    | Source MAC address in the form:<br>source-mac-address source-mac-address-mask.                                                      |  |  |  |  |  |

 Table 2-9
 mac access-list extended Subcommands (continued)

Table 2-10 describes mapping an Ethernet packet to a protocol family.

Table 2-10Mapping an Ethernet Packet to a Protocol Family

| Protocol Family | Ethertype in Packet Header                                    |
|-----------------|---------------------------------------------------------------|
| Appletalk       | 0x809B, 0x80F3                                                |
| Arp-Non-Ipv4    | 0x0806 and protocol header of Arp is a non-Ip protocol family |
| Decnet          | 0x6000-0x6009, 0x8038-0x8042                                  |

| Protocol Family | Ethertype in Packet Header                                       |
|-----------------|------------------------------------------------------------------|
| Ipx             | 0x8137-0x8138                                                    |
| Ipv6            | 0x86DD                                                           |
| Rarp-Ipv4       | 0x8035 and protocol header of Rarp is Ipv4                       |
| Rarp-Non-Ipv4   | 0x8035 and protocol header of Rarp is a non-Ipv4 protocol family |
| Vines           | 0x0BAD, 0x0BAE, 0x0BAF                                           |
| Xns             | 0x0600, 0x0807                                                   |

When you enter the src-mac mask or dest-mac mask value, follow these guidelines:

- Enter the MAC addresses as three 4-byte values in dotted hexadecimal format such as 0030.9629.9f84.
- Enter the MAC address masks as three 4-byte values in dotted hexadecimal format. Use 1 bit as a wildcard. For example, to match an address exactly, use 0000.0000.0000 (can be entered as 0.0.0).
- For the optional *protocol* parameter, you can enter either the EtherType or the keyword.
- Entries without a *protocol* parameter match any protocol.
- The access list entries are scanned in the order that you enter them. The first matching entry is used. To improve performance, place the most commonly used entries near the beginning of the access list.
- An implicit **deny any any** entry exists at the end of an access list unless you include an explicit **permit any any** entry at the end of the list.
- All new entries to an existing list are placed at the end of the list. You cannot add entries to the middle of a list.

Examples

This example shows how to create a MAC layer access list named mac\_layer that denies traffic from 0000.4700.0001, which is going to 0000.4700.0009, and permits all other traffic:

```
Switch(config)# mac access-list extended mac_layer
Switch(config-ext-macl)# deny 0000.4700.0001 0.0.0 0000.4700.0009 0.0.0 protocol-family
appletalk
Switch(config-ext-macl)# permit any any
Switch(config-ext-macl)# end
Switch#
```

| <b>Related Commands</b> | Command              | Description                           |
|-------------------------|----------------------|---------------------------------------|
|                         | show vlan access-map | Displays VLAN access map information. |

### mac-address-table aging-time

To configure the aging time for the entries in the Layer 2 table, use the **mac-address-table aging-time** command. To reset the *seconds* value to the default setting, use the **no** form of this command.

**mac-address-table aging-time** seconds [**vlan** vlan\_id]

**no mac-address-table aging-time** *seconds* [**vlan** *vlan\_id*]

| Syntax Description           | seconds                                                                                                    | Aging time in seconds; valid values are 0 and from 10 to 1000000 seconds.                                                                                                    |     |
|------------------------------|----------------------------------------------------------------------------------------------------|----------------------------------------------------------------------------------------------------|-----|
|                              | vlan vlan_id                                                                                                | (Optional) Single VLAN number or a range of VLANs; valid values are from to 4094.                                                                                                    | n 1 |
| Defaults                     | Aging time is so                                                                                            | et to 300 seconds.                                                                                                    |     |
| Command Modes                | Global configur                                                                                             | ration mode                                                                                                    |     |
| Command History              | Release                                                                                                    | Modification                                                                                                    |     |
|                              | 12.1(8a)EW                                                                                                  | Support for this command was introduced on the Catalyst 4500 series swite                                                                                                    | h.  |
|                              | 12.1(12c)EW                                                                                                 | Support for extended addressing was added.                                                                                                    |     |
| Jsage Guidelines             | If you do not en                                                                                            | nter a VLAN, the change is applied to all routed-port VLANs.                                                                                                    |     |
| Usage Guidelines             | -                                                                                                    | nter a VLAN, the change is applied to all routed-port VLANs.<br>s to disable aging.                                                                                                    |     |
|                              | Enter 0 seconds                                                                                             |                                                                                                    |     |
|                              | Enter 0 seconds                                                                                             | s to disable aging.<br>hows how to configure the aging time to 400 seconds:<br># mac-address-table aging-time 400                                                                              |     |
| Usage Guidelines<br>Examples | Enter 0 seconds<br>This example sl<br>Switch(config)<br>Switch(config)                                      | s to disable aging.<br>hows how to configure the aging time to 400 seconds:<br># mac-address-table aging-time 400                                                                              |     |
|                              | Enter 0 seconds<br>This example sh<br>Switch(config)<br>Switch(config)<br>This example sh                   | s to disable aging.<br>hows how to configure the aging time to 400 seconds:<br>) # mac-address-table aging-time 400<br>) #<br>hows how to disable aging:<br>) # mac-address-table aging-time 0 |     |
|                              | Enter 0 seconds<br>This example sh<br>Switch(config)<br>Switch(config)<br>This example sh<br>Switch(config) | s to disable aging.<br>hows how to configure the aging time to 400 seconds:<br>) # mac-address-table aging-time 400<br>) #<br>hows how to disable aging:<br>) # mac-address-table aging-time 0 |     |

#### mac-address-table dynamic group protocols

To enable the learning of MAC addresses in both the "ip" and "other" protocol buckets, even though the incoming packet may belong to only one of the protocol buckets, use the

**mac-address-table dynamic group protocols** command. To disable grouped learning, use the **no** form of this command.

mac-address-table dynamic group protocols {ip | other} {ip | other}

no mac-address-table dynamic group protocols {ip | other} {ip | other}

| Syntax Description | ір                                                                                                    | ,                              | Specifies tl       | ne "ip" protocol bu  | cket.                                       |             |
|--------------------|----------------------------------------------------------------------------------------------------|--------------------------------|--------------------|----------------------|---------------------------------------------|-------------|
|                    | other Specifies the "other" protocol bucket.                                                                                                    |                                |                    |                      |                                             |             |
| Defaults           | The group                                                                                                    | learning feature               | is disable         | 1.                   |                                             |             |
| Command Modes      | Global cor                                                                                                    | nfiguration mode               |                    |                      |                                             |             |
| Command History    | Release                                                                                                    | Modific                        | ation              |                      |                                             |             |
|                    | 12.2(18)E                                                                                                    | W Support                      | t for this co      | ommand was introc    | luced on the Catalyst 4500 series switch.   |             |
| Usage Guidelines   | The entries within the "ip" and "other" protocol buckets are created according to the protocol of the incoming traffic.<br>When you use the <b>mac-address-table dynamic group protocols</b> command, an incoming MAC address                                                                                                    |                                |                    |                      |                                             |             |
|                    | that might belong to either the "ip" or the "other" protocol bucket, is learned on both protocol<br>Therefore, any traffic destined to this MAC address and belonging to any of the protocol buck<br>unicasted to that MAC address, rather than flooded. This reduces the unicast Layer 2 flooding the<br>be caused if the incoming traffic from a host belongs to a different protocol bucket than the tra-<br>is destined to the sending host. |                                |                    |                      |                                             | is<br>might |
| Examples           | This exam<br>protocol b                                                                                                    | -                              | ne MAC ad          | dresses are initiall | y assigned to either the "ip" or the "other | "           |
|                    | Unicast E<br>vlan m                                                                                                    | ac address                     | type               | protocols            | port                                        |             |
|                    |                                                                                                    | 000.0000.5000                  | dynamic            |                      | GigabitEthernet1/1                          |             |
|                    |                                                                                                    | 001.0234.6616                  | dynamic            | -                    | GigabitEthernet3/1                          |             |
|                    |                                                                                                    | 003.3178.ec0a                  |                    | assigned             | GigabitEthernet3/1                          |             |
|                    |                                                                                                    | 003.4700.24c3                  | dynamic            | -                    | GigabitEthernet3/1                          |             |
|                    |                                                                                                    | 003.4716.f475                  | dynamic            | -                    | GigabitEthernet3/1                          |             |
|                    |                                                                                                    | 003.4748.75c5<br>003.47f0.d6a3 | dynamic<br>dynamic | -                    | GigabitEthernet3/1                          |             |
|                    |                                                                                                    | 003.4710.08a3                  | dynamic<br>dynamic |                      | GigabitEthernet3/1<br>GigabitEthernet3/1    |             |
|                    | ± 0                                                                                                    | 555.1/10.4/14                  | aynamic            | - <u>F</u>           | Siguri Chenernets, i                        |             |

Catalyst 4500 Series Switch Cisco IOS Command Reference—Release IOS XE 3.3.0SG and IOS 15.1(1)SG)

| 1       | 0003.ba06.4538 | dynamic | ip       | GigabitEthernet3/1 |
|---------|----------------|---------|----------|--------------------|
| 1       | 0003.fd63.3eb4 | dynamic | ip       | GigabitEthernet3/1 |
| 1       | 0004.2326.18a1 | dynamic | ip       | GigabitEthernet3/1 |
| 1       | 0004.5a5d.de53 | dynamic | ip       | GigabitEthernet3/1 |
| 1       | 0004.5a5e.6ecc | dynamic | ip       | GigabitEthernet3/1 |
| 1       | 0004.5a5e.f60e | dynamic | ip       | GigabitEthernet3/1 |
| 1       | 0004.5a5f.06f7 | dynamic | ip       | GigabitEthernet3/1 |
| 1       | 0004.5a5f.072f | dynamic | ip       | GigabitEthernet3/1 |
| 1       | 0004.5a5f.08f6 | dynamic | ip       | GigabitEthernet3/1 |
| 1       | 0004.5a5f.090b | dynamic | ip       | GigabitEthernet3/1 |
| 1       | 0004.5a88.b075 | dynamic | ip       | GigabitEthernet3/1 |
| 1       | 0004.c1bd.1b40 | dynamic | ip       | GigabitEthernet3/1 |
| 1       | 0004.c1d8.b3c0 | dynamic | ip       | GigabitEthernet3/1 |
| 1       | 0004.c1d8.bd00 | dynamic | ip       | GigabitEthernet3/1 |
| 1       | 0007.e997.74dd | dynamic | ip       | GigabitEthernet3/1 |
| 1       | 0007.e997.7e8f | dynamic | ip       | GigabitEthernet3/1 |
| 1       | 0007.e9ad.5e24 | dynamic | ip       | GigabitEthernet3/1 |
| 1       | 000b.5f0a.f1d8 | dynamic | ip       | GigabitEthernet3/1 |
| 1       | 000b.fdf3.c498 | dynamic | ip       | GigabitEthernet3/1 |
| 1       | 0010.7be8.3794 | dynamic | assigned | GigabitEthernet3/1 |
| 1       | 0012.436f.c07f | dynamic | ip       | GigabitEthernet3/1 |
| 1       | 0050.0407.5fel | dynamic | ip       | GigabitEthernet3/1 |
| 1       | 0050.6901.65af | dynamic | ip       | GigabitEthernet3/1 |
| 1       | 0050.da6c.81cb | dynamic | ip       | GigabitEthernet3/1 |
| 1       | 0050.dad0.af07 | dynamic |          | GigabitEthernet3/1 |
| 1       | 00a0.ccd7.20ac | dynamic | ip       | GigabitEthernet3/1 |
| 1       | 00b0.64fd.1c23 | dynamic | ip       | GigabitEthernet3/1 |
| 1       | 00b0.64fd.2d8f | dynamic | assigned | GigabitEthernet3/1 |
| 1       | 00d0.b775.c8bc | dynamic | ip       | GigabitEthernet3/1 |
| 1       | 00d0.b79e.de1d | dynamic | ip       | GigabitEthernet3/1 |
| 1       | 00e0.4c79.1939 | dynamic | ip       | GigabitEthernet3/1 |
| 1       | 00e0.4c7b.d765 | dynamic | ip       | GigabitEthernet3/1 |
| 1       | 00e0.4c82.66b7 | dynamic | ip       | GigabitEthernet3/1 |
| 1       | 00e0.4c8b.f83e | dynamic | ip       | GigabitEthernet3/1 |
| 1       | 00e0.4cbc.a04f | dynamic | -        | GigabitEthernet3/1 |
| 1       | 0800.20cf.8977 | dynamic | ip       | GigabitEthernet3/1 |
| 1       | 0800.20f2.82e5 | dynamic | ip       | GigabitEthernet3/1 |
| Switch# |                |         |          |                    |

Switch#

This example shows how to assign MAC addresses that belong to either the "ip" or the "other" bucket to both buckets:

```
Switch(config) # mac-address-table dynamic group protocols ip other
Switch(config) # exit
Switch# show mac address-table dynamic
Unicast Entries
vlan mac address
                  type
                              protocols
                                                     port
_____+
  1 0000.0000.5000 dynamic ip,other
                                                GigabitEthernet1/1
  1
    0001.0234.6616 dynamic ip,other
                                                 GigabitEthernet3/1
  1 0003.4700.24c3 dynamic ip,other
                                                GigabitEthernet3/1
      0003.4716.f475 dynamic ip,other
                                                GigabitEthernet3/1
  1
       0003.4748.75c5 dynamic ip,other
                                                 GigabitEthernet3/1
  1
  1
      0003.476.a91a dynamic ip,other
       0003.47c4.06c1 dynamic ip,other
                                                 GigabitEthernet3/1
  1
                                                 GigabitEthernet3/1
  1
                                                 GigabitEthernet3/1
       0003.ba0e.24a1 dynamic ip,other
  1
                                                 GigabitEthernet3/1
       0003.fd63.3eb4 dynamic ip,other
  1
                                                 GigabitEthernet3/1
       0004.2326.18a1 dynamic ip,other
  1
                                                 GigabitEthernet3/1
       0004.5a5d.de53 dynamic ip,other
                                                 GigabitEthernet3/1
  1
  1
       0004.5a5d.de55 dynamic ip,other
                                                 GigabitEthernet3/1
  1
       0004.5a5e.6ecc dynamic ip,other
                                                 GigabitEthernet3/1
       0004.5a5e.f60e
  1
                     dynamic ip,other
                                                 GigabitEthernet3/1
       0004.5a5f.08f6
                                                 GigabitEthernet3/1
  1
                     dynamic ip, other
```

| 1       | 0004.5a5f.090b | dynamic | ip,other | GigabitEthernet3/1 |
|---------|----------------|---------|----------|--------------------|
| 1       | 0004.5a64.f813 | dynamic | ip,other | GigabitEthernet3/1 |
| 1       | 0004.5a66.1a77 | dynamic | ip,other | GigabitEthernet3/1 |
| 1       | 0004.5a6b.56b2 | dynamic | ip,other | GigabitEthernet3/1 |
| 1       | 0004.5a6c.6a07 | dynamic | ip,other | GigabitEthernet3/1 |
| 1       | 0004.5a88.b075 | dynamic | ip,other | GigabitEthernet3/1 |
| 1       | 0004.c1bd.1b40 | dynamic | ip,other | GigabitEthernet3/1 |
| 1       | 0004.c1d8.b3c0 | dynamic | ip,other | GigabitEthernet3/1 |
| 1       | 0004.c1d8.bd00 | dynamic | ip,other | GigabitEthernet3/1 |
| 1       | 0005.dce0.7c0a | dynamic | assigned | GigabitEthernet3/1 |
| 1       | 0007.e997.74dd | dynamic | ip,other | GigabitEthernet3/1 |
| 1       | 0007.e997.7e8f | dynamic | ip,other | GigabitEthernet3/1 |
| 1       | 0007.e9ad.5e24 | dynamic | ip,other | GigabitEthernet3/1 |
| 1       | 0007.e9c9.0bc9 | dynamic | ip,other | GigabitEthernet3/1 |
| 1       | 000b.5f0a.f1d8 | dynamic | ip,other | GigabitEthernet3/1 |
| 1       | 000b.fdf3.c498 | dynamic | ip,other | GigabitEthernet3/1 |
| 1       | 0012.436f.c07f | dynamic | ip,other | GigabitEthernet3/1 |
| 1       | 0050.0407.5fel | dynamic | ip,other | GigabitEthernet3/1 |
| 1       | 0050.6901.65af | dynamic | ip,other | GigabitEthernet3/1 |
| 1       | 0050.da6c.81cb | dynamic | ip,other | GigabitEthernet3/1 |
| 1       | 0050.dad0.af07 | -       | ip,other | GigabitEthernet3/1 |
| 1       | 00a0.ccd7.20ac | dynamic | ip,other | GigabitEthernet3/1 |
| 1       | 00b0.64fd.1b84 | dynamic | assigned | GigabitEthernet3/1 |
| 1       | 00d0.b775.c8bc | dynamic | ip,other | GigabitEthernet3/1 |
| 1       | 00d0.b775.c8ee | dynamic | ip,other | GigabitEthernet3/1 |
| 1       | 00d0.b79e.de1d | dynamic | ip,other | GigabitEthernet3/1 |
| 1       | 00e0.4c79.1939 | dynamic | ip,other | GigabitEthernet3/1 |
| 1       | 00e0.4c7b.d765 | dynamic | ip,other | GigabitEthernet3/1 |
| 1       | 00e0.4c82.66b7 | dynamic | ip,other | GigabitEthernet3/1 |
| 1       | 00e0.4c8b.f83e | dynamic | ip,other | GigabitEthernet3/1 |
| 1       | 00e0.4c8c.0861 | dynamic | ip,other | GigabitEthernet3/1 |
| 1       | 0800.20d1.bf09 | dynamic | ip,other | GigabitEthernet3/1 |
| Switch# |                |         |          |                    |

Switch#

#### mac address-table learning vlan

To enable MAC address learning on a VLAN, use the **mac address-table learning** global configuration command. Use the **no** form of this command to disable MAC address learning on a VLAN to control which VLANs can learn MAC addresses.

mac address-table learning vlan vlan-id

no mac address-table learning vlan vlan-id

| Syntax Description | vlan-id                                                                                                    | Specifies a single VLAN ID or a range of VLAN IDs separated by a hyphen or comma. Valid VLAN IDs are 1 to 4094.                                                                |  |
|--------------------|----------------------------------------------------------------------------------------------------|----------------------------------------------------------------------------------------------------|--|
| Defaults           | Enabled on all VLANs                                                                                                    |                                                                                                    |  |
| Command Modes      | Global configuration                                                                                                    |                                                                                                    |  |
| Command History    | Release                                                                                                    | Modification                                                                                                    |  |
|                    | 12.2(54)SG                                                                                                    | This command was modified to support the disable learning feature on the Catalyst 4500 series switch.                                                                          |  |
| Usage Guidelines   | <ul> <li>When you control MAC address learning on a VLAN, you can manage the available table space by controlling which VLANs, and which ports can learn MAC addresses.</li> <li>You can disable MAC address learning on a single VLAN ID (for example, by entering no mac address-table learning vlan 223) or on a range of VLAN IDs (for example, by entering no mac address-table learning vlan 1-20, 15.)</li> </ul>                                                                                                    |                                                                                                    |  |
|                    | Before you disable MAC address learning, familiarize yourself with the network topology and the switch system configuration. If you disable MAC address learning on a VLAN, flooding may occur in the network. For example, if you disable MAC address learning on a VLAN with a configured switch virtual interface (SVI), the switch floods all IP packets in the Layer 2 domain. If you disable MAC address learning on a VLAN that includes more than two ports, every packet entering the switch is flooded in that VLAN domain. Disable MAC address learning only in VLANs that contain two ports. Use caution |                                                                                                    |  |
|                    | before disabling MAC address learning on a VLAN with an SVI.<br>You cannot disable MAC address learning on a VLAN that the switch uses internally. This action causes<br>the switch to generate an error message and rejects the <b>no mac address-table learning vlan</b> command.<br>To view used internal VLANs, enter the <b>show vlan internal usage</b> privileged EXEC command.                                                                                                    |                                                                                                    |  |
|                    | If you disable MAC address learning on a VLAN configured as a PVLAN primary or a secondary VLAN, the MAC addresses are still learned on the VLAN (primary or secondary) associated with the PVLAN.                                                                                                    |                                                                                                    |  |
|                    | You cannot disable MAC address learning on an RSPAN VLAN. The configuration is not allowed.                                                                                                    |                                                                                                    |  |
|                    | -                                                                                                    | dress learning on a VLAN that includes a secure port, MAC address learning is<br>ure port. If you later disable port security on the interface, the disabled MAC<br>s enabled. |  |
|                    |                                                                                                    |                                                                                                    |  |

To display the MAC address learning status of a specific VLAN or for all VLANs, enter the **show mac-address-table learning vlan** command.

# Examples This example shows how to disable MAC address learning on VLAN 2003: Switch(config)# no mac address-table learning vlan 2003

| <b>Related Commands</b> | Command                         | Description                                                                        |
|-------------------------|---------------------------------|------------------------------------------------------------------------------------|
|                         | show mac address-table learning | Displays the MAC address learning status on all VLANs or<br>on the specified VLAN. |

Catalyst 4500 Series Switch Cisco IOS Command Reference—Release IOS XE 3.3.0SG and IOS 15.1(1)SG)

#### mac-address-table notification

To enable MAC address notification on a switch, use the **mac-address-table notification** command. To return to the default setting, use the **no** form of this command

- **mac-address-table notification** [[**change** [**history-size** *hs\_value* | **interval** *intv\_value*]] | [**mac-move**] | [**threshold** [**limit** *percentage* | **interval** *time*]] | [**learn-fail** [**interval** *time* | **limit** *num\_fail*]]
- **no mac-address-table notification** [[**change** [**history-size** *hs\_value* | **interval** *intv\_value*]] | [**mac-move**] | [**threshold** [**limit** *percentage* | **interval** *time*]] | [**learn-fail** [**interval** *time* | **limit** *num\_fail*]]

| Syntax Description | change                | (Optional) Specifies enabling MAC change notification.                                                                                                    |
|--------------------|-----------------------|----------------------------------------------------------------------------------------------------|
|                    | history-size hs_value | (Optional) Sets a maximum number of entries in the MAC change notification history table. The range is 0 to 500 entries.                                                  |
|                    | interval intv_value   | (Optional) Sets a notification trap interval: the set interval time between two consecutive traps. The range is 0 to 2,147,483,647 seconds.                               |
|                    | mac-move              | (Optional) Specifies enabling MAC move notification.                                                                                                    |
|                    | threshold             | (Optional) Specifies enabling MAC threshold notification.                                                                                                    |
|                    | limit percentage      | (Optional) Specifies the percentage of MAT utilization threshold; valid values are from 1 to 100 percent.                                                                 |
|                    | interval time         | (Optional) Specifies the time between MAC threshold notifications; valid values are greater than or equal to 120 seconds.                                                 |
|                    | learn-fail            | (Optional) Specifies syslog (level 6) notifications of failures to install MAC addresses learned in software into hardware. Disabled by default.                          |
|                    | interval time         | (Optional) Specifies the syslog interval between hardware MAC learning failure notifications. The default value is 150 seconds. The range is between 1 to 100000 seconds. |
|                    | limit num_fail        | (Optional) Specifies the number of hardware MAC learning failures to be allowed in a notification interval.                                                               |

#### Defaults

MAC address notification feature is disabled.

The default MAC change trap interval value is 1 second.

The default number of entries in the history table is 1.

MAC move notification is disabled.

MAC threshold monitoring feature is disabled.

The default limit is 50 percent.

The default time is 120 seconds.

Hardware MAC learning failure syslog notification is disabled.

The default limit is 1000.

The default interval is 150 seconds.

| Command Modes    | Global configur                                                                                                    | ration mode                                                                                       |    |
|------------------|----------------------------------------------------------------------------------------------------|---------------------------------------------------------------------------------------------------|----|
|                  |                                                                                                    |                                                                                                   |    |
| Command History  | Release                                                                                                    | Modification                                                                                      |    |
|                  | 12.2(31)SG                                                                                                    | Support for this command was introduced on the Catalyst 4500 series switch.                       |    |
|                  | 12.2(52)SG                                                                                                    | Support introduced for the <b>learn-fail</b> keyword on Supervisor Engine 6-E and Catalyst 4900M. |    |
| Usage Guidelines | You can enable the MAC change notification feature using the <b>mac-address-table notification change</b> command. If you do this, you must also enable MAC notification traps on an interface using the <b>snmp trap mac-notification change interface</b> configuration command and configure the switch to send MAC change traps to the NMS using the <b>snmp-server enable traps mac-notification</b> global |                                                                                                   |    |
|                  | configuration command.<br>When the <i>history-size</i> option is configured, the existing MAC change history table is deleted, and a new table is created.                                                                                                    |                                                                                                   |    |
| Examples         | This example shows how to set the MAC address notification history table size to 300 entries:                                                                                                    |                                                                                                   |    |
|                  | Switch(config)# <b>mac-address-table notification change history-size 300</b><br>Switch(config)#                                                                                                    |                                                                                                   |    |
|                  | This example shows how to set the MAC address notification interval time to 1250 seconds:                                                                                                    |                                                                                                   |    |
|                  | <pre>Switch(config)# mac-address-table notification change interval 1250 Switch(config)#</pre>                                                                                                    |                                                                                                   |    |
|                  | This example shows how to enable hardware MAC address learning failure syslog notification:                                                                                                    |                                                                                                   |    |
|                  | Switch(config)# mac address-table notification learn-fail                                                                                                    |                                                                                                   |    |
|                  | This example shows how to set the interval of hardware MAC address learning failure syslog notification to 30 seconds:                                                                                                    |                                                                                                   |    |
|                  | Switch(config)# mac address-table notification learn-fail interval 30                                                                                                    |                                                                                                   |    |
| Related Commands | Command                                                                                                    | Description                                                                                       |    |
|                  | clear mac-add                                                                                                    | ress-table Clears the global counter entries from the Layer 2 M address table.                    | AC |

| mac-address-table notification    | Enables MAC address notification on a switch. |
|-----------------------------------|-----------------------------------------------|
| snmp-server enable traps          | Enables SNMP notifications.                   |
| snmp trap mac-notification change | Enables SNMP MAC address notifications.       |

Catalyst 4500 Series Switch Cisco IOS Command Reference—Release IOS XE 3.3.0SG and IOS 15.1(1)SG)

#### mac-address-table static

To configure the static MAC addresses for a VLAN interface or drop unicast traffic for a MAC address for a VLAN interface, use the **mac-address-table static** command. To remove the static MAC address configurations, use the **no** form of this command.

**mac-address-table static** *mac-addr* {**vlan** *vlan-id*} {**interface** *type* | **drop**}

**no mac-address-table static** *mac-addr* {**vlan** *vlan-id*} {**interface** *type*} {**drop**}

| Syntax Description | mac-addr MAC address; optional when using the <b>no</b> form of this command.                                                                                                    |                                                                                                    |  |
|--------------------|----------------------------------------------------------------------------------------------------|----------------------------------------------------------------------------------------------------|--|
|                    | vlan vlan-id                                                                                                    | VLAN and valid VLAN number; valid values are from 1 to 4094.                                                                                                    |  |
|                    | interface type                                                                                                    | Interface type and number; valid options are <b>FastEthernet</b> and <b>GigabitEthernet</b> .                                                                                                    |  |
|                    | drop                                                                                                    | Drops all traffic received from and going to the configured MAC address in the specified VLAN.                                                                                                    |  |
| Defaults           | This command h                                                                                                    | as no default settings.                                                                                                    |  |
| Command Modes      | Global configuration mode                                                                                                    |                                                                                                    |  |
| Command History    | Release                                                                                                    | Modification                                                                                                    |  |
|                    | 12.1(13)EW                                                                                                    | Support for this command was introduced on the Catalyst 4500 series switches.                                                                                                    |  |
| Usage Guidelines   | The output interf                                                                                                    | AC address is installed, it is associated with a port.<br>Face specified must be a Layer 2 interface and not an SVI.<br>er a protocol type, an entry is automatically created for each of the four protocol types.<br>form of this command does not remove the system MAC addresses. |  |
|                    | Entering the <b>no</b> form of this command does not remove the system MAC addresses.<br>When removing a MAC address, entering <b>interface</b> <i>int</i> is optional. For unicast entries, the entry is removed automatically. For multicast entries, if you do not specify an interface, the entire entry is |                                                                                                    |  |
| Examples           | nples       This example shows how to add the static entries to the MAC address table:         Switch(config)# mac-address-table static 0050.3e8d.6400 vlan 100 interface fas         Switch(config)#                                                                                                    |                                                                                                    |  |
| Related Commands   | Command                                                                                                    | Description                                                                                                    |  |
|                    | show mac-addr                                                                                                    | ess-table static Displays the static MAC address table entries only.                                                                                                    |  |
|                    |                                                                                                    |                                                                                                    |  |

### macro apply cisco-desktop

To enable the Cisco-recommended features and settings that are suitable for connecting a switch port to a standard desktop, use the **macro apply cisco-desktop command**.

macro apply cisco-desktop \$AVID access\_vlanid

| Syntax Description         | \$AVID access_vlanid       Specifies an access VLAN ID.         This command has no default settings.         Interface configuration mode                                         |                                                                                                    |  |
|----------------------------|----------------------------------------------------------------------------------------------------|----------------------------------------------------------------------------------------------------|--|
| Defaults                   |                                                                                                    |                                                                                                    |  |
| Command Modes              |                                                                                                    |                                                                                                    |  |
| Command History            | Release                                                                                                    | Modification                                                                                                    |  |
|                            | 12.2(18)EW                                                                                                    | Support for this command was introduced on the Catalyst 4500 series switch.                                                                                                    |  |
| Usage Guidelines           | This command ca                                                                                                    | in only be viewed and applied; it cannot be modified.                                                                                                    |  |
|                            | configuration. Be                                                                                                    | Ensure that the existing configuration on the interface does not conflict with the intended macro configuration. Before you apply the macro, clear the configuration on the interface with the <b>default interface</b> command. |  |
| Examples                   | This example shows how to enable the Cisco-recommended features and settings on port fa2/1:                                                                                        |                                                                                                    |  |
|                            | <pre>Switch(config)# interface FastEthernet2/1 Switch(config-if)# macro apply cisco-desktop \$AVID 50 Switch(config-if)#</pre>                                                     |                                                                                                    |  |
| The contents of this macro |                                                                                                    | nis macro are as follows:                                                                                                    |  |
|                            | # Basic interface - Enable data VLAN only<br># Recommended value for access vlan (AVID) should not be 1<br>switchport access vlan \$AVID [access_vlanid]<br>switchport mode access |                                                                                                    |  |
|                            | # Enable port security limiting port to a single<br># MAC address that of desktop<br>switchport port-security                                                                      |                                                                                                    |  |
|                            | <pre># and use inact:</pre>                                                                                                    | ecurity age is greater than one minute<br>ivity timer<br>y maximum 1" is the default and will not                                                                                                    |  |
|                            | switchport port                                                                                                    | e config<br>-security violation restrict<br>-security aging time 2<br>-security aging type inactivity                                                                                                    |  |
|                            | # Configure por<br>spanning-tree po<br>spanning-tree by                                                                                                    |                                                                                                    |  |

| Related Commands | Command                  | Description                                                                                                    |
|------------------|--------------------------|----------------------------------------------------------------------------------------------------|
|                  | macro apply cisco-phone  | Enables the Cisco-recommended features and settings that<br>are suitable for connecting a switch port to a standard<br>desktop and a Cisco IP phone. |
|                  | macro apply cisco-router | Enables the Cisco-recommended features and settings that are suitable for connecting a switch port to a router.                                      |
|                  | macro apply cisco-switch | Enables the Cisco-recommended features and settings that are suitable for connecting a switch port to another switch.                                |

#### macro apply cisco-phone

To enable the Cisco-recommended features and settings that are suitable for connecting a switch port to a standard desktop and a Cisco IP phone, use the **macro apply cisco-phone** command.

macro apply cisco-phone \$AVID access\_vlanid \$VVID voice\_vlanid

| Syntax Description | <b>\$AVID</b> access_vlanid Specifies an access VLAN ID.                                                                                                    |  |  |
|--------------------|----------------------------------------------------------------------------------------------------|--|--|
|                    | <b>\$VVID</b> <i>voice_vlanid</i> Specifies a voice VLAN ID.                                                                                                    |  |  |
| Defaults           | This command has no default settings.<br>Interface configuration mode                                                                                                    |  |  |
| Command Modes      |                                                                                                    |  |  |
| Command History    | Release Modification                                                                                                    |  |  |
|                    | 12.2(18)EWSupport for this command was introduced on the Catalyst 4500 series switch.                                                                                                    |  |  |
| Usage Guidelines   | This command can only be viewed and applied; it cannot be modified.                                                                                                    |  |  |
|                    | Ensure that the existing configuration on the interface does not conflict with the intended macro configuration. Before you apply the macro, clear the configuration on the interface with the <b>default interface</b> command.                                                                                                    |  |  |
| Examples           | This example shows how to enable the Cisco-recommended features and settings on port fa2/1:                                                                                                    |  |  |
|                    | Switch(config)# <b>interface FastEthernet2/1</b><br>Switch(config-if)# <b>macro apply cisco-phone \$AVID 10 \$VVID 50</b><br>Switch(config-if)#                                                                                                    |  |  |
|                    | The contents of this macro are as follows:                                                                                                    |  |  |
|                    | <pre># VoIP enabled interface - Enable data VLAN # and voice VLAN (VVID) # Recommended value for access vlan (AVID) should not be 1\ switchport access vlan \$AVID [access_vlan_id] switchport mode access # Update the Voice VLAN (VVID) value which should be # different from data VLAN # Recommended value for voice vlan (VVID) should not be 1 switchport voice vlan \$VVID [voice_vlan_id] # Enable port security limiting port to a 3 MAC # addressees One for desktop and two for phone switchport port-security switchport port-security maximum 3 # Ensure port-security age is greater than one minute</pre> |  |  |
|                    | <pre># and use inactivity timer switchport port-security violation restrict</pre>                                                                                                    |  |  |
|                    | switchport port-security aging time 2                                                                                                    |  |  |

Catalyst 4500 Series Switch Cisco IOS Command Reference—Release IOS XE 3.3.0SG and IOS 15.1(1)SG)

switchport port-security aging type inactivity
# Enable auto-qos to extend trust to attached Cisco phone
auto qos voip cisco-phone
# Configure port as an edge network port
spanning-tree portfast
spanning-tree bpduguard enable@

#### Related Commands

| Command                   | Description                                                                                                    |
|---------------------------|----------------------------------------------------------------------------------------------------|
| macro apply cisco-desktop | Enables the Cisco-recommended features and settings that<br>are suitable for connecting a switch port to a standard<br>desktop. |
| macro apply cisco-router  | Enables the Cisco-recommended features and settings that are suitable for connecting a switch port to a router.                 |
| macro apply cisco-switch  | Enables the Cisco-recommended features and settings that are suitable for connecting a switch port to another switch.           |

### macro apply cisco-router

To enable the Cisco-recommended features and settings that are suitable for connecting a switch port to a router, use the **macro apply cisco-router** command.

macro apply cisco-router \$NVID native\_vlanid

| Syntax Description | <b>\$NVID</b> <i>native_vlanid</i> Specifies a native VLAN ID.                                                                                                    |                                                                             |  |
|--------------------|----------------------------------------------------------------------------------------------------|-----------------------------------------------------------------------------|--|
| Defaults           | This command has no default settings.                                                                                                    |                                                                             |  |
| Command Modes      | Interface configuration mode                                                                                                    |                                                                             |  |
| Command History    | Release                                                                                                    | Modification                                                                |  |
|                    | 12.2(18)EW                                                                                                    | Support for this command was introduced on the Catalyst 4500 series switch. |  |
| Usage Guidelines   | This command ca                                                                                                    | an only be viewed and applied; it cannot be modified.                       |  |
|                    | Ensure that the existing configuration on the interface does not conflict with the intended macro configuration. Before you apply the <b>macro apply cisco-router</b> command, clear the configuration on the interface with the <b>default interface</b> command.                                                                                                    |                                                                             |  |
| Examples           | This example shows how to enable the Cisco-recommended features and settings on port fa2/1:<br>Switch(config)# interface FastEthernet2/1<br>Switch(config-if)# macro apply cisco-router \$NVID 80<br>Switch(config-if)#                                                                                                    |                                                                             |  |
|                    | The contents of t                                                                                                    | his macro are as follows:                                                   |  |
|                    | <pre># Access Uplink to Distribution<br/>switchport trunk encapsulation dot1g<br/># Define unique Native VLAN on trunk ports<br/># Recommended value for native vlan (NVID) should not be 1<br/>switchport trunk native vlan \$NVID [native_vlan_id]<br/># Update the allowed VLAN range (VRANGE) such that it<br/># includes data, voice and native VLANs<br/># switchport trunk allowed vlan \$VRANGE [vlan_range]<br/># Hardcode trunk and disable negotiation to<br/># speed up convergence<br/># Hardcode speed and duplex to router<br/>switchport nonegotiate<br/>speed 100<br/>duplex full<br/># Configure gos to trust this interface</pre> |                                                                             |  |
|                    | auto qos voip t<br>qos trust dscp                                                                                                    | rust                                                                        |  |

# Ensure fast access to the network when enabling the interface. # Ensure that switch devices cannot become active on the interface. spanning-tree portfast spanning-tree bpduguard enable

| Related Commands | Command                   | Description                                                                                                    |
|------------------|---------------------------|----------------------------------------------------------------------------------------------------|
|                  | macro apply cisco-desktop | Enables the Cisco-recommended features and settings that<br>are suitable for connecting a switch port to a standard<br>desktop.                      |
|                  | macro apply cisco-phone   | Enables the Cisco-recommended features and settings that<br>are suitable for connecting a switch port to a standard<br>desktop and a Cisco IP phone. |
|                  | macro apply cisco-router  | Enables the Cisco-recommended features and settings that are suitable for connecting a switch port to a router.                                      |
|                  | macro apply cisco-switch  | Enables the Cisco-recommended features and settings that are suitable for connecting a switch port to another switch.                                |
|                  |                           |                                                                                                    |

### macro apply cisco-switch

To enable the Cisco-recommended features and settings that are suitable for connecting a switch port to another switch, use the **macro apply cisco-switch** command.

macro apply cisco-switch \$NVID native\_vlanid

| Syntax Description | \$NVID native_vlanid       Specifies a native VLAN ID.         This command has no default settings.                                                                                                    |                                                                             |  |  |
|--------------------|----------------------------------------------------------------------------------------------------|-----------------------------------------------------------------------------|--|--|
| Defaults           |                                                                                                    |                                                                             |  |  |
| Command Modes      | Interface configur                                                                                                    | Interface configuration mode                                                |  |  |
| Command History    | Release                                                                                                    | Modification                                                                |  |  |
|                    | 12.2(18)EW                                                                                                    | Support for this command was introduced on the Catalyst 4500 series switch. |  |  |
| Usage Guidelines   | This command ca                                                                                                    | n only be viewed and applied; it cannot be modified.                        |  |  |
|                    | Ensure that the existing configuration on the interface does not conflict with the intended macro configuration. Before you apply this macro, clear the configuration on the interface with the <b>default interface</b> command.                     |                                                                             |  |  |
| Examples           | -                                                                                                    | ws how to enable the Cisco-recommended features and settings on port fa2/1: |  |  |
|                    | Switch(config)# <b>interface FastEthernet2/1</b><br>Switch(config-if)# <b>macro apply cisco-switch \$NVID 45</b><br>Switch(config-if)#                                                                                                    |                                                                             |  |  |
|                    | The contents of the                                                                                                    | nis macro are as follows:                                                   |  |  |
|                    | <pre>switchport trunl # Define unique # Recommended va switchport trunl # Update the al: # includes data # switchport trunl # Hardcode trunl # speed up conva switchport mode switchport none # Configure qos auto qos voip t: # 802.1w defines</pre> | trunk<br>gotiate<br>to trust this interface                                 |  |  |

| Related Commands | Command                   | Description                                                                                                    |  |
|------------------|---------------------------|----------------------------------------------------------------------------------------------------|--|
|                  | macro apply cisco-desktop | Enables the Cisco-recommended features and settings that<br>are suitable for connecting a switch port to a standard<br>desktop.                      |  |
|                  | macro apply cisco-phone   | Enables the Cisco-recommended features and settings that<br>are suitable for connecting a switch port to a standard<br>desktop and a Cisco IP phone. |  |
|                  | macro apply cisco-router  | Enables the Cisco-recommended features and settings that are suitable for connecting a switch port to a router.                                      |  |

#### macro auto device

Use the **macro auto device** command to simplify changing the parameters for a built-in functions for a device type. Use the **no** form of this command to revert to the initial parameter values.

macro auto device device\_type [params values]

**no macro auto device** *device\_type* [*params values*]

| Syntax Description                                                  | device_type                                                                                                    | Specifies the device type.                                                                                                    |  |  |  |
|---------------------------------------------------------------------|----------------------------------------------------------------------------------------------------|----------------------------------------------------------------------------------------------------|--|--|--|
|                                                                     |                                                                                                    | • phone—Apply interface configs on detecting a phone                                                                                                    |  |  |  |
|                                                                     |                                                                                                    | • switch—Apply interface configs on detecting a switch                                                                                                    |  |  |  |
|                                                                     |                                                                                                    | • router—Apply interface configs on detecting a router                                                                                                    |  |  |  |
|                                                                     |                                                                                                    | • ap—Apply interface configs on detecting an ap                                                                                                    |  |  |  |
|                                                                     |                                                                                                    | • lwap—Apply interface configs on detecting a light weight ap                                                                                                    |  |  |  |
|                                                                     |                                                                                                    | • dmp—Apply interface configs on detecting a DMP                                                                                                    |  |  |  |
|                                                                     |                                                                                                    | • ipvsc—Apply interface configs on detecting a IPVSC                                                                                                    |  |  |  |
|                                                                     | param name=value                                                                                                    | (Optional) <i>parameter=value</i> —Replace default values that begin with <b>\$</b> .<br>Enter new values in the form of name value pair separated by a space:<br>[ <name1>=<value1> <name2>=<value2>]. Default values are shown in parenthesis.</value2></name2></value1></name1>                                               |  |  |  |
| Command Modes                                                       | Global configuration                                                                                                    |                                                                                                    |  |  |  |
|                                                                     |                                                                                                    |                                                                                                    |  |  |  |
| Command History                                                     | Release                                                                                                    | Modification                                                                                                    |  |  |  |
| Command History                                                     | <b>Release</b><br>12.2(54)SG                                                                                                    | <b>Modification</b><br>This command was introduced on the Catalyst 4500 series switch.                                                                                                    |  |  |  |
|                                                                     | 12.2(54)SG<br>Although you can use t                                                                                                    |                                                                                                    |  |  |  |
| Usage Guidelines                                                    | 12.2(54)SG<br>Although you can use t<br>macro auto device con                                                                                                    | This command was introduced on the Catalyst 4500 series switch.<br>he <b>macro auto execute</b> command to produce the same effect as the<br>hmand, the later is simpler.<br>w to change the access VLAN and voice VLAN from their default value to us                                                                           |  |  |  |
| Usage Guidelines                                                    | 12.2(54)SG         Although you can use t         macro auto device con         This example shows ho         defined values for phone                              | This command was introduced on the Catalyst 4500 series switch.<br>he <b>macro auto execute</b> command to produce the same effect as the<br>hmand, the later is simpler.<br>w to change the access VLAN and voice VLAN from their default value to us                                                                           |  |  |  |
| Usage Guidelines<br>Examples                                        | 12.2(54)SG         Although you can use t         macro auto device con         This example shows ho         defined values for phone                              | This command was introduced on the Catalyst 4500 series switch.<br>he <b>macro auto execute</b> command to produce the same effect as the<br>hmand, the later is simpler.<br>w to change the access VLAN and voice VLAN from their default value to us<br>e devices.                                                             |  |  |  |
| Command History<br>Usage Guidelines<br>Examples<br>Related Commands | 12.2(54)SG         Although you can use t         macro auto device con         This example shows ho         defined values for phon         (config) # macro auto | This command was introduced on the Catalyst 4500 series switch.<br>the <b>macro auto execute</b> command to produce the same effect as the<br>mand, the later is simpler.<br>w to change the access VLAN and voice VLAN from their default value to us<br>e devices.<br>device phone ACCESS_VLAN=10 VOICE_VLAN=20<br>Description |  |  |  |

Catalyst 4500 Series Switch Cisco IOS Command Reference—Release IOS XE 3.3.0SG and IOS 15.1(1)SG)

| Command                                       | Description                                                                                 |  |
|-----------------------------------------------|---------------------------------------------------------------------------------------------|--|
| macro auto execute<br>(user-defined function) | Maps a trigger to a user-defined function.                                                  |  |
| macro auto global processing                  | Enables Auto Smartports on a switch.                                                        |  |
| macro auto processing                         | Enables Auto SmartPorts macros on a specific interface.                                     |  |
| macro auto sticky                             | Specifies not to remove configurations applied by ASP across link flaps and device removal. |  |
| shell trigger                                 | Creates a user defined trigger.                                                             |  |

#### macro auto execute (built-in function)

Use the **macro auto execute** configuration command to change built-in function default values or to map user-defined triggers to built-in functions and to pass the parameter values. Use the **no** form of this command to unmap the trigger.

**macro auto execute** *event\_trigger* **builtin** *shell\_function* [*param name=values*]

**no macro auto execute** *event\_trigger* **builtin** *shell\_function* [*param name=values*]

| ntax Description | event_trigger    | Defines mapping from an event trigger to a built-in macro.                                                                              |
|------------------|------------------|----------------------------------------------------------------------------------------------------|
|                  |                  | Specify an event trigger:                                                                                                    |
|                  |                  | CISCO_PHONE_EVENT                                                                                                    |
|                  |                  | CISCO_SWITCH_EVENT                                                                                                    |
|                  |                  | CISCO_ROUTER_EVENT                                                                                                    |
|                  |                  | <ul><li>CISCO_WIRELESS_AP_EVENT</li><li>CISCO_WIRELESS_LIGHTWEIGHT_AP_EVENT</li></ul>                                                   |
|                  |                  |                                                                                                    |
|                  |                  | CISCO_IPVSC_EVENT                                                                                                    |
|                  |                  |                                                                                                    |
|                  | shell_function   | Specifies a built-in macro name:                                                                                                    |
|                  |                  | <ul> <li>CISCO_PHONE_AUTO_SMARTPORT<br/>(Optional) Specify the parameter values: \$ACCESS_VLAN=(1) and<br/>\$VOICE_VLAN=(2).</li> </ul> |
|                  |                  | • CISCO_SWITCH_AUTO_SMARTPORT<br>(Optional) Specify the parameter values: \$NATIVE_VLAN=(1).                                            |
|                  |                  | • CISCO_ROUTER_AUTO_SMARTPORT<br>(Optional) Specify the parameter values: \$NATIVE_VLAN=(1).                                            |
|                  |                  | • CISCO_AP_AUTO_SMARTPORT<br>(Optional) Specify the parameter values: \$NATIVE_VLAN=(1).                                                |
|                  |                  | • CISCO_LWAP_AUTO_SMARTPORT<br>(Optional) Specify the parameter values: \$ACCESS_VLAN=(1).                                              |
|                  |                  | CISCO_DMP_AUTO_SMARTPORT                                                                                                    |
|                  |                  | CISCO_IP_CAMERA_AUTO_SMARTPORT                                                                                                    |
|                  | param name=value | (Optional) Specifies values for the parameters that are to be used in the function body.                                                |

#### Defaults Auto Smartports is disabled.

**Command Modes** Global configuration

Catalyst 4500 Series Switch Cisco IOS Command Reference—Release IOS XE 3.3.0SG and IOS 15.1(1)SG)

| <b>Command History</b> | Release                                                                       | Modification                                                                                                    |
|------------------------|-------------------------------------------------------------------------------|----------------------------------------------------------------------------------------------------|
|                        | 12.2(54)SG                                                                    | This command was introduced on the Catalyst 4500 series switch.                                                                                                    |
| Usage Guidelines       |                                                                               | tically maps from builtin event triggers to builtin functions. The builtin functions are netions in the software image.                                                                            |
|                        | Use the <b>macro aut</b><br>with values specific                              | <b>o execute</b> global configuration command to replace the builtin function default values c to your switch.                                                                                     |
|                        | You can also create                                                           | e user-defined triggers and use this command to map the triggers to builtin functions.                                                                                                    |
|                        |                                                                               | r-defined event triggers by entering the <b>shell trigger</b> global configuration command.<br>I privileged EXEC command to display the contents of the builtin and user-defined<br>ons.           |
| Examples               |                                                                               | vs how to use two built-in Auto Smartports macros for connecting Cisco switches and<br>the switch. It modifies the default voice VLAN, access VLAN, and native VLAN for<br>:                       |
|                        | Switch(config)#!<br>Switch(config)# r<br>ACCESS_VLAN=10 VC<br>Switch(config)# | <pre>!! the next command modifies the access and voice vlans !! for the built in Cisco IP phone auto smartport macro macro auto execute CISCO_PHONE_EVENT builtin CISCO_PHONE_AUTO_SMARTPORT</pre> |
|                        | Switch(config)#!                                                              | <pre>!! for the built in switch auto smartport macro macro auto execute CISCO_SWITCH_EVENT builtin CISCO_SWITCH_AUTO_SMARTPORT</pre>                                                               |
|                        |                                                                               | !! the next example creates a user-defined trigger and maps it to a                                                                                                    |
|                        | Switch(config)# :                                                             | s<br>shell trigger myTrigger "user-defined trigger"<br>macro auto execute myTrigger builtin CISCO_PHONE_AUTO_SMARTPORT_ACCESSVLAN                                                                  |
|                        | Switch(config)#!                                                              | !! the next command enables auto smart ports globally<br>macro auto global processing fallback CDP                                                                                                 |
|                        |                                                                               | 's the running configuration of the interface connected<br>nother Cisco Switch after the Macro is applied                                                                                          |
|                        |                                                                               | ning-config interface Gi1/0/1<br>ration                                                                                                    |
|                        | -                                                                             | ation : 284 bytes                                                                                                    |
|                        | !<br>interface Gigabit                                                        | tEthernet1/0/1                                                                                                    |
|                        | switchport trun<br>switchport mode                                            | k encapsulation dotlq<br>k native vlan 10<br>trunk<br>idth share 10 10 60 20                                                                                                    |
|                        | queue-set 2<br>priority-queue o<br>mls qos trust co                           | out                                                                                                    |
|                        | auto qos voip tu<br>macro descriptio<br>end                                   | rust<br>on CISCO_SWITCH_EVENT                                                                                                    |

| <b>Related Commands</b> | Command                                          | Description                                                                                 |
|-------------------------|--------------------------------------------------|---------------------------------------------------------------------------------------------|
|                         | macro auto device                                | Simplifies changing the parameters for a built-in functions for a device type.              |
|                         | macro auto execute<br>(remotely-defined trigger) | Maps a trigger to a remotely defined functions.                                             |
|                         | macro auto execute<br>(user-defined function)    | Maps a trigger to a user-defined function.                                                  |
|                         | macro auto global processing                     | Enables Auto Smartports on a switch.                                                        |
|                         | macro auto processing                            | Enables Auto SmartPorts macros on a specific interface.                                     |
|                         | macro auto sticky                                | Specifies not to remove configurations applied by ASP across link flaps and device removal. |
|                         | shell trigger                                    | Creates a user defined trigger.                                                             |

## macro auto execute (remotely-defined trigger)

Use the **macro auto execute** configuration command to map a trigger to a remotely defined function. Use the **no** form of this command to unmap the trigger.

macro auto execute trigger\_name remote url

no macro auto execute trigger\_name remote url

| Syntax Description           | trigger_name Spec                                                                                                    | cifies the trigger name.                                                                                                    |
|------------------------------|----------------------------------------------------------------------------------------------------|----------------------------------------------------------------------------------------------------|
| ,                            |                                                                                                    | cifies the remotely-defined URL                                                                                                    |
| Defaults                     | None                                                                                                    |                                                                                                    |
| Command Modes                | Global configuration                                                                                                    |                                                                                                    |
| Command History              | Release Mod                                                                                                    | ification                                                                                                    |
|                              | 12.2(54)SG This                                                                                                    | command was introduced on the Catalyst 4500 series switch.                                                                                                    |
| Usage Guidelines             |                                                                                                    | store shell functions in a central location and utilized by ASP on many                                                                                                    |
|                              | -                                                                                                    | roblem of updating functions on every switch for each modification.<br>ined function requires network connectivity to the URL, which is<br>the function.                                                                                                    |
| Examples                     | Triggering of the remotely def<br>accessed for each execution of<br>This example shows how to m                                                                                                    | ined function requires network connectivity to the URL, which is<br>the function.<br>ap a trigger to the remotely defined function <b>myfunction</b> - the filename                                                                                                    |
| Examples                     | Triggering of the remotely def<br>accessed for each execution of<br>This example shows how to m<br>that contains the function body                                                                                                    | ined function requires network connectivity to the URL, which is<br>the function.<br>ap a trigger to the remotely defined function <b>myfunction</b> - the filename                                                                                                    |
|                              | Triggering of the remotely def<br>accessed for each execution of<br>This example shows how to m<br>that contains the function body                                                                                                    | ined function requires network connectivity to the URL, which is<br>the function.<br>ap a trigger to the remotely defined function <b>myfunction</b> - the filename                                                                                                    |
|                              | Triggering of the remotely def<br>accessed for each execution of<br>This example shows how to m<br>that contains the function body<br>Switch(config)# macro auto                                                                                                    | ined function requires network connectivity to the URL, which is<br>the function.<br>ap a trigger to the remotely defined function <b>myfunction</b> - the filename<br><br>execute mytrigger remote tftp://dirt/tftpboot/myfunction                                                                                                    |
|                              | Triggering of the remotely def<br>accessed for each execution of<br>This example shows how to m<br>that contains the function body<br>Switch(config)# macro auto                                                                                                    | <pre>ined function requires network connectivity to the URL, which is the function. ap a trigger to the remotely defined function myfunction - the filename r: execute mytrigger remote tftp://dirt/tftpboot/myfunction Description Simplifies changing the parameters for a built-in functions for a device type.</pre>                                                                                                    |
|                              | Triggering of the remotely def<br>accessed for each execution of<br>This example shows how to m<br>that contains the function body<br>Switch(config)# macro auto<br>Command<br>macro auto device<br>macro auto execute (built-in                                     | <pre>ined function requires network connectivity to the URL, which is the function. ap a trigger to the remotely defined function myfunction - the filename r: execute mytrigger remote tftp://dirt/tftpboot/myfunction Description Simplifies changing the parameters for a built-in functions for a device type. Changes built-in function default values or to map user-defined</pre>                                                                                                    |
| Examples<br>Related Commands | Triggering of the remotely def<br>accessed for each execution of<br>This example shows how to m<br>that contains the function body<br>Switch(config) # macro auto<br>Command<br>macro auto device<br>macro auto execute (built-in<br>function)<br>macro auto execute | ined function requires network connectivity to the URL, which is the function. ap a trigger to the remotely defined function <b>myfunction</b> - the filename /: execute mytrigger remote tftp://dirt/tftpboot/myfunction Description Simplifies changing the parameters for a built-in functions for a device type. Changes built-in function default values or to map user-defined triggers to built-in functions, and to pass the parameter values. Maps a trigger to a user-defined function. |

| Command           | Description                                                                                 |
|-------------------|---------------------------------------------------------------------------------------------|
| macro auto sticky | Specifies not to remove configurations applied by ASP across link flaps and device removal. |
| shell trigger     | Create a user defined trigger.                                                              |

## macro auto execute (user-defined function)

Use the **macro auto execute** configuration command to map a trigger to a user-defined function. Use the **no** form of this command to unmap the trigger.

macro auto execute trigger\_name [param\_name=value] {function body}

**no macro auto execute** *trigger\_name* [*param\_name=value*]

| Syntax Description | trigger_name                                                                                             | Specifies the trigger name.                                                                                          |
|--------------------|----------------------------------------------------------------------------------------------------|----------------------------------------------------------------------------------------------------|
|                    | param name=value                                                                                         | (Optional) Specifies values for the parameters that are to be used in the function body.                             |
|                    | function_body                                                                                            | Shell functions with CLIs.                                                                                           |
| Defaults           | None.                                                                                                    |                                                                                                    |
| Command Modes      | Global configuration                                                                                     |                                                                                                    |
| Command History    | Release                                                                                                  | Modification                                                                                                    |
|                    | 12.2(54)SG                                                                                               | This command was introduced on the Catalyst 4500 series switch.                                                      |
| Examples           | This example shows ho user-defined macro.                                                                | w to map the user-defined event trigger Cisco Digital Media Player (DMP) to a                                        |
|                    |                                                                                                    | to an 802.1x- or MAB-enabled switch port.                                                                            |
|                    | <b>b.</b> On the RADIUS se                                                                               | erver, set the attribute-value pair to <b>auto-smart-port=</b> CISCO_DMP_EVENT.                                      |
|                    | <b>c.</b> On the switch, creat commands shown                                                            | ate the event trigger CISCO_DMP_EVENT, and enter the user-defined macro below.                                       |
|                    | _                                                                                                    | izes the attribute-value pair=CISCO_DMP_EVENT response from the RADIUS the macro associated with this event trigger. |
|                    |                                                                                                    | l trigger CISCO_DMP_EVENT Cisco DMP player<br>o auto execute CISCO_DMP_EVENT {<br>S ]]; then                         |
|                    | interface \$INTERFAC<br>macro description<br>switchport access<br>switchport mode a<br>switchport port-s | \$TRIGGER<br>vlan 1<br>ccess                                                                                         |

Catalyst 4500 Series Switch Cisco IOS Command Reference—Release IOS XE 3.3.0SG and IOS 15.1(1)SG)

```
switchport port-security maximum 1
  switchport port-security violation restrict
  switchport port-security aging time 2
  switchport port-security aging type inactivity
  spanning-tree portfast
  spanning-tree bpduguard enable
  exit
fi
if [[ $LINKUP -eq NO ]]; then
conf t
interface $INTERFACE
    no macro description $TRIGGER
    no switchport access vlan 1
    if [[ $AUTH_ENABLED -eq NO ]]; then
        no switchport mode access
    fi
    no switchport port-security
    no switchport port-security maximum 1
    no switchport port-security violation restrict
    no switchport port-security aging time 2
    no switchport port-security aging type inactivity
    no spanning-tree portfast
    no spanning-tree bpduguard enable
     exit
fi
}
Switch(config)# end
```

| Related Commands | Command                                          | Description                                                                                                    |
|------------------|--------------------------------------------------|----------------------------------------------------------------------------------------------------|
|                  | macro auto device                                | Simplifies changing the parameters for a built-in functions for a device type.                                                    |
|                  | macro auto execute (built-in function)           | Changes built-in function default values or to map user-defined triggers to built-in functions, and to pass the parameter values. |
|                  | macro auto execute<br>(remotely-defined trigger) | Maps a trigger to a remotely defined functions.                                                                                   |
|                  | macro auto global processing                     | Enables Auto Smartports on a switch.                                                                                              |
|                  | macro auto processing                            | Enables Auto SmartPorts macros on a specific interface.                                                                           |
|                  | macro auto sticky                                | Specifies not to remove configurations applied by ASP across link flaps and device removal.                                       |
|                  | shell trigger                                    | Creates a user defined trigger.                                                                                                   |

# macro auto global processing

Use the **macro auto global processing** global configuration command to enable Auto SmartPorts macros on the switch. Use the **no** form of this command to disable Auto SmartPorts (ASP) macros globally.

macro auto global processing [cdp | lldp]

no macro auto global processing [ cdp | ldp]

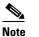

Starting with Release 15.0(2)SG, the **fallback** option has been deprecated.

| cdp                                                                                                    | Selects CDP as fallback mode.                                                                                                    |
|----------------------------------------------------------------------------------------------------|----------------------------------------------------------------------------------------------------|
| lldp                                                                                                    | Selects LLDP as fallback mode.                                                                                                    |
| Auto Smartports is                                                                                                    | disabled.                                                                                                    |
| Global configuratio                                                                                                    | on                                                                                                    |
| Release                                                                                                    | Modification                                                                                                    |
| 12.2(54)SG                                                                                                    | This command was introduced on the Catalyst 4500 series switch.                                                                                                    |
| <b>processing</b> comma<br>Auto Smartports m<br>When the switch de<br>event occurs on a p<br>to a port, ASP autos<br>(QoS), security fea<br>voice traffic. | on the <i>switch</i> . To disable ASP macros on a specific <i>port</i> , use the <b>no macro auto</b><br>and in the interface mode before ASP is enabled globally.<br>Hacros dynamically configure ports based on the device type detected on the port.<br>Etects a new device on a port it applies the appropriate ASP macro. When a link-down<br>ort, the switch removes the macro. For example, when you connect a Cisco IP phone<br>matically applies the IP phone macro. The IP phone macro enables quality of service<br>tures, and a dedicated voice VLAN to ensure proper treatment of delay-sensitive |
| Cisco Discovery Pr<br>invokes a CDP even                                                                                                    | rotocol (CDP) messages received from connected devices. The detection of a device<br>nt trigger: Cisco IP phone, Cisco wireless access point, Cisco switch, or Cisco router.<br>is use MAC authentication bypass (MAB) and 802.1X authentication messages.                                                                                                    |
|                                                                                                    | Auto Smartports is<br>Global configuration<br>Release<br>12.2(54)SG<br>Use the macro aut<br>Smartports macros<br>processing comma<br>Auto Smartports m<br>When the switch de<br>event occurs on a p<br>to a port, ASP auto<br>(QoS), security fea<br>voice traffic.<br>ASP uses event trig<br>Cisco Discovery Pr<br>invokes a CDP event                                                                                                    |

When using 802.1X or MAB authentication, configure the RADIUS server to support the Cisco attribute-value (AV) pair **auto-smart-port**=*event trigger*.

When CDP-identified devices advertise multiple capabilities, a switch chooses a capability in this priority order: switch, router, access point, lightweight access point, phone, host.

To verify that an ASP macro is applied to an interface, use the show running config command.

The **macro auto global processing cdp** and **macro auto global processing lldp** commands enables ASP globally if it is not already enabled, and set the fallback to CDP or LLDP, respectively. However, the **no macro auto global processing [cdp | lldp]** command only removes the fallback mechanism. It does not disable ASP globally; only the **no macro auto global processing** command disables ASP globally.

The keywords **cdp** and **lldp** are also controlled at the interface level; by default, CDP is the fallback mechanism on an interface. If you prefer LLDP, first enter the **no macro auto processing cdp** command, then enter the **macro auto processing lldp** command.

If you want to activate both CDP and LLDP, you must enable them in sequence. For example, you would first enter the **macro auto processing cdp** command, then the **macro auto processing lldp** command.

This example shows how enable ASP on a switch and to disable the feature on Gi1/0/1:

Switch(config)# interface interface Gi1/0/1
Switch(config-if)# no macro auto processing
Switch(config)# macro auto global processing

| <b>Related Commands</b> | Command                                          | Description                                                                                                    |
|-------------------------|--------------------------------------------------|----------------------------------------------------------------------------------------------------|
|                         | macro auto device                                | Simplifies changing the parameters for a built-in functions for a device type.                                                    |
|                         | macro auto execute (built-in function)           | Changes built-in function default values or to map user-defined triggers to built-in functions, and to pass the parameter values. |
|                         | macro auto execute<br>(remotely-defined trigger) | Maps a trigger to a remotely defined functions.                                                                                   |
|                         | macro auto execute<br>(user-defined function)    | Maps a trigger to a user-defined function.                                                                                        |
|                         | macro auto processing                            | Enables ASP macros on a specific interface.                                                                                       |
|                         | macro auto sticky                                | Enables a user to not remove configurations applied by ASP across link flaps and device removal.                                  |
|                         | shell trigger                                    | Creates a user defined trigger.                                                                                                   |

Examples

## macro auto mac-address-group

Use the **macro auto mac-address-group** command to configure a group of MAC-address or OUIs as a trigger. Use the **no** form of this command to unconfigure the group.

**macro auto mac-address-group** grp\_name

**no macro auto mac-address-group** grp\_namel

|                    | arn nama                                                                                                    | ecifies the group name.                                                                                                    |
|--------------------|----------------------------------------------------------------------------------------------------|----------------------------------------------------------------------------------------------------|
| Syntax Description | <i>grp_name</i> Sp                                                                                                    | centes the group name.                                                                                                    |
| Command Modes      | Global configuration                                                                                                    |                                                                                                    |
| Command History    | Release Mo                                                                                                    | odification                                                                                                    |
|                    | 12.2(54)SG Th                                                                                                    | is command was introduced on the Catalyst 4500 series switch.                                                                                                    |
| Usage Guidelines   | This command changes the r<br>address or OUI from the gro                                                                                                    | node to config-mac-addr-grp, in which you can add or remove a MAC up.                                                                                                    |
|                    | You can specify a list of MA                                                                                                    | Cs or OUIs, or a range of OUIs (maximum of 5 in the range).                                                                                                    |
| Examples           | This example shows how to                                                                                                    | configure <b>testGroup</b> as a trigger:                                                                                                    |
|                    |                                                                                                    | o mac-address-group testGroup<br>c)# mac-address list 1111.1111.1111 2222.2222.2222                                                                                                    |
|                    | Switch(config)# exit                                                                                                    | c)# exit                                                                                                    |
| Related Commands   |                                                                                                    | Description                                                                                                    |
| Related Commands   | Switch(config)# exit                                                                                                    | Description                                                                                                    |
| Related Commands   | Switch(config)# exit Command macro auto execute (built-                                                                                                    | Description           in         Changes built-in function default values or to map user-defined                                                                                                    |
| Related Commands   | Switch(config) # exit<br>Command<br>macro auto execute (built-i<br>function)<br>macro auto execute                                                                                                    | <b>Description</b><br>in Changes built-in function default values or to map user-defined triggers to built-in functions, and to pass the parameter values.                                                                                                    |
| Related Commands   | Switch(config)# exit<br>Command<br>macro auto execute (built-function)<br>macro auto execute<br>(remotely-defined trigger)<br>macro auto execute                                                            | Description         in       Changes built-in function default values or to map user-defined triggers to built-in functions, and to pass the parameter values.         Maps a trigger to a remotely defined functions.         Maps a trigger to a user-defined function.                                                       |
| Related Commands   | Switch(config) # exit<br>Command<br>macro auto execute (built-i<br>function)<br>macro auto execute<br>(remotely-defined trigger)<br>macro auto execute<br>(user-defined function)                           | Description         in       Changes built-in function default values or to map user-defined triggers to built-in functions, and to pass the parameter values.         Maps a trigger to a remotely defined functions.         Maps a trigger to a user-defined function.                                                       |
| Related Commands   | Switch (config) # exit<br>Command<br>macro auto execute (built-function)<br>macro auto execute<br>(remotely-defined trigger)<br>macro auto execute<br>(user-defined function)<br>macro auto global processi | Description         in       Changes built-in function default values or to map user-defined triggers to built-in functions, and to pass the parameter values.         Maps a trigger to a remotely defined functions.         Maps a trigger to a user-defined function.         ng       Enables Auto Smartports on a switch. |

## macro auto monitor

To enable the device classifier, use the **macro auto monitor** global configuration command. Use the **no** form of this command to disable the device classifier.

macro auto monitor

no macro auto monitor

- Syntax Description This command has no arguments or keywords.
- **Command Default** Device classifier is enabled.
- **Command Modes** Global configuration

 Release
 Modification

 Release IOS XE 3.3.0
 This command was introduced on the Catalyst 4500 series switch.

 SG (15.1(1)SG)
 This command was introduced on the Catalyst 4500 series switch.

**Usage Guidelines** Use the **no macro auto monitor** global configuration command to disable the device classifier. You cannot disable the device classifier while it is being used by features such as ASP.

Examples This example shows how to enable the ASP device classifier on a switch: Switch# configure terminal Enter configuration commands, one per line. End with CNTL/Z. Switch(config)# macro auto monitor Switch(config)# end

| <b>Related Commands</b> | Command                         | Description                                                                                  |
|-------------------------|---------------------------------|----------------------------------------------------------------------------------------------|
|                         | show macro auto monitor clients | Displays the clients using the device classifier facility on the switch.                     |
|                         | show macro auto monitor device  | Displays the devices connected to a switch, along with their properties and classifications. |
|                         | show macro auto monitor type    | Displays all the device types known to the device classification agent.                      |

| macro aut          | o processir                                     | g                                                                                                    |
|--------------------|-------------------------------------------------|----------------------------------------------------------------------------------------------------|
|                    |                                                 |                                                                                                    |
| Note               | •                                               | and when Auto SmartPorts (ASP) is enabled globally; when ASP is disabled wel control has no effect.                                                                       |
|                    |                                                 | <b>processing</b> interface configuration command to enable ASP macros on a specific form of this command to disable ASP on a specific interface before ASP is enabled    |
|                    | macro auto pre                                  | cessing [fallback cdp] [fallback lldp]                                                                                                    |
|                    | no macro auto                                   | processing [fallback cdp] [fallback lldp]                                                                                                    |
| Syntax Description | fallback cdp                                    | Specifies as CDP as the fallback mechanism.                                                                                                    |
| ,                  | fallback lldp                                   | Specifies as LLDP as the fallback mechanism.                                                                                                    |
| Defaults           | Fallback mechanisn                              | is CDP.                                                                                                    |
| Command Modes      | Interface level conf                            | guration                                                                                                    |
| Command History    | Release                                         | Modification                                                                                                    |
|                    | 12.2(54)SG                                      | This command was introduced on the Catalyst 4500 series switch.                                                                                                    |
| Usage Guidelines   |                                                 | <b>processing</b> command should be configured on all interfaces where ASP is not any er 3 and EtherChannel interfaces) before ASP is enabled globally.                   |
|                    |                                                 | , the default fallback mechanism is CDP. To change the mechanism to LLDP, enter <b>processing fallback cdp</b> command, followed by the <b>macro auto processing</b> and. |
| Examples           | This example shows                              | how to enable the feature on an interface:                                                                                                    |
|                    | Switch(config)# <b>i</b> :<br>Switch(config-if) | terface Gi3/1<br>macro auto processing                                                                                                    |
| Related Commands   | Command                                         | Description                                                                                                    |
|                    | macro auto execut<br>function)                  | e (built-in Configures mapping from an event trigger to a built-in macro.                                                                                                 |
|                    | shell trigger                                   | Creates a user defined trigger.                                                                                                    |
|                    | show shell function                             | Displays configurations included for all the builtin functions including user created and built-in functions.                                                             |

## ooro outo progocina

| Command                                          | Description                                                                                                    |
|--------------------------------------------------|----------------------------------------------------------------------------------------------------|
| show shell triggers                              | Displays detail for all supported user created and built-in triggers.                                                             |
| macro auto execute (built-in function)           | Changes built-in function default values or to map user-defined triggers to built-in functions, and to pass the parameter values. |
| macro auto execute<br>(remotely-defined trigger) | Maps a trigger to a remotely defined functions.                                                                                   |
| macro auto execute<br>(user-defined function)    | Maps a trigger to a user-defined function.                                                                                        |
| macro auto global processing                     | Enables Auto Smartports on a switch.                                                                                              |

## macro auto sticky

Use the **macro auto sticky** configuration to specify not to remove configurations applied by ASP across link flaps and device removal.

macro auto sticky

| Syntax Description           | This command has no arguments or keywords.                                                                                                    |                                                                                                    |  |
|------------------------------|----------------------------------------------------------------------------------------------------|----------------------------------------------------------------------------------------------------|--|
| Defaults                     | Not sticky (macros are remove                                                                                                    | d                                                                                                    |  |
| Command Modes                | Global configuration                                                                                                    |                                                                                                    |  |
| Command History              | Release Mod                                                                                                    | ification                                                                                                    |  |
|                              | 12.2(54)SG This                                                                                                    | command was introduced on the Catalyst 4500 series switch.                                                                                                    |  |
| Usage Guidelines             | intentionally shuts down a link                                                                                                    | avoid unnecessary removal of ASP configurations when a feature<br>(like EnergyWise, which shuts down inactive links to save energy). When                                                                                                    |  |
|                              | such a feature is enabled, you c<br>configure the sticky feature.                                                                                                    | lon't want ASP macros to be applied and removed unnecessarily. So you                                                                                                    |  |
| Examples                     | configure the sticky feature.                                                                                                    | lon't want ASP macros to be applied and removed unnecessarily. So you ecify not to remove configurations:                                                                                                    |  |
| Examples                     | configure the sticky feature.                                                                                                    | ecify not to remove configurations:                                                                                                    |  |
| Examples<br>Related Commands | configure the sticky feature.<br>This example shows how to sp                                                                                                    | ecify not to remove configurations:                                                                                                    |  |
|                              | configure the sticky feature.<br>This example shows how to sp<br>Switch(config)# macro auto                                                                                                    | ecify not to remove configurations:<br>sticky                                                                                                    |  |
|                              | configure the sticky feature.<br>This example shows how to sp<br>Switch(config)# macro auto<br>Command<br>macro auto execute (built-in                                                                                                   | ecify not to remove configurations:<br>sticky<br>Description<br>Changes built-in function default values or to map user-defined                                                                                                    |  |
|                              | <pre>configure the sticky feature. This example shows how to sp Switch(config)# macro auto Command macro auto execute (built-in function) macro auto execute</pre>                                                                       | ecify not to remove configurations:<br>sticky<br>Description<br>Changes built-in function default values or to map user-defined<br>triggers to built-in functions, and to pass the parameter values.                                                                                            |  |
|                              | <pre>configure the sticky feature. This example shows how to sp Switch(config)# macro auto Command macro auto execute (built-in function) macro auto execute (remotely-defined trigger) macro auto execute (user-defined function)</pre> | ecify not to remove configurations:         sticky         Description         Changes built-in function default values or to map user-defined triggers to built-in functions, and to pass the parameter values.         Maps a trigger to a remotely defined functions.                        |  |
|                              | <pre>configure the sticky feature. This example shows how to sp Switch(config)# macro auto Command macro auto execute (built-in function) macro auto execute (remotely-defined trigger) macro auto execute (user-defined function)</pre> | <pre>ecify not to remove configurations: sticky  Description Changes built-in function default values or to map user-defined triggers to built-in functions, and to pass the parameter values. Maps a trigger to a remotely defined functions. Maps a trigger to a user-defined function.</pre> |  |

## macro global apply cisco-global

To apply the system-defined default template to the switch, use the **macro global apply cisco-global** global configuration command on the switch stack or on a standalone switch.

macro global apply cisco-global

Syntax Description This command has no keywords or variables.

**Defaults** This command has no default setting.

**Command Modes** Global configuration mode

| Command History | Release    | Modification                                                                |
|-----------------|------------|-----------------------------------------------------------------------------|
|                 | 12.2(31)SG | Support for this command was introduced on the Catalyst 4500 series switch. |

**Examples** These examples show how to apply the system-defined default to the switch:

Switch(config)# macro global apply cisco-global Changing VTP domain name from gsg-vtp to [smartports] Device mode already VTP TRANSPARENT. Switch(config)#

## macro global apply system-cpp

To apply the control plane policing default template to the switch, use the **macro global apply system-cpp** global configuration command on the switch stack or on a standalone switch.

macro global apply system-cpp

**Syntax Description** This command has no keywords or variables.

**Defaults** This command has no default setting.

**Command Modes** Global configuration mode

| Command History | Release    | Modification                                                                |
|-----------------|------------|-----------------------------------------------------------------------------|
|                 | 12.2(31)SG | Support for this command was introduced on the Catalyst 4500 series switch. |
|                 |            |                                                                             |

**Examples** This example shows how to apply the system-defined default to the switch:

Switch (config)# **macro global apply system-cpp** Switch (config)#

| <b>Related Commands</b> | Command                         | Description                                                           |
|-------------------------|---------------------------------|-----------------------------------------------------------------------|
|                         | macro global apply cisco-global | Applies the system-defined default template to the switch.            |
|                         | macro global description        | Enters a description about the macros that are applied to the switch. |

## macro global description

To enter a description about the macros that are applied to the switch, use the **macro global description** global configuration command on the switch stack or on a standalone switch. Use the **no** form of this command to remove the description.

macro global description *text* 

no macro global description text

| Syntax Description | text Ente                         | rs a description about the macros that are applied to the switch.                                                                |
|--------------------|-----------------------------------|----------------------------------------------------------------------------------------------------|
| Defaults           | This command has no de            | efault setting.                                                                                                    |
| Command Modes      | Global configuration mo           | de                                                                                                    |
| Command History    | Release                           | Modification                                                                                                    |
|                    | 12.2(31)SG                        | Support for this command was introduced on the Catalyst 4500 series switch.                                                      |
| Usage Guidelines   |                                   | s comment text, or the macro name, with a switch. When multiple macros are description text will be from the last applied macro. |
| Examples           | I.                                | v to add a description to a switch:<br>global description udld aggressive mode enabled                                           |
|                    | You can verify your sett command. | ings by entering the show parser macro description privileged EXEC                                                               |
| Related Commands   | Command                           | Description                                                                                                    |
|                    | macro global apply cis            | <b>co-global</b> Applies the system-defined default template to the switch.                                                      |

### main-cpu

To enter the main CPU submode and manually synchronize the configurations on the two supervisor engines, use the **main-cpu** command.

main-cpu

**Syntax Description** This command has no arguments or keywords.

**Defaults** This command has no default settings.

**Command Modes** Redundancy mode

| Command History | Release     | Modification                                                                                       |
|-----------------|-------------|----------------------------------------------------------------------------------------------------|
|                 | 12.1(12c)EW | Support for this command was introduced on the Catalyst 4500 series switch. (Catalyst 4507R only). |

**Usage Guidelines** 

The main CPU submode is used to manually synchronize the configurations on the two supervisor engines. From the main CPU submode, use the **auto-sync** command to enable automatic synchronization of the configuration files in NVRAM.

```
<u>Note</u>
```

After you enter the main CPU submode, you can use the **auto-sync** command to automatically synchronize the configuration between the primary and secondary route processors based on the primary configuration. In addition, you can use all of the redundancy commands that are applicable to the main CPU.

Examples

**es** This example shows how to reenable the default automatic synchronization feature using the auto-sync standard command to synchronize the startup-config and config-register configuration of the active supervisor engine with the standby supervisor engine. The updates for the boot variables are automatic and cannot be disabled.

```
Switch(config)# redundancy
Switch(config-red)# main-cpu
Switch(config-r-mc)# auto-sync standard
Switch(config-r-mc)# end
Switch# copy running-config startup-config
Switch#
```

| <b>Related Commands</b> | Command   | Description                                            |
|-------------------------|-----------|--------------------------------------------------------|
|                         | auto-sync | Enables automatic synchronization of the configuration |
|                         |           | files in NVRAM.                                        |

## match

To specify a match clause by selecting one or more ACLs for a VLAN access-map sequence, use the **match** subcommand. To remove the match clause, use the **no** form of this command.

match {ip address {acl-number | acl-name}} | {mac address acl-name}

**no match** {**ip address** {*acl-number* | *acl-name*}} | {**mac address** *acl-name*}

| Note |
|------|

If a match clause is not specified, the action for the VLAN access-map sequence is applied to all packets. All packets are matched against that sequence in the access map.

| Syntax Description | ip address acl-number | Selects one or more IP ACLs for a VLAN access-map sequence; valid values are from 1 to 199 and from 1300 to 2699. |
|--------------------|-----------------------|----------------------------------------------------------------------------------------------------|
|                    | ip address acl-name   | Selects an IP ACL by name.                                                                                        |
|                    | mac address acl-name  | Selects one or more MAC ACLs for a VLAN access-map sequence.                                                      |

#### **Defaults** This command has no default settings.

#### **Command Modes** VLAN access-map mode

| Command History | Release     | Modification                                                                |
|-----------------|-------------|-----------------------------------------------------------------------------|
|                 | 12.1(12c)EW | Support for this command was introduced on the Catalyst 4500 series switch. |

# Usage Guidelines The match clause specifies the IP or MAC ACL for traffic filtering. The MAC sequence is not effective for IP packets. IP packets should be access controlled by IP match clauses. Refer to the Catalyst 4500 Series Switch Cisco IOS Software Configuration Guide for additional configuration guidelines and restrictions.

Refer to the Cisco IOS Command Reference publication for additional match command information.

#### Examples This example shows how to define a match clause for a VLAN access map: Switch(config) # vlan access-map ganymede 10 Switch(config) # vlan access-map ganymede 10

Switch(config-access-map)# match ip address 13
Switch(config-access-map)#

#### **Related Commands**

| Command              | Description                                                      |
|----------------------|------------------------------------------------------------------|
| show vlan access-map | Displays the contents of a VLAN access map.                      |
| vlan access-map      | Enters VLAN access-map command mode to create a VLAN access map. |

## match (class-map configuration)

To define the match criteria for a class map, use the **match** class-map configuration command. To remove the match criteria, use the **no** form of this command.

**match** {access-group *acl-index-or-name* | cos *cos-list* | [lp] dscp *dscp-list* | [lp] precedence *ip-precedence-list* | qos-group *value* | protocol [ip | ipv6 | arp]

**no match** {access-group *acl-index-or-name* | **cos** *cos-list* | [**lp**] **dscp** *dscp-list* | [**lp**] **precedence** *ip-precedence-list* | **qos-group** *value* | **protocol** [**ip** | **ipv6** | **arp**]

| Syntax Description | access-group<br>acl-index-or-name                            | Number or name of an IP standard or extended access control list (ACL) or MAC ACL. For an IP standard ACL, the ACL index range is 1 to 99 and 1300 to 1999. For an IP extended ACL, the ACL index range is 100 to 199 and 2000 to 2699. |
|--------------------|--------------------------------------------------------------|----------------------------------------------------------------------------------------------------|
|                    | cos cos-list                                                 | Lists up to four Layer 2 class of service (CoS) values to match against a packet. Separate each value with a space. The range is 0 to 7.                                                                                                |
|                    | [lp] dscp dscp-list                                          | (Optional) IP keyword. It specifies that the match is for IPv4 packets only. If not used, the match is for both IPv4 and IPv6 packets.                                                                                                  |
|                    |                                                              | Lists up to eight IP Differentiated Services Code Point (DSCP) values to match against a packet. Separate each value with a space. The range is 0 to 63. You also can enter a mnemonic name for a commonly used value.                  |
|                    | [ <b>lp</b> ] <b>precedence</b><br><i>ip-precedence-list</i> | (Optional) IP keyword. It specifies that the match is for IPv4 packets only. If not used, the match is for both IPv4 and IPv6 packets.                                                                                                  |
|                    |                                                              | Lists up to eight IP-precedence values to match against a packet. Separate each value with a space. The range is 0 to 7. You also can enter a mnemonic name for a commonly used value.                                                  |
|                    | qos-group value                                              | Specifies the internally generated qos-group value assigned to a packet on the input qos classification.                                                                                                    |
|                    | protocol ip                                                  | Specifies IP in the Ethernet header. Though visible in the command-line help strings, the only protocol types supported are IP, IPv6, and ARP.                                                                                          |
|                    | protocol ipv6                                                | Specifies IPv6 in the Ethernet header. Though visible in the command-line help strings the only protocol types supported are IP, IPv6, and ARP.                                                                                         |
|                    | protocol arp                                                 | Specifies ARP in the Ethernet header. Though visible in the command-line help strings the only protocol types supported are IP, IPv6, and ARP.                                                                                          |

#### **Defaults** No match criteria are defined.

**Command Modes** Class-map configuration mode

| nd History    | Release                                                                                                    | Modification                                                                                                    |  |  |  |
|---------------|----------------------------------------------------------------------------------------------------|----------------------------------------------------------------------------------------------------|--|--|--|
|               | 12.1(8a)EW                                                                                                    | Support for this command was introduced on the Catalyst 4500 series switches.                                                                                                    |  |  |  |
|               | 12.2(40)SG                                                                                                    | Support extended to Supervisor Engine 6-E and the Catalyst 4900M chassis.                                                                                                    |  |  |  |
|               | 12.2(46)SG                                                                                                    | Added support for the <b>match protocol arp</b> command on the Supervisor Engine 6-E and Catalyst 4900M chassis.                                                                                                    |  |  |  |
| ge Guidelines | to specify the name<br>to specify which fie<br>specified criteria, th                                                                                                    | <b>match</b> command, you must first enter the <b>class-map</b> global configuration command<br>of the class whose match criteria you want to establish. The <b>match</b> command is used<br>elds in the packets are examined to classify the packets. If a packet matches the<br>ne packet is considered a member of the class and is forwarded according to the<br>QoS) specifications set in the traffic policy.                                                                                                    |  |  |  |
|               | For the <b>match ip ds</b><br>a mnemonic name f<br>command, which is<br><b>precedence critica</b><br>a list of supported r                                                                                                    | For the <b>match ip dscp</b> <i>dscp-list</i> or the <b>match ip precedence</b> <i>ip-precedence-list</i> command, you can enter a mnemonic name for a commonly used value. For example, you can enter the <b>match ip dscp af11</b> command, which is the same as entering the <b>match ip dscp 10</b> command. You can enter the <b>match ip precedence critical</b> command, which is the same as entering the <b>match ip dscp 2</b> or the <b>match ip precedence 5</b> command. For a list of supported mnemonics, enter the <b>match ip dscp ?</b> or the <b>match ip precedence ?</b> command to see the command-line help strings. |  |  |  |
|               |                                                                                                    | b packets, you must use the <b>match protocol ipv6</b> command. To match only IPv4 e either the <b>ip</b> prefix or the protocol <b>ip</b> keyword.                                                                                                    |  |  |  |
|               | To match only ARP packets, you must use the match protocol arp command.                                                                                                    |                                                                                                    |  |  |  |
|               | You can configure the <b>match cos</b> <i>cos-list</i> , <b>match ip dscp</b> <i>dscp-list</i> , <b>match ip precedence</b> <i>ip-precedence-list</i> command in a class map within a policy map.                                                                                                    |                                                                                                    |  |  |  |
|               | The match cos cos                                                                                                    | The match cos cos-list command applies only to Ethernet frames that carry a VLAN tag.                                                                                                    |  |  |  |
|               | The <b>match qos-group</b> command is used by the class-map to identify a specific QoS group value assigned to a packet. The QoS group value is local to the switch and is associated with a packet on the input Qos classification.                                                                        |                                                                                                    |  |  |  |
|               | Packets that do not meet any of the matching criteria are classified as members of the default traffic class.<br>You configure it by specifying <b>class-default</b> as the class name in the <b>class</b> policy-map configuration<br>command. For more information, see the "class" section on page 2-92. |                                                                                                    |  |  |  |
|               | This example show<br>DSCP values of 10,                                                                                                    | s how to create a class map called class2, which matches all the inbound traffic with , 11, and 12:                                                                                                    |  |  |  |
|               | Switch# <b>configure</b><br>Switch(config)# <b>c</b><br>Switch(config-cma<br>Switch(config-cma<br>Switch#                                                                                                    | lass-map class2<br>p)# match ip dscp 10 11 12                                                                                                    |  |  |  |
|               | -                                                                                                    | s how to create a class map called class3, which matches all the inbound traffic with es of 5, 6, and 7 for both IPv4 and IPv6 traffic:                                                                                                    |  |  |  |
|               | Switch# <b>configure</b><br>Switch(config)# <b>c</b><br>Switch(config-cma<br>Switch(config-cma<br>Switch#                                                                                                    | lass-map class3<br>p)# match ip precedence 5 6 7                                                                                                    |  |  |  |

This example shows how to delete the IP-precedence match criteria and to classify traffic using acl1:

```
Switch# configure terminal
Switch(config)# class-map class2
Switch(config-cmap)# match ip precedence 5 6 7
Switch(config-cmap)# no match ip precedence
Switch(config-cmap)# match access-group acl1
Switch(config-cmap)# exit
Switch#
```

This example shows how to specify a class-map that applies only to IPv6 traffic on a Supervisor Engine 6-E:

```
Switch# configure terminal
Switch(config)# class-map match all ipv6 only
Switch(config-cmap)# match dscp af21
Switch(config-cmap)# match protocol ipv6
Switch(config-cmap)# exit
Switch#
```

You can verify your settings by entering the show class-map privileged EXEC command.

| <b>Related Commands</b> | Command        | Description                                                                                                    |
|-------------------------|----------------|----------------------------------------------------------------------------------------------------|
|                         | class-map      | Creates a class map to be used for matching packets to the class whose name you specify and to enter class-map configuration mode. |
|                         | show class-map | Displays class map information.                                                                                                    |

## match flow ip

To specify match criteria to treat flows with a unique source or destination address as new flows, use the **match flow ip** command. To disable this function, use the **no** form of this command.

match flow ip {source-address [ip destination-address ip protocol L4 source-address L4 destination-address] | destination-address}

no match flow ip {source-address [ip destination-address ip protocol L4 source-address L4 destination-address] | destination-address}

| Syntax Description | source-address                                                                                                    | Establishes a new flow from a flow with a unique IP source address.                       |  |
|--------------------|----------------------------------------------------------------------------------------------------|-------------------------------------------------------------------------------------------|--|
|                    | ip destination-address                                                                                                    | (Optional) Comprises the full flow keyword; treats each flow with unique                  |  |
|                    | ip protocol L4                                                                                                    | IP source, destination, protocol, and Layer 4 source and destination address              |  |
|                    | source-address L4                                                                                                    | as a new flow.                                                                            |  |
|                    | destination-address                                                                                                    |                                                                                           |  |
|                    | destination-address                                                                                                    | Establishes a new flow from a flow with a unique IP destination address.                  |  |
| Defaults           | This command has no de                                                                                                    | fault settings                                                                            |  |
| Command Modes      | class-map configuration s                                                                                                    | submode                                                                                   |  |
| Command History    | Release Modifi                                                                                                    | cation                                                                                    |  |
|                    | 12.2(25)EW Suppo                                                                                                    | rt for this command was introduced on the Catalyst 4500 series switch.                    |  |
|                    | 12.2(25)SG Suppo                                                                                                    | rt for the full flow option was added.                                                    |  |
| Usage Guidelines   | When you specify the sound new flow.                                                                                                    | arce-address keyword, each flow with a unique source address is treated as a              |  |
|                    | When you specify the destination-address keyword, each flow with a unique destination address is treated as a new flow.                                                                                                    |                                                                                           |  |
|                    | A policy map is called a <i>flow-based</i> policy map when you configure the flow keywords on the class map that it uses. To attach a flow-based policy map as a child to an aggregate policy map, use the <b>service-policy</b> command. |                                                                                           |  |
| <u>Note</u>        |                                                                                                    | d is available on the Catalyst 4500 series switch only when<br>(S-X4516-10GE) is present. |  |

#### Examples

This example shows how to create a flow-based class map associated with a source address:

```
Switch(config)# class-map match-all cl
Switch(config-cmap)# match flow ip source-address
Switch(config-cmap)# end
Switch#
Switch# show class-map cl
Class Map match-all cl (id 2)
Match flow ip source-address
Switch#
```

This example shows how to create a flow-based class map associated with a destination address:

```
Switch(config)# class-map match-all c1
Switch(config-cmap)# match flow ip destination-address
Switch(config-cmap)# end
Switch#
Switch#
Switch# show class-map c1
Class Map match-all c1 (id 2)
Match flow ip destination-address
Switch#
```

Assume there are two active flows on the Fast Ethernet interface 6/1 with source addresses 192.168.10.20 and 192.168.10.21. The following example shows how to maintain each flow to 1 Mbps with an allowed burst value of 9000 bytes:

```
Switch# configure terminal
Enter configuration commands, one per line. End with CNTL/Z.
Switch(config)# class-map cl
Switch(config-cmap)# match flow ip source-address
Switch(config-cmap)# exit
Switch(config)# policy-map pl
Switch(config-pmap)# class cl
Switch(config-pmap-c)# police 1000000 9000
Switch(config-pmap-c)# exit
Switch(config-pmap)# exit
Switch(config-pmap)# exit
Switch(config)# interface fastethernet6/1
Switch(config-if)# service-policy input pl
Switch(config-if)# end
Switch# write memory
Switch# show policy-map interface
```

FastEthernet6/1

Service-policy input: p1

```
Class-map: c1 (match-all)
  15432182 packets
Match: flow ip source-address
police: Per-interface
  Conform: 64995654 bytes Exceed: 2376965424 bytes
Class-map: class-default (match-any)
  0 packets
  Match: any
```

0 packets

```
Switch#
```

This example shows two active flows on the Fast Ethernet interface 6/1 with destination addresses of 192.168.20.20 and 192.168.20.21. The following example shows how to maintain each flow to 1 Mbps with an allowed burst value of 9000 bytes:

```
Switch# configure terminal
Enter configuration commands, one per line. End with CNTL/Z.
Switch(config) # class-map c1
Switch(config-cmap) # match flow ip destination-address
Switch(config-cmap)# exit
Switch(config) # policy-map p1
Switch(config-pmap) # class c1
Switch(config-pmap-c)# police 1000000 9000
Switch(config-pmap-c)# exit
Switch(config-pmap) # exit
Switch(config) # interface fastethernet6/1
Switch(config-if) # service-policy input p1
Switch(config-if) # end
Switch# write memory
Switch# show policy-map interface
 FastEthernet6/1
```

0 packets

Switch#

```
Service-policy input: p1
```

```
Class-map: c1 (match-all)
  2965072 packets
  Match: flow ip destination-address
  police: Per-interface
    Conform: 6105636 bytes Exceed: 476652528 bytes
Class-map: class-default (match-any)
  0 packets
  Match: any
```

Assume there are two active flows as shown below on the Fast Ethernet interface 6/1:

| SrcIp         | DstIp         | IpProt | SrcL4Port | DstL4Port |
|---------------|---------------|--------|-----------|-----------|
|               |               |        |           |           |
| 192.168.10.10 | 192.168.20.20 | 20     | 6789      | 81        |
| 192.168.10.10 | 192.168.20.20 | 20     | 6789      | 21        |

With the following configuration, each flow is policed to a 1000000 bps with an allowed 9000-byte burst value.

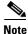

If you use the **match flow ip source-address/destination-address** command, these two flows are consolidated into one flow because they have the same source and destination address.

```
Switch# conf terminal
Enter configuration commands, one per line. End with CNTL/Z.
Switch(config)# class-map cl
Switch(config-cmap)# match flow ip source-address ip destination-address ip protocol 14
source-port 14 destination-port
Switch(config-cmap)# exit
Switch(config)# policy-map pl
Switch(config-pmap)# class cl
Switch(config-pmap-c)# police 1000000 9000
Switch(config-pmap-c)# exit
Switch(config-pmap)# exit
Switch(config-pmap)# exit
Switch(config)# interface fastEthernet 6/1
```

```
Switch(config-if)# service-policy input p1
Switch(config-if) # end
Switch# write memory
Switch# show policy-map interface
FastEthernet6/1
class-map c1
   match flow ip source-address ip destination-address ip protocol 14 source-port 14
destination-port
1
policy-map p1
   class cl
      police 1000000 bps 9000 byte conform-action transmit exceed-action drop
!
interface FastEthernet 6/1
 service-policy input p1
Switch# show class-map c1
Class Map match-all c1 (id 2)
   Match flow ip source-address ip destination-address ip protocol 14 source-port 14
destination-port
Switch# show policy-map p1
  Policy Map pl
   Class c1
      police 1000000 bps 9000 byte conform-action transmit exceed-action drop
Switch# show policy-map interface
 FastEthernet6/1
 Service-policy input: p1
   Class-map: c1 (match-all)
      15432182 packets
      Match: flow ip source-address ip destination-address ip protocol 14 source-port 14
destination-port
      police: Per-interface
        Conform: 64995654 bytes Exceed: 2376965424 bytes
    Class-map: class-default (match-any)
      0 packets
      Match: any
        0 packets
Switch#
```

| Related | Commands | ( |
|---------|----------|---|
|---------|----------|---|

| nds | Command                                  | Description                                                                                                    |
|-----|------------------------------------------|----------------------------------------------------------------------------------------------------|
|     | service-policy (interface configuration) | Attaches a policy map to an interface.                                                                         |
|     | show class-map                           | Displays class map information.                                                                                |
|     | show policy-map                          | Displays information about the policy map.                                                                     |
|     | show policy-map interface                | Displays the statistics and configurations of the input and output policies that are attached to an interface. |

## mdix auto

To enable the automatic medium-dependent interface crossover (auto-MDIX) feature on the interface, use the **mdix auto** command. When auto-MDIX is enabled, the interface automatically detects the required cable connection type (straight-through or crossover) and configures the connection appropriately. Use the **no** form of this command to disable auto-MDIX.

mdix auto

no mdix auto

| Syntax Description | This command has no arguments or keywords.                                                                                                    |                                                                                                    |  |
|--------------------|----------------------------------------------------------------------------------------------------|----------------------------------------------------------------------------------------------------|--|
| Defaults           | Auto-MDIX is e                                                                                                    | nabled.                                                                                                    |  |
| Command Modes      | Interface configu                                                                                                    | uration mode                                                                                                    |  |
| Command History    | Release                                                                                                    | Modification                                                                                                    |  |
|                    | 12.2(31)SGA                                                                                                    | Support for this command was introduced on the Catalyst 4500 series switch.                                                                                                    |  |
|                    | 12.2(46)SG                                                                                                    | Added supported and unsupported linecard information to the usage guidelines.                                                                                                    |  |
| Usage Guidelines   | The following linecards support Auto-MDIX through the CLI on their copper media ports: WS-X4124-RJ45, WS-X4148-RJ45 (hardware revision 3.0 or higher), and WS-X4232-GB-RJ45 (hardware revision 3.0, or higher), WS-X4920-GE-RJ45, and WS-4648-RJ45V+E (Auto-MDIX support when inline power is disabled on the port). |                                                                                                    |  |
|                    | Linecards that support auto-MDIX by default when port auto-negotiation enabled and cannot be turned off using an <b>mdix</b> CLI command include: WS-X4448-GB-RJ45, WS-X4548-GB-RJ45, WS-X4424-GB-RJ45, and WS-X4412-2GB-T.                                                                                          |                                                                                                    |  |
|                    | WS-X4548-GB-                                                                                                    | annot support auto-MDIX functionality, either by default or CLI commands, include:<br>RJ45V, WS-X4524-GB-RJ45V, WS-X4506-GB-T, WS-X4148-RJ, WS-X4248-RJ21V,<br>5V, WS-X4224-RJ45V, and WS-X4232-GB-RJ. |  |
|                    | •                                                                                                    | e auto-MDIX on an interface, you must also set the interface speed to be autoneogiated re operates correctly.                                                                                          |  |
|                    |                                                                                                    | X (and autonegotiation of speed) is enabled on one or both of connected interfaces, link f the cable type (straight-through or crossover) is incorrect.                                                |  |
| Examples           | This example sh                                                                                                    | ows how to enable auto MDIX on a port:                                                                                                    |  |
| •                  | Switch# <b>config</b><br>Switch(config)                                                                                                    | ure terminal<br># interface FastEthernet6/3<br>if)# speed auto<br>if)# mdix auto                                                                                                    |  |

| Related Commands | Command                      | Description                                                                                 |
|------------------|------------------------------|---------------------------------------------------------------------------------------------|
|                  | speed                        | Configures the interface speed.                                                             |
|                  | show interfaces              | Displays traffic on a specific interface.                                                   |
|                  | show interfaces capabilities | Displays the interface capabilities for an interface or for all the interfaces on a switch. |
|                  | show interfaces status       | Displays the interface status.                                                              |

# media-type

To select the connector for a dual-mode capable port, use the **media-type** command.

media-type {rj45 | sfp}

| Syntax Description | rj45                                                                                                    | Uses the RJ-45 connector.                                                                      |
|--------------------|----------------------------------------------------------------------------------------------------|------------------------------------------------------------------------------------------------|
|                    | sfp                                                                                                    | Uses the SFP connector.                                                                        |
| Defaults           | sfp                                                                                                    |                                                                                                |
| Command Modes      | Interface config                                                                                                    | uration mode                                                                                   |
| Command History    | Release                                                                                                    | Modification                                                                                   |
|                    | 12.2(20)EWA                                                                                                    | Support for this command was introduced for the WS-X4306-GB-T module and the WS-X4948 chassis. |
| Usage Guidelines   | This command i<br>WS-X4948 chas                                                                                                    | is supported on all ports on the WS-X4306-GB-T module and ports 1/45-48 on the ssis.           |
|                    | Entering the <b>show interface capabilities</b> command provides the Multiple Media Types field, which displays the value <b>no</b> if a port is not dual-mode capable and lists the media types ( <b>sfp</b> and <b>rj45</b> ) for dual-mode capable ports. |                                                                                                |
| Examples           | This example sh                                                                                                    | nows how to configure port 5/45 on a WS-X4948 chassis to use the RJ-45 connector               |
|                    | Switch(config)# <b>interface gigabitethernet 5/45</b><br>Switch(config-if)# <b>media-type rj45</b>                                                                                                    |                                                                                                |

I

# mode

To set the redundancy mode, use the **mode** command.

mode {rpr | sso}

| Syntax Description | rpr                                                                                                    | Specifies RPR mode.                                                                                                    |  |  |
|--------------------|----------------------------------------------------------------------------------------------------|----------------------------------------------------------------------------------------------------|--|--|
| -,                 | -                                                                                                    | Specifies SSO mode.                                                                                                    |  |  |
|                    |                                                                                                    |                                                                                                    |  |  |
| Defaults           | release to 12.2(2<br>engines will con                                                                                                    | ding the current supervisor engine from Cisco IOS Release 12.2(18)EW or an earlier 20)EWA, and the RPR mode has been saved to the startup configuration, both supervisor tinue to operate in RPR mode after the software upgrade. To use SSO mode, you must e the redundancy mode to SSO. |  |  |
| Command Modes      | Redundancy con                                                                                                    | figuration mode                                                                                                    |  |  |
| Command History    | Release                                                                                                    | Modification                                                                                                    |  |  |
| -                  | 12.2(20)EWA                                                                                                    | Support for this command was introduced on the Catalyst 4500 series switch.                                                                                                    |  |  |
|                    | <ul> <li>Supervisor Engine 2.</li> <li>The mode command can be entered only from within redundancy configuration mode.</li> <li>Follow these guidelines when configuring your system to RPR or SSO mode:</li> <li>You must use identical Cisco IOS images and supervisor engines to support RPR and SSO mode.<br/>Redundancy may not work due to differences between the Cisco IOS release and supervisor engine</li> </ul> |                                                                                                    |  |  |
|                    | capabilities.                                                                                                    |                                                                                                    |  |  |
|                    | <ul> <li>Any modules that are not online at the time of a switchover are reset and reloaded on a switchover.</li> <li>If you perform an OIR of the module within 60 seconds before a stateful switchover, the module resets during the stateful switchover and the port states are restarted.</li> </ul>                                                                                                    |                                                                                                    |  |  |
|                    | • The FIB tables are cleared on a switchover. Routed traffic is interrupted until route tables reconverge.                                                                                                    |                                                                                                    |  |  |
|                    | The redundant su                                                                                                    | upervisor engine reloads on any mode change and begins to work in the current mode.                                                                                                    |  |  |
| Examples           | This example sh                                                                                                    | ows how to set the redundancy mode to SSO:                                                                                                    |  |  |
|                    | Switch(config)<br>Switch(config-<br>Switch(config-                                                                                                    | red)# mode sso                                                                                                    |  |  |

| <b>Related Commands</b> | Command                     | Description                                                           |
|-------------------------|-----------------------------|-----------------------------------------------------------------------|
|                         | redundancy                  | Enters the redundancy configuration mode.                             |
|                         | redundancy force-switchover | Forces a switchover from the active to the standby supervisor engine. |
|                         | show redundancy             | Displays redundancy facility information.                             |
|                         | show running-config         | Displays the running configuration of a switch.                       |

## monitor capture {access-list | class-map}

To specify an access list or class map as the core filter, use the **monitor capture** {access-list | class-map} command. To remove the filter, use the **no** form of this command.

**monitor capture** *name* {**access-list** *name* | **class-map** *name*}

**no monitor capture** *name* {**access-list** *name* | **class-map** *name*}

| Syntax Description | name                                                                                                    | Specifies a capture point.                                                       |  |
|--------------------|----------------------------------------------------------------------------------------------------|----------------------------------------------------------------------------------|--|
|                    | access-list name                                                                                                    | Specifies access list name                                                       |  |
|                    | class-map name                                                                                                    | Specifies class map name                                                         |  |
| Defaults           | None                                                                                                    |                                                                                  |  |
| Command Modes      | Privileged EXEC m                                                                                                    | ode                                                                              |  |
| Command History    | Release                                                                                                    | Modification                                                                     |  |
|                    | IOS XE 3.3.0SG/<br>15.1(1)SG                                                                                                    | Support for this command was introduced on the Catalyst 4500 series switch.      |  |
| Usage Guidelines   | The access list or class map is defined with configuration commands. The access list or class map should be defined prior to entering the <b>monitor capture</b> command. We can specify the core filter as a class map, access lis, t or an explicit in-line filter. If the filter has already been specified when you enter the <b>monitor capture</b> command, it replaces the older one. |                                                                                  |  |
| Examples           | •                                                                                                    | ple shows how to define a core system filter using an existing ACL or class-map: |  |
|                    | Switch# monitor capture mycap filter class-map mycm<br>Switch# no monitor capture mycap filter class-map mycm                                                                                                    |                                                                                  |  |

# monitor capture [clear | export]

To clear capture buffer contents or to store the packets to a file, use the **monitor capture [clear | export** *filename*] command.

monitor capture name [clear] [export filename]

| Syntax Description | name                                                                                                    | Specifies a capture point.                                                                                                    |
|--------------------|----------------------------------------------------------------------------------------------------|----------------------------------------------------------------------------------------------------|
| -,                 | clear                                                                                                    | Clears all the packets in the capture buffer.                                                                                                    |
|                    | export filename                                                                                                    | Store all the packets in capture buffer to a .pcap file.                                                                                                    |
| Defaults           | none                                                                                                    |                                                                                                    |
| Command Modes      | Privileged EXEC m                                                                                                    | ode                                                                                                    |
| Command History    | Release                                                                                                    | Modification                                                                                                    |
|                    | IOS XE 3.3.0SG/<br>15.1(1)SG                                                                                                    | Support for this command was introduced on the Catalyst 4500 series switch.                                                                                                    |
| Usage Guidelines   | to the file. You shou<br>commands are usabl<br>conditions has been                                                                                                    | pties the capture buffer and the <b>export</b> option stores the packets in the capture buffer<br>ld use these commands only when the storage destination is a capture buffer. These<br>le either during capture or when it has stopped either because one or more end<br>met or you entered the <b>stop</b> command. If you enter the <b>clear</b> command after the<br>, further <b>export</b> (or <b>decode</b> ) and <b>display</b> commands have no impact because the<br>ts. |
| Examples           | The following example shows how to associate or disassociate a capture file:<br>Switch# monitor capture mycap export bootflash:mycap.pcap<br>Switch# monitor capture mycap clear |                                                                                                    |

## monitor capture [interface | vlan | control-plane]

To specify one or more attachment points with direction, use the **monitor capture** [interface | vlan | control-plane] command. To remove the attachment point, use the **no** form of this command.

**monitor capture** *name* [{**interface** *name* | **vlan** *num* | **control-plane**} {**in** | **out** | **both**}]

**no monitor capture** *name* [{**interface** *name* | **vlan** *num* | **control-plane**} {**in** | **out** | **both**}]

| Syntax Description | name                                                              | Specifies a capture point.                                                                                                    |  |  |
|--------------------|-------------------------------------------------------------------|----------------------------------------------------------------------------------------------------|--|--|
| Cyntax Desenption  | interface name                                                    | Specifies an interface. Interface range is allowed.                                                                                                   |  |  |
|                    |                                                                   | · · ·                                                                                                    |  |  |
|                    | vlan num                                                          | Specifies a VLAN.                                                                                                    |  |  |
|                    | control-plane                                                     | Specifies control plane.                                                                                                    |  |  |
|                    | input   output   bot                                              | th Specific traffic direction.                                                                                                    |  |  |
|                    |                                                                   |                                                                                                    |  |  |
| Defaults           | None                                                              |                                                                                                    |  |  |
|                    |                                                                   |                                                                                                    |  |  |
| Command Modes      | Privileged EXEC m                                                 | ode                                                                                                    |  |  |
| Command History    | Release                                                           | Modification                                                                                                    |  |  |
|                    | IOS XE 3.3.0SG/<br>15.1(1)SG                                      | Support for this command was introduced on the Catalyst 4500 series switch.                                                                           |  |  |
| Usage Guidelines   | command can be rep                                                | re attachment points with direction. We can specify a range of interfaces also. The peated as many times as needed to add multiple attachment points. |  |  |
|                    |                                                                   | at least one attachment point. For VLAN, the direction has to be set to both.                                                                         |  |  |
| Examples           | The following example shows how to add an attachment point:       |                                                                                                    |  |  |
|                    | Switch# monitor capture mycap interface gigabitEthernet 3/1 in    |                                                                                                    |  |  |
|                    | The following example shows how to remove an attachment point:    |                                                                                                    |  |  |
|                    | Switch# no monitor capture mycap interface gigabitEthernet 3/1 in |                                                                                                    |  |  |
|                    |                                                                   |                                                                                                    |  |  |

# monitor capture file location buffer-size

To specify the capture destination, use the **monitor capture** command. To remove the details, use the **no** form of this command.

**monitor capture** *name* [[**file location** *filename* [**buffer-size** <*1-100*>] [**ring** <2-10>] [**size** <*1-100*>]] | [**buffer** [**circular**] **size** <*1-100*>]]

]no monitor capture name [file | buffer]

| Syntax Description | file location filename                                                                                                    | Specifies filename of location.                                                                                                    |  |  |
|--------------------|----------------------------------------------------------------------------------------------------|----------------------------------------------------------------------------------------------------|--|--|
|                    | <b>buffer-size</b> <1-100>                                                                                                    | Specifies bufer size in MB.                                                                                                    |  |  |
|                    | <b>ring</b> <2-10>                                                                                                    | Specifies number of files.                                                                                                    |  |  |
|                    | size <1-100>                                                                                                    | Specifies the file size.                                                                                                    |  |  |
|                    | <b>buffer</b> [circular] size <1-100>                                                                                                    | Specifies that the capture destination is a buffer. By default, the mode is linear.                                                                                                    |  |  |
|                    |                                                                                                    | The keyword circular sets the buffer mode to circular.                                                                                                    |  |  |
|                    |                                                                                                    | The keyword <b>size</b> specifies the buffer size.                                                                                                    |  |  |
| Defaults           | The default buffer size is one MB.                                                                                                    |                                                                                                    |  |  |
| Command Modes      | Privileged EXEC mode                                                                                                    |                                                                                                    |  |  |
| Command History    | Release Modification                                                                                                    | 1                                                                                                    |  |  |
|                    | IOS XE 3.3.0SG/<br>15.1(1)SGSupport for this command was introduced on the Catalyst 4500 series switch.                                                                                                    |                                                                                                    |  |  |
|                    | 11                                                                                                    | this command was infroduced on the Catalyst 4500 series switch.                                                                                                    |  |  |
| Usage Guidelines   | 15.1(1)SG         The capture destination can be a fill                                                                                                    | le in storage disk or a memory buffer. This command specifies the                                                                                                    |  |  |
| Usage Guidelines   | 15.1(1)SG<br>The capture destination can be a fil<br>parameters related to packet storag<br>The <b>file</b> option specifies that the pa                                                                                                    | le in storage disk or a memory buffer. This command specifies the<br>e.<br>ackets must be stored to a file. To reduce or avoid any loss in packe                                                                                                    |  |  |
| Usage Guidelines   | 15.1(1)SG<br>The capture destination can be a fill<br>parameters related to packet storag<br>The <b>file</b> option specifies that the pa<br>capture, you can use the <b>buffer-size</b><br>the capture throughput.<br>You can increase the throughput by<br>the buffer. Within this mode, the "c<br>full or the duration closes, the buffer                                                                                                 | le in storage disk or a memory buffer. This command specifies the                                                                                                    |  |  |
| Usage Guidelines   | The capture destination can be a fil<br>parameters related to packet storag<br>The <b>file</b> option specifies that the pa<br>capture, you can use the <b>buffer-size</b><br>the capture throughput.<br>You can increase the throughput by<br>the buffer. Within this mode, the "c<br>full or the duration closes, the buffer<br>lock-step mode is automatically tri                                                                        | le in storage disk or a memory buffer. This command specifies the<br>se.<br>ackets must be stored to a file. To reduce or avoid any loss in packe<br>e option. The capture and store operations require more CPU, limitin<br>r triggering <b>lock-step</b> mode, wherein the packets are first captured in<br>duration" parameter defines the capture duration. Once the buffer is<br>er is written to the file, greatly increasing the capture throughput. Th                                                                                                    |  |  |
| Usage Guidelines   | 15.1(1)SG<br>The capture destination can be a fill<br>parameters related to packet storag<br>The <b>file</b> option specifies that the pa<br>capture, you can use the <b>buffer-size</b><br>the capture throughput.<br>You can increase the throughput by<br>the buffer. Within this mode, the "c<br>full or the duration closes, the buffer<br>lock-step mode is automatically tri<br>The size of the capture file can be                   | le in storage disk or a memory buffer. This command specifies the<br>ge.<br>ackets must be stored to a file. To reduce or avoid any loss in packe<br>e option. The capture and store operations require more CPU, limitin<br>y triggering <b>lock-step</b> mode, wherein the packets are first captured i<br>duration" parameter defines the capture duration. Once the buffer is<br>er is written to the file, greatly increasing the capture throughput. Th<br>ggered by specifying the buffer size to 32MB or higher.<br>limited with the <b>size</b> option. The file location must one of the |  |  |
| Usage Guidelines   | 15.1(1)SG<br>The capture destination can be a fill<br>parameters related to packet storag<br>The <b>file</b> option specifies that the pa<br>capture, you can use the <b>buffer-size</b><br>the capture throughput.<br>You can increase the throughput by<br>the buffer. Within this mode, the "c<br>full or the duration closes, the buffer<br>lock-step mode is automatically tri<br>The size of the capture file can be the<br>following: | le in storage disk or a memory buffer. This command specifies the<br>ge.<br>ackets must be stored to a file. To reduce or avoid any loss in packe<br>e option. The capture and store operations require more CPU, limitin<br>y triggering <b>lock-step</b> mode, wherein the packets are first captured i<br>duration" parameter defines the capture duration. Once the buffer is<br>er is written to the file, greatly increasing the capture throughput. Th<br>ggered by specifying the buffer size to 32MB or higher.<br>limited with the <b>size</b> option. The file location must one of the |  |  |

Do not specify any other devices.

The destination file can be a ring of files rather than a single file. The **ring** option specifies the number of files in the ring whereas **size** specifies the total size of all the files. In ring file mode, when the file size limit has reached, it accommodates space for new packets by removing the oldest file.

If the capture destination is a buffer, you must use the **show** command to decode and display the packets from the buffer. If the circular option is specified, capture continues until you explicitly issue the **stop** command. If no space exists in the buffer, oldest packet(s) are removed to accommodate the new ones. If the **circular** option is not provided, newer packets are discarded when the capture buffer is full.

#### Examples

The following example usages show how to specify a file or a ring of files as the capture destination:

```
Switch# monitor capture mycap associate buffer-size 1000000file location
bootflash:mycap.pcap
Switch# monitor capture mycap file location bootflash:mycap.pcap size 40
Switch# monitor capture mycap file location bootflash:mycap.pcap ring 4 size 40
Switch# monitor capture mycap file location bootflash:mycap.pcap buffer-size 8
Switch# monitor capture mycap file location bootflash:mycap.pcap ring 4 size 40
buffer-size 16
Switch# no monitor capture mycap file
```

The following example shows how to setup capture in lock-step mode:

Switch# monitor capture mycap file location bootflash:mycap.pcap buffer-size 64 Switch# no monitor capture mycap file

The following example shows how to make a circular buffer as the capture destination and operate on the buffer:

```
Switch# monitor capture mycap int gi 3/1 in match ipv4 any any
Switch# monitor capture mycap buffer circular size 1
Switch# monitor capture mycap start
Switch#
Switch# sh monitor capture mycap buffer
 0.000000 10.1.1.164 -> 20.1.1.2 UDP Source port: 20001 Destination port: 20002
 1.000000 10.1.1.165 -> 20.1.1.2
                                     UDP Source port: 20001 Destination port: 20002
           10.1.1.166 -> 20.1.1.2
 2.000000
                                     UDP Source port: 20001 Destination port: 20002
            10.1.1.167 -> 20.1.1.2
 3.000000
                                      UDP Source port: 20001 Destination port: 20002
            10.1.1.168 -> 20.1.1.2
  4.000000
                                      UDP Source port: 20001
                                                             Destination port: 20002
           10.1.1.169 -> 20.1.1.2
 5.000000
                                      UDP Source port: 20001 Destination port: 20002
  6.000000 10.1.1.170 -> 20.1.1.2
                                     UDP Source port: 20001 Destination port: 20002
 7.000000 10.1.1.171 -> 20.1.1.2 UDP Source port: 20001 Destination port: 20002
 8.000000 10.1.1.172 -> 20.1.1.2 UDP Source port: 20001 Destination port: 20002
 9.000000 10.1.1.173 -> 20.1.1.2 UDP Source port: 20001 Destination port: 20002
 10.000000 10.1.1.174 -> 20.1.1.2
                                     UDP Source port: 20001 Destination port: 20002
 11.000000
           10.1.1.175 -> 20.1.1.2
                                      UDP Source port: 20001 Destination port: 20002
 12.000000
           10.1.1.176 -> 20.1.1.2
                                      UDP Source port: 20001 Destination port: 20002
Switch# sh monitor capture mycap buffer detailed
Frame 1: 256 bytes on wire (2048 bits), 256 bytes captured (2048 bits)
   Arrival Time: Apr 12, 2012 10:59:06.255983000 PDT
   Epoch Time: 1334253546.255983000 seconds
    [Time delta from previous captured frame: 0.000000000 seconds]
    [Time delta from previous displayed frame: 0.000000000 seconds]
    [Time since reference or first frame: 0.00000000 seconds]
    Frame Number: 1
    Frame Length: 256 bytes (2048 bits)
    Capture Length: 256 bytes (2048 bits)
    [Frame is marked: False]
    [Frame is ignored: False]
    [Protocols in frame: eth:ip:udp:data]
```

Ethernet II, Src: 00:00:00:00:03:01 (00:00:00:00:03:01), Dst: 54:75:d0:3a:85:3f (54:75:d0:3a:85:3f) Destination: 54:75:d0:3a:85:3f (54:75:d0:3a:85:3f) Address: 54:75:d0:3a:85:3f (54:75:d0:3a:85:3f) .... = IG bit: Individual address (unicast) .... ..0. .... .... = LG bit: Globally unique address (factory default) Source: 00:00:00:00:03:01 (00:00:00:00:03:01) Address: 00:00:00:00:03:01 (00:00:00:00:03:01) .... ...0 .... .... = IG bit: Individual address (unicast) .... ..0. .... .... = LG bit: Globally unique address (factory default) Switch# sh monitor capture mycap buffer dump 0.000000 10.1.1.164 -> 20.1.1.2 UDP Source port: 20001 Destination port: 20002 0000 54 75 d0 3a 85 3f 00 00 00 00 03 01 08 00 45 00 Tu.:.?.....E. 0010 00 ee 00 00 00 00 40 11 59 58 0a 01 01 a4 14 01 ....@.YX..... 0020 01 02 4e 21 4e 22 00 da 6e 13 00 01 02 03 04 05 ..N!N"..n..... 0030 06 07 08 09 0a 0b 0c 0d 0e 0f 10 11 12 13 14 15 . . . . . . . . . . . . . . . . 16 17 18 19 1a 1b 1c 1d 1e 1f 20 21 22 23 24 25 0040 ....!"#\$% 0050 26 27 28 29 2a 2b 2c 2d 2e 2f 30 31 32 33 34 35 &'()\*+,-./012345 0060 36 37 38 39 3a 3b 3c 3d 3e 3f 40 41 42 43 44 45 6789:;<=>?@ABCDE 0070 46 47 48 49 4a 4b 4c 4d 4e 4f 50 51 52 53 54 55 FGHIJKLMNOPORSTU 0080 56 57 58 59 5a 5b 5c 5d 5e 5f 60 61 62 63 64 65 VWXYZ[\]^\_`abcde 0090 66 67 68 69 6a 6b 6c 6d 6e 6f 70 71 72 73 74 75 fghijklmnopqrstu 00a0 76 77 78 79 7a 7b 7c 7d 7e 7f 80 81 82 83 84 85 vwxyz{|}~.... 00b0 86 87 88 89 8a 8b 8c 8d 8e 8f 90 91 92 93 94 95 . . . . . . . . . . . . . . . . 96 97 98 99 9a 9b 9c 9d 9e 9f a0 a1 a2 a3 a4 a5 00c0 . . . . . . . . . . . . . . . . 00d0 a6 a7 a8 a9 aa ab ac ad ae af b0 b1 b2 b3 b4 b5 . . . . . . . . . . . . . . . . b6 b7 b8 b9 ba bb bc bd be bf c0 c1 c2 c3 c4 c5  $\,$ 00e0 . . . . . . . . . . . . . . . . 00f0 c6 c7 c8 c9 ca cb cc cd ce cf d0 d1 63 24 51 ee ....c\$Q. UDP Source port: 20001 Destination port: 20002 1.000000 10.1.1.165 -> 20.1.1.2

```
Switch# monitor capture mycap clear
Switch# sh monitor capture mycap buffer detailed
...
```

Switch# monitor capture mycap stop

## monitor capture limit

To specify capture limits, use the **monitor capture limit** command. To remove the limits, use the **no** form of this command.

monitor capture name limit {duration seconds] [packet-length size] [packets num]

no monitor capture name limit [duration] [packet-length] [packets]

| Syntax Description | name                                                                          | Specifies a capture point.                                                  |  |
|--------------------|-------------------------------------------------------------------------------|-----------------------------------------------------------------------------|--|
|                    | duration seconds                                                              | Specifies duration in seconds.                                              |  |
|                    | packet-length size                                                            | Specifies packet length. If the actual packet is longer, only the           |  |
|                    |                                                                               | first <i>size</i> bytes are stored.                                         |  |
|                    | packets num                                                                   | Specifies number of packets to be processed.                                |  |
| Defaults           | Entire packet is proc                                                         | cessed if packet-length is not specified.                                   |  |
| Command Modes      | Privileged EXEC mo                                                            | ode                                                                         |  |
| Command History    | Release                                                                       | Modification                                                                |  |
|                    | IOS XE 3.3.0SG/<br>15.1(1)SG                                                  | Support for this command was introduced on the Catalyst 4500 series switch. |  |
| Usage Guidelines   | Specifies session du                                                          | ration, packet segment length and number of packets to be stored            |  |
| Examples           | The following exam                                                            | ple shows how to associate/disassociate a capture file:                     |  |
|                    | Switch# monitor capture mycap limit duration 10                               |                                                                             |  |
|                    | Switch# monitor capture mycap limit packet-length 128                         |                                                                             |  |
|                    | Switch# monitor ca                                                            | apture mycap limit packets 100                                              |  |
|                    | Switch# no monitor                                                            | capture mycap limit duration packet-length packets                          |  |
|                    | Switch# monitor capture mycap limit duration 10 packet-length 128 packets 100 |                                                                             |  |
|                    | Switch# no monitor                                                            | capture mycap limit                                                         |  |

# monitor capture mycap match

To define an explicit in-line core filter, use the **monitor capture mycap match** command. To remove it, use the **no** form of this command.

Switch# [no] monitor capture mycap match {any | mac mac-match-string | ipv4 ipv4-match-string | ipv6 ipv6-match-string}

To use a filter for MAC, use the format below

Switch# [no] monitor capture mycap match mac {src-mac-addr src-mac-mask | any | host src-mac-addr} | {dest-mac-addr dest-mac-mask | any | host dest-mac-addr}

To use a filter for IPv4/IPv6, use one of the formats below

Switch# [no] monitor capture mycap match {ipv4 | ipv6} [src-prefix/length | any | host src-ip-addr] [dest-prefix/length | any | host dest-ip-addr]

```
Switch# [no] monitor capture mycap match {ipv4 | ipv6} proto {tcp | udp}
[src-prefix/length | any | host src-ip-addr] [eq | gt | lt | neq <0-65535>]
[dest-prefix/length | any | host dest-ip-addr] [eq | gt | lt | neq <0-65535>]
```

### Syntax Description

| any                            | Specifies "any" packet                                  |
|--------------------------------|---------------------------------------------------------|
| mac mac-match-string           | Specifies a Layer 2 packet                              |
| ipv4 ipv4-match-string         | Specifies an IPv4 packet                                |
| ipv6 ipv6-match-string         | Specifies an IPv6 packet                                |
| match name                     | Specifies a capture point                               |
| src-mac-addr                   | Specifies source MAC address                            |
| src-mac-mask                   | Specifies source MAC mask                               |
| host src-mac-addr              | Source (or destination) MAC (or IP) address             |
| dest-mac-addr                  | Specifies a destination MAC address                     |
| dest-mac-mask                  | Specifies a destination MAC mask                        |
| host dest-mac-addr             | Specifies a source (or destination) MAC (or IP) address |
| src-prefix/length              | Specifies a source prefix / length                      |
| host src-ip-addr               | Specifies a host source IP address                      |
| dest-prefix/length             | Specifices a destination prefix / length                |
| host dest-ip-addr              | Specifies a source (or destination) MAC (or IP) address |
| proto {tcp   udp}              | Specifies the protocol to be used                       |
| {eq   gt   lt   neq} <0-65535> | Specifies Equal, Greater Than, Less than, Not Equal To  |

### Defaults

none

**Command Modes** Privileged EXEC mode

| Command History  | Release                                                                                                    | Modification                                                                                                    |
|------------------|----------------------------------------------------------------------------------------------------|----------------------------------------------------------------------------------------------------|
|                  | IOS XE 3.3.0SG/<br>15.1(1)SG                                                                                                    | Support for this command was introduced on the Catalyst 4500 series switch.                                                                                                    |
| Usage Guidelines | 1 *                                                                                                    | core filter as a class map, access list, or an explicit in-line filter. If the filter has ed when you enter this command, it replaces the older one.                                                                                                    |
|                  | The explicit, in-line filter is intended as a simple way to specify a core filter. In certain situations, you must go through the approval process to change a configuration, which could be time-consuming. Although explicit filters simplify this process, be aware that support is more extensive for access list and class maps. |                                                                                                    |
|                  | on the traffic type, th                                                                                                    | 4, IPv6, MAC, or "any" traffic by specifying the appropriate keywords. Depending<br>he usage varies. For a MAC, you can specify an address or prefix. For IPv4 or IPv6,<br>everal fields. For source or destination ports, several operators are supported. |
| Examples         | -                                                                                                    | ple usages show how to set or remove an explicit filter:                                                                                                    |
|                  | Switch# monitor ca                                                                                                    | apture mycap match mac any any                                                                                                    |
|                  | Switch# monitor ca                                                                                                    | apture mycap match mac host 0000.0a01.0102 host 0000.0a01.0103                                                                                                    |
|                  | Switch# monitor ca                                                                                                    | apture mycap match ipv4 any any                                                                                                    |
|                  | Switch# monitor ca                                                                                                    | apture mycap match ipv4 host 10.1.1.2 host 20.1.1.2                                                                                                    |
|                  | Switch# <b>monitor ca</b><br>20002                                                                                                    | apture mycap match ipv4 proto udp 10.1.1.0/24 eq 20001 20.1.1.0/24 eq                                                                                                    |
|                  | Switch# monitor ca                                                                                                    | apture mycap match ipv4 proto udp 10.1.1.2/24 eq 20001 any                                                                                                    |
|                  | Switch# no monitor                                                                                                    | r capture mycap match                                                                                                    |

## monitor capture start

To start or stop a capture point, use the monitor capture command.

**monitor capture** *name* **start** [**capture-filter** *filter-string*] [**display** [**display-filter** *filter-string*]] [**brief** | **detailed** | **dump** | **stop**]

| Syntax Description | name                                                                                                    |                                  | Specifies a capture point.                                                                                                    |  |
|--------------------|----------------------------------------------------------------------------------------------------|----------------------------------|----------------------------------------------------------------------------------------------------|--|
|                    | start<br>capture-filter filter-string<br>display [display-filter filter-string]                                                                                                    |                                  | Starts the Wireshark session and captures live traffic.                                                                                                    |  |
|                    |                                                                                                    |                                  | Specifies the capture filter.                                                                                                    |  |
|                    |                                                                                                    |                                  | Decodes and displays the filter. Optionally, specifies the display filter.                                                                                                    |  |
|                    | [brief   detailed   dump                                                                                                    | p]                               | Specifies the display mode. Default is <b>brief</b> .                                                                                                    |  |
|                    | stop                                                                                                    |                                  | Stops the Wireshark session.                                                                                                    |  |
| Defaults           | The default display mod                                                                                                    | le is <b>brief</b> .             |                                                                                                    |  |
| Command Modes      | Privileged EXEC mode                                                                                                    |                                  |                                                                                                    |  |
| Command History    | Release M                                                                                                    | lodification                     |                                                                                                    |  |
|                    | IOS XE 3.3.0SG/ Su<br>15.1(1)SG                                                                                                    | upport for this                  | s command was introduced on the Catalyst 4500 series switch.                                                                                                    |  |
| Usage Guidelines   | must ensure that resourc capture and display filte                                                                                                    | ces like CPU a<br>ers must obser | re session, assuming all mandatory parameters are specified. We<br>ind memory are available before starting the session. Because the<br>ve the Wireshark display filter syntax, ensure that the filters are<br>ers within double-quotes). |  |
|                    | If the packets will be stored and displayed, do not use display filter; in this mode, if a packet is stored, it is displayed as well. If you provide a display filter, it is ignored.             |                                  |                                                                                                    |  |
|                    | If a capture filter is specified, the capture is limited to 65536 packets. In this release, there is a limitation that the timestamp will be incorrect when we use a capture filter.              |                                  |                                                                                                    |  |
| Examples           | The following example s                                                                                                    | shows how to                     | start or stop a capture session in various modes:                                                                                                    |  |
|                    | Switch# monitor capture mycap int gi 3/1 in match ipv4 any any<br>Switch# monitor capture mycap file location bootflash:mycap.pcap<br>Switch# monitor capture mycap limit packets 100 duration 60 |                                  |                                                                                                    |  |
|                    | Switch# <b>monitor captu</b><br>Switch#                                                                                                    | re mycap sta                     | rt                                                                                                    |  |
|                    | Switch# monitor captu<br>Switch# monitor captu<br>Switch# monitor captu                                                                                                    | re mycap sta                     | rt capture-filter "udp.port == 20001"                                                                                                    |  |

Switch# monitor capture mycap start capture-filter "udp.port == 20001" display A file by the same capture file name already exists, overwrite?[confirm]

| 0.000000 | 10.1.1.9 -> 20.1.1.2  | UDP Source port: 20001 Destination port: 200 | )02 |
|----------|-----------------------|----------------------------------------------|-----|
| 0.000000 | 10.1.1.10 -> 20.1.1.2 | UDP Source port: 20001 Destination port: 200 | )02 |
| 0.000000 | 10.1.1.11 -> 20.1.1.2 | UDP Source port: 20001 Destination port: 200 | )02 |
| 0.000000 | 10.1.1.12 -> 20.1.1.2 | UDP Source port: 20001 Destination port: 200 | )02 |
| 0.000000 | 10.1.1.13 -> 20.1.1.2 | UDP Source port: 20001 Destination port: 200 | 02  |
| 0.000000 | 10.1.1.14 -> 20.1.1.2 | UDP Source port: 20001 Destination port: 200 | )02 |
| 0.000000 | 10.1.1.15 -> 20.1.1.2 | UDP Source port: 20001 Destination port: 200 | 02  |
| 0.000000 | 10.1.1.16 -> 20.1.1.2 | UDP Source port: 20001 Destination port: 200 | )02 |
| 0.000000 | 10.1.1.17 -> 20.1.1.2 | UDP Source port: 20001 Destination port: 200 | 02  |
| 0.000000 | 10.1.1.18 -> 20.1.1.2 | UDP Source port: 20001 Destination port: 200 | )02 |
| 0.000000 | 10.1.1.19 -> 20.1.1.2 | UDP Source port: 20001 Destination port: 200 | )02 |
| 0.000000 | 10.1.1.20 -> 20.1.1.2 | UDP Source port: 20001 Destination port: 200 | )02 |
| 0.000000 | 10.1.1.21 -> 20.1.1.2 | UDP Source port: 20001 Destination port: 200 | 02  |
| 0.000000 | 10.1.1.22 -> 20.1.1.2 | UDP Source port: 20001 Destination port: 200 | 02  |
| 0.000000 | 10.1.1.23 -> 20.1.1.2 | UDP Source port: 20001 Destination port: 200 | )02 |
| 0.000000 | 10.1.1.24 -> 20.1.1.2 | UDP Source port: 20001 Destination port: 200 | 02  |
| 0.000000 | 10.1.1.25 -> 20.1.1.2 | UDP Source port: 20001 Destination port: 200 | )02 |
| 0.000000 | 10.1.1.26 -> 20.1.1.2 | UDP Source port: 20001 Destination port: 200 | 02  |
| 0.000000 | 10.1.1.27 -> 20.1.1.2 | UDP Source port: 20001 Destination port: 200 | )02 |
| 0.000000 | 10.1.1.28 -> 20.1.1.2 | UDP Source port: 20001 Destination port: 200 | 02  |
| 0.00000  | 10.1.1.29 -> 20.1.1.2 | UDP Source port: 20001 Destination port: 200 | 02  |
| 0.000000 | 10.1.1.30 -> 20.1.1.2 | UDP Source port: 20001 Destination port: 200 | 02  |
|          |                       |                                              |     |

### Switch# monitor capture mycap start capture-filter "udp.port == 20001" display display-filter "udp.port == 20002"

%Display-filter cannot be specified when capture is associated to a file. Ignoring display filter%

A file by the same capture file name already exists, overwrite?[confirm]

0.000000 10.1.1.96 -> 20.1.1.2 UDP Source port: 20001 Destination port: 20002 0.000000 10.1.1.97 -> 20.1.1.2 UDP Source port: 20001 Destination port: 20002 0.000000 10.1.1.98 -> 20.1.1.2 UDP Source port: 20001 Destination port: 20002 10.1.1.99 -> 20.1.1.2 0.00000 UDP Source port: 20001 Destination port: 20002 0.000000 10.1.1.100 -> 20.1.1.2 UDP Source port: 20001 Destination port: 20002 10.1.1.101 -> 20.1.1.2 0.000000 UDP Source port: 20001 Destination port: 20002 0.000000 10.1.1.102 -> 20.1.1.2 UDP Source port: 20001 Destination port: 20002 UDP Source port: 20001 Destination port: 20002 10.1.1.103 -> 20.1.1.2 0.000000 10.1.1.104 -> 20.1.1.2 UDP Source port: 20001 Destination port: 20002 0.000000 0.000000 10.1.1.105 -> 20.1.1.2 UDP Source port: 20001 Destination port: 20002 0.000000 10.1.1.106 -> 20.1.1.2 UDP Source port: 20001 Destination port: 20002 0.000000 10.1.1.107 -> 20.1.1.2 UDP Source port: 20001 Destination port: 20002 10.1.1.108 -> 20.1.1.2 0.000000 UDP Source port: 20001 Destination port: 20002 0.000000 10.1.1.109 -> 20.1.1.2 UDP Source port: 20001 Destination port: 20002

#### Switch#

```
Switch# monitor capture mycap start capture-filter "udp.port == 20001" display display-filter "udp.port == 20002" detailed
```

%Display-filter cannot be specified when capture is associated to a file. Ignoring display filter%

A file by the same capture file name already exists, overwrite?[confirm]

Frame 1: 256 bytes on wire (2048 bits), 256 bytes captured (2048 bits)
Arrival Time: Dec 31, 1969 17:00:00.00000000 PDT
Epoch Time: 0.000000000 seconds
[Time delta from previous captured frame: 0.000000000 seconds]
[Time delta from previous displayed frame: 0.000000000 seconds]
[Time since reference or first frame: 0.000000000 seconds]
Frame Number: 1
Frame Length: 256 bytes (2048 bits)
Capture Length: 256 bytes (2048 bits)
[Frame is marked: False]

[Frame is ignored: False] [Protocols in frame: eth:ip:udp:data] Ethernet II, Src: 00:00:00:00:03:01 (00:00:00:03:01), Dst: 54:75:d0:3a:85:3f (54:75:d0:3a:85:3f) Destination: 54:75:d0:3a:85:3f (54:75:d0:3a:85:3f) Address: 54:75:d0:3a:85:3f (54:75:d0:3a:85:3f) .... 0. ... I = IG bit: Individual address (unicast) .... 0. ... ELG bit: Globally unique address (factory default) Source: 00:00:00:00:03:01 (00:00:00:03:01) Address: 00:00:00:00:03:01 (00:00:00:03:01) .... 0. ... I = IG bit: Individual address (unicast) .... 0 ... 0 ... = IG bit: Individual address (unicast) .... 0 ... 0 ... = IG bit: Individual address (unicast) .... 0 ... 0 ... = IG bit: Individual address (unicast) .... 0 ... 0 ... I = IG bit: Individual address (unicast)

Switch# monitor capture mycap start capture-filter "udp.port == 20001" display dump A file by the same capture file name already exists, overwrite?[confirm]

0.000000 10.1.1.6 -> 20.1.1.2 UDP Source port: 20001 Destination port: 20002 0000 54 75 d0 3a 85 3f 00 00 00 00 03 01 08 00 45 00 Tu.:.?.....E. 00 ee 00 00 00 00 40 11 59 f6 0a 01 01 06 14 01 0010 ....@.Y..... 0020 01 02 4e 21 4e 22 00 da 6e b1 00 01 02 03 04 05 ...N!N"...n..... 0030 06 07 08 09 0a 0b 0c 0d 0e 0f 10 11 12 13 14 15 . . . . . . . . . . . . . . . . .....!"#\$% 0040 16 17 18 19 1a 1b 1c 1d 1e 1f 20 21 22 23 24 25 0050 26 27 28 29 2a 2b 2c 2d 2e 2f 30 31 32 33 34 35 &'() \*+, -./0123450060 36 37 38 39 3a 3b 3c 3d 3e 3f 40 41 42 43 44 45 6789:;<=>?@ABCDE FGHIJKLMNOPQRSTU 0070 46 47 48 49 4a 4b 4c 4d 4e 4f 50 51 52 53 54 55 0080 56 57 58 59 5a 5b 5c 5d 5e 5f 60 61 62 63 64 65 VWXYZ[\]^\_`abcde 0090 66 67 68 69 6a 6b 6c 6d 6e 6f 70 71 72 73 74 75 fghijklmnopgrstu 76 77 78 79 7a 7b 7c 7d 7e 7f 80 81 82 83 84 85 00a0 vwxyz{|}~.... 00b0 86 87 88 89 8a 8b 8c 8d 8e 8f 90 91 92 93 94 95 . . . . . . . . . . . . . . . . 00c0 96 97 98 99 9a 9b 9c 9d 9e 9f a0 a1 a2 a3 a4 a5 . . . . . . . . . . . . . . . . 00d0 a6 a7 a8 a9 aa ab ac ad ae af b0 b1 b2 b3 b4 b5 . . . . . . . . . . . . . . . . . 00e0 b6 b7 b8 b9 ba bb bc bd be bf c0 c1 c2 c3 c4 c5 . . . . . . . . . . . . . . . . 00f0 c6 c7 c8 c9 ca cb cc cd ce cf d0 d1 ac 69 6e fd ....in.

0.000000 10.1.1.7 -> 20.1.1.2 UDP Source port: 20001 Destination port: 20002

Switch#
Switch# monitor capture mycap start display display-filter "udp.port == 20002"
%Display-filter cannot be specified when capture is associated to a file. Ignoring
display filter%

A file by the same capture file name already exists, overwrite?[confirm]

0.000000 10.1.1.41 -> 20.1.1.2 UDP Source port: 20001 Destination port: 20002 1.000000 10.1.1.42 -> 20.1.1.2 UDP Source port: 20001 Destination port: 20002 2.000000 10.1.1.43 -> 20.1.1.2 UDP Source port: 20001 Destination port: 20002 3.000000 10.1.1.44 -> 20.1.1.2 UDP Source port: 20001 Destination port: 20002 UDP Source port: 20001 Destination port: 20002 10.1.1.45 -> 20.1.1.2 4.000000 UDP Source port: 20001 Destination port: 20002 10.1.1.46 -> 20.1.1.2 5.000000 5.998993 10.1.1.47 -> 20.1.1.2 UDP Source port: 20001 Destination port: 20002 10.1.1.48 -> 20.1.1.2 6.998993 UDP Source port: 20001 Destination port: 20002 7.998993 10.1.1.49 -> 20.1.1.2 UDP Source port: 20001 Destination port: 20002 8.998993 10.1.1.50 -> 20.1.1.2 UDP Source port: 20001 Destination port: 20002 9.998993 10.1.1.51 -> 20.1.1.2 UDP Source port: 20001 Destination port: 20002 10.998993 10.1.1.52 -> 20.1.1.2 UDP Source port: 20001 Destination port: 20002

Switch# Switch# monitor capture mycap start display display-filter "udp.port == 20002" dump %Display-filter cannot be specified when capture is associated to a file. Ignoring display filter%

A file by the same capture file name already exists, overwrite?[confirm]

0.000000 10.1.1.117 -> 20.1.1.2 UDP Source port: 20001 Destination port: 20002

0000 54 75 d0 3a 85 3f 00 00 00 00 03 01 08 00 45 00 Tu.:.?.....E. 0010 00 ee 00 00 00 00 40 11 59 87 0a 01 01 75 14 01 ....u.. 0020 01 02 4e 21 4e 22 00 da 6e 42 00 01 02 03 04 05 ..N!N"..nB..... 0030 06 07 08 09 0a 0b 0c 0d 0e 0f 10 11 12 13 14 15 . . . . . . . . . . . . . . . . . 0040 16 17 18 19 1a 1b 1c 1d 1e 1f 20 21 22 23 24 25 .....!"#\$% &'()\*+,-./012345 0050 26 27 28 29 2a 2b 2c 2d 2e 2f 30 31 32 33 34 35 0060 36 37 38 39 3a 3b 3c 3d 3e 3f 40 41 42 43 44 45 6789:;<=>?@ABCDE 0070 46 47 48 49 4a 4b 4c 4d 4e 4f 50 51 52 53 54 55 FGHIJKLMNOPQRSTU 0080 56 57 58 59 5a 5b 5c 5d 5e 5f 60 61 62 63 64 65 VWXYZ[\]^\_`abcde 0090 66 67 68 69 6a 6b 6c 6d 6e 6f 70 71 72 73 74 75 fghijklmnopqrstu 76 77 78 79 7a 7b 7c 7d 7e 7f 80 81 82 83 84 85 00a0 vwxyz{ } ~.... 00b0 86 87 88 89 8a 8b 8c 8d 8e 8f 90 91 92 93 94 95 . . . . . . . . . . . . . . . . 00c0 96 97 98 99 9a 9b 9c 9d 9e 9f a0 a1 a2 a3 a4 a5 . . . . . . . . . . . . . . . . 00d0 a6 a7 a8 a9 aa ab ac ad ae af b0 b1 b2 b3 b4 b5 . . . . . . . . . . . . . . . . 00e0 b6 b7 b8 b9 ba bb bc bd be bf c0 c1 c2 c3 c4 c5 . . . . . . . . . . . . . . . . 00f0 c6 c7 c8 c9 ca cb cc cd ce cf d0 d1 41 0c b4 5d 

1.000000 10.1.1.118 -> 20.1.1.2 UDP Source port: 20001 Destination port: 20002

Switch# no monitor capture mycap file

#### Switch# monitor capture mycap start display display-filter "udp.port == 20002" dump

0.000000 10.1.1.160 -> 20.1.1.2 UDP Source port: 20001 Destination port: 20002

0000 54 75 d0 3a 85 3f 00 00 00 00 03 01 08 00 45 00 Tu.:.?....E. 00 ee 00 00 00 00 40 11 59 5c 0a 01 01 a0 14 01 0010 ....@.Y\.... 0020 01 02 4e 21 4e 22 00 da 6e 17 00 01 02 03 04 05 ..N!N"..n..... 0030 06 07 08 09 0a 0b 0c 0d 0e 0f 10 11 12 13 14 15 . . . . . . . . . . . . . . . . 0040 16 17 18 19 1a 1b 1c 1d 1e 1f 20 21 22 23 24 25 ....!"#\$% 0050 26 27 28 29 2a 2b 2c 2d 2e 2f 30 31 32 33 34 35 &'()\*+,-./012345 0060 36 37 38 39 3a 3b 3c 3d 3e 3f 40 41 42 43 44 45 6789:;<=>?@ABCDE 0070 46 47 48 49 4a 4b 4c 4d 4e 4f 50 51 52 53 54 55 FGHIJKLMNOPQRSTU 0080 56 57 58 59 5a 5b 5c 5d 5e 5f 60 61 62 63 64 65 VWXYZ[\]^\_`abcde 0090 66 67 68 69 6a 6b 6c 6d 6e 6f 70 71 72 73 74 75 fghijklmnopgrstu 76 77 78 79 7a 7b 7c 7d 7e 7f 80 81 82 83 84 85 00a0 vwxyz{|}~.... 00b0 86 87 88 89 8a 8b 8c 8d 8e 8f 90 91 92 93 94 95 . . . . . . . . . . . . . . . . 96 97 98 99 9a 9b 9c 9d 9e 9f a0 a1 a2 a3 a4 a5 . . . . . . . . . . . . . . . . 0000 00d0 a6 a7 a8 a9 aa ab ac ad ae af b0 b1 b2 b3 b4 b5 . . . . . . . . . . . . . . . . 00e0 b6 b7 b8 b9 ba bb bc bd be bf c0 c1 c2 c3 c4 c5 . . . . . . . . . . . . . . . . 00f0 c6 c7 c8 c9 ca cb cc cd ce cf d0 d1 9f 20 8a e5 . . . . . . . . . . . . . . . .

1.000000 10.1.1.161 -> 20.1.1.2 UDP Source port: 20001 Destination port: 20002

Switch# monitor capture mycap start display display-filter "udp.port == 20002"

10.1.1.173 -> 20.1.1.2 UDP Source port: 20001 Destination port: 20002 0.000000 1.000000 10.1.1.174 -> 20.1.1.2 UDP Source port: 20001 Destination port: 20002 10.1.1.175 -> 20.1.1.2 2.000000 UDP Source port: 20001 Destination port: 20002 3.000000 10.1.1.176 -> 20.1.1.2 UDP Source port: 20001 Destination port: 20002 4.000000 10.1.1.177 -> 20.1.1.2 UDP Source port: 20001 Destination port: 20002 10.1.1.178 -> 20.1.1.2 5.000000 UDP Source port: 20001 Destination port: 20002 10.1.1.179 -> 20.1.1.2 UDP Source port: 20001 Destination port: 20002 6.000000 7.000000 10.1.1.180 -> 20.1.1.2 UDP Source port: 20001 Destination port: 20002 8.000000 10.1.1.181 -> 20.1.1.2 UDP Source port: 20001 Destination port: 20002 10.1.1.182 -> 20.1.1.2 UDP Source port: 20001 9.000000 Destination port: 20002 10.000000 10.1.1.183 -> 20.1.1.2 UDP Source port: 20001 Destination port: 20002 11.000000 10.1.1.184 -> 20.1.1.2 UDP Source port: 20001 Destination port: 20002 UDP Source port: 20001 Destination port: 20002 12.000000 10.1.1.185 -> 20.1.1.2

Switch# monitor capture mycap start display detailed

```
Frame 1: 256 bytes on wire (2048 bits), 256 bytes captured (2048 bits)
   Arrival Time: Apr 12, 2012 11:46:54.245974000 PDT
   Epoch Time: 1334256414.245974000 seconds
    [Time delta from previous captured frame: 0.000000000 seconds]
    [Time delta from previous displayed frame: 0.000000000 seconds]
    [Time since reference or first frame: 0.00000000 seconds]
   Frame Number: 1
   Frame Length: 256 bytes (2048 bits)
    Capture Length: 256 bytes (2048 bits)
    [Frame is marked: False]
    [Frame is ignored: False]
    [Protocols in frame: eth:ip:udp:data]
Ethernet II, Src: 00:00:00:00:03:01 (00:00:00:03:01), Dst: 54:75:d0:3a:85:3f
(54:75:d0:3a:85:3f)
   Destination: 54:75:d0:3a:85:3f (54:75:d0:3a:85:3f)
       Address: 54:75:d0:3a:85:3f (54:75:d0:3a:85:3f)
        .... ...0 .... .... = IG bit: Individual address (unicast)
        .... .0. .... .... = LG bit: Globally unique address (factory default)
    Source: 00:00:00:00:03:01 (00:00:00:00:03:01)
       Address: 00:00:00:00:03:01 (00:00:00:00:03:01)
        .... ...0 .... .... = IG bit: Individual address (unicast)
        .... ..0. .... .... = LG bit: Globally unique address (factory default)
```

Switch#

### monitor session

To enable the SPAN sessions on interfaces or VLANs, use the **monitor session** command. To remove one or more source or destination interfaces from a SPAN session, or a source VLAN from a SPAN session, use the **no** form of this command.

monitor session session {destination interface {FastEthernet interface-number |

GigabitEthernet *interface-number*} [encapsulation {isl | dot1q}] [ingress [vlan *vlan\_id*] [learning]]} | {remote vlan *vlan\_id*} | {source { interface {FastEthernet *interface-number* | GigabitEthernet *interface-number* | Port-channel *interface-number*} | [vlan *vlan\_id*] |{remote vlan *vlan\_id*} | {cpu [queue *queue\_id* | acl { input {copy {rx} | error {rx} | forward {rx} | punt {rx} | rx} } | output {copy {rx} | error {rx} | forward {rx} | punt {rx} | rx} | all {rx} | control-packet {rx} | esmp {rx} | l2-forward { adj-same-if {rx} | bridge-cpu {rx} | ip-option {rx} | ipv6-scope-check-fail {rx} | l2-src-index-check-fail {rx} | mcast-rpf-fail {rx} | non-arpa {rx} | router-cpu {rx} | ttl-expired {rx} | ucast-rpf-fail {rx} | rx} | l3-forward { forward {rx} | glean {rx} | receive {rx} | rx} mtu-exceeded {rx} | unknown-port-vlan-mapping {rx} | unknown-sa {rx}]} [, |-| rx | tx | both]} | {filter {ip access-group [name | id]}{vlan *vlan\_id* [, |-]} | {packet-type {good | bad}} | {address-type {unicast | multicast | broadcast} [rx | tx | both]}

no monitor session {destination interface {FastEthernet interface-number | GigabitEthernet interface-number} [encapsulation {isl | dot1q}] [ingress [vlan vlan\_id] [learning]]} | {remote vlan vlan\_id} | {source {cpu{both | queue | rx | tx} | interface {FastEthernet interface-number | GigabitEthernet interface-number | Port-channel interface-number}} | [vlan vlan\_id] |{remote vlan vlan\_id} | {cpu [queue queue\_id | acl {input {copy {rx} | error {rx} | forward {rx} | punt {rx} | rx} } | output {copy {rx} | error {rx} | forward {rx} | punt {rx} | xx} | all {rx} | control-packet {rx} | error {rx} | l2-forward { adj-same-if {rx} | bridge-cpu {rx} | ip-option {rx} | ipv6-scope-check-fail {rx} | l2-src-index-check-fail {rx} | mcast-rpf-fail {rx} | non-arpa {rx} | router-cpu {rx} | receive {rx} | rx} mtu-exceeded {rx} | unknown-port-vlan-mapping {rx} | unknown-sa {rx}]} [, | - | rx | tx | both]} | {filter {ip access-group [name | id]}{vlan vlan\_id [, -]} | {packet-type {good | bad}} | {address-type {unicast | multicast | broadcast} [rx | tx | both]}}

| session                          | Number of a SPAN session; valid values are from 1 to 6.                                                                                                    |
|----------------------------------|----------------------------------------------------------------------------------------------------|
| destination                      | Specifies a SPAN destination.                                                                                                    |
| interface                        | Specifies an interface.                                                                                                    |
| FastEthernet interface-number    | Specifies a Fast Ethernet module and port number; valid values are from 1 to 6.                                                                                              |
| GigabitEthernet interface-number | Specifies a Gigabit Ethernet module and port number; valid values are from 1 to 6.                                                                                           |
| encapsulation                    | (Optional) Specifies the encapsulation type of the destination port.                                                                                                    |
| isl                              | (Optional) Specifies ISL encapsulation.                                                                                                    |
| dot1q                            | (Optional) Specifies dot1q encapsulation.                                                                                                    |
| ingress                          | (Optional) Indicates whether the ingress option is enabled.                                                                                                    |
| vlan vlan_id                     | (Optional) Specifies the VLAN; valid values are from 1 to 4094.                                                                                                    |
|                                  | destination         interface         FastEthernet interface-number         GigabitEthernet interface-number         encapsulation         isl         dot1q         ingress |

Catalyst 4500 Series Switch Cisco IOS Command Reference—Release IOS XE 3.3.0SG and IOS 15.1(1)SG)

| learning                      | (Optional) Enables host learning on ingress-enabled destination ports.                                                                                                    |
|-------------------------------|----------------------------------------------------------------------------------------------------|
| remote vlan vlan_id           | Specifies an RSPAN source or destination session on a switch.                                                                                                    |
| source                        | Specifies a SPAN source.                                                                                                    |
| Port-channel interface-number | Specifies a port-channel interface; valid values are from 1 to 64                                                                                                    |
| сри                           | Causes traffic received or sent from the CPU to be copied to the destination of the session.                                                                                                    |
| <b>queue</b> <i>queue_id</i>  | <ul> <li>(Optional) Specifies that only traffic received on the specific CPU subqueue should be copied to the destination of the session. Valid values are from 1 to 64, or by the following names: all, control-packet, esmp, mtu-exceeded, unknown-port-vlan-mapping, unknown-sa, acl input, acl input copy, acl input error, acl input forward, acl input punt, acl output, acl output copy, acl output error, acl output forward, acl output forward, acl output, 12-forward, adj-same-if, bridge-cpu, ip-option, ipv6-scope-check-fail, 12-src-index-check-fail, mcast-rpf-fail, non-arpa, router-cpu, ttl-expired, ucast-rpf-fail, 13-forward, forward, glean, receive.</li> </ul> |
| acl                           | (Optional) Specifies input and output ACLs; valid values are from 14 to 20.                                                                                                    |
| input                         | Specifies input ACLs; valid values are from 14 to 16.                                                                                                    |
| error                         | Specifies the ACL software errors.                                                                                                    |
| log/copy                      | Specifies packets for ACL logging.                                                                                                    |
| punt                          | Specifies packets punted due to overflows.                                                                                                    |
| rx                            | Specifies monitoring received traffic only.                                                                                                    |
| output                        | Specifies output ACLs; valid values are from 17 to 20.                                                                                                    |
| l2-forward                    | (Optional) Layer 2 or Layer 3 exception packets.                                                                                                    |
| bridge-cpu                    | Specifies packets bridged to CPU.                                                                                                    |
| ip-option                     | Specifies packets with an IP option.                                                                                                    |
| ipv6-scope-check-fail         | Specifies IPv6 packets with scope-check failures.                                                                                                    |
| 12-src-index-check-fail       | Specifies IP packets with mismatched SRC MAC and SRC IP addresses.                                                                                                    |
| mcast-rpf-fail                | Specifies IPv4/IPv6 multicast RPF failures.                                                                                                    |
| non-arpa                      | Specifies packets with non-ARPA encapsulation.                                                                                                    |
| router-cpu                    | Specifies software routed packets.                                                                                                    |
| ttl-expired                   | Specifies IPv4 routed pacekts exceed TTL.                                                                                                    |
| adj-same-if                   | Specifies packets routed to the incoming interface.                                                                                                    |
| bridged                       | Specifies Layer 2 bridged packets.                                                                                                    |
| 1                             | Specifies packets with the highest priority.                                                                                                    |
| 2                             | Specifies packets with the a high priority.                                                                                                    |
| 3                             | Specifies packets with the a medium priority.                                                                                                    |
| 4                             | Specifies packets with the a low priority.                                                                                                    |
| ucast-rpf-fail                | Specifies IPv4/IPv6 Unicast RPF failures.                                                                                                    |
| all                           | (Optional) all queues.                                                                                                    |

| 13-forward                                      | (Optional) Layer 3 packets.                                                                                                    |
|-------------------------------------------------|----------------------------------------------------------------------------------------------------|
| forward                                         | Specifies special Layer 3 forwards tunnel encapsulation.                                                                                        |
| glean                                           | Specifies special Layer 3 forwards glean.                                                                                                    |
| receive                                         | Specifies packets addressed to a port.                                                                                                    |
| control-packet                                  | (Optional) Layer 2 control packets.                                                                                                    |
| esmp                                            | (Optional) ESMP packets.                                                                                                    |
| mtu-exceeded                                    | (Optional) Output Layer 3 interface MTU exceeded.                                                                                               |
| routed                                          | Specifies Layer 3 routed packets.                                                                                                    |
| received                                        | Specifies packets addressed to a port.                                                                                                    |
| rpf-failure                                     | Specifies Multicast RPF failed packets.                                                                                                    |
| unknown-port-vlan-mapping                       | (Optional) Packets with missing port-VLAN mapping.                                                                                              |
| unknown-sa                                      | (Optional) Packets with missing source-IP-addresses.                                                                                            |
| ,                                               | (Optional) Symbol to specify another range of SPAN VLANs; valid values are from 1 to 4094.                                                      |
| -                                               | (Optional) Symbol to specify a range of SPAN VLANs.                                                                                             |
| both                                            | (Optional) Monitors and filters received and transmitted traffic.                                                                               |
| rx                                              | (Optional) Monitors and filters received traffic only.                                                                                          |
| tx                                              | (Optional) Monitors and filters transmitted traffic only.                                                                                       |
| filter                                          | Limits SPAN source traffic to specific VLANs.                                                                                                   |
| ip access-group                                 | (Optional) Specifies an IP access group filter, either a name or a number.                                                                      |
| name                                            | (Optional) Specifies an IP access list name.                                                                                                    |
| id                                              | (Optional) Specifies an IP access list number. Valid values are 1 to 199 for an IP access list and 1300 to 2699 for an IP expanded access list. |
| vlan vlan_id                                    | (Optional) Specifies the VLAN to be filtered. The number is<br>entered as a single value or a range; valid values are from 1 to<br>4094.        |
| packet-type                                     | Limits SPAN source traffic to packets of a specified type.                                                                                      |
| good                                            | Specifies a good packet type                                                                                                    |
| bad                                             | Specifies a bad packet type.                                                                                                    |
| address-type unicast   multicast  <br>broadcast | Limits SPAN source traffic to packets of a specified address type. Valid types are unicast, multicast, and broadcast.                           |

### Defaults

Received and transmitted traffic, as well as all VLANs, packet types, and address types are monitored on a trunking interface.

Packets are transmitted untagged out the destination port; ingress and learning are disabled.

All packets are permitted and forwarded "as is" on the destination port.

**Command Modes** Global configuration mode

| Command History | Release     | Modification                                                                                                    |
|-----------------|-------------|----------------------------------------------------------------------------------------------------|
|                 | 12.1(8a)EW  | Support for this command was introduced on the Catalyst 4500 series switch.                                                                  |
|                 | 12.1(11b)EW | Support for differing directions within a single-user session and extended VLAN addressing was added.                                        |
|                 | 12.1(19)EW  | Support for ingress packets, encapsulation specification, packet and address type filtering, and CPU source sniffing enhancements was added. |
|                 | 12.1(20)EW  | Support for remote SPAN and host learning on ingress-enabled destination ports was added.                                                    |
|                 | 12.2(20)EW  | Support for an IP access group filter was added.                                                                                             |
|                 | 12.2(40)SG  | Support for Supervisor Engine 6-E and Catlyst 4900M chassis CPU queue options were added.                                                    |

#### **Usage Guidelines**

Only one SPAN destination for a SPAN session is supported. If you attempt to add another destination interface to a session that already has a destination interface that is configured, you will get an error. You must first remove a SPAN destination interface before changing the SPAN destination to a different interface.

Beginning in Cisco IOS Release 12.1(12c)EW, you can configure sources from different directions within a single user session.

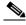

Note

Beginning in Cisco IOS Release 12.1(12c)EW, SPAN is limited to two sessions containing ingress sources and four sessions containing egress sources. Bidirectional sources support both ingress and egress sources.

A particular SPAN session can either monitor VLANs or monitor individual interfaces: you cannot have a SPAN session that monitors both specific interfaces and specific VLANs. If you first configure a SPAN session with a source interface, and then try to add a source VLAN to the same SPAN session, you will receive an error. You will also receive an error message if you configure a SPAN session with a source VLAN, and then try to add a source to that session. You must first clear any sources for a SPAN session before switching to another type of source. CPU sources may be combined with source interfaces and source VLANs.

When configuring the **ingress** option on a destination port, you must specify an ingress VLAN if the configured encapsulation type is untagged (the default) or is 802.1Q. If the encapsulation type is ISL, then no ingress VLAN specification is necessary.

By default, when you enable ingress, no host learning is performed on destination ports. When you enter the **learning** keyword, host learning is performed on the destination port, and traffic to learned hosts is forwarded out the destination port.

If you enter the **filter** keyword on a monitored trunking interface, only traffic on the set of specified VLANs is monitored. Port-channel interfaces are displayed in the list of **interface** options if you have them configured. VLAN interfaces are not supported. However, you can span a particular VLAN by entering the **monitor session** source vlan *vlan-id* command.

The packet-type filters are supported only in the Rx direction. You can specify both Rx- and Tx-type filters and multiple-type filters at the same time (for example, you can use **good** and **unicast** to only sniff nonerror unicast frames). As with VLAN filters, if you do not specify the type, the session will sniff all packet types.

The **queue** identifier allows sniffing for only traffic that is sent or received on the specified CPU queues. The queues may be identified either by number or by name. The queue names may contain multiple numbered queues for convenience.

**Examples** 

This example shows how to configure IP access group 100 on a SPAN session:

```
Switch# configure terminal
Switch(config)# monitor session 1 filter ip access-group 100
Switch(config)# end
Switch(config)#
```

This example shows how to add a source interface to a SPAN session:

```
Switch# configure terminal
Switch(config)# monitor session 1 source interface fa2/3
Switch(config)#
Switch(config)#
Switch(config)#
Switch(config)#
```

This example shows how to configure the sources with different directions within a SPAN session:

```
Switch# configure terminal
Switch(config)# monitor session 1 source interface fa2/3 rx
Switch(config)# monitor session 1 source interface fa2/2 tx
Switch(config)# end
```

This example shows how to remove a source interface from a SPAN session:

```
Switch# configure terminal
Switch(config)# no monitor session 1 source interface fa2/3
Switch(config)# end
```

This example shows how to limit SPAN traffic to VLANs 100 through 304:

```
Switch# configure terminal
Switch(config)# monitor session 1 filter vlan 100 - 304
Switch(config)# end
```

This example shows how to configure RSPAN VLAN 20 as the destination:

```
Switch# configure terminal
Switch(config)# monitor session 2 destination remote vlan 20
Switch(config)# end
```

This example shows how to use queue names and queue number ranges for the CPU as a SPAN source on Supervisor Engine 6-E:

```
Switch# configure terminal
Switch(config)# monitor session 2 source cpu queue control-packet rx
Switch(config)# monitor session 3 source cpu queue 10 rx
Switch(config)# end
```

Note

**control-packet** is mapped to queue 10.

| <b>Related Commands</b> | Command      | Description                                  |
|-------------------------|--------------|----------------------------------------------|
|                         | show monitor | Displays information about the SPAN session. |

### mtu

To enable jumbo frames on an interface by adjusting the maximum size of a packet or maximum transmission unit (MTU), use the **mtu** command. To return to the default setting, use the **no** form of this command.

**mtu** bytes

no mtu

| Syntax Description           | bytes                                                                                                    | Byte size; valid values are from 1500 to 9198.                                                |  |
|------------------------------|----------------------------------------------------------------------------------------------------|-----------------------------------------------------------------------------------------------|--|
| Defaults                     | The default settings are as follows:                                                                                                    |                                                                                               |  |
|                              | • Jumbo fram                                                                                                    | nes are disabled                                                                              |  |
|                              | • 1500 bytes                                                                                                    | for all ports                                                                                 |  |
| Command Modes                | Interface config                                                                                                    | uration mode                                                                                  |  |
| Command History              | Release                                                                                                    | Modification                                                                                  |  |
|                              | 12.1(13)EW                                                                                                    | Support for this command was introduced on the Catalyst 4500 series switches.                 |  |
| Usage Guidelines             | Jumbo frames are supported on nonblocking Gigabit Ethernet ports, switch virtual interfaces (SVI), and EtherChannels. Jumbo frames are not available for stub-based ports.<br>The baby giants feature uses the global <b>system mtu</b> <i>size</i> command to set the global baby giant MTU. It allows all stub-based port interfaces to support an Ethernet payload size of up to 1552 bytes. |                                                                                               |  |
|                              | allows all stub-based port interfaces to support an Ethernet payload size of up to 1552 bytes.<br>Both the <b>system mtu</b> command and the per-interface <b>mtu</b> command work on interfaces that can support jumbo frames, but the per-interface <b>mtu</b> command takes precedence.                                                                                                    |                                                                                               |  |
|                              |                                                                                                    |                                                                                               |  |
| Examples                     | -                                                                                                    | nows how to specify an MTU of 1800 bytes:<br># interface GigabitEthernet 1/1<br>if)# mtu 1800 |  |
| Examples<br>Related Commands | Switch(config)                                                                                                    | # interface GigabitEthernet 1/1                                                               |  |

I

### name

To set the MST region name, use the **name** command. To return to the default name, use the **no** form of this command.

name name

no name name

| Syntax Description |                                                                            | Specifies the name of the MST region. The name can be any string with a maximum ength of 32 characters. |  |
|--------------------|----------------------------------------------------------------------------|----------------------------------------------------------------------------------------------------|--|
| Defaults           | The MST region n                                                           | ame is not set.                                                                                         |  |
| Command Modes      | MST configuratior                                                          | n mode                                                                                                  |  |
| Command History    | Release                                                                    | Modification                                                                                            |  |
|                    | 12.1(12c)EW                                                                | Support for this command was introduced on the Catalyst 4500 series switch.                             |  |
| Examples           |                                                                            | ered to be in different MST regions if the region names are different.                                  |  |
| Evamplas           | This aromala show                                                          | we have to name a region.                                                                               |  |
| Exampleo           | This example shows how to name a region:<br>Switch(config-mst)# name Cisco |                                                                                                    |  |
|                    | Switch (config-ms                                                          |                                                                                                    |  |
| Related Commands   | Command                                                                    | Description                                                                                             |  |
|                    | instance                                                                   | Maps a VLAN or a set of VLANs to an MST instance.                                                       |  |
|                    | revision                                                                   | Sets the MST configuration revision number.                                                             |  |
|                    | show spanning-tr                                                           | ree mst         Displays MST protocol information.                                                      |  |
|                    | spanning-tree ms<br>configuration                                          | Enters the MST configuration submode.                                                                   |  |

## netflow-lite exporter

```
<u>Note</u>
```

NetFlow-lite is only supported on the Catalyst 4948E and Catalyst 4948E-F Ethernet switches.

To define an exporter and to enter NetFlow-lite exporter submode, use the **netflow-lite exporter** command. To delete an exporter, use the **no** form of this command.

netflow-lite exporter exporter

no netflow-lite exporter exporter

| Syntax Description | exporter                                                                                                    | Specifies an exporter.                                                                                                    |
|--------------------|----------------------------------------------------------------------------------------------------|----------------------------------------------------------------------------------------------------|
| Defaults           | None                                                                                                    |                                                                                                    |
| Command Modes      | global configuration mode                                                                                                    |                                                                                                    |
| Command History    | Release                                                                                                    | Modification                                                                                                    |
|                    | 15.0(2)SG                                                                                                    | Support for this command was introduced on the Catalyst 4500 series switch.                                                                                                    |
| Usage Guidelines   | configuration are<br>UDP destination p                                                                                                    | me identifies the exporter. Mandatory parameters for a minimal complete exporter<br>the destination IP address of the collector, source IP address (on the switch) to use and<br>port of the collector. Any unspecified non-mandatory parameters take on default values.<br>e can be specified when activating sampling at a data source via the <b>monitor</b> command.                                                                                                    |
|                    | The exporter subm<br>Metadata about th                                                                                                    | node also allows you to specify the refresh frequency for the NetFlow templates.<br>ne NetFlow packet sampling process like sampler configuration parameters and snmp<br>upping can also be exported periodically to the collector.                                                                                                    |
|                    | Deleting or remov                                                                                                    | ving the value of a non-mandatory parameter restores the default.                                                                                                    |
| Examples           | Switch# config t<br>Switch(config)#<br>Switch(config-ne<br>Switch(config-ne<br>Switch(config-ne<br>Switch(config-ne<br>Switch(config-ne<br>Switch(config-ne<br>Switch(config-ne<br>Switch(config-ne | <pre>ws how to configure an NetFlow exporter:<br/>terminal<br/>netflow-lite exporter exporter1<br/>etflow-lite-exporter)# destination 5.5.5.6<br/>etflow-lite-exporter)# source 5.5.5.5<br/>etflow-lite-exporter)# transport udp 8188<br/>etflow-lite-exporter)# ttl 128<br/>etflow-lite-exporter)# ttl 128<br/>etflow-lite-exporter)# dscp 32<br/>etflow-lite-exporter)# dscp 32<br/>etflow-lite-exporter)# template data timeout 1<br/>etflow-lite-exporter)# options sampler-table timeout 1<br/>etflow-lite-exporter)# options interface-table timeout 1</pre> |

| Switch(config-netflow-lite-ex<br>Switch(config-netflow-lite-ex<br>Switch(config)# | - ·      |            |
|-----------------------------------------------------------------------------------|----------|------------|
| Display the exporter                                                              |          |            |
| Switch# show netflow-lite exp                                                     | orter ex | porter1    |
| Netflow-lite Exporter export                                                      | er1:     |            |
| Network Protocol Configurat                                                       | ion:     |            |
| Destination IP address:                                                           | 5.5.5.6  |            |
| Source IP Address:                                                                | 5.5.5.5  |            |
| VRF label:                                                                        |          |            |
| DSCP:                                                                             | 0x20     |            |
| TTL:                                                                              | 128      |            |
| COS:                                                                              | 7        |            |
| Transport Protocol Configur                                                       | ation:   |            |
| Transport Protocol:                                                               | UDP      |            |
| Destination Port:                                                                 | 8188     |            |
| Source Port:                                                                      | 61670    |            |
| Export Protocol Configurati                                                       | .on:     |            |
| Export Protocol:                                                                  |          | netflow-v9 |
| Template data timeout:                                                            |          | 60         |
| Options sampler-table tim                                                         | neout:   | 1800       |
| Options interface-table t                                                         | imeout:  | 1800       |
| Exporter Statistics:                                                              |          |            |
| Packets Exported:                                                                 | 0        |            |

You can verify your settings with the show netflow-lite exporter privileged EXEC command.

| Related Commands | Command                                                  | Description                                                              |
|------------------|----------------------------------------------------------|--------------------------------------------------------------------------|
|                  | export-protocol (netflow-lite<br>exporter submode)       | Specifies the export protocol for the NetFlow-lite collector.            |
|                  | netflow-lite exporter                                    | Defines an exporter and to enter NetFlow-lite exporter submode.          |
|                  | destination (netflow-lite<br>exporter submode)           | Specifies a destination address in netflow-lite submode.                 |
|                  | source (netflow-lite exporter submode)                   | Specifies a source Layer 3 interface of the NetFlow-lite collector.      |
|                  | transport udp (netflow-lite<br>exporter submode)         | Specifies a UDP transport destination port for a NetFlow-lite collector. |
|                  | ttl (netflow-lite exporter submode)                      | Specifies a ttl value for the NetFlow-lite collector.                    |
|                  | cos (netflow-lite exporter submode)                      | Specifies a cos value for the NetFlow-lite collector.                    |
|                  | dscp (netflow-lite exporter submode)                     | Specifies a cos value for the NetFlow-lite collector.                    |
|                  | template data timeout<br>(netflow-lite exporter submode) | Specifies a template data timeout for the NetFlow-lite collector.        |
|                  | options timeout (netflow-lite exporter submode)          | Specifies an options timeout for the NetFlow-lite collector.             |

## netflow-lite monitor

| <br>Note           | NetFlow-lite is only supported on the Catalyst 4948E and Catalyst 4948E-F Ethernet switches.         To define a monitor instance on an interface and to enter netflow-lite monitor submode, use the netflow-lite monitor command. To delete the monitor, use the no form of this command.                                                                                                    |                                                                                                    |  |
|--------------------|----------------------------------------------------------------------------------------------------|----------------------------------------------------------------------------------------------------|--|
|                    |                                                                                                    |                                                                                                    |  |
|                    | netflow-lite mo                                                                                                    | onitor sampler-name                                                                                                    |  |
|                    | no netflow-lite                                                                                                    | sampler sampler-name                                                                                                    |  |
| Syntax Description | sampler-name                                                                                                    | Specifies a sample.                                                                                                    |  |
| Defaults           | None                                                                                                    |                                                                                                    |  |
| Command Modes      | global configuration                                                                                                    | ı mode                                                                                                    |  |
| Command History    | Release                                                                                                    | Modification                                                                                                    |  |
|                    | 15.0(2)SG                                                                                                    | Support for this command was introduced on the Catalyst 4500 series switch.                                                                                                    |  |
| Usage Guidelines   | Only a single packet sampling instance is supported on a data source. These commands are entered under<br>the physical port interface mode, port channel interface, or config VLAN mode. Monitor is not supported<br>on other interfaces. If the physical port is a member of a port channel, applying the monitor to the port<br>has no effect. You must apply the monitor to the port channel instead. |                                                                                                    |  |
| <u>Note</u>        | VLAN sampling is r                                                                                                    | not supported in Cisco IOS Release 15.0(2)SG. It will be supported in a later release.                                                                                                    |  |
|                    | are exported. If so, n                                                                                                    | ers are sampler and exporter. If no exporter is associated with a monitor, no samples<br>to input packet sampling occurs for that target interface. A warning message displays<br>ampler or exporter is invalid if any mandatory parameters are missing.          |  |
|                    | sampling are done.                                                                                                    | g mechanism tries to achieve random 1-in-N sampling. Internally 2 levels of<br>The accuracy of the first level of sampling depends on the size of the packets arriving<br>To tune the relative accuracy of the algorithm the <b>average-packet-size</b> parameter |  |
|                    | -                                                                                                    | tically determines the average packet size at an interface based on observation of es that value in its first level of sampling.                                                                                                    |  |
|                    |                                                                                                    | et sizes that can be used by the algorithm is 64 - 9216 bytes. Any number below 64<br>an that automatic determination of average packet size is desired.                                                                                                    |  |

#### **Examples**

The following example shows how to configure a monitor on a port interface Gigabit 1/3:

```
Switch# config terminal
Switch(config)# int GigabitEthernet1/3
Switch(config-if)# netflow-lite monitor 1
Switch(config-netflow-lite-monitor) # sampler sampler1
Switch(config-netflow-lite-monitor)# average-packet-size 128
Switch(config-netflow-lite-monitor)# exporter exporter1
Switch(config-netflow-lite-monitor)# exit
Switch(config-if) # exit
Switch(config) # exit
Switch# show netflow-lite monitor 1 interface gi1/3
Interface GigabitEthernet1/3:
 Netflow-lite Monitor-1:
   Active:
                          TRUE
   Sampler:
                          sampler1
   Exporter:
                          exporter1
   Average Packet Size: 0
  Statistics:
   Packets exported:
                          0
    Packets observed:
                          0
    Packets dropped:
                          0
   Average Packet Size observed: 64
   Average Packet Size used: 64
```

Similarly, you can configure a monitor on a VLAN in VLAN config mode:

```
Switch# config terminal
Switch(config) # vlan config 2
Switch(config-vlan-config)# netflow-lite monitor 1
Switch(config-netflow-lite-monitor)# average-packet-size 128
Switch(config-netflow-lite-monitor)# exporter exporter1
Switch(config-netflow-lite-monitor)# sampler sampler1
Switch(config-netflow-lite-monitor)# exit
Switch(config-vlan-config)# exit
Switch# show netflow-lite monitor 1 vlan 2
VlanTD-2:
 Netflow-lite Monitor-1:
                          TRUE
   Active:
   Sampler:
                          sampler1
   Exporter:
                          exporter1
   Average Packet Size: 0
  Statistics:
    Packets exported:
                          0
    Packets observed:
                          0
   Packets dropped:
                          0
   Average Packet Size observed: 64
   Average Packet Size used: 64
```

You can verify your settings with the show netflow-lite sampler privileged EXEC command.

| <b>Related Commands</b> | Command                                               | Description                                                        |
|-------------------------|-------------------------------------------------------|--------------------------------------------------------------------|
|                         | sampler (netflow-lite monitor submode)                | Activate sampling on an interface in netflow-lite monitor submode. |
|                         | average-packet-size<br>(netflow-lite monitor submode) | Specifies the average packet size at the observation point.        |
|                         | exporter (netflow-lite monitor submode)               | Assigns an exporter in netflow-lite monitor submode.               |

| netflow-lit        | te sampler                                                                                                    |                                                                                                    |  |
|--------------------|----------------------------------------------------------------------------------------------------|----------------------------------------------------------------------------------------------------|--|
|                    |                                                                                                    |                                                                                                    |  |
| Note               | NetFlow-lite is or                                                                                                    | nly supported on the Catalyst 4948E and Catalyst 4948E-F Ethernet switches.                                                                                                    |  |
|                    |                                                                                                    | at sampling parameters as a reusable named entity and to enter netflow-lite sampler <b>netflow-lite sampler</b> command. To delete the sampler, use the <b>no</b> form of this                                |  |
|                    | netflow-lite s                                                                                                    | sampler name                                                                                                    |  |
|                    | no netflow-li                                                                                                    | te sampler name                                                                                                    |  |
| Syntax Description | name                                                                                                    | Specifies a sampler.                                                                                                    |  |
| Defaults           | None                                                                                                    |                                                                                                    |  |
| Command Modes      | global configurati                                                                                                    | on mode                                                                                                    |  |
| Command History    | Release                                                                                                    | Modification                                                                                                    |  |
|                    | 15.0(2)SG                                                                                                    | Support for this command was introduced on the Catalyst 4500 series switch.                                                                                                    |  |
| Usage Guidelines   | The sampler CLI construct allows the user to configure the rate at which input packets are to be sampled.<br>Packet sampling rate can range from 32 to 2^15 in powers of 2. A sampling rate of 1 is allowed for<br>troubleshooting for up to two 1 Gigabit ports only and is essentially equivalent to rx span. It cannot be<br>configured on 10GE ports because the bandwidth demand on the fpga for export is too high. |                                                                                                    |  |
|                    | Mandatory parameters are packet rate.                                                                                                    |                                                                                                    |  |
|                    | You can update a parameters.                                                                                                    | sampler in use at a target interface, but you cannot remove or unconfigure mandatory                                                                                                    |  |
|                    | All mandatory parameters take o                                                                                                    | rameters must be present to validate a sampler. Any unspecified non-mandatory n default values.                                                                                                    |  |
| Examples           | This example sho<br>display the sample                                                                                                    | ws how to configure packet sampling parameters as a reusable named entity and to er:                                                                                                    |  |
|                    | Switch(config-ne<br>Switch(config-ne<br>Switch(config-ne                                                                                                    | <pre>netflow-lite sampler sampler1<br/>etflow-lite-sampler)# packet-rate 32<br/>etflow-lite-sampler)# packet-section size 128<br/>etflow-lite-sampler)# packet-offset 16<br/>etflow-lite-sampler)# exit</pre> |  |

Switch# show netflow-lite sampler sampler1 Netflow-lite Sampler sampler1: Id : 1 Packet Sampling rate: 1 out of 32 Packet Section Size: 64 bytes Packet offset: 16 bytes

You can verify your settings with the show netflow-lite exporter privileged EXEC command.

| Related Commands | Command                                            | Description                                                       |
|------------------|----------------------------------------------------|-------------------------------------------------------------------|
|                  | packet-offset (netflow-lite sampler submode)       | Specifies a starting packet offset in netflow-lite submode.       |
|                  | packet-rate (netflow-lite sampler submode)         | Specifies a packet sampling rate in netflow-lite sampler submode. |
|                  | packet-section size (netflow-lite sampler submode) | Specifies a sampled header size in netflow-lite submode.          |

### nmsp

To configure Network Mobility Services Protocol (NMSP) on the switch, use the **nmsp** command. This command is available only when your switch is running the cryptographic (encrypted) software image. Use the **no** form of this command to return to the default setting.

**nmsp** {enable | {notification interval {attachment | location} interval-seconds}}

**no nmsp** {**enable** | {**notification interval** {**attachment** | **location**} *interval-seconds*}}

| Syntax Description | enable                                                                                                   | Enables the NMSP features on the switch.                                                                                             |  |
|--------------------|----------------------------------------------------------------------------------------------------|----------------------------------------------------------------------------------------------------|--|
|                    | notification interval                                                                                    | Specifies the NMSP notification interval.                                                                                            |  |
|                    | attachment                                                                                               | Specifies the attachment notification interval.                                                                                      |  |
|                    | location                                                                                                 | Specifies the location notification interval.                                                                                        |  |
|                    | interval-seconds                                                                                         | Duration in seconds before a switch sends the location or attachment<br>updates to the MSE. The range is 1 to 30; the default is 30. |  |
| Defaults           | NMSP is disabled, NMSP no defaults are 30 seconds.                                                       | otification interval attachment and NMSP notification interval location                                                              |  |
| Command Modes      | Global configuration mode                                                                                |                                                                                                    |  |
| Command History    | Release M                                                                                                | odification                                                                                                    |  |
|                    | 12.2(52)SG Su                                                                                            | apport for this command was introduced on the Catalyst 4500 series switch.                                                           |  |
| Usage Guidelines   |                                                                                                    | ration command to enable the switch to send encrypted NMSP location and<br>Cisco Mobility Services Engine (MSE).                     |  |
| Examples           | This example shows how to enable NMSP on a switch and set the location notification time to 10 seconds:  |                                                                                                    |  |
|                    | Switch(config)# nmsp enable<br>Switch(config)# nmsp notification interval location 10<br>Switch(config)# |                                                                                                    |  |
| Related Commands   | Command                                                                                                  | Description                                                                                                    |  |
|                    | clear nmsp statistics                                                                                    | Clears the NMSP statistic counters.                                                                                                  |  |
|                    | nmsp attachment suppress                                                                                 | S Suppress reporting attachment information from a specified interface.                                                              |  |
|                    | show nmsp                                                                                                | Displays the NMSP information.                                                                                                    |  |
|                    | =                                                                                                    |                                                                                                    |  |

## nmsp attachment suppress

To suppress reporting attachment information from a specified interface, use the **nmsp attachment suppress interface** command. This command is available only when your switch is running the cryptographic (encrypted) software image. Use the **no** form of this command to report attachment information.

nmsp attachment suppress

no nmsp attachment suppress

| Syntax Description | This command has no | arguments or keywords. |
|--------------------|---------------------|------------------------|
|--------------------|---------------------|------------------------|

**Defaults** Attachment information is reported.

**Command Modes** Interface configuration mode

| Command History | Release    | Modification                                                                |
|-----------------|------------|-----------------------------------------------------------------------------|
|                 | 12.2(52)SG | Support for this command was introduced on the Catalyst 4500 series switch. |

**Usage Guidelines** Use the **nmsp attachment suppress** interface configuration command to configure an interface to not send attachment notifications to a Cisco Mobility Services Engine (MSE).

 Examples
 This example shows how to configure an interface to not send attachment information to the MSE:

 Switch(config)# switch interface gigabitethernet1/2

 Switch(config-if)# nmsp attachment suppress

 Switch(config-if)#

| <b>Related Commands</b> | Command   | Description                                                         |
|-------------------------|-----------|---------------------------------------------------------------------|
|                         | nmsp      | Configures Network Mobility Services Protocol (NMSP) on the switch. |
|                         | show nmsp | Displays the NMSP information.                                      |

## options timeout (netflow-lite exporter submode)

| Note               | NetFlow-lite is only supported on the Catalyst 4948E and Catalyst 4948E-F Ethernet switches.                                                                                                    |                                                                                                    |  |
|--------------------|----------------------------------------------------------------------------------------------------|----------------------------------------------------------------------------------------------------|--|
|                    |                                                                                                    | s timeout for the NetFlow-lite collector, use the <b>options timeout</b> command. To the <b>no</b> form of this command.                                                                                                    |  |
|                    | options {sample                                                                                                    | er-table   interface-table } timeout seconds                                                                                                    |  |
|                    | no options {san                                                                                                    | npler-table   interface-table } timeout second                                                                                                    |  |
| Syntax Description | sampler-table                                                                                                    | Specifies timeout value for export of sampler configuration.                                                                                                    |  |
|                    | interface-table                                                                                                    | Specifies timeout value for export of snmp ifIndex mapping.                                                                                                    |  |
|                    | seconds                                                                                                    | Specifies a n options timeout for the NetFlow-lite collector.                                                                                                    |  |
| Defaults           | 1800 seconds                                                                                                    |                                                                                                    |  |
| Command Modes      | netflow-lite exporter                                                                                                    | submode                                                                                                    |  |
| Command History    | Release                                                                                                    | Modification                                                                                                    |  |
|                    | 15.0(2)SG                                                                                                    | Support for this command was introduced on the Catalyst 4500 series switch.                                                                                                    |  |
| Usage Guidelines   |                                                                                                    | e is 1800 seconds or 30 minutes. The timeout value configured really depends on v often it needs the templates to be refreshed.                                                                                                    |  |
| Examples           | This example shows                                                                                                    | how to specify an options timeout for the NetFlow-lite collector:                                                                                                    |  |
|                    | Switch(config-netf<br>Switch(config-netf<br>Switch(config-netf<br>Switch(config-netf<br>Switch(config-netf<br>Switch(config-netf<br>Switch(config-netf<br>Switch(config-netf<br>Switch(config-netf<br>Switch(config-netf | <pre>minal tflow-lite exporter exporter1 low-lite-exporter)# destination 5.5.5.6 low-lite-exporter)# source 5.5.5.5 low-lite-exporter)# ttl 128 low-lite-exporter)# ttl 128 low-lite-exporter)# dscp 32 low-lite-exporter)# dscp 32 low-lite-exporter)# options sampler-table timeout 1 low-lite-exporter)# options interface-table timeout 1 low-lite-exporter)# export-protocol netflow-v9 low-lite-exporter)# exit</pre> |  |

```
Display the exporter
Switch# show netflow-lite exporter exporter1
Netflow-lite Exporter exporter1:
 Network Protocol Configuration:
   Destination IP address: 5.5.5.6
   Source IP Address: 5.5.5.5
   VRF label:
   DSCP:
                            0x20
   TTL:
                            128
   COS:
                            7
  Transport Protocol Configuration:
   Transport Protocol: UDP
   Destination Port:
                           8188
   Source Port:
                           61670
  Export Protocol Configuration:
   Export Protocol:
                                    netflow-v9
   Template data timeout:
                                   60
                                   1800
   Options sampler-table timeout:
   Options interface-table timeout: 1800
  Exporter Statistics:
   Packets Exported:
                            0
```

You can verify your settings with the show netflow-lite exporter privileged EXEC command.

| <b>Related Commands</b> | Command                                                  | Description                                                              |
|-------------------------|----------------------------------------------------------|--------------------------------------------------------------------------|
|                         | cos (netflow-lite exporter submode)                      | Specifies a cos value for the NetFlow-lite collector.                    |
|                         | source (netflow-lite exporter submode)                   | Specifies a source Layer 3 interface of the NetFlow-lite collector.      |
|                         | transport udp (netflow-lite<br>exporter submode)         | Specifies a UDP transport destination port for a NetFlow-lite collector. |
|                         | ttl (netflow-lite exporter submode)                      | Specifies a ttl value for the NetFlow-lite collector.                    |
|                         | destination (netflow-lite<br>exporter submode)           | Specifies a destination address in netflow-lite submode.                 |
|                         | template data timeout<br>(netflow-lite exporter submode) | Specifies a template data timeout for the NetFlow-lite collector.        |
|                         | export-protocol (netflow-lite<br>exporter submode)       | Specifies the export protocol for the NetFlow-lite collector.            |
|                         | dscp (netflow-lite exporter submode)                     | Specifies a cos value for the NetFlow-lite collector.                    |

## packet-offset (netflow-lite sampler submode)

| <br>Note           | NetFlow-lite is only                                                                                  | y supported on the Catalyst 4948E and Catalyst 4948E-F Ethernet switches.                                                                                                    |
|--------------------|----------------------------------------------------------------------------------------------------|----------------------------------------------------------------------------------------------------|
|                    |                                                                                                    | g packet offset in netflow-lite submode, use the <b>packet-offset</b> command. To reset to <b>no</b> form of this command.                                                                                       |
|                    | packet-offset o                                                                                       | offset                                                                                                    |
|                    | no packet-offs                                                                                        | et offset                                                                                                    |
| Syntax Description | offset                                                                                                | Specifies the starting packet offset in bytes (maximum of 48).                                                                                                    |
| Defaults           | starts at byte 0 of L.                                                                                | 2 header                                                                                                    |
| Donumo             |                                                                                                    |                                                                                                    |
| Command Modes      | netflow-lite exporte                                                                                  | er submode                                                                                                    |
| Command History    | Release                                                                                               | Modification                                                                                                    |
| Commanu mistory    | 15.0(2)SG                                                                                             | Support for this command was introduced on the Catalyst 4500 series switch.                                                                                                    |
| Usage Guidelines   | Default packet secti<br>offset 0 of the packet                                                        | ion offset value is 0. The packet section extracted from the sampled packet start at et.                                                                                                    |
| Examples           | This example show:                                                                                    | s how to specify a starting packet offset:                                                                                                    |
|                    | Switch(config-net<br>Switch(config-net<br>Switch(config-net<br>Switch(config-net<br>Switch(config)# e | <pre>tetflow-lite sampler sampler1 flow-lite-sampler)# packet-rate 32 flow-lite-sampler)# packet-section size 128 flow-lite-sampler)# packet-offset 16 flow-lite-sampler)# exit flow-lite sampler sampler1</pre> |
|                    | Id :                                                                                                  | 1<br>Trate: 1 out of 32                                                                                                    |
|                    | You can verify you                                                                                    | r settings with the <b>show netflow-lite sampler</b> privileged EXEC command.                                                                                                    |

| <b>Related Commands.</b> | Command                                            | Description                                                      |
|--------------------------|----------------------------------------------------|------------------------------------------------------------------|
|                          | packet-section size (netflow-lite sampler submode) | Specifies a sampled header size in netflow-lite submode.         |
|                          | packet-rate (netflow-lite sampler submode)         | Specifies a packet sampling rate in netflow-lite sampler submode |

## packet-rate (netflow-lite sampler submode)

| Note               | NetFlow-lite is only support                                                                                                    | orted on the Catalyst 4948E and Catalyst 4948E-F Ethernet switches.                                                                                                    |
|--------------------|----------------------------------------------------------------------------------------------------|----------------------------------------------------------------------------------------------------|
|                    |                                                                                                    | ling rate in netflow-lite sampler submode, use the <b>packet rate</b> command. To rate, use the <b>no</b> form of this command.                                                                                                    |
|                    | packet rate n                                                                                                    |                                                                                                    |
|                    | no packet rate n                                                                                                    |                                                                                                    |
| Syntax Description | n                                                                                                    | Specifies the packet sampling rate.                                                                                                    |
| Defaults           | None                                                                                                    |                                                                                                    |
| Command Modes      | netflow-lite exporter subn                                                                                                    | node                                                                                                    |
| Command History    | Release                                                                                                    | Modification                                                                                                    |
|                    | 15.0(2)SG                                                                                                    | Support for this command was introduced on the Catalyst 4500 series switch.                                                                                                    |
|                    |                                                                                                    |                                                                                                    |
| Usage Guidelines   | (equivalent to rx span) on                                                                                                    | ange from 32 to 2^15 in powers of 2. A rate of 1 is allowed for trouble shooting ly for two 1Gigabit Ethernet ports. You cannot configure a rate of 1 on 10 cause the bandwidth demand for export is too high.                       |
|                    | sampling. The best packet                                                                                                    | neter. Up to 2 x 1 Gigabit Ethernet ports can be configured with 1-in-1<br>t sampling rate that can be configured on any 1 Gigabit or 10 Gigabit Ethernet<br>npling rates can be configured in powers of 2 (1-in-64, 1-in-128, etc). |
| Examples           | This example shows how                                                                                                    | to specify a packet sampling rate in netflow-lite sampler submode:                                                                                                    |
|                    | Switch(config-netflow-1<br>Switch(config-netflow-1                                                                                   | w-lite sampler sampler1<br>lite-sampler)# packet-rate 32<br>lite-sampler)# packet-section size 128<br>lite-sampler)# packet-offset 16                                                                                                |
|                    | Switch# <b>show netflow-li</b><br>Netflow-lite Sampler sa<br>Id :<br>Packet Sampling rate:<br>Packet Section Size:<br>Packet offset: | ampler1:<br>1                                                                                                    |

You can verify your settings with the show netflow-lite sampler privileged EXEC command.

| <b>Related Commands</b> | Command                                            | Description                                                 |
|-------------------------|----------------------------------------------------|-------------------------------------------------------------|
|                         | packet-section size (netflow-lite sampler submode) | Specifies a sampled header size in netflow-lite submode.    |
|                         | packet-offset (netflow-lite sampler submode)       | Specifies a starting packet offset in netflow-lite submode. |

## packet-section size (netflow-lite sampler submode)

| Note               | NetFlow-lite is only su                                                                                              | pported on the Catalyst 4948E and Catalyst 4948E-F Ethernet switches.                                                                                                    |
|--------------------|----------------------------------------------------------------------------------------------------|----------------------------------------------------------------------------------------------------|
|                    |                                                                                                    | eader size in netflow-lite submode, use the <b>packet-section size</b> command. To ne <b>no</b> form of this command.                                                     |
|                    | packet-section siz                                                                                                   | e bytes                                                                                                    |
|                    | no packet-section                                                                                                    | size bytes                                                                                                    |
| Syntax Description | bytes                                                                                                    | Specifies the sampled header size. Size ranges from 16 to 252 bytes in increments of 4 bytes.                                                                             |
| Defaults           | 64 bytes                                                                                                    |                                                                                                    |
| Command Modes      | netflow-lite exporter su                                                                                             | ıbmode                                                                                                    |
| Command History    | Release                                                                                                    | Modification                                                                                                    |
|                    | 15.0(2)SG                                                                                                    | Support for this command was introduced on the Catalyst 4500 series switch.                                                                                               |
| Usage Guidelines   | Default packet section<br>headers for an input IP                                                                    | size is 64 bytes which normally would cover Layer 2, Layer 3, and Layer 4 v4 packet.                                                                                      |
| Examples           | This example shows ho                                                                                                | ow to specify a sampled header size:                                                                                                    |
| ·                  | Switch# config termi<br>Switch(config)# netf<br>Switch(config-netflo<br>Switch(config-netflo<br>Switch(config-netflo | <pre>nal low-lite sampler sampler1 w-lite-sampler)# packet-rate 32 w-lite-sampler)# packet-section size 128 w-lite-sampler)# packet-offset 16 w-lite-sampler)# exit</pre> |
|                    | Netflow-lite Sampler<br>Id :<br>Packet Sampling ra<br>Packet Section Siz<br>Packet offset:                           | 1<br>te: 1 out of 32<br>e: 64 bytes<br>16 bytes                                                                                                    |
|                    | You can verify your set                                                                                              | ttings with the show netflow-lite sampler privileged EXEC command.                                                                                                    |

| Related | Commands |
|---------|----------|
|---------|----------|

| Command                                      | Description                                                       |
|----------------------------------------------|-------------------------------------------------------------------|
| packet-rate (netflow-lite sampler submode)   | Specifies a packet sampling rate in netflow-lite sampler submode. |
| packet-offset (netflow-lite sampler submode) | Specifies a starting packet offset in netflow-lite submode.       |

## pagp learn-method

To learn the input interface of the incoming packets, use the **pagp learn-method** command. To return to the default value, use the **no** form of this command.

pagp learn-method {aggregation-port | physical-port}

no pagp learn-method

| Syntax Description | aggregation-por                      | t Specifies learning the address on the port channel.                       |
|--------------------|--------------------------------------|-----------------------------------------------------------------------------|
|                    | physical-port                        | Specifies learning the address on the physical port within the bundle.      |
| Defaults           | Aggregation port                     | is enabled.                                                                 |
| command Modes      | Interface configur                   | ration mode                                                                 |
| Command History    | Release                              | Modification                                                                |
|                    | 12.1(8a)EW                           | Support for this command was introduced on the Catalyst 4500 series switch. |
| xamples            | This example sho                     | ws how to enable physical port address learning within the bundle:          |
|                    | Switch(config-i)<br>Switch(config-i) | f)# pagp learn-method physical-port<br>f)#                                  |
|                    | This example sho                     | ws how to enable aggregation port address learning within the bundle:       |
|                    | Switch(config-i:<br>Switch(config-i  | <pre>f)# pagp learn-method aggregation-port f)# </pre>                      |
| Related Commands   | Command                              | Description                                                                 |
|                    | show pagp                            | Displays information about the port channel.                                |
|                    |                                      |                                                                             |

## pagp port-priority

To select a port in hot standby mode, use the **pagp port-priority** command. To return to the default value, use the **no** form of this command.

pagp port-priority priority

no pagp port-priority

| Syntax Description | priority                         | Port priority number; valid values are from 1 to 255.                                        |
|--------------------|----------------------------------|----------------------------------------------------------------------------------------------|
| Defaults           | Port priority is                 | set to 128.                                                                                  |
| Command Modes      | Interface config                 | guration mode                                                                                |
| Command History    | Release                          | Modification                                                                                 |
|                    | 12.1(8a)EW                       | Support for this command was introduced on the Catalyst 4500 series switch.                  |
| Usage Guidelines   | The higher the                   | priority, the better the chances are that the port will be selected in the hot standby mode. |
| Examples           | This example s                   | hows how to set the port priority:                                                           |
|                    | Switch(config-<br>Switch(config- | -if)# pagp port-priority 45<br>-if)#                                                         |
| Related Commands   | Command                          | Description                                                                                  |
|                    | pagp learn-me                    | Learns the input interface of the incoming packets.                                          |
|                    | show pagp                        | Displays information about the port channel.                                                 |

## passive-interface

To disable sending routing updates on an interface, use the **passive-interface** command. To reenable the sending of routing updates, use the **no** form of this command.

**passive-interface** [[**default**] {*interface-type interface-number*}] | {**range** *interface-type interface-number*}] | {**range** *interface-type interface-number*}]

**no passive-interface** [[**default**] {*interface-type interface-number*}] | {**range** *interface-type interface-type interface-type interface-number*}

| Syntax Description | default                                                                                                    | (Optional) All interfaces become passive.                                                                                                    |
|--------------------|----------------------------------------------------------------------------------------------------|----------------------------------------------------------------------------------------------------|
|                    | interface-type                                                                                                    | Specifies the interface type.                                                                                                    |
|                    | interface-number                                                                                                    | Specifies the interface number.                                                                                                    |
|                    | range                                                                                                    | Specifies the range of subinterfaces being configured; see the "Usage Guidelines" section.                                                                                                    |
| Defaults           | Routing updates are se                                                                                                    | nt on the interface.                                                                                                    |
| Command Modes      | Router configuration n                                                                                                    | node                                                                                                    |
| Command History    | Release                                                                                                    | Modification                                                                                                    |
| -                  | 12.2(31)SG                                                                                                    | Support for this command was introduced on the Catalyst 4500 series switch.                                                                                                    |
| Usage Guidelines   | You can use the <b>passiv</b>                                                                                                    | e-interface range command on the following interfaces: FastEthernet,                                                                                                    |
| Usage Guidelines   | GigabitEthernet, VLA<br>passive-interface range<br>SVIs. To display the V                                                                                                    | N, Loopback, Port-channel, 10-GigabitEthernet, and Tunnel. When you use the <b>ge</b> command on a VLAN interface, the interface should be the existing VLAN LAN SVIs, enter the <b>show running config</b> command. The VLANs that are not                                                                                                    |
| Usage Guidelines   | GigabitEthernet, VLA<br>passive-interface rang<br>SVIs. To display the V<br>displayed cannot be us                                                                                                    | N, Loopback, Port-channel, 10-GigabitEthernet, and Tunnel. When you use the <b>ge</b> command on a VLAN interface, the interface should be the existing VLAN                                                                                                    |
| Usage Guidelines   | GigabitEthernet, VLAI<br>passive-interface rang<br>SVIs. To display the V<br>displayed cannot be us<br>The values that are ent<br>VLAN SVIs.                                                                                                    | N, Loopback, Port-channel, 10-GigabitEthernet, and Tunnel. When you use the <b>ge</b> command on a VLAN interface, the interface should be the existing VLAN LAN SVIs, enter the <b>show running config</b> command. The VLANs that are not ed in the <b>passive-interface range</b> command.                                                                                                    |
| Usage Guidelines   | GigabitEthernet, VLAI<br>passive-interface rang<br>SVIs. To display the V<br>displayed cannot be us<br>The values that are ent<br>VLAN SVIs.<br>Before you can use a n<br>All configuration chan                                                                                | N, Loopback, Port-channel, 10-GigabitEthernet, and Tunnel. When you use the <b>ge</b> command on a VLAN interface, the interface should be the existing VLAN LAN SVIs, enter the <b>show running config</b> command. The VLANs that are noted in the <b>passive-interface range</b> command.<br>ered with the <b>passive-interface range</b> command are applied to all the existing                                                                                                    |
| Usage Guidelines   | GigabitEthernet, VLAI<br>passive-interface rang<br>SVIs. To display the V<br>displayed cannot be us<br>The values that are ent<br>VLAN SVIs.<br>Before you can use a n<br>All configuration chan                                                                                | N, Loopback, Port-channel, 10-GigabitEthernet, and Tunnel. When you use the ge command on a VLAN interface, the interface should be the existing VLAN LAN SVIs, enter the show running config command. The VLANs that are noted in the passive-interface range command.<br>ered with the passive-interface range command are applied to all the existing hacro, you must define a range using the define interface-range command.<br>ges that are made to a port range through the passive-interface range command hing-configuration as individual passive-interface commands. |
| Usage Guidelines   | GigabitEthernet, VLAI<br>passive-interface rang<br>SVIs. To display the V<br>displayed cannot be us<br>The values that are ent<br>VLAN SVIs.<br>Before you can use a n<br>All configuration chan<br>are retained in the runn<br>You can enter the rang                          | N, Loopback, Port-channel, 10-GigabitEthernet, and Tunnel. When you use the ge command on a VLAN interface, the interface should be the existing VLAN LAN SVIs, enter the show running config command. The VLANs that are no ed in the passive-interface range command.<br>ered with the passive-interface range command are applied to all the existing nacro, you must define a range using the define interface-range command.<br>ges that are made to a port range through the passive-interface range command ing-configuration as individual passive-interface commands.  |
| Usage Guidelines   | GigabitEthernet, VLAI<br>passive-interface rang<br>SVIs. To display the V<br>displayed cannot be us<br>The values that are ent<br>VLAN SVIs.<br>Before you can use a n<br>All configuration chan<br>are retained in the runn<br>You can enter the rang<br>• Specifying up to fi | N, Loopback, Port-channel, 10-GigabitEthernet, and Tunnel. When you use the ge command on a VLAN interface, the interface should be the existing VLAN LAN SVIs, enter the show running config command. The VLANs that are no ed in the passive-interface range command.<br>ered with the passive-interface range command are applied to all the existing nacro, you must define a range using the define interface-range command.<br>ges that are made to a port range through the passive-interface range command.                                                             |

You can define up to five interface ranges on a single command; separate each range with a comma:

interface range gigabitethernet 5/1-20, gigabitethernet4/5-20.

Use this format when entering the *port-range*:

• *interface-type* {*mod*}/{*first-port*} - {*last-port*}

You cannot specify both a macro and an interface range in the same command. After creating a macro, you can enter additional ranges. If you have already entered an interface range, the CLI does not allow you to enter a macro.

You can specify a single interface in the **range** *range* value. This makes the command similar to the **passive-interface** *interface-number* command.

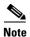

The range keyword is only supported in OSPF, EIGRP, RIP, and ISIS router mode.

If you disable the sending of routing updates on an interface, the particular subnet will continue to be advertised to other interfaces, and updates from other routers on that interface continue to be received and processed.

The **default** keyword sets all interfaces as passive by default. You can then configure individual interfaces where adjacencies are desired using the **no passive-interface** command. The **default** keyword is useful in Internet service provider (ISP) and large enterprise networks where many of the distribution routers have more than 200 interfaces.

For the Open Shortest Path First (OSPF) protocol, OSPF routing information is neither sent nor received through the specified router interface. The specified interface address appears as a stub network in the OSPF domain.

For the Intermediate System-to-Intermediate System (IS-IS) protocol, this command instructs IS-IS to advertise the IP addresses for the specified interface without actually running IS-IS on that interface. The **no** form of this command for IS-IS disables advertising IP addresses for the specified address.

Note

For IS-IS you must keep at least one active interface and configure the interface with the **ip router isis** command.

Enhanced Interior Gateway Routing Protocol (EIGRP) is disabled on an interface that is configured as passive although it advertises the route.

### **Examples**

The following example sends EIGRP updates to all interfaces on network 10.108.0.0 except GigabitEthernet interface 1/1:

```
Switch(config)# interface gigabitethernet 1/1
Switch(config-if)# router eigrp 109
Switch(config-router)# network 10.108.0.0
Switch(config-router)# passive-interface gigabitethernet 1/1
Switch(config-router)#
```

The following configuration enables IS-IS on Ethernet interface 1 and serial interface 0 and advertises the IP addresses of Ethernet interface 0 in its link-state protocol data units (PDUs):

```
Switch(config-if)# router isis Finance
Switch(config-router)# passive-interface Ethernet 0
Switch(config-router)# interface Ethernet 1
Switch(config-router)# ip router isis Finance
Switch(config-router)# interface serial 0
Switch(config-router)# ip router isis Finance
Switch(config-router)# ip router isis Finance
```

The following example sets all interfaces as passive, then activates Ethernet interface 0:

```
Switch(config-if)# router ospf 100
Switch(config-router)# passive-interface default
Switch(config-router)# no passive-interface ethernet0
Switch(config-router)# network 10.108.0.1 0.0.0.255 area 0
Switch(config-router)#
```

The following configuration sets the Ethernet ports 3 through 4 on module 0 and GigabitEthernet ports 4 through 7 on module 1 as passive:

```
Switch(config-if)# router ospf 100
Switch(config-router)# passive-interface range ethernet0/3-4,gigabitethernet1/4-7
Switch(config-router)#
```

# permit

To permit an ARP packet based on matches against the DHCP bindings, use the **permit** command. To remove a specified ACE from an access list, use the **no** form of this command.

- permit { [request] ip { any | host sender-ip | sender-ip sender-ip-mask } mac { any | host sender-mac | sender-mac sender-mac-mask } | response ip { any | host sender-ip | sender-ip sender-ip-mask } [ { any | host target-ip | target-ip target-ip-mask } ] mac { any | host sender-mac | sender-mac sender-mac-mask } [ { any | host target-mac | target-mac target-mac-mask } ] } [log]
- no permit {[request] ip {any | host sender-ip | sender-ip sender-ip-mask} mac {any | host sender-mac | sender-mac sender-mac-mask} | response ip {any | host sender-ip | sender-ip sender-ip-mask} [{any | host target-ip | target-ip target-ip-mask}] mac {any | host sender-mac | sender-mac sender-mac-mask} [{any | host target-mac | target-mac target-mac-mask}]} [log]

| Syntax Description | request                       | (Optional) Requests a match for the ARP request. When <b>request</b> is not specified, matching is performed against all ARP packets. |
|--------------------|-------------------------------|----------------------------------------------------------------------------------------------------|
|                    | ip                            | Specifies the sender IP address.                                                                                                    |
|                    | any                           | Specifies that any IP or MAC address will be accepted.                                                                                |
|                    | host sender-ip                | Specifies that only a specific sender IP address will be accepted.                                                                    |
|                    | sender-ip<br>sender-ip-mask   | Specifies that a specific range of sender IP addresses will be accepted.                                                              |
|                    | mac                           | Specifies the sender MAC address.                                                                                                    |
|                    | host sender-mac               | Specifies that only a specific sender MAC address will be accepted.                                                                   |
|                    | sender-mac<br>sender-mac-mask | Specifies that a specific range of sender MAC addresses will be accepted.                                                             |
|                    | response                      | Specifies a match for the ARP responses.                                                                                              |
|                    | ip                            | Specifies the IP address values for the ARP responses.                                                                                |
|                    | host target-ip                | (Optional) Specifies that only a specific target IP address will be accepted.                                                         |
|                    | target-ip target-ip-mask      | (Optional) Specifies that a specific range of target IP addresses will be accepted.                                                   |
|                    | mac                           | Specifies the MAC address values for the ARP responses.                                                                               |
|                    | host target-mac               | (Optional) Specifies that only a specific target MAC address will be accepted.                                                        |
|                    | target-mac<br>target-mac-mask | (Optional) Specifies that a specific range of target MAC addresses will be accepted.                                                  |
|                    | log                           | (Optional) Logs a packet when it matches the access control entry (ACE).                                                              |

#### Defaults

This command has no default settings.

**Command Modes** arp-nacl configuration mode

| Command History  | Release                                                                                                    | Modification                                                                                                    |  |  |
|------------------|----------------------------------------------------------------------------------------------------|----------------------------------------------------------------------------------------------------|--|--|
|                  | 12.1(19)EW                                                                                                    | Support for this command was introduced on the Catalyst 4500 series switch.                                                                          |  |  |
| Usage Guidelines | Permit clauses can                                                                                                    | Permit clauses can be added to forward or drop ARP packets based on some matching criteria.                                                          |  |  |
| Examples         | This example shows a host with a MAC address of 0000.0000.abcd and an IP address of 1.1.1.1. This example shows how to permit both requests and responses from this host:               |                                                                                                    |  |  |
|                  | Switch(config)# arp access-list static-hosts<br>Switch(config-arp-nacl)# permit ip host 1.1.1.1 mac host 0000.0000.abcd<br>Switch(config-arp-nacl)# end<br>Switch# show arp access-list |                                                                                                    |  |  |
|                  | ARP access list s<br>permit ip hos<br>Switch#                                                                                                    | static-hosts<br>st 1.1.1.1 mac host 0000.0000.abcd                                                                                                   |  |  |
| Related Commands | Command                                                                                                    | Description                                                                                                    |  |  |
|                  | arp access-list                                                                                                    | Defines an ARP access list or adds clauses at the end of a predefined list.                                                                          |  |  |
|                  | deny                                                                                                    | Denies an ARP packet based on matches against the DHCP bindings.                                                                                     |  |  |
|                  | ip arp inspection                                                                                                    | filter vlan Permits ARPs from hosts that are configured for static IP when DAI is enabled and to define an ARP access list and applies it to a VLAN. |  |  |

### police

To configure the Traffic Policing feature, use the **police** QoS policy-map class configuration command. To remove the Traffic Policing feature from the configuration, use the **no** form of this command.

**police** {*bps* | *kbps* | *mbps* | *gbps*} [*burst-normal*] [*burst-max*] **conform-action** *action* **exceed-action** *action* [**violate-action** *action*]

**no police** {*bps* | *kbps* | *mbps* | *gbps*} [*burst-normal*] [*burst-max*] **conform-action** *action exceed-action action* [**violate-action** *action*]

| Syntax Description | bps            | Average rate, in bits per second. Valid values are 32,000 to 32,000,000,000                                                                                       |
|--------------------|----------------|----------------------------------------------------------------------------------------------------|
|                    | kbps           | Average rate, in kilobytes per second. Valid values are 32 to 32,000,000.                                                                                         |
|                    | mbps           | Average rate, in megabits per second. Valid values are 1 to 32,000.                                                                                               |
|                    | gbps           | Average rate, in gigabits per second. Valid values are 1 to 32.                                                                                                   |
|                    | burst-normal   | (Optional) Normal burst size, in bytes. Valid values are 64 to 2,596,929,536<br>Burst value of up to four times the configured rate can be supported.             |
|                    | burst-max      | (Optional) Excess burst size, in bytes. Valid values are 64 to 2,596,929,536<br>Burst value of upto four times the configured rate can be supported.              |
|                    | conform-action | Action to take on packets that conform to the rate limit.                                                                                                    |
|                    | exceed-action  | Action to take on packets that exceed the rate limit.                                                                                                    |
|                    | violate-action | (Optional) Action to take on packets that violate the normal and maximum burst sizes.                                                                             |
|                    | action         | Action to take on packets. Specify one of the following keywords:                                                                                                 |
|                    |                | • <b>drop</b> —Drops the packet.                                                                                                    |
|                    |                | • <b>set-cos-transmit</b> new-ios—Sets the class of services (CoS) value to a new value and send the packet. The range is 0 to 7.                                 |
|                    |                | • <b>set-dscp-transmit</b> <i>value</i> —Sets the IP differentiated services code point (DSCP) value and transmits the packet with the new IP DSCP value setting. |
|                    |                | • <b>set-prec-transmit</b> <i>value</i> —Sets the IP precedence and transmits the packet with the new IP precedence value setting.                                |
|                    |                | • <b>transmit</b> —Transmits the packet. The packet is not altered.                                                                                               |

**Defaults** This command is disabled by default.

Command ModesPolicy-map class configuration mode (when specifying a single action to be applied to a market packet)Policy-map class police configuration mode (when specifying multiple actions to be applied to a marked packet)

| Command History  | Release                                                                                                    | Modification                                                                                                    |  |  |
|------------------|----------------------------------------------------------------------------------------------------|----------------------------------------------------------------------------------------------------|--|--|
|                  | 12.2(40)SG                                                                                                    | This command was introduced on Catalyst 4900M and Supervisor Engine 6E.                                                                                                    |  |  |
| Usage Guidelines | =                                                                                                    | and to mark a packet with different quality of service (QoS) values based on ervice-level agreement.                                                                                                    |  |  |
|                  |                                                                                                    | not be executed for traffic that passes through an interface.                                                                                                    |  |  |
|                  | Specifying Multiple Act                                                                                                    | tions                                                                                                    |  |  |
|                  | The <b>police</b> command allows you to specify multiple policing actions. When specifying multiple policing actions when configuring the <b>police</b> command, note the following points: |                                                                                                    |  |  |
|                  | • You can specify a                                                                                                    | a maximum of four actions at one time.                                                                                                    |  |  |
|                  | • You cannot speci <i>drop</i> .                                                                                                    | fy contradictory actions such as <b>conform-action</b> <i>transmit</i> and <b>conform-action</b>                                                                                                    |  |  |
|                  | Using the Police Comm                                                                                                    | Using the Police Command with the Traffic Policing Feature                                                                                                    |  |  |
|                  | a token bucket algorit<br>a two-token bucket al                                                                                                    | can be used with Traffic Policing feature. The Traffic Policing feature works with<br>hm. Two types of token bucket algorithms are a single-token bucket algorithm and<br>gorithm. A single-token bucket system is used when the <b>violate-action</b> option is<br>wo-token bucket system is used when the <b>violate-action</b> option is specified. |  |  |
|                  | Token Bucket Algorithm with One Token Bucket                                                                                                    |                                                                                                    |  |  |
|                  |                                                                                                    | algorithm is used when the <b>violate-action</b> option is not specified in the <b>police</b> mand-line interface (CLI).                                                                                                    |  |  |
|                  | The conform bucket i normal burst size).                                                                                                    | s initially set to the full size (the full size is the number of bytes specified as the                                                                                                    |  |  |
|                  | When a packet of a gi actions occur:                                                                                                    | wen size (for example, "B" bytes) arrives at specific time (time "T") the following                                                                                                    |  |  |
|                  | current time is T,                                                                                                    | ed in the conform bucket. If the previous arrival of the packet was at T1 and the the bucket is updated with (T - T1) worth of bits based on the token arrival rate. rate is calculated as follows:                                                                                                    |  |  |
|                  | (time between pa                                                                                                    | ckets <which -="" equal="" is="" t="" t1="" to=""> * policer rate)/8 bytes</which>                                                                                                    |  |  |
|                  | and the conform a                                                                                                    | bytes in the conform bucket B is greater than or equal to 0, the packet conforms action is taken on the packet. If the packet conforms, B bytes are removed from the und the conform action is completed for the packet.                                                                                                    |  |  |
|                  | • If the number of the exceed action                                                                                                    | bytes in the conform bucket B (minus the packet size to be limited) is fewer than 0, is taken.                                                                                                    |  |  |
|                  | Token Bucket Algorithm                                                                                                    | n with Two Token Buckets (Refer to RFC 2697)                                                                                                    |  |  |
|                  | The two-token bucket                                                                                                    | algorithm is used when the violate-action is specified in the police command CLI                                                                                                    |  |  |
|                  | The conform bucket i size).                                                                                                    | s initially full (the full size is the number of bytes specified as the normal burst                                                                                                    |  |  |
|                  | The exceed bucket is                                                                                                    | initially full (the full exceed bucket size is the number of bytes specified in the                                                                                                    |  |  |

The exceed bucket is initially full (the full exceed bucket size is the number of bytes specified in the maximum burst size).

The tokens for both the conform and exceed token buckets are updated based on the token arrival rate, or committed information rate (CIR).

When a packet of given size (for example, "B" bytes) arrives at specific time (time "T") the following actions occur:

• Tokens are updated in the conform bucket. If the previous arrival of the packet was at T1 and the current arrival of the packet is at t, the bucket is updated with T -T1 worth of bits based on the token arrival rate. The refill tokens are placed in the conform bucket. If the tokens overflow the conform bucket, the overflow tokens are placed in the exceed bucket.

The token arrival rate is calculated as follows:

(time between packets <which is equal to T-T1> \* policer rate)/8 bytes

- If the number of bytes in the conform bucket B is greater than or equal to 0, the packet conforms and the conform action is taken on the packet. If the packet conforms, B bytes are removed from the conform bucket and the conform action is taken. The exceed bucket is unaffected in this scenario.
- If the number of bytes in the conform bucket B is less than 0, the excess token bucket is checked for bytes by the packet. If the number of bytes in the exceed bucket B is greater than or equal to 0, the exceed action is taken and B bytes are removed from the exceed token bucket. No bytes are removed from the conform bucket.
- If the number bytes in the exceed bucket B is fewer than 0, the packet violates the rate and the violate action is taken. The action is complete for the packet.

#### Examples Token Bucket Algorithm with One Token Bucket

This example shows how to define a traffic class (using the **class-map** command) and associate the match criteria from the traffic class with the Traffic Policing configuration, which is configured in the service policy (using the **policy-map** command). The **service-policy** command is then used to attach this service policy to the interface.

In this particular example, Traffic Policing is configured with the average rate at 8000 bits per second and the normal burst size at 1000 bytes for all packets leaving Gigabit Ethernet interface 6/1:

```
Switch# configure terminal
Enter configuration commands, one per line. End with CNTL/Z.
Switch(config)# class-map access-match
Switch(config-cmap)# match access-group 1
Switch(config-cmap)# exit
Switch(config)# policy-map police-setting
Switch(config-pmap)# class access-match
Switch(config-pmap-c)# police 8000 1000 conform-action transmit exceed-action drop
Switch(config-pmap-c)# exit
Switch(config-pmap)# exit
Switch(config-pmap)# exit
Switch(config)# interface gigabitethernet 6/1
Switch(config-if)# service-policy output police-setting
Switch(config-if)# end
```

In this example, the initial token buckets starts full at 1000 bytes. If a 450-byte packet arrives, the packet conforms because enough bytes are available in the conform token bucket. The conform action (send) is taken by the packet and 450 bytes are removed from the conform token bucket (leaving 550 bytes).

If the next packet arrives 0.25 seconds later, 250 bytes are added to the token bucket ((0.25 \* 8000)/8), leaving 800 bytes in the token bucket. If the next packet is 900 bytes, the packet exceeds and the exceed action (drop) is taken. No bytes are taken from the token bucket.

#### Token Bucket Algorithm with Two Token Buckets Example (Refer to RFC 2697)

In this particular example, Traffic Policing is configured with the average rate at 8000 bits per second, the normal burst size at 1000 bytes, and the excess burst size at 1000 bytes for all packets leaving Gigabit Ethernet interface 6/1.

```
Switch# configure terminal
Enter configuration commands, one per line. End with CNTL/Z.
Switch(config)# class-map access-match
Switch(config-cmap)# match access-group 1
Switch(config-cmap)# exit
Switch(config)# policy-map police-setting
Switch(config-pmap)# class access-match
Switch(config-pmap-c)# police 8000 1000 1000 conform-action transmit exceed-action
set-qos-transmit 1 violate-action drop
Switch(config-pmap-c)# exit
Switch(config-pmap)# exit
Switch(config-pmap)# exit
Switch(config)# interface gigabitethernet 6/1
Switch(config-if)# service-policy output police-setting
Switch(config-if)# end
```

In this example, the initial token buckets starts full at 1000 bytes. If a 450-byte packet arrives, the packet conforms because enough bytes are available in the conform token bucket. The conform action (send) is taken by the packet and 450 bytes are removed from the conform token bucket (leaving 550 bytes).

If the next packet arrives 0.25 seconds later, 250 bytes are added to the conform token bucket ((0.25 \* 8000)/8), leaving 800 bytes in the conform token bucket. If the next packet is 900 bytes, the packet does not conform because only 800 bytes are available in the conform token bucket.

The exceed token bucket, which starts full at 1000 bytes (as specified by the excess burst size) is then checked for available bytes. Because enough bytes are available in the exceed token bucket, the exceed action (set the QoS transmit value of 1) is taken and 900 bytes are taken from the exceed bucket (leaving 100 bytes in the exceed token bucket.

If the next packet arrives 0.40 seconds later, 400 bytes are added to the token buckets ((.40 \* 8000)/8). Therefore, the conform token bucket now has 1000 bytes (the maximum number of tokens available in the conform bucket) and 200 bytes overflow the conform token bucket (because it only 200 bytes were needed to fill the conform token bucket to capacity). These overflow bytes are placed in the exceed token bucket, giving the exceed token bucket 300 bytes.

If the arriving packet is 1000 bytes, the packet conforms because enough bytes are available in the conform token bucket. The conform action (transmit) is taken by the packet and 1000 bytes are removed from the conform token bucket (leaving 0 bytes).

If the next packet arrives 0.20 seconds later, 200 bytes are added to the token bucket ((.20 \* 8000)/8). Therefore, the conform bucket now has 200 bytes. If the arriving packet is 400 bytes, the packet does not conform because only 200 bytes are available in the conform bucket. Similarly, the packet does not exceed because only 300 bytes are available in the exceed bucket. Therefore, the packet violates and the violate action (drop) is taken.

| Related | Commands |
|---------|----------|
|---------|----------|

| Command                              | Description                                                                                                    |
|--------------------------------------|----------------------------------------------------------------------------------------------------|
| police (percent)                     | Configures traffic policing on the basis of a percentage of bandwidth available on an interface.                                                      |
| police (two rates)                   | Configures traffic policing using two rates, the committed information rate (CIR) and the peak information rate (PIR).                                |
| policy-map                           | Creates or modifies a policy map that can be attached to multiple<br>ports to specify a service policy and to enter policy-map<br>configuration mode. |
| service-policy (policy-map<br>class) | Creates a service policy that is a quality of service (QoS) policy within a policy map.                                                               |
| show policy-map                      | Displays information about the policy map.                                                                                                    |
| show policy-map interface            | Displays the statistics and configurations of the input and output policies that are attached to an interface.                                        |

### police (percent)

To configure traffic policing on the basis of a percentage of bandwidth available on an interface, use the **police** command in QoS policy-map class configuration mode. To remove traffic policing from the configuration, use the **no** form of this command.

**police cir percent** *percent* [**bc** *conform-burst-in-msec*] [**pir percent** *percentage*] [**be** *peak-burst-inmsec*]

**no police cir percent** *percent* [**bc** *conform-burst-in-msec*] [**pir percent** *percentage*] [**be** *peak-burst-inmsec*]

| Syntax Description | cir                   | Committed information rate. Indicates that the CIR will be used for policing traffic.                                                                             |
|--------------------|-----------------------|----------------------------------------------------------------------------------------------------|
|                    | percent               | Specifies that a percentage of bandwidth will be used for calculating the CIR.                                                                                    |
|                    | percent               | Specifies the bandwidth percentage. Valid range is a number from 1 to 100.                                                                                        |
|                    | bc                    | (Optional) Conform burst (bc) size used by the first token bucket for policing traffic.                                                                           |
|                    | conform-burst-in-msec | (Optional) Specifies the bc value in milliseconds. Valid range is a number from 1 to 2000.                                                                        |
|                    | pir                   | (Optional) Peak information rate (PIR). Indicates that the PIR will be used for policing traffic.                                                                 |
|                    | percent               | (Optional) Specifies that a percentage of bandwidth will be used for calculating the PIR.                                                                         |
|                    | percent               | (Optional) Specifies the bandwidth percentage. Valid range is a number from 1 to 100.                                                                             |
|                    | be                    | (Optional) Peak burst (be) size used by the second token bucket for policing traffic.                                                                             |
|                    | peak-burst-in-msec    | (Optional) Specifies the be size in milliseconds. Valid range is a number from 1 to 2000.                                                                         |
|                    | action                | Action to take on packets. Specify one of the following keywords:                                                                                                 |
|                    |                       | • <b>drop</b> —Drops the packet.                                                                                                    |
|                    |                       | • <b>set-cos-transmit</b> new-ios—Sets the class of services (CoS) value to a new value and send the packet. The range is 0 to 7.                                 |
|                    |                       | • <b>set-dscp-transmit</b> <i>value</i> —Sets the IP differentiated services code point (DSCP) value and transmits the packet with the new IP DSCP value setting. |
|                    |                       | • <b>set-prec-transmit</b> <i>value</i> —Sets the IP precedence and transmits the packet with the new IP precedence value setting.                                |
|                    |                       | • <b>transmit</b> —Transmits the packet. The packet is not altered.                                                                                               |

**Command Default** This command is disabled by default.

| Command Modes    | Policy-map class c                                                                                                    | onfiguration mode                                                                                                    |
|------------------|----------------------------------------------------------------------------------------------------|----------------------------------------------------------------------------------------------------|
| Command History  | Release                                                                                                    | Modification                                                                                                    |
|                  | 12.2(40)SG                                                                                                    | This command was introduced on Catalyst 4900M and Supervisor Engine 6-E                                                                                                    |
| Usage Guidelines | bandwidth availabl<br>and PIR values in b                                                                                                    | culates the CIR and PIR on the basis of a percentage of the maximum amount of<br>le on the interface. When a policy map is attached to the interface, the equivalent CIR<br>bits per second (bps) are calculated on the basis of the interface bandwidth and the<br>red with this command. The <b>show policy-map interface</b> command can then be used<br>atte calculated. |
|                  | The calculated CIR and PIR bps rates must be in the range of 32,000 and 32,000,000,000 bps. If the rates are outside this range, the associated policy map cannot be attached to the interface. If the interface bandwidth changes (for example, more is added), the bps values of the CIR and the PIR are recalculated on the basis of the revised amount of bandwidth. If the CIR and PIR percentages are changed after the policy map is attached to the interface, the bps values of the CIR and PIR are recalculated. |                                                                                                    |
|                  | This command also allows you to specify the values for the conform burst size and the peak burst size in milliseconds. If you want bandwidth to be calculated as a percentage, the conform burst size and the peak burst size must be specified in milliseconds (ms).                                                                                                    |                                                                                                    |
| Examples         | This example shows how to configure traffic policing using a CIR and a PIR based on a percentage of bandwidth on Gigabit interface 6/2. In this example, a CIR of 20 percent and a PIR of 40 percent have been specified. Additionally, an optional bc value and be value (300 ms and 400 ms, respectively) have been specified.                                                                                                    |                                                                                                    |
|                  | Switch# configure terminal<br>Enter configuration commands, one per line. End with CNTL/Z.<br>Switch(config)# policy-map policy1<br>Switch(config-pmap)# class-map class1<br>Switch(config-pmap-c)# police cir percent 20 bc 3 ms pir percent 40 be 4 ms<br>Switch(config-pmap-c)# exit<br>Switch(config-pmap-c)# exit<br>Switch(config-pmap-c)# interface gigabitethernet 6/2<br>Switch(config-if)# service-policy output policy<br>Switch(config-if)# end                                                                |                                                                                                    |

### police rate

To configure single or dual rate policer, use the **police rate** command in policy-map configuration mode. To remove traffic policing from the configuration, use the **no** form of this command.

#### Syntax for Bytes Per Second

- **police rate** units **bps** [**burst** burst-in-bytes **bytes**] [**peak-rate** peak-rate-in-bps **bps**] [**pack-burst** peak-burst-in-bytes **bytes**]
- no police rate units bps [burst burst-in-bytes bytes] [peak-rate peak-rate-in-bps bps] [pack-burst peak-burst-in-bytes bytes]

#### Syntax for Percent

police rate percent percentage [burst ms ms] [peak-rate percent percentage] [pack-burst ms ms]

no police rate percent percentage [burst ms ms] [peak-rate percent percentage] [pack-burst ms ms]

| Syntax Description | units                                                    | Specifies the traffic police rate in bits per second. Valid range is 32,000 to 32,000,000,000.                                                                                    |
|--------------------|----------------------------------------------------------|----------------------------------------------------------------------------------------------------|
|                    | bps                                                      | (Optional) Bits per second (bps) will be used to determine the rate at which traffic is policed.                                                                                  |
|                    |                                                          | Note         If a rate is not specified, traffic is policed via bps.                                                                                                    |
|                    | <b>burst</b> <i>burst-in-bytes</i> <b>bytes</b>          | (Optional) Specifies the burst rate, in bytes, will be used for policing traffic.<br>Valid range is from 64 to 2,596,929,536.                                                     |
|                    | <b>peak-rate</b><br>peak-rate-in-bps <b>bps</b>          | (Optional) Specifies the peak burst value, in bytes, for the peak rate. Valid range is from 32,000 to 32,000,000,000.                                                             |
|                    | <b>peak-burst</b><br>peak-burst-in-bytes<br><b>bytes</b> | (Optional) Specifies the peak burst value, in bytes, will be used for policing traffic. If the police rate is specified in bps, the valid range of values is 64 to 2,596,929,536. |
|                    | percent                                                  | (Optional) A percentage of interface bandwidth will be used to determine the rate at which traffic is policed.                                                                    |
|                    | percentage                                               | (Optional) Bandwidth percentage. Valid range is a number from 1 to 100.                                                                                                    |
|                    | burst ms ms                                              | (Optional) Burst rate, in milliseconds, will be used for policing traffic. Valid range is a number from 1 to 2,000.                                                               |
|                    | <b>peak-rate percent</b><br>percentage                   | (Optional) A percentage of interface bandwidth will be used to determine the PIR. Valid range is a number from 1 to 100.                                                          |
|                    | peak-burst ms ms                                         | (Optional) Peak burst rate, in milliseconds, will be used for policing traffic.<br>Valid range is a number from 1 to 2,000.                                                       |

**Command Default** This command is disabled by default.

| Command Modes    | Policy-map configuration mode                                                                                                    |                                                                                                    |  |
|------------------|----------------------------------------------------------------------------------------------------|----------------------------------------------------------------------------------------------------|--|
| Command History  | Release                                                                                                    | Modification                                                                                                    |  |
|                  | 12.2(40)SG                                                                                                    | This command was introduced on the Catalyst 4500 series switch using a Supervisor Engine 6-E.                                                         |  |
| Usage Guidelines | Use the <b>police</b><br>bandwidth.                                                                                                    | rate command to limit traffic on the basis of pps, bps, or a percentage of interface                                                                  |  |
|                  | If the <b>police rate</b> command is issued, but the a rate is not specified, traffic that is destined will be policed<br>on the basis of bps. |                                                                                                    |  |
| Examples         | This example shows how to configure policing on a class to limit traffic to an average rate of 1,500,000 bps:                                  |                                                                                                    |  |
|                  | Switch(config<br>Switch(config<br>Switch(config<br>Switch(config<br>Switch(config                                                              | )# policy-map p1<br>-pmap)# class c1<br>-pmap-c)# police rate 1500000 burst 500000                                                                    |  |
| Related Commands | Switch(config                                                                                                    | -pmap-c)# exit Description                                                                                                    |  |
|                  | policy-map                                                                                                    | Creates or modifies a policy map that can be attached to multiple<br>ports to specify a service policy and to enter policy-map<br>configuration mode. |  |
|                  | show policy-m                                                                                                    | Displays information about the policy map.                                                                                                    |  |

Catalyst 4500 Series Switch Cisco IOS Command Reference—Release IOS XE 3.3.0SG and IOS 15.1(1)SG)

police (two rates)

To configure traffic policing using two rates, the committed information rate (CIR) and the peak information rate (PIR), use the **police** command in policy-map configuration mode. To remove two-rate traffic policing from the configuration, use the **no** form of this command.

- **police cir** *cir* [**bc** *conform-burst*] **pir** *pir* [**be** *peak-burst*] [**conform-action** *action* [**exceed-action** *action* [**exceed-action** *action*]]]
- **no police cir** *cir* [**bc** *conform-burst*] **pir** *pir* [**be** *peak-burst*] [**conform-action** *action* [**exceed-action** *action* [**exceed-action** *action*]]]

| Syntax Description | cir            | Committed information rate (CIR) at which the first token bucket is updated.                                                                                     |
|--------------------|----------------|----------------------------------------------------------------------------------------------------|
|                    | cir            | Specifies the CIR value in bits per second. The value is a number from 32,000 to 32,000,000,000.                                                                 |
|                    | bc             | (Optional) Conform burst (bc) size used by the first token bucket for policing.                                                                                  |
|                    | conform-burst  | (Optional) Specifies the bc value in bytes. The value is a number from 64 to 2,596,929,536.                                                                      |
|                    | pir            | Peak information rate (PIR) at which the second token bucket is updated.                                                                                         |
|                    | pir            | Specifies the PIR value in bits per second. The value is a number from 32,000 to 32,000,000,000.                                                                 |
|                    | be             | (Optional) Peak burst (be) size used by the second token bucket for policing.                                                                                    |
|                    | peak-burst     | (Optional) Specifies the peak burst (be) size in bytes. The value is a number from 64 to 2,596,929,536.                                                          |
|                    | conform-action | (Optional) Action to take on packets that conform to the CIR and PIR.                                                                                            |
|                    | exceed-action  | (Optional) Action to take on packets that conform to the PIR but not the CIR.                                                                                    |
|                    | violate-action | (Optional) Action to take on packets exceed the PIR.                                                                                                    |
|                    | action         | (Optional) Action to take on packets. Specify one of the following keywords:                                                                                     |
|                    |                | • <b>drop</b> —Drops the packet.                                                                                                    |
|                    |                | • <b>set-cos-transmit</b> new-ios—Sets the class of services (CoS) value to a new value and send the packet. The range is 0 to 7.                                |
|                    |                | • <b>set-dscp-transmit</b> <i>new-dscp</i> —Sets the IP differentiated services code point (DSCP) value and sends the packet with the new IP DSCP value setting. |
|                    |                | • <b>set-prec-transmit</b> <i>new-prec</i> —Sets the IP precedence and sends the packet with the new IP precedence value setting.                                |
|                    |                | • <b>transmit</b> —Sends the packet with no alteration.                                                                                                    |

**Command Default** This command is disabled by default.

This command is disabled by default

**Command Modes** Policy-map configuration mode

| Command History  | Release                            | Modification                                                                                                    |  |
|------------------|------------------------------------|----------------------------------------------------------------------------------------------------|--|
|                  | 12.2(40)SG                         | This command was introduced on the Catalyst 4500 series switch using a Supervisor Engine 6-E.                                                                                                    |  |
|                  |                                    |                                                                                                    |  |
| Usage Guidelines | Refer to RFC 2                     | 698-Two Rate Three Color Marker.                                                                                                    |  |
|                  |                                    | policing uses two token buckets—Tc and Tp—for policing traffic at two independent following points about the two token buckets:                                                                                      |  |
|                  |                                    | en bucket is updated at the CIR value each time a packet arrives at the two-rate policer.<br>en bucket can contain up to the confirm burst (Bc) value.                                                               |  |
|                  | -                                  | en bucket is updated at the PIR value each time a packet arrives at the two-rate policer.<br>en bucket can contain up to the peak burst (Be) value.                                                                  |  |
|                  | Updating Token Buckets             |                                                                                                    |  |
|                  | •                                  | scenario illustrates how the token buckets are updated:                                                                                                    |  |
|                  | buckets at time                    | bytes arrives at time t. The last packet arrived at time t1. The CIR and the PIR token t are represented by $Tc(t)$ and $Tp(t)$ , respectively. Using these values and in this scenario, ets are updated as follows: |  |
|                  | Tc(t) = min                        | h(CIR * (t-t1) + Tc(t1), Bc)                                                                                                    |  |
|                  | Tp(t) = mir                        | h(PIR * (t-t1) + Tp(t1), Be)                                                                                                    |  |
|                  | Marking Traffic                    |                                                                                                    |  |
|                  | -                                  | olicer marks packets as either conforming, exceeding, or violating a specified rate. The s (using a packet of B bytes) illustrate how a packet is marked:                                                            |  |
|                  | • If $B > Tp(t)$                   | ), the packet is marked as violating the specified rate.                                                                                                    |  |
|                  |                                    | ), the packet is marked as exceeding the specified rate, and the $Tp(t)$ token bucket is $Tp(t) = Tp(t) - B$ .                                                                                                    |  |
|                  | Otherwise, the p<br>Tp(t)—are upda | packet is marked as conforming to the specified rate, and both token buckets—Tc(t) and ated as follows:                                                                                                    |  |
|                  | Tp(t) = Tp(t)                      | (t) - B                                                                                                    |  |
|                  | Tc(t) = Tc(                        | t) – B                                                                                                    |  |
|                  | -                                  | the CIR is 100 kbps, the PIR is 200 kbps, and a data stream with a rate of 250 kbps arrives policer, the packet would be marked as follows:                                                                          |  |
|                  | • 100 kbps w                       | ould be marked as conforming to the rate.                                                                                                    |  |
|                  | • 100 kbps w                       | yould be marked as exceeding the rate.                                                                                                    |  |
|                  | • 50 kbps wo                       | ould be marked as violating the rate.                                                                                                    |  |
|                  | Marking Packets                    | s and Assigning Actions Flowchart                                                                                                    |  |
|                  | The flowchart i                    | n Figure 2-1 illustrates how the two-rate policer marks packets and assigns a action (that is, violate, exceed, or conform) to the packet.                                                                           |  |

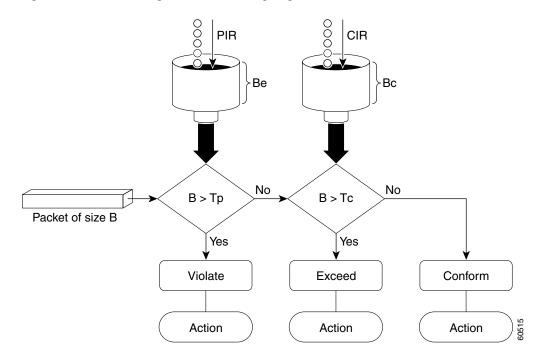

#### Figure 2-1 Marking Packets and Assigning Actions with the Two-Rate Policer

#### Examples

This example shows how to configure two-rate traffic policing on a class to limit traffic to an average committed rate of 500 kbps and a peak rate of 1 Mbps:

```
Switch# configure terminal
Enter configuration commands, one per line. End with CNTL/Z.
Switch(config) # class-map police
Switch(config-cmap)# match access-group 101
Switch(config-cmap) # policy-map policy1
Switch(config-pmap)# class police
Switch(config-pmap-c)# police cir 500000 bc 10000 pir 1000000 be 10000 conform-action
transmit exceed-action set-prec-transmit 2 violate-action drop
Switch(config-pmap-c)# interface gigabitethernet 6/1
Switch(config-if) # service-policy output policy1
Switch(config-if) # end
Switch# show policy-map policy1
 Policy Map policy1
  Class police
   police cir 500000 conform-burst 10000 pir 1000000 peak-burst 10000 conform-action
transmit exceed-action set-prec-transmit 2 violate-action drop
```

Switch#

Traffic marked as conforming to the average committed rate (500 kbps) will be sent as is. Traffic marked as exceeding 500 kbps, but not exceeding 1 Mbps, will be marked with IP Precedence 2 and then sent. All traffic marked as exceeding 1 Mbps will be dropped. The burst parameters are set to 10000 bytes.

Γ

In the following example, 1.25 Mbps of traffic is sent ("offered") to a policer class:

```
Switch# show policy-map interface gigabitethernet 6/1
 GigabitEthernet6/1
  Service-policy output: policy1
   Class-map: police (match all)
   148803 packets, 36605538 bytes
   30 second offered rate 1249000 bps, drop rate 249000 bps
   Match: access-group 101
   police:
    cir 500000 bps, conform-burst 10000, pir 1000000, peak-burst 100000
     conformed 59538 packets, 14646348 bytes; action: transmit
     exceeded 59538 packets, 14646348 bytes; action: set-prec-transmit 2
    violated 29731 packets, 7313826 bytes; action: drop
    conformed 499000 bps, exceed 500000 bps violate 249000 bps
   Class-map: class-default (match-any)
   19 packets, 1990 bytes
    30 seconds offered rate 0 bps, drop rate 0 bps
   Match: any
Switch#
```

The two-rate policer marks 500 kbps of traffic as conforming, 500 kbps of traffic as exceeding, and 250 kbps of traffic as violating the specified rate. Packets marked as conforming to the rate will be sent as is, and packets marked as exceeding the rate will be marked with IP Precedence 2 and then sent. Packets marked as violating the rate are dropped.

#### policy-map

To create or modify a policy map that can be attached to multiple ports to specify a service policy and to enter policy-map configuration mode, use the **policy-map** global configuration command. To delete an existing policy map and to return to global configuration mode, use the **no** form of this command.

policy-map policy-map-name

no policy-map policy-map-name

| Syntax Description | policy-map-name                                                                                                    | Name of the policy map.                                                        |  |
|--------------------|----------------------------------------------------------------------------------------------------|--------------------------------------------------------------------------------|--|
|                    |                                                                                                    |                                                                                |  |
| Defaults           | No policy maps are de                                                                                                    | efined.                                                                        |  |
| Command Modes      | Global configuration                                                                                                    | mode                                                                           |  |
| Command History    | Release                                                                                                    | Modification                                                                   |  |
|                    | 12.1(8a)EW                                                                                                    | Support for this command was introduced on the Catalyst 4500 series switch.    |  |
|                    | 12.2(40)SG                                                                                                    | Extended support to Supervisor Engine 6-E and the Catalyst 4900M chassis.      |  |
|                    |                                                                                                    |                                                                                |  |
| Usage Guidelines   | Before configuring policies for classes whose match criteria are defined in a class map, use the <b>policy-map</b> command to specify the name of the policy map to be created or modified. After you enter the <b>policy-map</b> command, the switch enters policy-map configuration mode. You can configure or modify the class policies for that policy map and decide how to treat the classified traffic. |                                                                                |  |
|                    | These configuration commands are available in policy-map configuration mode:                                                                                                    |                                                                                |  |
|                    | • <b>class</b> —Defines the classification match criteria for the specified class map. For more information, see the "class" section on page 2-92.                                                                                                    |                                                                                |  |
|                    | • <b>description</b> —Describes the policy map (up to 200 characters).                                                                                                    |                                                                                |  |
|                    | • <b>exit</b> —Exits policy-map configuration mode and returns you to global configuration mode.                                                                                                    |                                                                                |  |
|                    | • <b>no</b> —Removes a previously defined policy map.                                                                                                    |                                                                                |  |
|                    | To return to global configuration mode, use the <b>exit</b> command. To return to privileged EXEC mode, use the <b>end</b> command.                                                                                                    |                                                                                |  |
|                    | You can configure class policies in a policy map only if the classes have match criteria defined for them. To configure the match criteria for a class, use the <b>class-map</b> global configuration and <b>match</b> class-map configuration commands.                                                                                                    |                                                                                |  |
| Examples           | This example shows h<br>Supervisor Engine 6-H                                                                                                    | low to configure multiple classes in a policy map called policymap2 on a<br>E: |  |
|                    | Switch# <b>configure t</b><br>Switch(config)# <b>pol</b>                                                                                                    |                                                                                |  |

```
Switch(config-pmap)# class class1
Switch(config-pmap-c)# police 100000 20000 exceed-action
Switch(config-pmap-c)# set-dscp-transmit cs3
Switch(config-pmap-c)# set-cos-transmit 3
Switch(config-pmap-c)# exit
Switch(config-pmap)# class class2
Switch(config-pmap-c)# police cir 32000 pir 64000 conform-action transmit exceed-action
Switch(config-pmap-c)# set-dscp-transmit cs3 violate-action drop
Switch(config-pmap-c)# exit
Switch(config-pmap)# class class3
Switch(config-pmap-c)# set dscp cs3
Switch(config-pmap-c)# set dscp cs3
Switch(config-pmap-c)# exit
Switch(config-pmap-c)# exit
```

This example shows how to delete the policy map called policymap2:

```
Switch# configure terminal
Switch(config)# no policy-map policymap2
Switch#
```

You can verify your settings by entering the show policy-map privileged EXEC command.

| <b>Related Commands</b> | Command                                  | Description                                                                                                    |
|-------------------------|------------------------------------------|----------------------------------------------------------------------------------------------------|
|                         | class                                    | Specifies the name of the class whose traffic policy you want to create or change.                                                                    |
|                         | class-map                                | Creates a class map to be used for matching packets to the class<br>whose name you specify and to enter class-map configuration<br>mode.              |
|                         | policy-map                               | Creates or modifies a policy map that can be attached to multiple<br>ports to specify a service policy and to enter policy-map<br>configuration mode. |
|                         | service-policy (interface configuration) | Attaches a policy map to an interface or applies different QoS policies on VLANs that an interface belongs to.                                        |
|                         | show policy-map                          | Displays information about the policy map.                                                                                                    |

# port-channel load-balance

To set the load-distribution method among the ports in the bundle, use the **port-channel load-balance** command. To reset the load distribution to the default, use the **no** form of this command.

port-channel load-balance method

no port-channel load-balance

| Syntax Description | method                                                                                    | Specifies the load distribution method. See the "Usage Guidelines" section for more information. |  |  |  |
|--------------------|-------------------------------------------------------------------------------------------|--------------------------------------------------------------------------------------------------|--|--|--|
| Defaults           | Load distribution on the source XOR destination IP address is enabled.                    |                                                                                                  |  |  |  |
| Command Modes      | Global configuration mode                                                                 |                                                                                                  |  |  |  |
| Command History    | Release                                                                                   | Modification                                                                                     |  |  |  |
|                    | 12.1(8a)EW                                                                                | Support for this command was introduced on the Catalyst 4500 series switch.                      |  |  |  |
| Usage Guidelines   | The following                                                                             | values are valid for the load-distribution method:                                               |  |  |  |
|                    | • <b>dst-ip</b> —Load distribution on the destination IP address                          |                                                                                                  |  |  |  |
|                    | • <b>dst-mac</b> —Load distribution on the destination MAC address                        |                                                                                                  |  |  |  |
|                    | • <b>dst-port</b> —Load distribution on the destination TCP/UDP port                      |                                                                                                  |  |  |  |
|                    | • src-dst-ip—Load distribution on the source XOR destination IP address                   |                                                                                                  |  |  |  |
|                    | • src-dst-mac—Load distribution on the source XOR destination MAC address                 |                                                                                                  |  |  |  |
|                    | • src-dst-port—Load distribution on the source XOR destination TCP/UDP port               |                                                                                                  |  |  |  |
|                    | • src-ip—Lo                                                                               | bad distribution on the source IP address                                                        |  |  |  |
|                    | • src-mac—                                                                                | Load distribution on the source MAC address                                                      |  |  |  |
|                    | • src-port—                                                                               | -Load distribution on the source port                                                            |  |  |  |
| Examples           | This example shows how to set the load-distribution method to the destination IP address: |                                                                                                  |  |  |  |
|                    | Switch(config)# <b>port-channel load-balance dst-ip</b><br>Switch(config)#                |                                                                                                  |  |  |  |
|                    | This example s                                                                            | hows how to set the load-distribution method to the source XOR destination IP address:           |  |  |  |
|                    | Switch(config<br>Switch(config                                                            | )# port-channel load-balance src-dst-port<br>)#                                                  |  |  |  |

Catalyst 4500 Series Switch Cisco IOS Command Reference—Release IOS XE 3.3.0SG and IOS 15.1(1)SG)

| <b>Related Commands</b> | Command                | Description                                      |
|-------------------------|------------------------|--------------------------------------------------|
|                         | interface port-channel | Accesses or creates a port-channel interface.    |
|                         | show etherchannel      | Displays EtherChannel information for a channel. |

### port-channel standalone-disable

To disable the EtherChannel standalone option in a port channel, use the **port-channel standalone-disable** command in interface configuration mode. To enable this option, use the no form of this command.

port-channel standalone-disable

no port-channel standalone-disable

| Syntax Description | This command has no | arguments or keywords. |
|--------------------|---------------------|------------------------|
|--------------------|---------------------|------------------------|

show etherchannel

- **Defaults** The standalone option is disabled.
- **Command Modes** Interface configuration mode

| Command History  | Release                                                                                                    | Modification                                                                                                    |
|------------------|----------------------------------------------------------------------------------------------------|----------------------------------------------------------------------------------------------------|
|                  | 15.0(2)SG1                                                                                                    | Support for this command was introduced on the Catalyst 4500 series switch.                                                                                                    |
| Usage Guidelines |                                                                                                    | can only be used when the port channel protocol type is Link Aggregation Control P). It allows you to change the current behavior when a physical port cannot bundle with Channel. |
| Examples         | The following example shows how to enable the EtherChannel standalone option in a port channel switch(config-if)# no port-channel standalone-disable |                                                                                                    |
| Related Commands | Command                                                                                                    | Description                                                                                                    |

Displays EtherChannel information for a channel.

### port-security mac-address

To configure a secure address on an interface for a specific VLAN or VLAN range, use the **port-security mac-address** command.

port-security mac-address mac\_address

| Syntax Description | mac_address                                                                                                    | The MAC-address that needs to be secured.                                                                                                    |  |
|--------------------|----------------------------------------------------------------------------------------------------|----------------------------------------------------------------------------------------------------|--|
| Command Modes      | VLAN-range int                                                                                                    | terface submode                                                                                                    |  |
| Command History    | Release                                                                                                    | Modification                                                                                                    |  |
|                    | 12.2(25)EWA                                                                                                    | Support for this command was introduced on the Catalyst 4500 series switch.                                                                                                    |  |
| Usage Guidelines   | •                                                                                                    | es can be part of multiple VLANs (for example, a typical trunk port). In conjunction with nd, you can use the <b>port-security mac-address</b> command to specify different addresses ANs. |  |
| Examples           | This example shows how to configure the secure address 1.1.1 on interface Gigabit Ethernet 1/1 for VLANs 2-3:                                                                                                    |                                                                                                    |  |
|                    | <pre>Switch# configure terminal<br/>Enter configuration commands, one per line. End with CNTL/Z.<br/>Switch(config)# interface gigabitethernet1/1<br/>Switch(config-if)# switchport trunk encapsulation dot1q<br/>Switch(config-if)# switchport mode trunk<br/>Switch(config-if)# vlan 2-3<br/>Switch(config-if)# vlan-range)# port-security mac-address 1.1.1<br/>Switch(config-if-vlan-range)# end<br/>Switch(config-if-vlan-range)# end<br/>Switch#</pre> |                                                                                                    |  |
| Related Commands   | Command                                                                                                    | Description                                                                                                    |  |
|                    | port-security m<br>sticky                                                                                                    | nac-address Configures a sticky address on an interface for a specific VLAN or VLAN range.                                                                                                 |  |

| ·                     | 6                                                              |
|-----------------------|----------------------------------------------------------------|
| port-security maximum | Configures the maximum number of addresses on an interface for |
|                       | a specific VLAN or VLAN range.                                 |

### port-security mac-address sticky

To configure a sticky address on an interface for a specific VLAN or VLAN range, use the **port-security mac-address sticky** command.

**port-security mac-address sticky** *mac\_address* 

| Syntax Description | mac_address                                                                                                    | The M                                  | IAC-address that needs to be secured.                                                            |
|--------------------|----------------------------------------------------------------------------------------------------|----------------------------------------|--------------------------------------------------------------------------------------------------|
| Command Modes      | VLAN-range interface submode                                                                                                    |                                        |                                                                                                  |
| Command History    | Release                                                                                                    | Modification                           |                                                                                                  |
|                    | 12.2(25)EWA                                                                                                    | Support for th                         | his command was introduced on the Catalyst 4500 series switch.                                   |
| Usage Guidelines   | -                                                                                                    | ire must be enabl<br>nac-address stick | led on an interface before you can configure the <b>ky</b> command.                              |
| Usage Guidelines   | Layer 2 interfaces can be part of multiple VLANs (for example, a typical trunk port). In conjunction with the <b>vlan</b> command, you can use the <b>port-security mac-address sticky</b> command to specify different sticky addresses on different VLANs.                                                                                                    |                                        |                                                                                                  |
|                    | The Sticky feature must be enabled on an interface before you can configure the <b>port-security mac-address sticky</b> command.                                                                                                    |                                        |                                                                                                  |
|                    | Sticky MAC addresses are addresses that persist across switch reboots and link flaps.                                                                                                    |                                        |                                                                                                  |
| Examples           | This example shows how to configure the sticky address 1.1.1 on interface Gigabit Ethernet 1/1 for VLANs 2-3:                                                                                                    |                                        |                                                                                                  |
|                    | <pre>Switch# configure terminal<br/>Enter configuration commands, one per line. End with CNTL/Z.<br/>Switch(config)# interface gigabitethernet1/1<br/>Switch(config-if)# switchport trunk encapsulation dot1q<br/>Switch(config-if)# switchport mode trunk<br/>Switch(config-if)# vlan 2-3<br/>Switch(config-if-vlan-range)# port-security mac-address sticky 1.1.1<br/>Switch(config-if-vlan-range)# end<br/>Switch#</pre> |                                        |                                                                                                  |
| Related Commands   | Command                                                                                                    |                                        | Description                                                                                      |
|                    | port-security n                                                                                                    | nac-address                            | Configures a secure address on an interface for a specific VLAN or VLAN range.                   |
|                    | port-security n                                                                                                    | naximum                                | Configures the maximum number of addresses on an interface for<br>a specific VLAN or VLAN range. |

Catalyst 4500 Series Switch Cisco IOS Command Reference—Release IOS XE 3.3.0SG and IOS 15.1(1)SG)

# port-security maximum

To configure the maximum number of addresses on an interface for a specific VLAN or VLAN range, use the **port-security maximum** command.

**port-security maximum** *max\_value* 

| Syntax Description                                                                                                    | max_value                                                                                                    | The maximum number of MAC-addresses.                                                                                                    |  |
|----------------------------------------------------------------------------------------------------|----------------------------------------------------------------------------------------------------|----------------------------------------------------------------------------------------------------|--|
| Command Modes                                                                                                    | VLAN-range interface submode                                                                                                    |                                                                                                    |  |
| Command History                                                                                                    | Release                                                                                                    | Modification                                                                                                    |  |
|                                                                                                    | 12.2(25)EWA                                                                                                    | Support for this command was introduced on the Catalyst 4500 series switch.                                                                                                    |  |
| Usage Guidelines                                                                                                    | the vlan commar                                                                                                    | as can be part of multiple VLANs (for example, a typical trunk port). In conjunction with ad, you can use the <b>port-security maximum</b> command to specify the maximum number ses on different VLANs. |  |
|                                                                                                    | If a specific VLAN on a port is not configured with a maximum value, the maximum configured for the port is used for that VLAN. In this situation, the maximum number of addresses that can be secured on this VLAN is limited to the maximum value configured on the port. |                                                                                                    |  |
| Each VLAN can be configured with a maximum count that is greater than the value constrained port. Also, the sum total of the maximum configured values for all the VLANs can except configured for the port. In either of these situations, the number of MAC addresses see VLAN is limited to the lesser of the VLAN configuration maximum and the port configuration. |                                                                                                    | im total of the maximum configured values for all the VLANs can exceed the maximum<br>he port. In either of these situations, the number of MAC addresses secured on each                                |  |
| Examples                                                                                                    |                                                                                                    | ows how to configure a maximum number of addresses (5) on interface 1/1 for VLANs 2-3:                                                                                                    |  |
|                                                                                                    | Switch(config)<br>Switch(config-<br>Switch(config-<br>Switch(config-<br>Switch(config-                                                                                                    | ation commands, one per line. End with CNTL/Z.<br># interface g1/1<br>if)# switchport trunk encapsulation dot1g<br>if)# switchport mode trunk                                                            |  |

| Related Commands | Command                             | Description                                                                    |
|------------------|-------------------------------------|--------------------------------------------------------------------------------|
|                  | port-security mac-address           | Configures a secure address on an interface for a specific VLAN or VLAN range. |
|                  | port-security mac-address<br>sticky | Configures a sticky address on an interface for a specific VLAN or VLAN range. |

### power dc input

To configure the power DC input parameters on the switch, use the **power dc input** command. To return to the default power settings, use the **no** form of this command.

power dc input watts

no power dc input

| Syntax Description | watts                            | Sets the total capacity of the external DC source in watts; valid values are from 300 to 8500.                                |
|--------------------|----------------------------------|----------------------------------------------------------------------------------------------------|
| Defaults           | DC power input                   | t is 2500 W.                                                                                                    |
| Command Modes      | Global configur                  | ration mode                                                                                                    |
| Command History    | Release                          | Modification                                                                                                    |
|                    | 12.1(11)EW                       | Support for this command was introduced on the Catalyst 4500 series switch.                                                   |
|                    | 12.1(13)EW                       | Support for <b>dc input</b> was added.                                                                                        |
| Usage Guidelines   | •                                | e is not capable of supporting Power over Ethernet, you will receive this message:<br>nernet not supported on interface Admin |
| Examples           | This example sl                  | hows how to set the total capacity of the external DC power source to 5000 W:                                                 |
|                    | Switch(config)<br>Switch(config) | )# power dc input 5000<br>)#                                                                                                  |
| Related Commands   | Command                          | Description                                                                                                    |
|                    | show power                       | Displays information about the power status.                                                                                  |

#### power efficient-ethernet auto

To enable EEE, use the **power efficient-ethernet auto** command. To disable EEE, use the **no** form of this command.

power efficient-ethernet auto

no power efficient-ethernet auto

| Syntax Description | This command has no arguments or keywords. |
|--------------------|--------------------------------------------|
|--------------------|--------------------------------------------|

- Defaults EEE is disabled
- **Command Modes** Global configuration mode

| Command History | Release         | Modification                                                                |
|-----------------|-----------------|-----------------------------------------------------------------------------|
|                 | Release IOS XE  | Support for this command was introduced on the Catalyst 4500 series switch. |
|                 | 3.4.0SG and IOS |                                                                             |
|                 | 15.1(2)SG       |                                                                             |

#### **Usage Guidelines** EEE is supported on WS-X4748-UPOE+E and WS-X4748-RJ45-E.

EEE defines support for physical layer devices (PHYs) to operate in Low Power Idle (LPI) mode. When enabled, EEE supports QUIET times during low link utilization allowing both sides of a link to disable portions of each PHY's operating circuitry and save power. This functionality is provided per port and is not enabled by default. To avoid issues with EEE functionality on any port during run-time, Cisco provides the **power efficient-ethernet auto** command to enable or disable EEE.

Because EEE relies on Auto Negotiation pulse to determine whether to activate EEE, the port must initially enable auto negotiation. Furthermore, EEE is the correct action provided the speed is auto 100M, auto 1000M, or auto 100M and 1000M. 10M (either auto or forced mode) does not require EEE for power saving.

**Examples** This example shows how to enable EEE:

Switch# config t
Switch(config)# interface gigabitethernet 1/1
Switch(config-if)# power efficient-ethernet auto
Switch(config-if)# exit

### power inline

To set the inline-power state for the inline-power-capable interfaces, use the **power inline** command. To return to the default values, use the **no** form of this command.

power inline {auto [max milliwatt] | never | static [max milliwatt] | consumption milliwatt}

no power inline

| Syntax Description | autoSets the Power over Ethernet state to auto mode for inline-power-cainterfaces. |                                                                                                    |  |  |  |  |
|--------------------|------------------------------------------------------------------------------------|----------------------------------------------------------------------------------------------------|--|--|--|--|
|                    | max milliwatt                                                                      | (Optional) Sets the maximum power that the equipment can consume; valid<br>range is from 2000 to 15400 mW for classic modules. For the<br>WS-X4648-RJ45V-E, the maximum is 20000. For the |  |  |  |  |
|                    |                                                                                    | WS-X4648-RJ45V+E, the maximum is 30000.                                                                                                    |  |  |  |  |
|                    | never                                                                              | Disables both the detection and power for the inline-power capable interfaces.                                                                                                    |  |  |  |  |
|                    | static                                                                             | Allocates power statically.                                                                                                    |  |  |  |  |
|                    | consumption milliwat                                                               | <i>tt</i> Sets power allocation per interface; valid range is from 4000 to 15400 for classic modules. Any non-default value disables automatic adjustment of power allocation.            |  |  |  |  |
|                    |                                                                                    |                                                                                                    |  |  |  |  |
| Defaults           | The default settings are                                                           | e as follows:                                                                                                    |  |  |  |  |
|                    | • Auto mode for Power over Ethernet is set.                                        |                                                                                                    |  |  |  |  |
|                    |                                                                                    | ode is set to 15400. For the WS-X4648-RJ45V-E, the maximum mW is set to S-X4648-RJ45V+E, the maximum mW is set to 30000.                                                                  |  |  |  |  |
|                    | <ul> <li>Default allocation is set to 15400.</li> </ul>                            |                                                                                                    |  |  |  |  |
| Command Modes      | Interface configuration                                                            | mode                                                                                                    |  |  |  |  |
| Command History    | Release Moo                                                                        | dification                                                                                                    |  |  |  |  |
|                    | 12.1(11)EW Sup                                                                     | port for this command was introduced on the Catalyst 4500 series switch.                                                                                                    |  |  |  |  |
|                    |                                                                                    | port added for static power allocation.                                                                                                    |  |  |  |  |
|                    |                                                                                    | port added for Power over Ethernet.                                                                                                    |  |  |  |  |
|                    |                                                                                    | ximum supported wattage increased beyond 15400 for the WS-X4648-RJ45V-E the WS-X4648-RJ45V+E.                                                                                             |  |  |  |  |
| Usage Guidelines   | If your interface is not                                                           | capable of supporting Power over Ethernet, you will receive this message:<br>not supported on interface Admin                                                                             |  |  |  |  |

#### **Examples**

This example shows how to set the inline-power detection and power for the inline-power-capable interfaces:

```
Switch# configure terminal
Enter configuration commands, one per line. End with CNTL/Z.
Switch(config)# interface fastethernet 4/1
Switch(config-if)# power inline auto
Switch(config-if)# end
Switch#
```

This example shows how to disable the inline-power detection and power for the inline-power-capable interfaces:

```
Switch# configure terminal
Enter configuration commands, one per line. End with CNTL/Z.
Switch(config)# interface fastethernet 4/1
Switch(config-if)# power inline never
Switch(config-if)# end
Switch#
```

This example shows how to set the permanent Power over Ethernet allocation to 8000 mW for Fast Ethernet interface 4/1 regardless what is mandated either by the 802.3af class of the discovered device or by any CDP packet that is received from the powered device:

```
Switch# configure terminal
Enter configuration commands, one per line. End with CNTL/Z.
Switch(config)# interface fastethernet 4/1
Switch(config-if)# power inline consumption 8000
Switch(config-if)# end
Switch#
```

This example shows how to pre-allocate Power over Ethernet to 16500 mW for Gigabit Ethernet interface 2/1 regardless of what is mandated either by the 802.3af class of the discovered device or by any CDP packet that is received from the powered device:

```
Switch# configure terminal
Enter configuration commands, one per line. End with CNTL/Z.
Switch(config)# interface gigabitethernet 2/1
Switch(config-if)# power inline static max 16500
Switch(config-if)# end
Switch#
```

| Related Commands | Command    | Description                                  |
|------------------|------------|----------------------------------------------|
|                  | show power | Displays information about the power status. |

### power inline consumption

To set the default power that is allocated to an interface for all the inline-power-capable interfaces on the switch, use the **power inline consumption** command. To return to the default values, use the **no** form of this command.

power inline consumption default milliwatts

no power inline consumption default

| milliwa       Defaults                      | Specifies the switch to use the default allocation.<br>Sets the default power allocation in milliwatts; the valid range is from 4000 to 15399. Any non-default value disables automatic adjustment of power allocation.<br>mode is set to 15400.                                                                                                    |
|---------------------------------------------|----------------------------------------------------------------------------------------------------|
| <b>Defaults</b> Milliwa                     | mode is set to 15400.                                                                                                    |
|                                             |                                                                                                    |
| Command Modes Global                        | onfiguration mode                                                                                                    |
| Command History Releas                      | Modification                                                                                                    |
| 12.1(1                                      | EW Support for this command was introduced on the Catalyst 4500 series switch.                                                                                                    |
| 12.1(20                                     | EW Support added for Power over Ethernet.                                                                                                    |
| phone of<br>that the<br>power of<br>power s | <b>e power consumption</b> command overrides the power allocated to the port through IEEE/Cisco scovery and CDP/LLDP power negotiation. To guarantee safe operation of the system, ensure alue configured here is no less than the actual power requirement of the attached device. If the awn by the inline powered devices exceeds the capability of the power supply, it could trip the pply. |
| •                                           | er Ethernet not supported on interface Admin                                                                                                    |

#### Examples

This example shows how to set the Power over Ethernet allocation to use 8000 mW, regardless of any CDP packet that is received from the powered device:

#### Switch# configure terminal

Enter configuration commands, one per line. End with CNTL/Z. Switch(config)# power inline consumption default 8000 Switch(config)# end Switch#

| <b>Related Commands</b> | Command      | Description                                                          |
|-------------------------|--------------|----------------------------------------------------------------------|
|                         | power inline | Sets the inline-power state for the inline-power-capable interfaces. |
|                         | show power   | Displays information about the power status.                         |

# power inline four-pair forced

| Note               | This command is a                                            | available only on Supervisor Engine 7-E and Supervoisor Engine 7L-E.                                                                                                    |
|--------------------|--------------------------------------------------------------|----------------------------------------------------------------------------------------------------|
|                    | is PoE capable on b                                          | nable power on both signal and spare pairs from a switch port, provided the end-device<br>both signal and spare pairs but does not support the CDP or LLDP extensions required<br><b>power inline four-pair forced</b> command.                                                                                                    |
|                    | power inline f                                               | four-pair forced                                                                                                    |
| Syntax Description | This command has                                             | s no arguments or keywords.                                                                                                    |
| Defaults           | None                                                         |                                                                                                    |
| Command Modes      | Interface configura                                          | ation mode                                                                                                    |
| Command History    | Release                                                      | Modification                                                                                                    |
|                    | 15.0(2)SG                                                    | This command was introduced on the Catalyst 4500 series switch using a Supervisor Engine 7-E and 7L-E.                                                                                                    |
| Usage Guidelines   | provide up to 60W<br>1,2,3,6). Power on<br>themselves as UPC | 2.at only provides for power up to 30W per port, the WS-X4748-UPOE+E module can<br>' using the spare pair of an RJ45 cable (wires 4,5,7,8) with the signal pair (wires<br>the spare pair is enabled when the switch port and end-device mutually identify<br>DE capable using CDP or LLDP and the end-device requests for power on the spare<br>When the spare pair is powered, the end-device can negotiate up to 60W power from<br>CDP or LLDP. |
|                    | If the end-device is<br>extensions required                  | s PoE capable on both signal and spare pairs but does not support the CDP or LLDP d for UPOE, then the following configuration automatically enables power on both airs from the switch port                                                                                                    |
| Examples           | The following example switch port gigabit                    | mple shows how to automatically enable power on both signal and spare pairs from t ethernet 2/1:                                                                                                    |
|                    | Switch(config)# :                                            | <pre>ion commands, one per line. End with CNTL/Z. interface gigabitethernet 2/1 )# power inline four-pair forced )# shutdown )# no shutdown</pre>                                                                                                    |

OL-25342 -01

Do not enter this command if the end-device is incapable of sourcing inline power on the spare pair or if the end-device supports the CDP or LLDP extensions for UPOE.

# power inline logging global

To enable console messages that show when a PoE device has been detected and to show when a PoE device has been removed, use the **power inline logging global** command.

power inline logging global

| Syntax Description | This command                                                         | This command has no arguments or keywords.                                                                                                    |  |  |
|--------------------|----------------------------------------------------------------------|----------------------------------------------------------------------------------------------------|--|--|
| Defaults           | Disabled                                                             |                                                                                                    |  |  |
| Command Modes      | Global configur                                                      | ation mode                                                                                                    |  |  |
| Command History    | Release                                                              | Modification                                                                                                    |  |  |
|                    | 15.0(2)SG2/<br>XE 3.2.2SG                                            | Support for this command was introduced on the Catalyst 4500 series switch.                                                                               |  |  |
| Usage Guidelines   | Be aware of the<br>PoE devices.                                      | potential for console flooding if this command is used on a switch connected to several                                                                   |  |  |
| Examples           | This example sl                                                      | hows how to globally enable PoE status messaging on each interface:                                                                                       |  |  |
|                    | To enable PoE e                                                      | event logging, you use the logging event poe-status global command:                                                                                       |  |  |
|                    | Switch(config)<br>Switch(config)<br>Switch(config-<br>Switch(config- | ration commands, one per line. End with CNTL/Z.<br># <b>power inline logging global</b><br># <b>int gigabitEthernet 5/5</b><br>-if)# <b>shut</b><br>-if)# |  |  |
|                    | *Oct 17 12:02:<br>Switch(config-<br>Switch(config-                   |                                                                                                    |  |  |
|                    | *Oct 17 12:02:                                                       | :54.915: %ILPOWER-7-DETECT: Interface Gi5/5: Power Device detected: IEEE PD                                                                               |  |  |
|                    | Switch(config-                                                       | -if)#                                                                                                    |  |  |

| Related Commands | Command                                  | Description                                              |
|------------------|------------------------------------------|----------------------------------------------------------|
|                  | logging event link-status global (global | Changes the default switch-wide global link-status event |
|                  | configuration)                           | messaging settings.                                      |

### power inline police

To configure Power over Ethernet policing on a particular interface, use the **power inline police** command. The **no** form of the command disables PoE policing on an interface.

power inline police [action] [errdisable | log]

no power inline police [action] [errdisable | log]

| Syntax Description                              | action                                                                                                    | · •                                                                                                    | al) Specifies the action (the device consumes m                                                                                                    |                                                                                                    | he port when a PoE policing han it's allocated).                                                                             | fault      |
|-------------------------------------------------|----------------------------------------------------------------------------------------------------|----------------------------------------------------------------------------------------------------|----------------------------------------------------------------------------------------------------|----------------------------------------------------------------------------------------------------|----------------------------------------------------------------------------------------------------|------------|
|                                                 | errdisable(Optional) Enables PoE policing on the interface and places the port in an<br>errdisable state when a PoE policing fault occurs.                                                                                                    |                                                                                                    |                                                                                                    |                                                                                                    |                                                                                                    |            |
|                                                 | log                                                                                                    | · •                                                                                                    | al) Enables PoE policir<br>shuts, restarts the port,                                                                                                    | -                                                                                                    | erface and, if a PoE policing error message.                                                                                 | , fault    |
| Defaults                                        | PoE policing is                                                                                                    | s disabled.                                                                                                    |                                                                                                    |                                                                                                    |                                                                                                    |            |
| Command Modes                                   | Interface confi                                                                                                    | guration mod                                                                                                    | 2                                                                                                    |                                                                                                    |                                                                                                    |            |
|                                                 |                                                                                                    | M                                                                                                    | odification                                                                                                    |                                                                                                    |                                                                                                    |            |
| Command History                                 | Release                                                                                                    | 141                                                                                                    | Junioution                                                                                                    |                                                                                                    |                                                                                                    |            |
| Command History                                 | <b>Release</b><br>12.2(50)SG                                                                                                    | Sı                                                                                                    |                                                                                                    | was introdu                                                                                                 | uced on the Catalyst 4500 se                                                                                                 | eries      |
|                                                 | I2.2(50)SG                                                                                                    | Su<br>sv<br>ne errdisable                                                                                                    | pport for this command<br>itch.                                                                                                    | olicing fault                                                                                               | uced on the Catalyst 4500 se<br>t, enter the <b>shut</b> command fo                                                          |            |
|                                                 | If a port is in the a <b>no shut</b> on the You can also contain the shut on the shut on the shut on the shut on the shut on the shut on the shut on the shut on the shut on the shut on the shut of the shut of the sh | Su<br>sv<br>ne errdisable<br>ne interface to<br>onfigure inlin                                                                                                    | pport for this command<br>ritch.<br>state because of a PoE p<br>make the port operation                                                                                                    | olicing fault<br>nal again.<br>recovery so                                                                  | t, enter the <b>shut</b> command for<br>that an errdisabled interface                                                        | ollowed by |
| Usage Guidelines                                | If a port is in the a <b>no shut</b> on the You can also call automatically for the second second  | Su<br>sv<br>ne errdisable<br>ne interface to<br>onfigure inlin<br>revived when                                                                                                    | pport for this command<br>ritch.<br>state because of a PoE p<br>make the port operation<br>e-power errdisable auto:                                                                                                    | olicing fault<br>nal again.<br>recovery so<br>ery timer ex                                                  | t, enter the <b>shut</b> command for<br>that an errdisabled interface<br>apires.                                             | ollowed by |
| Usage Guidelines                                | If a port is in the a no shut on the You can also chautomatically the This example as Switch (config Switch (config Switch (co      | Su<br>sv<br>he errdisable<br>he interface to<br>onfigure inlin<br>revived when<br>hows how to<br>)# int gigat<br>-if)# power<br>-if)# do sho                                       | pport for this command<br>ritch.<br>state because of a PoE p<br>make the port operation<br>e-power errdisable autor<br>the errdisable autorecov                                                                                          | olicing fault<br>nal again.<br>recovery so<br>ery timer ex<br>l configure a                                 | t, enter the <b>shut</b> command for<br>that an errdisabled interface<br>pires.<br>a policing action:                        | ollowed by |
| Command History<br>Usage Guidelines<br>Examples | If a port is in the a no shut on the You can also chautomatically in This example as Switch (config Switch (config Switch (config Switch (config Available: 421 Interface Adm Sta                                                                                                    | Su<br>sv<br>he errdisable<br>he interface to<br>onfigure inlin<br>revived when<br>hows how to<br>)# int gigat<br>-if)# power<br>-if)# do sho<br>(w) Used:35<br>in Oper<br>te State | pport for this command<br>itch.<br>tate because of a PoE p<br>make the port operation<br>e-power errdisable autorecov<br>the errdisable autorecov<br>enable PoE policing and<br>itEthernet 2/1<br>inline police<br>w power inline police | olicing fault<br>nal again.<br>recovery so<br>ery timer ex<br>l configure a<br>gigabitEt<br>Cutoff<br>Power | t, enter the <b>shut</b> command for<br>that an errdisabled interface<br>prices.<br>a policing action:<br><b>Chernet 2/1</b> | ollowed by |

| Interface | Admin | Oper  | Admin  | Oper   | Cutoff | Oper  |
|-----------|-------|-------|--------|--------|--------|-------|
|           | State | State | Police | Police | Power  | Power |
|           |       |       |        |        |        |       |
| Gi2/1     | auto  | on    | log    | ok     | 17.4   | 9.6   |

#### Related Commands

| ed Commands | Command                  | Description                                                                                                    |
|-------------|--------------------------|----------------------------------------------------------------------------------------------------|
|             | errdisable recovery      | Enables errdisable autorecovery; the port automatically restarts itself after going to the errdisable state after its errdisable autorecovery timer expires. |
|             | show power inline police | Displays the PoE policing status of an interface, module, or chassis.                                                                                        |

Catalyst 4500 Series Switch Cisco IOS Command Reference—Release IOS XE 3.3.0SG and IOS 15.1(1)SG)

Inline = 2333

# power redundancy-mode

To configure the power settings for the chassis, use the **power redundancy-mode** command. To return to the default setting, use the **default** form of this command.

power redundancy-mode {redundant | combined}

default power redundancy-mode

| Syntax Description | <b>redundant</b> Configures the switch to redundant power management mode.                                                       |                                                                                                    |                                                      |                      |  |
|--------------------|----------------------------------------------------------------------------------------------------|----------------------------------------------------------------------------------------------------|------------------------------------------------------|----------------------|--|
|                    | combined                                                                                                    | Configures the switch to comb                                                                                | ined power management mode.                          |                      |  |
| Defaults           | Redundant power management mode                                                                                                  |                                                                                                    |                                                      |                      |  |
| command Modes      | Global configu                                                                                                    | ration mode                                                                                                  |                                                      |                      |  |
| Command History    | Release                                                                                                    | Modification                                                                                                 |                                                      |                      |  |
|                    | 12.1(12c)EW                                                                                                    | Support for this command wa                                                                                  | s introduced on the Catalyst 450                     | 0 series switch.     |  |
| Caution            | recognize one of A switch set to                                                                                                 | ver supplies with different types o<br>of the power supplies. A switch se<br>combined mode will use only one | et to redundant mode will not hav<br>e power supply. | ve power redundancy. |  |
|                    | In redundant mode, the power from a single power supply must provide enough power to support the                                 |                                                                                                    |                                                      |                      |  |
|                    | switch configuration.<br>Table 2-11 lists the maximum available power for chassis and Power over Ethernet for each power supply. |                                                                                                    |                                                      |                      |  |
|                    | Table 2-11                                                                                                    | Table 2-11     Available Power                                                                               |                                                      |                      |  |
|                    | Power Supply                                                                                                    | Redundant Mode (W)                                                                                           | Combined Mode (W)                                    |                      |  |
|                    | rower Suppry                                                                                                    |                                                                                                    | •••••••• (•••)                                       |                      |  |
|                    | 1000 W AC                                                                                                    | $System^1 = 1000$                                                                                            | System = 1667                                        | _                    |  |
|                    |                                                                                                    | System <sup>1</sup> = 1000<br>Inline = 0                                                                     |                                                      |                      |  |
|                    |                                                                                                    |                                                                                                    | System = 1667                                        |                      |  |

1. The system power includes power for the supervisor engines, all modules, and the fan tray.

Inline = 1400

#### Examples This example shows how to set the power management mode to combined: Switch(config)# power redundancy-mode combined Switch(config)#

| <b>Related Commands</b> | Command    | Description                                  |
|-------------------------|------------|----------------------------------------------|
|                         | show power | Displays information about the power status. |

# pppoe intermediate-agent (global)

To enable the PPPoE Intermediate Agent feature on a switch, use the **pppoe intermediate-agent** global configuration command. To disable the feature, use the **no** form of this command.

pppoe intermediate-agent

no pppoe intermediate-agent

| Syntax Description | This command has no arguments or keywords. |
|--------------------|--------------------------------------------|
|                    |                                            |

Defaults disabled

**Command History** 

**Command Modes** Global configuration mode

Release

| 12.2(50)SG | Support for this command was introduced on the Catalyst 4500 series switch. |
|------------|-----------------------------------------------------------------------------|
|            |                                                                             |

**Usage Guidelines** You must enable PPPoE Intermediate Agent globally on a switch before you can use PPPoE Intermediate Agent on an interface or interface VLAN.

Modification

| Examples | This example shows how to enable PPPoE Intermediate Agent on a switch:  |
|----------|-------------------------------------------------------------------------|
|          | <pre>Switch(config)# pppoe intermediate-agent</pre>                     |
|          | This example shows how to disable PPPoE Intermediate Agent on a switch: |

Switch(config) # no pppoe intermediate-agent

| <b>Related Commands</b> | Command                              | Description                                                                                 |
|-------------------------|--------------------------------------|---------------------------------------------------------------------------------------------|
|                         | pppoe intermediate-agent<br>(global) | Sets the access node identifier, generic error message, and identifier string for a switch. |

# pppoe intermediate-agent (interface)

| Note               | This command takes effect only if you enable the <b>pppoe intermediate-agent</b> global command.<br>To enable the PPPoE Intermediate Agent feature on an interface, use the <b>pppoe intermediate-agent</b> command. To disable the feature, use the <b>no</b> form of this command.<br><b>pppoe intermediate-agent</b> |                                                                           |  |
|--------------------|----------------------------------------------------------------------------------------------------|---------------------------------------------------------------------------|--|
|                    |                                                                                                    |                                                                           |  |
|                    |                                                                                                    |                                                                           |  |
|                    | no pppoe intermediate                                                                                                    | -agent                                                                    |  |
| Syntax Description | This command has no arguments or keywords.                                                                                                    |                                                                           |  |
| Defaults           | Disabled on all interfaces.                                                                                                    |                                                                           |  |
| Command Modes      | Interface configuration mode                                                                                                    |                                                                           |  |
| Command History    | Release M                                                                                                    | odification                                                               |  |
|                    |                                                                                                    | apport for this command was introduced on the Catalyst 4500 series vitch. |  |
| Usage Guidelines   | PPPoE Intermediate Agent is enabled on an interface provided the PPPoE Intermediate Agent is enable both on the switch and the interface.                                                                                                    |                                                                           |  |
| Examples           | This example shows how to enable the PPPoE Intermediate Agent on an interface:                                                                                                    |                                                                           |  |
|                    | Switch(config-if)# <b>pppoe intermediate-agent</b>                                                                                                    |                                                                           |  |
|                    | This example shows how to disable the PPPoE Intermediate Agent on an interface:                                                                                                    |                                                                           |  |
|                    | Switch(config-if)# <b>no pppoe intermediate-agent</b>                                                                                                    |                                                                           |  |
| Related Commands   | Command                                                                                                    | Description                                                               |  |
|                    | pppoe intermediate-agent<br>format-type (interface)                                                                                                    | Sets circuit ID or remote ID for an interface.                            |  |
|                    | pppoe intermediate-agent<br>limit rate                                                                                                    | Limits the rate of the PPPoE Discovery packets coming on an interface.    |  |

| Command                                      | Description                                                                          |
|----------------------------------------------|--------------------------------------------------------------------------------------|
| pppoe intermediate-agent<br>trust            | Sets the trust configuration of an interface.                                        |
| pppoe intermediate-agent<br>vendor-tag strip | Enables vendor-tag stripping on PPPoE Discovery packets from PPPoE Server (or BRAS). |

# pppoe intermediate-agent (interface vlan-range)

| Note               | This command takes effect only if you enable the <b>pppoe intermediate-agent</b> global command.              |                                                                                                    |  |  |
|--------------------|----------------------------------------------------------------------------------------------------|----------------------------------------------------------------------------------------------------|--|--|
|                    |                                                                                                    | mediate Agent on an interface VLAN range, use the <b>pppoe intermediate-agent</b> isable the feature, use the <b>no</b> form of this command.                    |  |  |
|                    | pppoe intermediate-agent                                                                                      |                                                                                                    |  |  |
|                    | no pppoe intermo                                                                                              | ediate-agent                                                                                                    |  |  |
| Syntax Description | This command has no                                                                                           | arguments or keywords.                                                                                                    |  |  |
| Defaults           | Disabled on all VLANs on all interfaces                                                                       |                                                                                                    |  |  |
| Command Modes      | Interface vlan-range co                                                                                       | onfiguration mode                                                                                                    |  |  |
| Command History    | Release                                                                                                    | Modification                                                                                                    |  |  |
|                    | 12.2(50)SG                                                                                                    | Support for this command was introduced on the Catalyst 4500 series switch.                                                                                      |  |  |
| Usage Guidelines   | -                                                                                                    | Id takes effect irrespective of the <b>pppoe intermediate-agent</b> (interface ommand, you must enable the <b>pppoe intermediate-agent</b> (global configuration |  |  |
| Examples           | This example shows h                                                                                          | ow to enable PPPoE Intermediate Agent on a range of VLANs:                                                                                                    |  |  |
|                    | Switch(config-if)# <b>vlan-range 167-368</b><br>Switch(config-if-vlan-range)# <b>pppoe intermediate-agent</b> |                                                                                                    |  |  |
|                    | This example shows how to disable PPPoE Intermediate Agent on a single VLAN:                                  |                                                                                                    |  |  |
|                    | Switch(config-if)# <b>vlan-range 268</b><br>Switch(config-if-vlan-range)# <b>no pppoe intermediate-agent</b>  |                                                                                                    |  |  |
| Related Commands   | Command                                                                                                    | Description                                                                                                    |  |  |
|                    | pppoe intermediate-<br>(interface)                                                                            | agent Enables the PPPoE Intermediate Agent feature on an interface.                                                                                              |  |  |

# pppoe intermediate-agent format-type (global)

To set the access node identifier, generic error message, and identifier string for the switch, use the **pppoe intermediate-agent format-type (global)** command. To disable the feature, use the **no** form of this command:

- pppoe intermediate-agent format-type access-node-identifier string string
- pppoe intermediate-agent format-type generic-error-message string string
- pppoe intermediate-agent format-type identifier-string string option {splsv|pv|spv}
   delimiter {,l.;l/l#}
- no pppoe intermediate-agent format-type {access-node-identifier | generic-error-message | identifier-string}

| Syntax Description | access-node-identifier<br>string string          | ASCII string literal value for the access-node-identifier.                  |
|--------------------|--------------------------------------------------|-----------------------------------------------------------------------------|
|                    | generic-error-message<br>string string           | ASCII string literal value for the generic-error-message.                   |
|                    | <b>identifier-string string</b><br><i>string</i> | ASCII string literal value for the identifier-string.                       |
|                    | <pre>option {sp sv pv spv}</pre>                 | Options:                                                                    |
|                    |                                                  | $\mathbf{sp} = \text{slot} + \text{port}$                                   |
|                    |                                                  | $\mathbf{sv} = \text{slot} + \text{VLAN}$                                   |
|                    |                                                  | $\mathbf{p}\mathbf{v} = \text{port} + \text{VLAN}$                          |
|                    |                                                  | spv = slot + port + VLAN                                                    |
|                    | delimiter {, . ; / #}                            | Delimiter between slot/port/VLAN portions of <b>option</b> .                |
| Command Modes      | Global configuration mod                         | le                                                                          |
| Command History    | Release                                          | Modification                                                                |
| Command History    | 12.2(50)SG                                       | Support for this command was introduced on the Catalyst 4500 series switch. |
|                    |                                                  |                                                                             |

Use the **generic-error-message** command to set an error message notifying the sender that the PPPoE Discovery packet was too large.

# Examples This example shows how to set an access-node-identifier: Switch(config)# pppoe intermediate-agent format-type access-node-identifier string switch-abc-123 This example shows how to unset a generic-error-message: Switch(config)# no pppoe intermediate-agent format-type generic-error-message Dubt to the string

| Related Commands | Command                      | Description                                             |
|------------------|------------------------------|---------------------------------------------------------|
|                  | show pppoe                   | Displays the PPPoE Intermediate Agent configuration and |
|                  | intermediate-agent interface | statistics (packet counters).                           |

# pppoe intermediate-agent format-type (interface)

| Note               | This command takes effect command.                                                                                                    | ct only if you enable the <b>pppoe intermediate-agent</b> interface configuration |  |  |
|--------------------|----------------------------------------------------------------------------------------------------|-----------------------------------------------------------------------------------|--|--|
|                    | To set circuit-id or remote-id for an interface, use the <b>pppoe intermediate-agent format-type</b> command. To unset the parameters, use the <b>no</b> form of this command.                                                    |                                                                                   |  |  |
|                    | pppoe intermediate                                                                                                    | -agent format-type {circuit-id   remote-id } string string                        |  |  |
|                    | no pppoe intermedia                                                                                                    | ate-agent format-type {circuit-id   remote-id} string                             |  |  |
| Syntax Description | circuit-id string string                                                                                                    | ASCII string literal value for circuit-id.                                        |  |  |
|                    | remote-id string string                                                                                                    | ASCII string literal value for remote-id.                                         |  |  |
| Defaults           | No default values for circuit-id and remote-id.                                                                                                    |                                                                                   |  |  |
| Command Modes      | Interface configuration mode                                                                                                    |                                                                                   |  |  |
| Command History    | Release Modification                                                                                                    |                                                                                   |  |  |
|                    | 12.2(50)SG                                                                                                    | Support for this command was introduced on the Catalyst 4500 series switch.       |  |  |
| Usage Guidelines   | Use the <b>pppoe intermediate-agent format-type</b> command to set interface-specific circuit-id and remote-id values. If an interface-specific circuit-id is not set, the system's automatic generated circuit-id value is used. |                                                                                   |  |  |
| Examples           | This example shows how to set remote-id for an interface:                                                                                                    |                                                                                   |  |  |
|                    | Switch(config-if)# pppoe intermediate-agent format-type remote-id string user5551983                                                                                                    |                                                                                   |  |  |
|                    | This example shows how to unset circuit-id for an interface:                                                                                                    |                                                                                   |  |  |
|                    | Switch(config)# no pppoe intermediate-agent format-type circuit-id                                                                                                    |                                                                                   |  |  |
| Related Commands   | Command                                                                                                    | Description                                                                       |  |  |
|                    | pppoe intermediate-age<br>(interface)                                                                                                    | Enables the PPPoE Intermediate Agent feature on an interface.                     |  |  |
|                    | pppoe intermediate-age<br>(interface vlan-range)                                                                                                    | Sets the circuit-id or remote-id for an interface vlan-range.                     |  |  |

# pppoe intermediate-agent format-type (interface vlan-range)

| Note               | This command takes effective configuration mode com                                   | ect only if you enable the <b>pppoe intermediate-agent</b> interface vlan-range mand.                                      |  |
|--------------------|---------------------------------------------------------------------------------------|----------------------------------------------------------------------------------------------------|--|
|                    | <b>pppoe intermediate-ag</b><br>use the <b>no</b> form of this c                      | e-agent format-type {circuit-id   remote-id } string                                                                       |  |
|                    | no pppoe intermed                                                                     | liate-agent format-type {circuit-id   remote-id} string string                                                             |  |
| Syntax Description | circuit-id string string                                                              | ASCII string literal value to be set for circuit-id.                                                                       |  |
|                    | remote-id string string                                                               | ASCII string literal value to be set for remote-id.                                                                        |  |
| Defaults           | No default values for cir                                                             | reuit-id and remote-id.                                                                                                    |  |
| Command Modes      | Interface vlan-range con                                                              | ifiguration mode                                                                                                    |  |
| Command History    | Release                                                                               | Modification                                                                                                    |  |
|                    | 12.2(50)SG                                                                            | Support for this command was introduced on the Catalyst 4500 series switch.                                                |  |
| Usage Guidelines   |                                                                                       | set circuit-id or remote-id on an interface vlan-range. If the circuit-id is not set,<br>lly generated circuit-id is used. |  |
| Examples           | This example shows how                                                                | w to set remote-id on an interface VLAN:                                                                                   |  |
|                    | Switch(config-if)# <b>vl</b><br>Switch(config-if-vlan<br><b>pppoe intermediate-ag</b> | -                                                                                                    |  |
|                    | This example shows how to unset circuit-id on an interface vlan-range:                |                                                                                                    |  |
|                    | Switch(config-if)# <b>vl</b><br>Switch(config-if-vlan                                 | an-range 167-368<br>-range)# no pppoe intermediate-agent format-type circuit-id                                            |  |
| Related Commands   | Command                                                                               | Description                                                                                                    |  |
|                    | pppoe intermediate-ag<br>(interface vlan-range)                                       | Enables PPPoE Intermediate Agent on an interface VLAN range.                                                               |  |

# pppoe intermediate-agent limit rate

Chapter 2 Cisco IOS Commands for the Catalyst 4500 Series Switches

To limit the rate of the PPPoE Discovery packets arriving on an interface, use the **pppoe intermediate-agent limit rate** command. To disable the feature, use the **no** form of this command.

pppoe intermediate-agent limit rate number

no pppoe intermediate-agent limit rate number

|                                                  | number                                                                                           | Specifies the threshold rate of PPPoE Discovery packets received on this interface in packets-per-second.                                                    |
|--------------------------------------------------|--------------------------------------------------------------------------------------------------|----------------------------------------------------------------------------------------------------|
| Defaults                                         | This command has no                                                                              | default settings.                                                                                                    |
| Command Modes                                    | Interface configuration                                                                          | n mode                                                                                                    |
| Command History                                  | Release                                                                                          | Modification                                                                                                    |
|                                                  | 12.2(50)SG                                                                                       | Support for this command was introduced on the Catalyst 4500 series switch.                                                                                  |
| lloono Cuidolinee                                | If this commond is use                                                                           |                                                                                                    |
| usaye Guidelines                                 | interface will be error-                                                                         | ed and the PPPoE Discovery packets that are received exceeds the rate set, the edisabled (shutdown).                                                         |
| -                                                | interface will be error-                                                                         |                                                                                                    |
| -                                                | interface will be error-<br>This example shows h                                                 | disabled (shutdown).                                                                                                    |
|                                                  | interface will be error-<br>This example shows h<br>Switch(config-if)# 1                         | ow to set a rate limit for an interface:                                                                                                    |
| -                                                | interface will be error-<br>This example shows h<br>Switch(config-if)# 1<br>This example shows h | edisabled (shutdown).<br>ow to set a rate limit for an interface:<br>pppoe intermediate-agent limit rate 50                                                  |
| Usage Guidelines<br>Examples<br>Related Commands | interface will be error-<br>This example shows h<br>Switch(config-if)# 1<br>This example shows h | edisabled (shutdown).<br>ow to set a rate limit for an interface:<br>pppoe intermediate-agent limit rate 50<br>ow to disable rate limiting for an interface: |

Catalyst 4500 Series Switch Cisco IOS Command Reference—Release IOS XE 3.3.0SG and IOS 15.1(1)SG)

# pppoe intermediate-agent trust

To set the trust configuration of an interface, use the **pppoe intermediate-agent trust** global command. To unset the trust parameter, use the **no** form of this command.

pppoe intermediate-agent trust

no pppoe intermediate-agent trust

- **Defaults** All interfaces are untrusted.
- **Command Modes** Interface configuration mode

 Command History
 Release
 Modification

 12.2(50)SG
 Support for this command was introduced on the Catalyst 4500 series switch.

 Usage Guidelines
 At least one trusted interface must be present on the switch for PPPoE Intermediate Agent feature to work.

 Set the interface connecting the switch to the PPPoE Server (or BRAS) as trusted.

 Examples
 This example shows how to set an interface as trusted:

 Switch(config-if)# pppoe intermediate-agent trust

This example shows how to disable the trust configuration for an interface:

Switch(config-if) # no pppoe intermediate-agent trust

| <b>Related Commands</b> | Command                                      | Description                                                                            |
|-------------------------|----------------------------------------------|----------------------------------------------------------------------------------------|
|                         | pppoe intermediate-agent<br>vendor-tag strip | Enables vendor-tag stripping on PPPoE Discovery packets from a PPPoE Server (or BRAS). |

# pppoe intermediate-agent vendor-tag strip

|                                                                         | only if you enable the <b>pppoe intermediate-agent</b> interface configuration <b>termediate-agent trust</b> command.                                                                                                    |  |
|-------------------------------------------------------------------------|----------------------------------------------------------------------------------------------------|--|
| 6 11                                                                    | ing on PPPoE Discovery packets from PPPoE Server (or BRAS), use the <b>vendor-tag strip</b> command. To disable this setting, use the <b>no</b> form of this                                                                                                    |  |
| pppoe intermediate-a                                                    | gent vendor-tag strip                                                                                                    |  |
| no pppoe intermediat                                                    | e-agent vendor-tag strip                                                                                                    |  |
| This command has no argue                                               | ments or keywords.                                                                                                    |  |
| vendor-tag stripping is turn                                            | ed off.                                                                                                    |  |
| Interface configuration mod                                             | le                                                                                                    |  |
| Release N                                                               | Aodification                                                                                                    |  |
|                                                                         | Support for this command was introduced on the Catalyst 4500 series witch.                                                                                                    |  |
| This command has no effec                                               | t on untrusted interfaces.                                                                                                    |  |
|                                                                         | PoE Intermediate Agent trusted interface to strip off the vendor-specific tags<br>s that arrive downstream from the PPPoE Server (or BRAS), if any.                                                                                                    |  |
| This example shows how to                                               | set vendor-tag stripping on an interface:                                                                                                    |  |
| Switch(config-if)# pppoe intermediate-agent vendor-tag strip            |                                                                                                    |  |
| This example shows how to disable vendor-tag stripping on an interface: |                                                                                                    |  |
| Switch(config-if)# <b>no pp</b>                                         | poe intermediate-agent vendor-tag strip                                                                                                    |  |
| Command                                                                 | Description                                                                                                    |  |
| pppoe intermediate-agent<br>(interface)                                 | Enables the PPPoE Intermediate Agent feature on an interface.                                                                                                    |  |
| pppoe intermediate-agent<br>trust                                       | Sets the trust configuration of an interface.                                                                                                    |  |
|                                                                         | command and the pppoe intermediate-agent command.         pppoe intermediate-agent command.         pppoe intermediate-agent command.         This command has no argue         vendor-tag stripping is turn         Interface configuration mode         Release       M         12.2(50)SG       S         S       S         This command has no effect       Use this command on a PPF in PPoE Discovery packet         This example shows how to Switch(config-if) # pppoe         Switch(config-if) # no pp         Command         pppoe intermediate-agent (interface)         pppoe intermediate-agent (interface)         pppoe intermediate-agent (interface) |  |

I

# priority

To enable the strict priority queue (low-latency queueing [LLQ]) and to give priority to a class of traffic belonging to a policy map attached to a physical port, use the **priority** policy-map class configuration command. To return to the default setting, use the **no** form of this command.

priority

no priority

| Syntax Description | This command has r | no arguments or keywords. |
|--------------------|--------------------|---------------------------|
|--------------------|--------------------|---------------------------|

**Defaults** The strict priority queue is disabled.

Command Modes Policy-map class configuration mode

| Command History | Release    | Modification                                                   |
|-----------------|------------|----------------------------------------------------------------|
|                 | 12.2(40)SG | Support introduced on Supervisor Engine 6E and Catalyst 4900M. |

**Usage Guidelines** Use the **priority** command only in a policy map attached to a physical port. You can use this command only in class-level classes, you cannot use this command in class class-default.

This command configures LLQ and provides strict-priority queueing. Strict-priority queueing enables delay-sensitive data, such as voice, to be sent before packets in other queues are sent. The priority queue is serviced first until it is empty.

You cannot use the **bandwidth**, **dbl**, and the **shape** policy-map class configuration commands with the **priority** policy-map class configuration command in the same class within the same policy map. However, you can use these commands in the same policy map.

You can use police or set class configuration commands with the priority police-map class configuration command.

If the priority queuing class is not rate limited, you cannot use the bandwidth command, you can use the bandwidth remaining percent command instead.

#### Examples

This example shows how to enable the LLQ for the policy map called policy1:

```
Switch# configure terminal
Enter configuration commands, one per line. End with CNTL/Z.
Switch(config)# policy-map policy1
Switch(config-pmap)# class voice
Switch(config-pmap-c)# priority
```

You can verify your settings by entering the **show policy-map** privileged EXEC command.

| <b>Related Commands</b> | Command                              | Description                                                                                                    |
|-------------------------|--------------------------------------|----------------------------------------------------------------------------------------------------|
|                         | bandwidth                            | Specifies or modifies the minimum bandwidth provided to a class belonging to a policy map attached to a physical port.                                |
|                         | class                                | Specifies the name of the class whose traffic policy you want to create or change.                                                                    |
|                         | dbl                                  | Enables dynamic buffer limiting for traffic hitting this class.                                                                                       |
|                         | policy-map                           | Creates or modifies a policy map that can be attached to multiple<br>ports to specify a service policy and to enter policy-map<br>configuration mode. |
|                         | service-policy (policy-map<br>class) | Creates a service policy that is a quality of service (QoS) policy within a policy map.                                                               |
|                         | shape (class-based queueing)         | Enables traffic shaping a class of traffic in a policy map attached to a physical port.                                                               |
|                         | show policy-map                      | Displays information about the policy map.                                                                                                    |

# private-vlan

|                    | e i                                                                                                    | VLANs and the association between a private VLAN and a secondary VLAN, use mand. To return to the default value, use the <b>no</b> form of this command. |  |
|--------------------|----------------------------------------------------------------------------------------------------|----------------------------------------------------------------------------------------------------|--|
|                    | <pre>private-vlan {isolated   community   twoway-community   primary} private-vlan association secondary-vlan-list [{add secondary-vlan-list}       {remove secondary-vlan-list}] no private-vlan {isolated   community   twoway-community   primary}</pre> |                                                                                                    |  |
|                    |                                                                                                    |                                                                                                    |  |
|                    |                                                                                                    |                                                                                                    |  |
|                    | no private-vlan                                                                                                    | association                                                                                                    |  |
| Syntax Description | isolated                                                                                                    | Designates the VLAN as an isolated private VLAN.                                                                                                    |  |
|                    | community                                                                                                    | Designates the VLAN as the community private VLAN.                                                                                                    |  |
|                    | twoway-community                                                                                                    | Designates the VLAN as a host port that belongs to a twoway-community secondary VLAN                                                                     |  |
|                    | primary                                                                                                    | Designates the VLAN as the primary private VLAN.                                                                                                    |  |
|                    | association                                                                                                    | Creates an association between a secondary VLAN and a primary VLAN.                                                                                      |  |
|                    | secondary-vlan-list                                                                                                    | Specifies the number of the secondary VLAN.                                                                                                    |  |
|                    |                                                                                                    | The list can contain only one isolated VLAN ID; it can also contain multiple community or twoway-community VLAN IDs                                      |  |
|                    | add                                                                                                    | (Optional) Associates a secondary VLAN to a primary VLAN.                                                                                                |  |
|                    | remove                                                                                                    | (Optional) Clears the association between a secondary VLAN and a primary VLAN.                                                                           |  |
| Defaults           | Private VLANs are n                                                                                                    | ot configured.                                                                                                    |  |
| Command Modes      | VLAN configuration                                                                                                    | mode                                                                                                    |  |
| Command Modes      |                                                                                                    | mode                                                                                                    |  |
|                    | Release M                                                                                                    | odification                                                                                                    |  |
|                    | ReleaseM12.1(8a)EWSu                                                                                                    |                                                                                                    |  |
|                    | Release         M           12.1(8a)EW         Su           12.1(12c)EW         Su                                                                                                    | <b>odification</b><br>apport for this command was introduced on the Catalyst 4500 series switch.                                                         |  |
|                    | Release         M           12.1(8a)EW         Su           12.1(12c)EW         Su           12.2(20)EW         Su                                                                                                    | odification<br>pport for this command was introduced on the Catalyst 4500 series switch.<br>pport for extended addressing was added.                     |  |

The *secondary\_vlan\_list* parameter cannot contain spaces; it can contain multiple comma-separated items. Each item can be a single private VLAN ID or a range of private VLAN IDs separated by hyphens.

The secondary\_vlan\_list parameter can contain multiple community VLAN IDs.

The *secondary\_vlan\_list* parameter can contain only one isolated VLAN ID. A private VLAN is defined as a set of private ports characterized by a common set of VLAN number pairs: each pair is made up of at least two special unidirectional VLANs and is used by isolated ports or by a community of ports to communicate with the switches.

An isolated VLAN is a VLAN that is used by the isolated ports to communicate with the promiscuous ports. The isolated VLAN traffic is blocked on all other private ports in the same VLAN and can be received only by the standard trunking ports and the promiscuous ports that are assigned to the corresponding primary VLAN.

A community VLAN is the VLAN that carries the traffic among the community ports and from the community ports to the promiscuous ports on the corresponding primary VLAN. A community VLAN is not allowed on a private VLAN trunk.

A promiscuous port is a private port that is assigned to a primary VLAN.

A primary VLAN is a VLAN that is used to convey the traffic from the switches to the customer end stations on the private ports.

You can specify only one isolated *vlan-id* value, while multiple community VLANs are allowed. You can only associate isolated and community VLANs to one VLAN. The associated VLAN list may not contain primary VLANs. Similarly, a VLAN that is already associated to a primary VLAN cannot be configured as a primary VLAN.

The **private-vlan** commands do not take effect until you exit the config-VLAN submode.

If you delete either the primary or secondary VLAN, the ports that are associated with the VLAN become inactive.

Refer to the *Catalyst 4500 Series Switch Cisco IOS Software Configuration Guide* for additional configuration guidelines.

#### **Examples**

This example shows how to configure VLAN 202 as a primary VLAN and verify the configuration:

This example shows how to configure VLAN 303 as a community VLAN and verify the configuration:

This example shows how to configure VLAN 440 as an isolated VLAN and verify the configuration:

```
Switch# configure terminal
Switch(config)# vlan 440
Switch(config-vlan) # private-vlan isolated
Switch(config-vlan) # end
Switch# show vlan private-vlan
Primary Secondary Type
                            Interfaces
_____ ____
             primary
202
         community
isolated
      303
      440
```

This example shows how to create a private VLAN relationship among the primary VLAN 14, the isolated VLAN 19, and community VLANs 20 and 21:

```
Switch(config) # vlan 19
Switch(config-vlan) # private-vlan isolated
Switch(config)# vlan 14
Switch(config-vlan) # private-vlan primary
Switch(config-vlan)# private-vlan association 19
```

This example shows how to remove a private VLAN relationship and delete the primary VLAN. The associated secondary VLANs are not deleted.

```
Switch(config-vlan)# no private-vlan 14
Switch(config-vlan)#
```

This example shows how to configure VLAN 550 as a twoway-community VLAN and verify the configuration:

```
Switch# configure terminal
Switch(config) # vlan 550
Switch(config-vlan) # private-vlan twoway-community
Switch(config-vlan)# end
Switch# show vlan private-vlan
Primary Secondary Type
                            Interfaces
_____ ____
             primary
202
      303
          community
isolated
      440
      550 twoway-community
```

This example shows how to associate community VLANs 303 through 307 and 309 and isolated VLAN 440 with primary VLAN 202 and verify the configuration:

```
Switch# configure terminal
Switch(config)# vlan 202
Switch(config-vlan) # private-vlan association 303-307,309,440
Switch(config-vlan) # end
Switch# show vlan private-vlan
Primary Secondary Type
                                  Interfaces
_____ ____
202
      303
                community
     303community304community305community306community307community309community
202
2.02
202
202
      309community440isolated308community
202
```

202

<u>Note</u>

The secondary VLAN 308 has no associated primary VLAN.

This example shows how to remove an isolated VLAN from the private VLAN association:

```
Switch(config)# vlan 14
Switch(config-vlan)# private-vlan association remove 18
Switch(config-vlan)#
```

This example shows how to configure interface FastEthernet 5/1 as a PVLAN host port and verify the configuration:

```
Switch# configure terminal
Switch(config)# interface fastethernet 5/1
Switch(config-if)# switchport mode private-vlan host
Switch(config-if)# switchport private-vlan host-association 202 440
Switch(config-if)# end
```

```
Switch# show interfaces fastethernet 5/1 switchport
Name: Fa5/1
Switchport: Enabled
Administrative Mode: private-vlan host
Operational Mode: private-vlan host
Administrative Trunking Encapsulation: negotiate
Operational Trunking Encapsulation: native
Negotiation of Trunking: Off
Access Mode VLAN: 1 (default)
Trunking Native Mode VLAN: 1 (default)
Voice VLAN: none
Appliance trust: none
Administrative Private Vlan
  Host Association: 202 (VLAN0202) 440 (VLAN0440)
  Promiscuous Mapping: none
 Trunk encapsulation : dot1q
 Trunk vlans:
Operational private-vlan(s):
  202 (VLAN0202) 440 (VLAN0440)
Trunking VLANs Enabled: ALL
Pruning VLANs Enabled: 2-1001
Capture Mode Disabled
Capture VLANs Allowed: ALL
```

| <b>Related Commands</b> | Command                | Description                        |
|-------------------------|------------------------|------------------------------------|
|                         | show vlan              | Displays VLAN information.         |
|                         | show vlan private-vlan | Displays private VLAN information. |

# private-vlan mapping

To create a mapping between the primary and the secondary VLANs so that both share the same primary VLAN SVI, use the **private-vlan mapping** command. To remove all PVLAN mappings from an SVI, use the **no** form of this command.

**private-vlan mapping** primary-vlan-id {[secondary-vlan-list | {**add** secondary-vlan-list} | {**remove** secondary-vlan-list}]}

#### no private-vlan mapping

| Syntax Description                  | primary-vlan-id                                                                                                    | VLAN ID of the primary VLAN of the PVLAN relationship.                                                                                                    |
|-------------------------------------|----------------------------------------------------------------------------------------------------|----------------------------------------------------------------------------------------------------|
|                                     | secondary-vlan-list                                                                                                    | (Optional) VLAN ID of the secondary VLANs to map to the primary VLAN.                                                                                                    |
|                                     | add                                                                                                    | (Optional) Maps the secondary VLAN to the primary VLAN.                                                                                                    |
|                                     | remove                                                                                                    | (Optional) Removes the mapping between the secondary VLAN and the primary VLAN.                                                                                                    |
| Defaults                            | All PVLAN mapping                                                                                                    | s are removed.                                                                                                    |
| Command Modes                       | Interface configuration                                                                                                    | on mode                                                                                                    |
| Command History                     | Release M                                                                                                    | odification                                                                                                    |
| Commanu History                     | Release IVI                                                                                                    | Danication                                                                                                    |
| Commanu HIStory                     |                                                                                                    | pport for this command was introduced on the Catalyst 4500 series switch.                                                                                                    |
|                                     | 12.1(8a)EW Su<br>The secondary_vlan_                                                                                                    |                                                                                                    |
| Command History<br>Usage Guidelines | 12.1(8a)EWSuThe secondary_vlan_items. Each item can                                                                                                    | pport for this command was introduced on the Catalyst 4500 series switch.<br><i>list</i> parameter cannot contain spaces. It can contain multiple, comma-separated                                                                                                    |
|                                     | 12.1(8a)EWSuThe secondary_vlan_items. Each item canThis command is vali                                                                                                    | <i>list</i> parameter cannot contain spaces. It can contain multiple, comma-separated be a single PVLAN ID or a range of PVLAN IDs separated by hyphens.                                                                                                    |
|                                     | 12.1(8a)EWSuThe secondary_vlan_items. Each item canThis command is valiThe SVI of the prima                                                                                                   | <i>list</i> parameter cannot contain spaces. It can contain multiple, comma-separated be a single PVLAN ID or a range of PVLAN IDs separated by hyphens. d in the interface configuration mode of the primary VLAN.                                                                                                    |
|                                     | 12.1(8a)EWSuThe secondary_vlan_items. Each item canThis command is valiThe SVI of the primaThe traffic that is reco                                                                           | <i>list</i> parameter cannot contain spaces. It can contain multiple, comma-separated be a single PVLAN ID or a range of PVLAN IDs separated by hyphens. d in the interface configuration mode of the primary VLAN. ry VLAN is created at Layer 3. eived on the secondary VLAN is routed by the SVI of the primary VLAN. |
|                                     | 12.1(8a)EWSuThe secondary_vlan_items. Each item canThis command is valiThe SVI of the primaThe traffic that is recoThe SVIs of the existiis entered.A secondary SVI candifferent from what is | <i>list</i> parameter cannot contain spaces. It can contain multiple, comma-separated be a single PVLAN ID or a range of PVLAN IDs separated by hyphens. d in the interface configuration mode of the primary VLAN. ry VLAN is created at Layer 3.                                                                       |

#### Examples

This example shows how to map the interface of VLAN 20 to the SVI of VLAN 18:

```
Switch(config)# interface vlan 18
Switch(config-if)# private-vlan mapping 18 20
Switch(config-if)#
```

This example shows how to permit the routing of the secondary VLAN ingress traffic from PVLANs 303 through 307, 309, and 440 and how to verify the configuration:

```
Switch# config terminal
Switch(config) # interface vlan 202
Switch(config-if) # private-vlan mapping add 303-307,309,440
Switch(config-if)# end
Switch# show interfaces private-vlan mapping
Interface Secondary VLAN Type
isolated
vlan202 303
       304
vlan202
                     isolated
vlan202
        305
                     isolated
vlan202
        306
                     isolated
vlan202 307
                     isolated
vlan202 309
                     isolated
vlan202 440
                     isolated
Switch#
```

This example shows the displayed message that you will see if the VLAN that you are adding is already mapped to the SVI of VLAN 18. You must delete the mapping from the SVI of VLAN 18 first.

```
Switch(config)# interface vlan 19
Switch(config-if)# private-vlan mapping 19 add 21
Command rejected: The interface for VLAN 21 is already mapped as s secondary.
Switch(config-if)#
```

This example shows how to remove all PVLAN mappings from the SVI of VLAN 19:

```
Switch(config)# interface vlan 19
Switch(config-if)# no private-vlan mapping
Switch(config-if)#
```

```
Switch# configure terminal
Switch(config)# interface vlan 202
Switch(config-if) # private-vlan mapping add 303-307,309,440
Switch(config-if)# end
Switch# show interfaces private-vlan mapping
Interface Secondary VLAN Type
----- ------ ------
vlan202 303
                       community
vlan202 304
                      community
vlan202 305
                      community
vlan202 306
                      community
vlan202 307
                      community
vlan202 309
                      community
vlan202 440
                      isolated
```

Switch#

L

| Related Commands | Command                                 | Description                                       |
|------------------|-----------------------------------------|---------------------------------------------------|
|                  | show interfaces private-vlan<br>mapping | Displays PVLAN mapping information for VLAN SVIs. |
|                  | show vlan                               | Displays VLAN information.                        |
|                  | show vlan private-vlan                  | Displays private VLAN information.                |

# private-vlan synchronize

To map the secondary VLANs to the same instance as the primary VLAN, use the **private-vlan synchronize** command.

private-vlan synchronize

| Syntax Description | This command h                                                                                                    | as no arguments or keywords.                                                                                                    |  |
|--------------------|----------------------------------------------------------------------------------------------------|----------------------------------------------------------------------------------------------------|--|
| Defaults           | This command h                                                                                                    | as no default settings.                                                                                                    |  |
| Command Modes      | MST configurati                                                                                                    | on mode                                                                                                    |  |
| Command History    | Release                                                                                                    | Modification                                                                                                    |  |
|                    | 12.1(12c)EW                                                                                                    | Support for this command was introduced on the Catalyst 4500 series switch.                                                                                                    |  |
| Usage Guidelines   | configuration sub<br>to the same insta                                                                                                    | the VLANs to the same instance as the associated primary VLAN when you exit the MST<br>omode, a warning message displays and lists the secondary VLANs that are not mapped<br>nce as the associated primary VLAN. The <b>private-vlan synchronize</b> command<br>aps all secondary VLANs to the same instance as the associated primary VLANs. |  |
| Examples           | -                                                                                                    | bws how to initialize PVLAN synchronization:                                                                                                    |  |
|                    | This example assumes that a primary VLAN 2 and a secondary VLAN 3 are associated to VLAN 2, and that all VLANs are mapped to the CIST instance 1. This example also shows the output if you try to change the mapping for the primary VLAN 2 only: |                                                                                                    |  |
|                    | Switch(config-m<br>Switch(config-m                                                                                                    | v vlans are not mapped to the same instance as their primary:                                                                                                    |  |
| Related Commands   | Command                                                                                                    | Description                                                                                                    |  |
|                    | show spanning-                                                                                                    | tree mst Displays MST protocol information.                                                                                                    |  |

# profile

To enter profile call-home configuration submode, use the **profile** command in call-home configuration mode, use the **profile** command.

profile profile\_name

| Syntax Description | <i>profile_name</i> Specifies the profile name.                                                        |  |  |
|--------------------|----------------------------------------------------------------------------------------------------|--|--|
|                    |                                                                                                    |  |  |
| Defaults           | This command has no default settings.                                                                  |  |  |
| Delaults           | This command has no default settings.                                                                  |  |  |
|                    |                                                                                                    |  |  |
| Command Modes      | cfg-call-home                                                                                          |  |  |
|                    |                                                                                                    |  |  |
| <u> </u>           |                                                                                                    |  |  |
| Command History    | Release Modification                                                                                   |  |  |
|                    | 12.2(52)SGSupport for this command was introduced on the Catalyst 4500 series switch.                  |  |  |
|                    |                                                                                                    |  |  |
| Usage Guidelines   | When you enter the <b>profile</b> <i>profile_name</i> command in call-home mode, the prompt changes to |  |  |
| Usage duluelilles  | Switch(cfg-call-home-profile)#, and you have access to the following profile configuration commands:   |  |  |
|                    | • active                                                                                               |  |  |
|                    | destination address                                                                                    |  |  |
|                    | destination message-size-limit bytes                                                                   |  |  |
|                    | destination preferred-msg-format                                                                       |  |  |
|                    | destination transport-method                                                                           |  |  |
|                    | • end                                                                                                  |  |  |
|                    | • exit                                                                                                 |  |  |
|                    | • subscribe-to-alert-group all                                                                         |  |  |
|                    | • subscribe-to-alert-group configuration                                                               |  |  |
|                    | • subscribe-to-alert-group diagnostic                                                                  |  |  |
|                    | • subscribe-to-alert-group environment                                                                 |  |  |
|                    | <ul> <li>subscribe to alert group inventory</li> </ul>                                                 |  |  |
|                    |                                                                                                    |  |  |
|                    | subscribe-to-alert-group syslog                                                                        |  |  |
|                    |                                                                                                    |  |  |
|                    |                                                                                                    |  |  |

#### Examples

This example shows how to create and configure a user-defined call-home profile:

```
Switch(config) # call-home
Switch(cfg-call-home)# profile cisco
Switch(cfg-call-home-profile)# destination transport-method http
Switch(cfg-call-home-profile)# destination address http
https://172.17.46.17/its/service/oddce/services/DDCEService
Switch(cfg-call-home-profile)# subscribe-to-alert-group configuration
Switch(cfg-call-home-profile)# subscribe-to-alert-group diagnostic severity normal
Switch(cfg-call-home-profile)# subscribe-to-alert-group environment severity notification
Switch(cfg-call-home-profile) # subscribe-to-alert-group syslog severity notification
pattern "UPDOWN"
```

Switch(cfg-call-home-profile)# subscribe-to-alert-group inventory periodic daily 21:12

| Related Commands | Command                                | Description                                                                                   |
|------------------|----------------------------------------|-----------------------------------------------------------------------------------------------|
|                  | destination address                    | Configures the destination e-mail address or URL to which<br>Call Home messages will be sent. |
|                  | destination message-size-limit bytes   | Configures a maximum destination message size for the destination profile.                    |
|                  | destination preferred-msg-format       | Configures a preferred message format.                                                        |
|                  | destination transport-method           | Enables the message transport method.                                                         |
|                  | subscribe-to-alert-group all           | Subscribes to all available alert groups.                                                     |
|                  | subscribe-to-alert-group configuration | Subscribes this destination profile to the Configuration alert group.                         |
|                  | subscribe-to-alert-group diagnostic    | Subscribes this destination profile to the Diagnostic alert group.                            |
|                  | subscribe-to-alert-group environment   | Subscribes this destination profile to the Environment alert group.                           |
|                  | subscribe-to-alert-group inventory     | Subscribes this destination profile to the Inventory alert group.                             |
|                  | subscribe-to-alert-group syslog        | Subscribes this destination profile to the Syslog alert group.                                |

# qos account layer-all encapsulation

Switch(config)# end

Switch#

To account for Layer 1 header length of 20 bytes in QoS policing features, use the **qos account layer-all encapsulation** command. To disable the use of additional bytes, use the **no** form of this command.

qos account layer-all encapsulation

no qos account layer-all encapsulation

| Syntax Description | This command                      | has no arguments or keywords.                                                                                                    |
|--------------------|-----------------------------------|----------------------------------------------------------------------------------------------------|
| Defaults           | account only fo                   | Engine 6-E, Supervisor Engine 6L-E, Catalyst 4900M, and Catalyst 4948E, policers or the Layer 2 header length in policing features. In contrast, shapers account for header as IPG in rate calculations.                                                                                                    |
| Command Modes      | Global configu                    | ration                                                                                                    |
| Command History    | Release                           | Modification                                                                                                    |
| -                  | 15.0(2)SG                         | Support for this command was introduced on the Catalyst 4500 series switch.                                                                                                    |
| Usage Guidelines   | account layer-<br>and Layer 2 hea | gine 6-E, Supervisor Engine 6L-E, Catalyst 4900M, and Catalyst 4948E use the <b>qos</b><br><b>all encapsulation</b> command to account for Layer 1 header of 20 bytes (preamble + IPG)<br>ader in policing features. When this command is configured, policer statistics ( in bytes )<br>to output of the <b>show policy-map interface</b> command reflect the Layer 1 header length as<br>per packet). |
| Examples           | Switch)# conf                     | hows how to shows how to include IPG in policing:<br>ig t<br>)# gos account layer-all encapsulation                                                                                                    |

 Related Commands
 Command
 Description

 show policy-map interface
 Displays policer statistics on a specific interface.

# qos account layer2 encapsulation

To include additional bytes to be accounted by the QoS features, use the **qos account layer2 encapsulation** command. To disable the use of additional bytes, use the **no** form of this command.

qos account layer2 encapsulation {arpa | dot1q | isl | length *len*}

no qos account layer2 encapsulation {arpa | dot1q | isl | length len}

| Syntax Description | arpa                                                                                                    | Specifies the account length of the Ethernet ARPA-encapsulated packet (18 bytes).                                                                                                    |
|--------------------|----------------------------------------------------------------------------------------------------|----------------------------------------------------------------------------------------------------|
|                    | dot1q                                                                                                    | Specifies the account length of the 802.1Q-encapsulated packet (22 bytes).                                                                                                    |
|                    | isl                                                                                                    | Specifies the account length of the ISL-encapsulated packet (48 bytes).                                                                                                    |
|                    | length len                                                                                                    | Specifies the a dditional packet length to account for; the valid range is from 0 to 64 bytes.                                                                                                    |
| Defaults           | that is specified                                                                                                    | Engine 6E, Supervisor Engine 6L-E, Catalyst 4900M, and Catalyst 4948-E, the length<br>in the Ethernet header is considered for both IP and non-IP packets. The Layer 2 length<br>AN tag overhead.                                       |
| Command Modes      | Global configur                                                                                                    | ration mode                                                                                                    |
| Command History    | Release                                                                                                    | Modification                                                                                                    |
|                    | 12.1(19)SG                                                                                                    | Support for this command was introduced on the Catalyst 4500 series switch.                                                                                                    |
| Usage Guidelines   | sharing always                                                                                                    | Engine 6E, Supervisor Engine 6L-E, Catalyst 4900M, and Catalyst 4948-E, shaping and use Ethernet ARPA length to which 20 bytes of IPv6 overhead is always added for ver, only Layer 2 length including VLAN tag overhead is considered. |
| Note               | The given length is included when policing all IP packets irrespective of the encapsulation with which it was received. When <b>qos account layer2 encapsulation isl</b> is configured, a fixed length of 48 bytes is included when policing all IP packets, not only those IP packets that are received with ISL encapsulation. |                                                                                                    |
|                    | Sharing and sha                                                                                                    | ping use the length that is specified in the Layer 2 headers.                                                                                                    |
| Examples           | This example sh                                                                                                    | nows how to include an additional 18 bytes when policing IP packets:                                                                                                    |
|                    | Switch# <b>config</b><br>Switch(config)<br>Switch (config<br>Switch#                                                                                                    | # qos account layer2 encapsulation length 18                                                                                                    |

Catalyst 4500 Series Switch Cisco IOS Command Reference—Release IOS XE 3.3.0SG and IOS 15.1(1)SG)

This example shows how to disable the consistent accounting of the Layer 2 encapsulation by the QoS features:

```
Switch# config terminal
Switch(config)# no qos account layer2 encapsulation
Switch (config)# end
Switch #
```

| <b>Related Commands</b> | Command          | Description                                                             |
|-------------------------|------------------|-------------------------------------------------------------------------|
|                         | show interfaces  | Displays traffic on a specific interface.                               |
|                         | switchport       | Modifies the switching characteristics of a Layer 2 switch interface.   |
|                         | switchport block | Prevents the unknown multicast or unicast packets from being forwarded. |

### qos trust

To set the trusted state of an interface (for example, whether the packets arriving at an interface are trusted to carry the correct CoS, ToS, and DSCP classifications), use the **qos trust** command. To set an interface to the untrusted state, use the **no** form of this command.

**qos trust** {**cos** | *device cisco-phone* | **dscp** | **extend** [**cos** *priority*]}

**no qos trust** {**cos** | *device cisco-phone* | **dscp** | **extend** [**cos** *priority*]}

| Syntax Description | cos                                                                                                    | Specifies that the CoS bits in incoming frames are trusted and derives the internal DSCP value from the CoS bits.                         |  |  |
|--------------------|----------------------------------------------------------------------------------------------------|----------------------------------------------------------------------------------------------------|--|--|
|                    | device cisco-phone                                                                                                    | Specifies the Cisco IP phone as the trust device for a port.                                                                              |  |  |
|                    | dscp                                                                                                    | Specifies that the ToS bits in the incoming packets contain a DSCP value.                                                                 |  |  |
|                    | extend                                                                                                    | Specifies to extend the trust to Port VLAN ID (PVID) packets coming from the PC.                                                          |  |  |
|                    | <b>cos</b> priority                                                                                                    | (Optional) Specifies that the CoS priority value is set to PVID packets; valid values are from 0 to 7.                                    |  |  |
| Defaults           | The default settings                                                                                                    | s are as follows:                                                                                                    |  |  |
|                    | • If global QoS i                                                                                                    | • If global QoS is enabled, trust is disabled on the port.                                                                                |  |  |
|                    | • If global QoS i                                                                                                    | s disabled, trust DSCP is enabled on the port.                                                                                            |  |  |
|                    | • The CoS priori                                                                                                    | • The CoS priority level is 0.                                                                                                    |  |  |
|                    |                                                                                                    |                                                                                                    |  |  |
| Command Modes      | Interface configura                                                                                                    |                                                                                                    |  |  |
| Command History    | Release                                                                                                    | Modification                                                                                                    |  |  |
|                    | 12.1(8a)EW                                                                                                    | Support for this command was introduced on the Catalyst 4500 series switch.                                                               |  |  |
|                    | 12.1(11)EW                                                                                                    | Support for extending trust for voice was added.                                                                                          |  |  |
|                    | 12.1(19)EW                                                                                                    | Support for trust device Cisco IP phone was added.                                                                                        |  |  |
|                    |                                                                                                    |                                                                                                    |  |  |
| Usage Guidelines   | This command is not supported on the Supervisor Engine 6-E and Catalyst 4900M chassis.                                                                       |                                                                                                    |  |  |
|                    | You can only configure the trusted state on physical LAN interfaces.                                                                                         |                                                                                                    |  |  |
|                    | By default, the trust state of an interface when QoS is enabled is untrusted; when QoS is disabled on the interface, the trust state is reset to trust DSCP. |                                                                                                    |  |  |
|                    |                                                                                                    |                                                                                                    |  |  |
|                    |                                                                                                    | trust state is <b>qos trust cos</b> , the transmit CoS is always the incoming packet CoS (or the interface, if the packet is not tagged). |  |  |
|                    | the default CoS for<br>When the interface                                                                                                    | trust state is <b>qos trust cos</b> , the transmit CoS is always the incoming packet CoS (or                                              |  |  |

Trusted boundary should not be configured on the ports that are part of an EtherChannel (that is, a port channel).

# ExamplesThis example shows how to set the trusted state of an interface to CoS:<br/>Switch(config-if)# qos trust cos<br/>Switch(config-if)#This example shows how to set the trusted state of an interface to DSCP:<br/>Switch(config-if)# qos trust dscp<br/>Switch(config-if)#This example shows how to set the PVID CoS level to 6:<br/>Switch(config-if)# qos trust extend cos 6<br/>Switch(config-if)#This example shows how to set the Cisco phone as the trust device:<br/>Switch(config-if)# qos trust device cisco-phone<br/>Switch(config-if)#

| <b>Related Commands</b> | Command            | Description                                   |
|-------------------------|--------------------|-----------------------------------------------|
|                         | queue-limit        | Defines per-VLAN QoS for a Layer 2 interface. |
|                         | show qos interface | Displays QoS information for an interface.    |

```
Catalyst 4500 Series Switch Cisco IOS Command Reference—Release IOS XE 3.3.0SG and IOS 15.1(1)SG)
```

# queue-limit

To specify or modify the maximum number of packets the queue can hold for a class policy configured in a policy map, use the **queue-limit** command. To remove the queue packet limit from a class, use the **no** form of this command.

queue-limit number-of-packets

no queue-limit number-of-packets

| Syntax Description | number-of-packets                                                                                                    | Number of packets that the queue for this class can accumulate; valid range is 16 to 8184. This number must be a multiple of 8.                                                                                                    |  |
|--------------------|----------------------------------------------------------------------------------------------------|----------------------------------------------------------------------------------------------------|--|
| Defaults           |                                                                                                    | cal interface on a Catalyst 4500 switch has a default queue based on the number d the number of ports on the linecards.                                                                                                    |  |
| Command Modes      | QoS policy-map class                                                                                                    | configuration mode                                                                                                    |  |
| Command History    | Release                                                                                                    | Modification                                                                                                    |  |
|                    | 12.2(44)SG                                                                                                    | This command was introduced on the Catalyst 4500 series switch.                                                                                                    |  |
| Usage Guidelines   | support on the Catalys<br>By default, each physic<br>of this queue is based of<br>in each slot. The switch<br>pool. The remaining 4                                                                                                    | ng (CBQ) command applies only to the Supervisor Engine 6-E as part of the MQC t 4500 Supervisor Engine.<br>cal interface on a Catalyst 4500 switch comes up with a default queue. The size on the number of slots in a chassis as well as the number of ports on the line card h supports 512K queue entries of which 100 K are set aside as a common sharable 12 K entries are equally distributed among the slots. Each slot further divides its s equally among its ports. |  |
|                    | CBQ creates a queue for every class for which a class map is defined. Packets satisfying the match criterion for a class accumulate in the queue reserved for the class until they are sent, which occurs when the queue is serviced by the fair queuing process. When the maximum packet threshold you defined for the class is reached, queuing of any further packets to the class queue causes tail drop or, if DBL is configured for the class policy, packet drop to take effect. |                                                                                                    |  |
| <br>Note           |                                                                                                    | and is supported only after you first configure a scheduling action, such as<br>except when you configure queue-limit in the class-default class of an output QoS                                                                                                    |  |

#### Examples

This example shows how to configure a policy-map called policy11 to contain policy for a class called ac1203. Policy for this class is set so that the queue reserved for it has a maximum packet limit of 40:

Switch# configure terminal Switch (config)# policy-map policy11 Switch (config-pmap)# class acl203 Switch (config-pmap-c)# bandwidth 2000 Switch (config-pmap-c)# queue-limit 40 Switch (config-pmap-c)# end Switch#

| <b>Related Commands</b> | Command                      | Description                                                                                                    |
|-------------------------|------------------------------|----------------------------------------------------------------------------------------------------|
|                         | bandwidth                    | Specifies or modifies the minimum bandwidth provided to a class<br>belonging to a policy map attached to a physical port.                             |
|                         | class                        | Specifies the name of the class whose traffic policy you want to create or change.                                                                    |
|                         | policy-map                   | Creates or modifies a policy map that can be attached to multiple<br>ports to specify a service policy and to enter policy-map<br>configuration mode. |
|                         | shape (class-based queueing) | Enables traffic shaping a class of traffic in a policy map attached to a physical port.                                                               |

## redundancy

To enter the redundancy configuration mode, use the **redundancy** command in the global configuration mode.

#### redundancy

- **Syntax Description** This command has no arguments or keywords.
- **Defaults** This command has no default settings.
- Command Modes Global configuration mode

| Command History | Release     | Modification                                                                                                |
|-----------------|-------------|----------------------------------------------------------------------------------------------------|
|                 | 12.1(12c)EW | Support for this command was introduced on the Catalyst 4500 series switch (Catalyst 4507R and 4510R only). |

#### **Usage Guidelines** The redundancy configuration mode is used to enter the main CPU submode.

To enter the main CPU submode, use the **main-cpu** command in the redundancy configuration mode.

The main CPU submode is used to manually synchronize the configurations on the two supervisor engines.

From the main CPU submode, use the **auto-sync** command to enable automatic synchronization of the configuration files in NVRAM.

Use the **no** command to disable redundancy. If you disable redundancy, then reenable redundancy, the switch returns to default redundancy settings.

Use the **exit** command to exit the redundancy configuration mode.

**Examples** This example shows how to enter redundancy mode:

Switch(config)# redundancy
Switch(config-red)#

This example shows how to enter the main CPU submode:

Switch(config)# redundancy
Switch(config-red)# main-cpu
Switch(config-r-mc)#

#### **Related Commands**

| Command   | Description                                                                                            |
|-----------|----------------------------------------------------------------------------------------------------|
| auto-sync | Enables automatic synchronization of the configuration files in NVRAM.                                 |
| main-cpu  | Enters the main CPU submode and manually synchronize the configurations on the two supervisor engines. |

# redundancy config-sync mismatched-commands

To move the active supervisor engine into the Mismatched Command List (MCL) and resets the standby supervisor engine, use the **redundancy config-sync mismatched-commands** command.

If your active and standby supervisors engines are running different versions of Cisco IOS, some of their CLIs will not be compatible. If such commands are already present in the running configuration of the active supervisor engine and the syntax-check for the command fails at the standby supervisor engine while it is booting, you must move the active supervisor engine into the Mismatched Command List (MCL).

#### redundancy config-sync {ignore | validate} mismatched-commands

| Syntax Description | ignore                                                                                                    | Ignore the mismatched command list.                                                                                                    |
|--------------------|----------------------------------------------------------------------------------------------------|----------------------------------------------------------------------------------------------------|
|                    | validate                                                                                                    | Revalidate the mismatched command list with the modified running-configuration.                                                                           |
| Defaults           | This command has no default settings.                                                                                                    |                                                                                                    |
| Command Modes      | Privileged EXEC mode                                                                                                    |                                                                                                    |
| Command History    | Release                                                                                                    | Modification                                                                                                    |
|                    | 12.2(31)SGA                                                                                                    | This command was introduced on the Catalyst 4500 series switch.                                                                                           |
|                    | 12.2(44)SG                                                                                                    | Updated command name from issu config-sync to redundancy config-sync.                                                                                     |
| Usage Guidelines   | <pre>The following is a log entry example for mismatched commands:<br/>00:06:31: Config Sync: Bulk-sync failure due to Servicing Incompatibility. Please check<br/>full list of mismatched commands via:<br/>show redundancy config-sync failures mcl<br/>00:06:31: Config Sync: Starting lines from MCL file:<br/>interface GigabitEthernet7/7<br/>! <submode> "interface"<br/>- ip address 11.0.0.1 255.0.0.0<br/>! </submode> "interface"</pre> |                                                                                                    |
|                    | To display all mismatched commands, use the show redundancy config-sync failures mcl command.                                                                                                    |                                                                                                    |
|                    | To clean the MCL, remove all mismatched commands from the active supervisor engine's running configuration, revalidate the MCL with a modified running configuration using the <b>redundancy config-sync validate mismatched-commands</b> command, then reload the standby supervisor engine.                                                                                                    |                                                                                                    |
|                    |                                                                                                    | re the MCL by entering the <b>redundancy config-sync ignore</b><br><b>ands</b> command and reloading the standby supervisor engine; the system changes to |

Note If you ignore the mismatched commands, the *out-of-sync* configuration at the active supervisor engine and the standby supervisor engine still exists. You can verify the ignored MCL with the **show redundancy config-sync ignored mcl** command. If SSO mode cannot be established between the active and standby supervisor engines because of an incompatibility in the configuration file, a mismatched command list (MCL) is generated at the active supervisor engine and a reload into RPR mode is forced for the standby supervisor engine. Subsequent attempts to establish SSO, after removing the offending configuration and rebooting the standby supervisor engine with the exact same image, might cause the C4K\_REDUNDANCY-2-IOS\_VERSION\_CHECK\_FAIL and ISSU-3-PEER IMAGE INCOMPATIBLE messages to appear because the peer image is listed as incompatible. If the configuration problem can be corrected, you can clear the peer image from the incompatible list with the redundancy config-sync ignore mismatched-commands EXEC command while the peer is in a standby cold (RPR) state. This action allows the standy supervisor engine to boot in standby hot (SSO) state when it reloads. **Examples** This example shows how to validate removal of entries from the MCL: Switch# redundancy config-sync validate mismatched-commands Switch# **Related Commands** Description Command show redundancy config-sync Displays an ISSU config-sync failure or the ignored mismatched command list (MCL).

### redundancy force-switchover

To force a switchover from the active to the standby supervisor engine, use the **redundancy force-switchover** command.

redundancy force-switchover

**Syntax Description** This command has no arguments or keywords.

**Defaults** This command has no default settings.

**Command Modes** Privileged EXEC mode

| <b>Command History</b> | Release     | Modification                                                               |
|------------------------|-------------|----------------------------------------------------------------------------|
|                        | 12.1(12c)EW | Support for this command was introduced on the Catalyst 4500 series switch |
|                        |             | (Catalyst 4507R only).                                                     |

Usage GuidelinesBefore using this command, refer to the "Performing a Software Upgrade" section of the Catalyst 4500<br/>Series Switch Cisco IOS Software Configuration Guide for additional information.

The **redundancy force-switchover** command conducts a manual switchover to the redundant supervisor engine. The redundant supervisor engine becomes the new active supervisor engine running the Cisco IOS image. The modules are reset.

The old active supervisor engine reboots with the new image and becomes the standby supervisor engine.

Examples This example shows how to switch over manually from the active to the standby supervisor engine: Switch# redundancy force-switchover Switch#

| <b>Related Commands</b> | Command         | Description                               |
|-------------------------|-----------------|-------------------------------------------|
|                         | redundancy      | Enters the redundancy configuration mode. |
|                         | show redundancy | Displays redundancy facility information. |

# redundancy reload

To force a reload of one or both supervisor engines, use the redundancy reload command.

redundancy reload {peer | shelf}

| Syntax Description | peer                               | Reloads the peer unit.                                                                                                    |
|--------------------|------------------------------------|----------------------------------------------------------------------------------------------------|
| , ,                | shelf                              | Reboots both supervisor engines.                                                                                                    |
| Defaults           | This command h                     | as no default settings.                                                                                                    |
| Delaults           |                                    | as no default settings.                                                                                                    |
| Command Modes      | Privileged EXEC                    | 2 mode                                                                                                    |
| Command History    | Release                            | Modification                                                                                                    |
|                    | 12.1(12c)EW                        | Support for this command was introduced on the Catalyst 4500 series switch (Catalyst 4507R only).                                                            |
| Usage Guidelines   | -                                  | s command, refer to the "Performing a Software Upgrade" section of the <i>Catalyst 4500</i> sco IOS Software Configuration Guide for additional information. |
|                    | The <b>redundancy</b><br>reset.    | <b>reload shelf</b> command conducts a reboot of both supervisor engines. The modules are                                                                    |
| Examples           | This example sh                    | ows how to manually reload one or both supervisor engines:                                                                                                   |
|                    | Switch# <b>redund</b> a<br>Switch# | ancy reload shelf                                                                                                    |
| Related Commands   | Command                            | Description                                                                                                    |
|                    | redundancy                         | Enters the redundancy configuration mode.                                                                                                    |

Displays redundancy facility information.

show redundancy

# remote login module

To remotely connect to a specific module, use the **remote login module** configuration command.

remote login module mod

| Syntax Description | mod Target i                                                                                                    | module for the command.                                                                      |  |
|--------------------|----------------------------------------------------------------------------------------------------|----------------------------------------------------------------------------------------------|--|
| Defaults           | This command has n                                                                                                    | o default settings.                                                                          |  |
| Command Modes      | Privileged EXEC mo                                                                                                    | ode                                                                                          |  |
| Command History    | Release                                                                                                    | Modification                                                                                 |  |
|                    | 12.1(19)EW                                                                                                    | Support for this command was introduced on the Catalyst 4500 series switch.                  |  |
| Usage Guidelines   | This command appli                                                                                                    | es only to the Access Gateway Module on Catalyst 4500 series switches.                       |  |
|                    | The valid values for <i>mod</i> depends on the chassis used. For example, if you have a Catalyst 4506 chassis, valid values for the module are from 2 to 6. If you have a 4507R chassis, valid values are from 3 to 7. |                                                                                              |  |
|                    | When you execute th                                                                                                    | ne remote login module mod command, the prompt changes to Gateway#                           |  |
|                    | The <b>remote login m</b> e commands.                                                                                                    | odule command is identical to the session module <i>mod</i> and the attach module <i>mod</i> |  |
| Examples           | This example shows                                                                                                    | how to remotely log in to the Access Gateway Module:                                         |  |
|                    | Switch# <b>remote login module 5</b><br>Attaching console to module 5<br>Type 'exit' at the remote prompt to end the session                                                                                           |                                                                                              |  |
|                    | Gateway>                                                                                                    |                                                                                              |  |
| Related Commands   | Command                                                                                                    | Description                                                                                  |  |
|                    | attach module                                                                                                    | Remotely connects to a specific module.                                                      |  |
|                    | session module                                                                                                    | Logs in to the standby supervisor engine using a virtual console.                            |  |

### remote-span

To convert a VLAN into an RSPAN VLAN, use the **remote-span** command. To convert an RSPAN VLAN to a VLAN, use the **no** form of this command.

remote-span

no remote-span

- **Defaults** RSPAN is disabled.
- **Command Modes** VLAN configuration mode

 Release
 Modification

 12.1(20)EW
 Support for this command was introduced on the Catalyst 4500 series switch.

### **Examples** This example shows how to convert a VLAN into an RSPAN VLAN:

Switch# config terminal Switch(config)# vlan 20 Switch(config-vlan)# remote-span Switch(config-vlan)# end Switch#

| <b>Related Commands</b> | Command         | Description                                       |
|-------------------------|-----------------|---------------------------------------------------|
|                         | monitor session | Enables the SPAN sessions on interfaces or VLANs. |

# renew ip dhcp snooping database

To renew the DHCP binding database, use the renew ip dhcp snooping database command.

renew ip dhcp snooping database [validation none] [url]

| Syntax Description                               | validation none                                                                                                    | (Optional) Specifie<br>specified by the Ul                                                      | es that the checksum associated with the contents of the file RL is not verified.                                                                                                    |
|--------------------------------------------------|----------------------------------------------------------------------------------------------------|-------------------------------------------------------------------------------------------------|----------------------------------------------------------------------------------------------------|
|                                                  | url                                                                                                    | (Optional) Specifie                                                                             | es the file from which the read is performed.                                                                                                    |
|                                                  |                                                                                                    |                                                                                                 |                                                                                                    |
| Defaults                                         | This command has no default settings.                                                                                                    |                                                                                                 |                                                                                                    |
| Command Modes                                    | Privileged EXEC mode                                                                                                    |                                                                                                 |                                                                                                    |
| Command History                                  | Release                                                                                                    | Modification                                                                                    |                                                                                                    |
|                                                  | 12.1(19)EW                                                                                                    | Support for this comm                                                                           | and was introduced on the Catalyst 4500 series switch.                                                                                                    |
| Usage Guidelines                                 | If the URL is not p                                                                                                    | provided, the switch trie                                                                       | es to read the file from the configured URL.                                                                                                    |
| Examples                                         | This example show<br>Switch# <b>renew ip</b><br>Switch#                                                                                     |                                                                                                 | HCP binding database while bypassing the CRC checks:<br>ase validation none                                                                                                    |
| Examples                                         | This example show<br>Switch# <b>renew ip</b><br>Switch#<br>Command                                                                          | vs how to renew the DF<br>dhcp snooping datab                                                   | HCP binding database while bypassing the CRC checks:<br>ase validation none<br>Description                                                                                                    |
| Examples                                         | This example show<br>Switch# renew ip<br>Switch#<br>Command<br>ip dhcp snooping                                                             | vs how to renew the DF<br>dhcp snooping datab                                                   | HCP binding database while bypassing the CRC checks:<br>ase validation none<br>Description<br>Globally enables DHCP snooping.                                                                                                    |
| Examples                                         | This example show<br>Switch# <b>renew ip</b><br>Switch#<br>Command                                                                          | vs how to renew the DF<br>dhcp snooping datab                                                   | HCP binding database while bypassing the CRC checks:<br>ase validation none<br>Description                                                                                                    |
| Examples                                         | This example show<br>Switch# renew ip<br>Switch#<br>Command<br>ip dhcp snooping<br>ip dhcp snooping                                         | vs how to renew the DF<br>dhcp snooping datab                                                   | ACP binding database while bypassing the CRC checks:<br>ase validation none<br>Description<br>Globally enables DHCP snooping.<br>Sets up and generates a DHCP binding configuration to                                                                                                    |
| Usage Guidelines<br>Examples<br>Related Commands | This example show<br>Switch# renew ip<br>Switch#<br>Command<br>ip dhcp snooping<br>ip dhcp snooping                                         | /s how to renew the DF<br>dhcp snooping datab<br>binding<br>information option                  | ACP binding database while bypassing the CRC checks:<br>ase validation none<br>Description<br>Globally enables DHCP snooping.<br>Sets up and generates a DHCP binding configuration to restore bindings across reboots.                                                                                                    |
| Examples                                         | This example show<br>Switch# renew ip<br>Switch#<br>Command<br>ip dhcp snooping<br>ip dhcp snooping<br>ip dhcp snooping                     | vs how to renew the DF<br>dhcp snooping datab<br>binding<br>information option<br>trust         | ACP binding database while bypassing the CRC checks:<br>ase validation none<br>Description<br>Globally enables DHCP snooping.<br>Sets up and generates a DHCP binding configuration to<br>restore bindings across reboots.<br>Enables DHCP option 82 data insertion.<br>Enables DHCP snooping on a trusted VLAN.<br>Enables DHCP snooping on a VLAN or a group of VLANs. |
| Examples                                         | This example show<br>Switch# renew ip<br>Switch#<br>Command<br>ip dhcp snooping<br>ip dhcp snooping<br>ip dhcp snooping<br>ip dhcp snooping | /s how to renew the DF<br>dhcp snooping datab<br>binding<br>information option<br>trust<br>vlan | ACP binding database while bypassing the CRC checks:<br>ase validation none<br>Description<br>Globally enables DHCP snooping.<br>Sets up and generates a DHCP binding configuration to restore bindings across reboots.<br>Enables DHCP option 82 data insertion.<br>Enables DHCP snooping on a trusted VLAN.                                                            |

### rep admin vlan

Use the **rep admin vlan** global configuration command to configure a Resilient Ethernet Protocol (REP) administrative VLAN for REP to transmit hardware flood layer (HFL) messages. Use the **no** form of this command to return to the default configuration with VLAN 1 as the administrative VLAN.

**rep admin vlan** *vlan-id* 

no rep admin vlan

| Syntax Description | vlan-id                                                                                                    | The VLAN ID range is from 1 to 4094. The default is VLAN 1; the range to configure is 2 to 4094. |
|--------------------|----------------------------------------------------------------------------------------------------|--------------------------------------------------------------------------------------------------|
| Defaults           | The administrativ                                                                                                    | ve VLAN is VLAN 1.                                                                               |
| Command Modes      | Global configura                                                                                                    | tion                                                                                             |
| Command History    | Release                                                                                                    | Modification                                                                                     |
|                    | 12.2(44)SG                                                                                                    | This command was introduced.                                                                     |
| Usage Guidelines   | If the VLAN doe                                                                                                    | es not already exist, this command does not create the VLAN.                                     |
|                    | To avoid the delay introduced by relaying messages in software for link-failure or VLAN-blocking notification during load balancing, REP floods packets at the hardware flood layer (HFL) to a regular multicast address. These messages are flooded to the whole network, not just the REP segment. Switches that do not belong to the segment treat them as data traffic. Configuring an administrative VLAN for the whole domain can control flooding of these messages. |                                                                                                  |
|                    | If no REP admin                                                                                                    | istrative VLAN is configured, the default is VLAN 1.                                             |
|                    | There can be only                                                                                                    | y one administrative VLAN on a switch and on a segment.                                          |
|                    | The administrativ                                                                                                    | ve VLAN cannot be the RSPAN VLAN.                                                                |
| Examples           | -                                                                                                    | ows how to configure VLAN 100 as the REP administrative VLAN:                                    |
|                    | You can verify yo                                                                                                    | our settings by entering the show interface rep detail privileged EXEC command.                  |
| Related Commands   | Command                                                                                                    | Description                                                                                      |
|                    | show interfaces<br>detail                                                                                                    |                                                                                                  |

### rep block port

Use the rep block port interface configuration command on the REP primary edge port to configure Resilient Ethernet Protocol (REP) VLAN load balancing. Use the no form of this command to return to the default configuration.

rep block port {id *port-id* | *neighbor\_offset* | preferred} vlan {*vlan-list* | all}

**no rep block port** {**id** *port-id* | *neighbor\_offset* | **preferred**}

| Syntax Description | id port-id                                                                                                    | Identify the VLAN blocking alternate port by entering the unique port ID that is automatically generated when REP is enabled. The REP port ID is a 16-character hexadecimal value. You can view the port ID for an interface by entering the <b>show interface</b> <i>interface-id</i> <b>rep detail</b> command.                                                               |  |  |
|--------------------|----------------------------------------------------------------------------------------------------|----------------------------------------------------------------------------------------------------|--|--|
|                    | neighbor_offset                                                                                                    | Identify the VLAN blocking alternate port by entering the offset number of a neighbor. The range is -256 to +256; a value of 0 is invalid. The primary edge port has an offset number of 1; positive numbers above 1 identify downstream neighbors of the primary edge port. Negative numbers identify the secondary edge port (offset number -1) and its downstream neighbors. |  |  |
|                    | preferred                                                                                                    | Identify the VLAN blocking alternate port as the segment port on which you entered the <b>rep segment</b> <i>segment-id</i> <b>preferred</b> interface configuration command.                                                                                                    |  |  |
|                    |                                                                                                    | <b>Note</b> Entering the <b>preferred</b> keyword does not ensure that the preferred port is the alternate port; it gives it preference over other similar ports.                                                                                                    |  |  |
|                    | vlan                                                                                                    | Identify the VLANs to be blocked.                                                                                                    |  |  |
|                    | vlan-list                                                                                                    | Enter a VLAN ID from 1 to 4094 or a range or sequence of VLANs (such as 1-3, 22, 41-44) of VLANs to be blocked.                                                                                                    |  |  |
|                    | all                                                                                                    | Enter to block all VLANs.                                                                                                    |  |  |
| Defaults           | The default behavior after you enter the <b>rep preempt segment</b> privileged EXEC command (for manual preemption) is to block all VLANs at the primary edge port. This behavior remains until you configure the <b>rep block port</b> command. |                                                                                                    |  |  |
|                    | ·                                                                                                    |                                                                                                    |  |  |
|                    | the <b>rep block port</b><br>If the primary edge                                                                                                    |                                                                                                    |  |  |
| Command Modes      | the <b>rep block port</b><br>If the primary edge                                                                                                    | command.<br>port cannot determine which port is to be the alternate port, the default action is no<br>VLAN load balancing.                                                                                                    |  |  |
| Command Modes      | the <b>rep block port</b><br>If the primary edge<br>preemption and no                                                                                                    | command.<br>port cannot determine which port is to be the alternate port, the default action is no<br>VLAN load balancing.                                                                                                    |  |  |

2-563

When you select an alternate port by entering an offset number, this number identifies the downstream neighbor port of an edge port. The primary edge port has an offset number of 1; positive numbers above 1 identify downstream neighbors of the primary edge port. Negative numbers identify the secondary edge port (offset number -1) and its downstream neighbors. See Neighbor Offset Numbers in a REP SegmentFigure 2-2.

### Figure 2-2 Neighbor Offset Numbers in a REP Segment

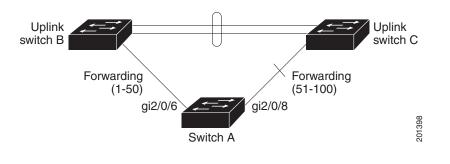

<u>Note</u>

You would never enter an offset value of 1 because that is the offset number of the primary edge port itself.

If you have configured a preempt delay time by entering the **rep preempt delay** *seconds* interface configuration command and a link failure and recovery occurs, VLAN load balancing begins after the configured preemption time period elapses without another link failure. The alternate port specified in the load-balancing configuration blocks the configured VLANs and unblocks all other segment ports. If the primary edge port cannot determine the alternate port for VLAN balancing, the default action is no preemption.

Each port in a segment has a unique port ID. The port ID format is similar to the one used by the spanning tree algorithm: a port number (unique on the bridge) associated to a MAC address (unique in the network). To determine the port ID of a port, enter the **show interface** *interface-id* **rep detail** privileged EXEC command.

There is no limit to the number of times that you can enter the **rep block port id** *port-id* **vlan** *vlan-list* interface configuration command. You can block an unlimited number, range, or sequence of VLANs.

When you use the **rep block port id** *port-id* **vlan** *vlan-list* interface configuration command on a REP primary edge port to block a VLAN list and then use the same command to block another VLAN list on the same port, the second VLAN list does not replace the first VLAN list but is appended to the first VLAN list.

When you use the **rep block port id** *port-id* **vlan** *vlan-list* interface configuration command on a REP primary edge port to block a VLAN list on one port and then use the same command to block another VLAN list on another port, the original port number and VLAN list are overwritten.

### Examples

This example shows how to configure REP VLAN load balancing on the Switch B primary edge port (Gigabit Ethernet port 1/0/1) and to configure Gigabit Ethernet port 1/1 of Switch A as the alternate port to block VLANs 1 to 100. The alternate port is identified by its port ID, shown in bold in the output of the **show interface rep detail** command for the Switch A port.

```
Switch A# show interface gigabitethernet1/1 rep detail
GigabitEthernet1/1 REP enabled
Segment-id: 2 (Segment)
PortID: 0080001647FB1780
Preferred flag: No
Operational Link Status: TWO WAY
Current Key: 007F001647FB17800EEE
Port Role: Open
Blocked Vlan: <empty>
Admin-vlan: 1
Preempt Delay Timer: 35 sec
Load-balancing block port: none
Load-balancing block vlan: none
STCN Propagate to:
PDU/TLV statistics:
LSL PDU rx: 107122, tx: 192493
Switch B# config t
Switch (config) # interface gigabitethernet1/0/1
```

```
Switch (config-if)# rep block port id 0080001647FB1780 vlan 1-100
Switch (config-if)# exit
```

This example shows how to configure VLAN load balancing by using a neighbor offset number and how to verify the configuration by entering the **show interfaces rep detail** privileged EXEC command:

```
Switch# config t
Switch (config)# interface gigabitethernet1/1
Switch (config-if)# rep block port 6 vlan 1-110
Switch (config-if)# end
Switch# show interface GigabitEthernet1/1 rep detail
GigabitEthernet1/1 REP enabled
Segment-id: 2 (Segment)
```

```
PortID: 0080001647FB1780
Preferred flag: No
Operational Link Status: TWO_WAY
Current Key: 007F001647FB178009C3
Port Role: Open
Blocked Vlan: <empty>
Admin-vlan: 3
Preempt Delay Timer: 35 sec
Load-balancing block port: 6
Load-balancing block vlan: 1-110
STCN Propagate to: none
LSL PDU rx: 1466780, tx: 3056637
HFL PDU rx: 2, tx: 0
BPA TLV rx: 1, tx: 2119695
BPA (STCN, LSL) TLV rx: 0, tx: 0
BPA (STCN, HFL) TLV rx: 0, tx: 0
EPA-ELECTION TLV rx: 757406, tx: 757400
EPA-COMMAND TLV rx: 1, tx: 1
EPA-INFO TLV rx: 178326, tx: 178323
```

L

| Related Commands | Command                       | Description                                                                                                    |
|------------------|-------------------------------|----------------------------------------------------------------------------------------------------|
|                  | rep preempt delay             | Configures a waiting period after a segment port failure and recovery before<br>REP VLAN load balancing is triggered.            |
|                  | rep preempt segment           | Manually starts REP VLAN load balancing on a segment.                                                                            |
|                  | show interfaces rep<br>detail | Displays REP detailed configuration and status for all interfaces or the specified interface, including the administrative VLAN. |

### rep IsI-age-timer

Use the **rep lsl-age-timer** interface configuration command on a Resilient Ethernet Protocol (REP) port to configure the Link Status Layer (LSL) age timer for the time period that the REP interface remains up without receiving a hello from the REP neighbor. Use the **no** form of this command to return to the default time.

rep Isl-age timer value

no rep lsl-age timer

| Syntax Description | value                                                                                                    | The age-out time in milliseconds. The range is from 120 to 10000 ms in 40-ms increments. The default is 5000 ms (5 seconds).                                                   |
|--------------------|----------------------------------------------------------------------------------------------------|----------------------------------------------------------------------------------------------------|
| Defaults           | The REP link shu                                                                                                    | ts down if it does not receive a hello message from a neighbor within 5000 ms.                                                                                                 |
| Command Modes      | Interface configur                                                                                                    | ation                                                                                                    |
| Command History    | Release                                                                                                    | Modification                                                                                                    |
|                    | 12.2(44)SG                                                                                                    | This command was introduced.                                                                                                    |
| Usage Guidelines   | <ul> <li>The LSL hello timer is set to the age-timer value divided by 3 so that there should be at least two LSL hellos sent during the LSL age-timer period. If no hellos are received within that time, the REP link shuts down.</li> <li>In Cisco IOS Release 12.2(52)SE, the LSL age-timer range changed from 3000 to 10000 ms in 500-ms increments to 120 to 10000 ms in 40-ms increments. If the REP neighbor device is not running Cisco IOS Release 12.2(52)SE or later, you must use the shorter time range because the device does not accept values out of the earlier range.</li> </ul> |                                                                                                    |
|                    | -                                                                                                    | t channel interfaces do not support LSL age-timer values less than 1000 ms. If you try<br>le less than 1000 ms on a port channel, you receive an error message and the command |
| Examples           | This example sho                                                                                                    | ws how to configure the REP LSL age timer on a REP link to 7000 ms:                                                                                                    |
|                    |                                                                                                    | interface GigabitEthernet1/1<br>E)# rep lsl-age-timer 7000<br>E)# exit                                                                                                    |
|                    | You can verify the command.                                                                                                    | e configured ageout time by entering the <b>show interfaces rep detail</b> privileged EXEC                                                                                     |

| <b>Related Commands</b> | Command                         | Description                                                                                                    |
|-------------------------|---------------------------------|----------------------------------------------------------------------------------------------------|
|                         | show interfaces rep<br>[detail] | Displays REP configuration and status for all interfaces or the specified interface, including the configured LSL age-out timer value. |
|                         | [ucturi]                        | interface, incruding the configured LSD age out timer value.                                                                           |

## rep preempt delay

Use the **rep preempt delay** interface configuration command on the REP primary edge port to configure a waiting period after a segment port failure and recovery before Resilient Ethernet Protocol (REP) VLAN load balancing is triggered. Use the **no** form of this command to remove the configured delay.

rep preempt delay seconds

no rep preempt delay

| Syntax Description | seconds                                                                                                    | Set the number of seconds to delay REP preemption. The range is 15 to 300.        |  |  |
|--------------------|----------------------------------------------------------------------------------------------------|-----------------------------------------------------------------------------------|--|--|
| Defaults           | No preemption delay is set. If you do not enter the <b>rep preempt delay</b> command, the default is manual preemption with no delay.                                                                                                    |                                                                                   |  |  |
| Command Modes      | Interface confi                                                                                                    | iguration                                                                         |  |  |
| Command History    | Release                                                                                                    | Modification                                                                      |  |  |
|                    | 12.2(44)SG                                                                                                    | This command was introduced.                                                      |  |  |
| Usage Guidelines   | You must enter this command on the REP primary edge port.                                                                                                    |                                                                                   |  |  |
|                    | You must enter this command and configure a preempt time delay if you want VLAN load balancing to automatically trigger after a link failure and recovery.                                                                                                    |                                                                                   |  |  |
|                    | If VLAN load balancing is configured, after a segment port failure and recovery, the REP primary edge<br>port starts a delay timer before VLAN load balancing occurs. Note that the timer restarts after each link<br>failure. When the timer expires, the REP primary edge alerts the alternate port to perform VLAN load<br>balancing (configured by using the <b>rep block port</b> interface configuration command) and prepares the<br>segment for the new topology. The configured VLAN list is blocked at the alternate port, and all other<br>VLANs are blocked at the primary edge port. |                                                                                   |  |  |
|                    | Do not configure VLAN load balancing on an interface that carries Ethernet over multiprotocol label switching (EoMPLS) traffic. VLAN load balancing across the REP ring might cause some of the EoMPLS traffic to not be forwarded.                                                                                                    |                                                                                   |  |  |
| Examples           | This example shows how to configure REP preemption time delay of 100 seconds on the primary edge port:                                                                                                    |                                                                                   |  |  |
|                    | Switch(config)# <b>interface gigabitethernet1/0/1</b><br>Switch(config-if)# <b>rep preempt delay 100</b><br>Switch(config-if)# <b>exit</b>                                                                                                    |                                                                                   |  |  |
|                    | You can verify                                                                                                    | your settings by entering the <b>show interfaces rep</b> privileged EXEC command. |  |  |

Catalyst 4500 Series Switch Cisco IOS Command Reference—Release IOS XE 3.3.0SG and IOS 15.1(1)SG)

| Related Commands | Command                      | Description                                                                          |
|------------------|------------------------------|--------------------------------------------------------------------------------------|
|                  | rep block port               | Configures VLAN load balancing.                                                      |
|                  | show interfaces rep [detail] | Displays REP configuration and status for all interfaces or the specified interface. |

### rep preempt segment

Use the **rep preempt segment** privileged EXEC command to manually start Resilient Ethernet Protocol (REP) VLAN load balancing on a segment.

rep preempt segment segment\_id

| Syntax Description | <i>segment-id</i> ID of the R                                                                                                    | REP segment. The range is from 1 to 1024.                                            |  |  |  |
|--------------------|----------------------------------------------------------------------------------------------------|--------------------------------------------------------------------------------------|--|--|--|
| Defaults           | Manual preemption is the defa                                                                                                    | ault behavior.                                                                       |  |  |  |
| Command Modes      | Privileged EXEC                                                                                                    |                                                                                      |  |  |  |
| Command History    | Release Mo                                                                                                    | dification                                                                           |  |  |  |
|                    | 12.2(44)SG Thi                                                                                                    | s command was introduced.                                                            |  |  |  |
| Usage Guidelines   | When you enter the <b>rep preempt segment</b> <i>segment-id</i> command, a confirmation message appears before the command is executed because preemption can cause network disruption.                                                                                                    |                                                                                      |  |  |  |
|                    | Enter this command on the switch on the segment that has the primary edge port.                                                                                                    |                                                                                      |  |  |  |
|                    | If you do not configure VLAN load balancing, entering this command results in the default behavior—the primary edge port blocks all VLANs.                                                                                                    |                                                                                      |  |  |  |
|                    | You configure VLAN load balancing by entering the <b>rep block port</b> { <b>id</b> <i>port-id</i>   <i>neighbor_offset</i>   <b>preferred</b> } <b>vlan</b> { <i>vlan-list</i>   <b>all</b> } interface configuration command on the REP primary edge port before you manually start preemption. |                                                                                      |  |  |  |
|                    | There is not a <b>no</b> version of th                                                                                                    | is command.                                                                          |  |  |  |
| Examples           | This example shows how to manually trigger REP preemption on segment 100 with the confirmation message:                                                                                                    |                                                                                      |  |  |  |
|                    | Switch)# rep preempt segment 100<br>The command will cause a momentary traffic disruption.<br>Do you still want to continue? [confirm]                                                                                                    |                                                                                      |  |  |  |
| Related Commands   | Command                                                                                                    | Description                                                                          |  |  |  |
|                    | rep block port                                                                                                    | Configures VLAN load balancing.                                                      |  |  |  |
|                    | show interfaces rep [detail]                                                                                                    | Displays REP configuration and status for all interfaces or the specified interface. |  |  |  |

I

### rep segment

Use the **rep segment** interface configuration command to enable Resilient Ethernet Protocol (REP) on the interface and to assign a segment ID to it. Use the **no** form of this command to disable REP on the interface.

rep segment segment-id [edge [no-neighbor] [primary]] [preferred]

no rep segment

| Syntax Description | segment-id                                                     | 0                                                                                                    | in a segment ID to the interface. The range is from 1 to 1024.                                                                                                    |  |  |
|--------------------|----------------------------------------------------------------|----------------------------------------------------------------------------------------------------|----------------------------------------------------------------------------------------------------|--|--|
|                    | edge                                                           | edge (Optional) Identify the interface as one of the two REP edge ports. Entering the edge                                                                                                    |                                                                                                    |  |  |
|                    |                                                                | keyw<br>port.                                                                                                    | ord without the <b>primary</b> keyword configures the port as the secondary edge                                                                                                    |  |  |
|                    | no-neighbor                                                    |                                                                                                    |                                                                                                    |  |  |
|                    | primary                                                        | (Optional) On an edge port, specify that the port is the primary edge port. A segment has only one primary edge port. If you configure two ports in a segment as the primary edge port, for example ports on different switches, the REP selects one of them to serve as the segment primary edge port. |                                                                                                    |  |  |
|                    | preferred                                                      | (Optional) Specify that the port is the preferred alternate port or the preferred port for VLAN load balancing.                                                                                                    |                                                                                                    |  |  |
|                    |                                                                | Note                                                                                                    | Configuring a port as preferred does not guarantee that it becomes the alternate port; it merely gives it a slight edge among equal contenders. The alternate port is usually a previously failed port. |  |  |
| Command Modes      | Interface config                                               | uration                                                                                                    |                                                                                                    |  |  |
| Command History    | Release                                                        |                                                                                                    | Modification                                                                                                    |  |  |
|                    | 12.2(44)SG                                                     |                                                                                                    | This command was introduced.                                                                                                    |  |  |
|                    | 15(02)SG                                                       |                                                                                                    | The <b>no-neighbor</b> keyword was added.                                                                                                    |  |  |
| Usage Guidelines   | -                                                              | REP ports must be Layer 2 trunk ports. A non-ES REP port can be either an IEEE 802.1Q trunk port or an ISL trunk port.                                                                                                    |                                                                                                    |  |  |
|                    | REP ports should not be configured as one of these port types: |                                                                                                    |                                                                                                    |  |  |
|                    | • SPAN desti                                                   | nation po                                                                                                    | ort                                                                                                    |  |  |
|                    | • Private VLA                                                  | AN port                                                                                                    |                                                                                                    |  |  |
|                    |                                                                |                                                                                                    |                                                                                                    |  |  |

- Tunnel port
- Access port

You must configure two edge ports on each REP segment, a primary edge port and a port to act as a secondary edge port. If you configure two ports in a segment as the primary edge port, for example ports on different switches, the configuration is allowed, but the REP selects one of them to serve as the segment primary edge port.

REP is supported on EtherChannels, but not on an individual port that belongs to an EtherChannel.

- REP ports follow these rules:
  - There is no limit to the number of REP ports on a switch; however, only two ports on a switch can belong to the same REP segment.
  - If only one port on a switch is configured in a segment, the port should be an edge port.
  - If two ports on a switch belong to the same segment, they must be both edge ports, both regular segment ports, or one regular port and one edge no-neighbor port. An edge port and regular segment port on a switch cannot belong to the same segment.
  - If two ports on a switch belong to the same segment and one is configured as an edge port and one as a regular segment port (a misconfiguration), the edge port is treated as a regular segment port.

If you configure two ports in a segment as the primary edge port, for example ports on different switches, the REP selects one of them to serve as the segment primary edge port. Enter the **show rep topology** privileged EXEC command on a port in the segment to verify which port is the segment primary edge port.

REP interfaces come up in a blocked state and remain in a blocked state until notified that it is safe to unblock. You need to be aware of this to avoid sudden connection losses.

You should configure REP only in networks with redundancy. Configuring REP in a network without redundancy causes loss of connectivity.

In networks where ports on a neighboring switch do not support REP, you can configure the non-REP facing ports as edge no-neighbor ports. These ports inherit all properties of edge ports and you can configure them as any other edge port, including to send STP or REP topology change notices to the aggregation switch. In this case, the STP topology change notice (TCN) that is sent is a multiple spanning-tree (MST) STP message.

| Examples | This example shows how to enable REP on a regular (nonedge) segment port:                                   |
|----------|----------------------------------------------------------------------------------------------------|
|          | Switch (config)# interface gigabitethernet1/0/1<br>Switch (config-if)# rep segment 100                      |
|          | This example shows how to enable REP on a port and identify the port as the REP primary edge port:          |
|          | Switch (config)# interface gigabitethernet1/1<br>Switch (config-if)# rep segment 100 edge primary           |
|          | This example shows how to configure the same configuration when the interface has no external REP neighbor: |
|          | Switch# configure terminal<br>Switch (config)# interface gigabitethernet1/1                                 |

This example shows how to enable REP on a port and identify the port as the REP secondary edge port:

Switch (config)# interface GigabitEthernet1/1 Switch (config-if)# rep segment 100 edge

You can verify your settings by entering the **show interfaces rep** privileged EXEC command. To verify which port in the segment is the primary edge port, enter the **show rep topology** privileged EXEC command.

### Related Commands Command Description show interfaces rep [detail] Displays REP configuration and status for all interfaces or the specified interface. show rep topology [detail] Displays information about all ports in the segment, including which one was configured and selected as the primary edge port.

### rep stcn

Use the **rep stcn** interface configuration command on a Resilient Ethernet Protocol (REP) edge port to configure the port to send REP segment topology change notifications (STCNs) to another interface, to other segments, or to Spanning Tree Protocol (STP) networks. Use the **no** form of this command to disable the sending of STCNs to the interface, segment, or STP network.

**rep stcn** {**interface** *interface-id* | **segment** *id-list* | **stp**}

no rep stcn {interface | segment | stp}

| Syntax Description | interface interface-id                                                                                                    | Identify a physical interface or port channel to receive STCNs.                   |  |
|--------------------|----------------------------------------------------------------------------------------------------|-----------------------------------------------------------------------------------|--|
|                    | segment <i>id-list</i>                                                                                                    | Identify one REP segment or list of segments to receive STCNs. The range is 1     |  |
|                    |                                                                                                    | to 1024. You can also configure a sequence of segments (for example 3-5, 77, 100) |  |
|                    |                                                                                                    | 100).                                                                             |  |
|                    | stp                                                                                                    | Send STCNs to an STP network.                                                     |  |
| Defaults           | Transmission of STCN                                                                                                    | Is to other interfaces, segments, or STP networks is disabled.                    |  |
| Command Modes      | Interface configuration                                                                                                    | 1                                                                                 |  |
| Command History    | Release                                                                                                    | Modification                                                                      |  |
|                    | 12.2(44)SG                                                                                                    | This command was introduced.                                                      |  |
| Usage Guidelines   | Enter this command or                                                                                                    | n a segment edge port.                                                            |  |
|                    | You use this command to notify other portions of the Layer 2 network of topology changes that occur in the local REP segment. This removes obsolete entries in the Layer 2 forwarding table in other parts of the network, which allows faster network convergence. |                                                                                   |  |
| Examples           | This example shows how to configure a REP edge port to send STCNs to segments 25 to 50:                                                                                                    |                                                                                   |  |
|                    | · · · · · · · · · · · · · · · · · · ·                                                                                                    | erface GigabitEthernet1/1<br>rep stcn segment 25-50<br>exit                       |  |
|                    | You can verify your se                                                                                                    | ttings by entering the show interfaces rep detail privileged EXEC command.        |  |

| Related Commands | Command                         | Description                                                                          |
|------------------|---------------------------------|--------------------------------------------------------------------------------------|
|                  | show interfaces rep<br>[detail] | Displays REP configuration and status for all interfaces or the specified interface. |

### reset

To leave the proposed new VLAN database but remain in VLAN configuration mode and reset the proposed new database to be identical to the VLAN database currently implemented, use the **reset** command.

reset

| Syntax Description | This command has no arguments or keywords. |
|--------------------|--------------------------------------------|
|--------------------|--------------------------------------------|

| Defaults | This command has no default settings. |
|----------|---------------------------------------|
|----------|---------------------------------------|

**Command Modes** VLAN configuration mode

| Command History | Release    | Modification                                                                |
|-----------------|------------|-----------------------------------------------------------------------------|
|                 | 12.1(8a)EW | Support for this command was introduced on the Catalyst 4500 series switch. |

**Examples** This e

This example shows how to reset the proposed new VLAN database to the current VLAN database: Switch(vlan-config)# reset RESET completed. Switch(vlan-config)#

reset

# revision

To set the MST configuration revision number, use the **revision** command. To return to the default settings, use the **no** form of this command.

revision version

no revision

| Syntax Description                      | version C                                                                                                    | nfiguration revision number; valid values are from 0 to 65535.              |  |
|-----------------------------------------|----------------------------------------------------------------------------------------------------|-----------------------------------------------------------------------------|--|
|                                         |                                                                                                    |                                                                             |  |
| Defaults                                | Revision version is                                                                                                    | set to 0.                                                                   |  |
| Command Modes                           | MST configuration                                                                                                    | mode                                                                        |  |
| Command History                         | Release                                                                                                    | Modification                                                                |  |
|                                         | 12.1(12c)EW                                                                                                    | Support for this command was introduced on the Catalyst 4500 series switch. |  |
| Usage Guidelines<br><u>Å</u><br>Caution | If two Catalyst 4500 series switches have the same configuration but have different configuration revision numbers, they are considered to be part of two different regions.           Be careful when using the <b>revision</b> command to set the MST configuration revision number because a mistake can put the switch in a different region. |                                                                             |  |
| Examples                                | This example show<br>Switch(config-ms<br>Switch(config-ms                                                                                                    |                                                                             |  |
| Related Commands                        | Command                                                                                                    | Description                                                                 |  |
|                                         | instance                                                                                                    | Maps a VLAN or a set of VLANs to an MST instance.                           |  |
|                                         | name                                                                                                    | Sets the MST region name.                                                   |  |
|                                         | show spanning-tr                                                                                                    | -                                                                           |  |

Enters the MST configuration submode.

spanning-tree mst configuration

# sampler (netflow-lite monitor submode)

| <u>Note</u>        | NetFlow-lite is only                                                                                                    | supported on the Catalyst 4948E and Catalyst 4948E-F Ethernet switches.                                                                                                    |
|--------------------|----------------------------------------------------------------------------------------------------|----------------------------------------------------------------------------------------------------|
|                    |                                                                                                    | g on an interface in netflow-lite monitor submode, use the <b>sampler</b> command. To e the <b>no</b> form of this command.                                                                                                    |
|                    | sampler sample                                                                                                    | r-name                                                                                                    |
|                    | no sampler san                                                                                                    | npler-name                                                                                                    |
| Syntax Description | sampler-name                                                                                                    | Specifies a sampler.                                                                                                    |
| Defaults           | None                                                                                                    |                                                                                                    |
| Command Modes      | netflow-lite exporter                                                                                                    | submode                                                                                                    |
| Command History    | Release                                                                                                    | Modification                                                                                                    |
|                    | 15.0(2)SG                                                                                                    | Support for this command was introduced on the Catalyst 4500 series switch.                                                                                                    |
|                    |                                                                                                    |                                                                                                    |
| Usage Guidelines   | You can enter this co<br>VLAN mode.                                                                                                    | ommand under the physical port interface mode, port channel interface, or config                                                                                                    |
| Examples           | The following exam                                                                                                    | ple shows how to configure a monitor on a port interface Gigabit 1/3:                                                                                                    |
|                    | Switch(config-if)<br>Switch(config-netf<br>Switch(config-netf<br>Switch(config-netf<br>Switch(config-netf<br>Switch(config-if)<br>Switch(config) | <pre>ht GigabitEthernet1/3 i netflow-lite monitor 1 ilow-lite-monitor)# sampler sampler1 ilow-lite-monitor)# average-packet-size 128 ilow-lite-monitor)# exporter exporter1 ilow-lite-monitor)# exit i exit it it com-lite monitor 1 interface gi1/3 ithernet1/3:     sampler1     exporter1 i Size: 128 ied: 0 red: 0</pre> |

You can verify your settings with the show netflow-lite sampler privileged EXEC command.

| Related Commands | Command                                               | Description                                                 |
|------------------|-------------------------------------------------------|-------------------------------------------------------------|
|                  | average-packet-size<br>(netflow-lite monitor submode) | Specifies the average packet size at the observation point. |
|                  | exporter (netflow-lite monitor submode)               | Assigns an exporter in netflow-lite monitor submode.        |

# service-policy (interface configuration)

To attach a policy map to an interface or to apply different QoS policies on VLANs that an interface belongs to, use the **service-policy** command. To remove a policy map from an interface, use the **no** form of this command.

service-policy {input | output} policy-map name

**no service-policy** {**input** | **output**} *policy-map name* 

| Syntax Description                                                                                                    | input                                                                                                    | Specifies the input policy maps.                                                                             |  |
|----------------------------------------------------------------------------------------------------|----------------------------------------------------------------------------------------------------|----------------------------------------------------------------------------------------------------|--|
|                                                                                                    | output                                                                                                    | Specifies the output policy maps.                                                                            |  |
|                                                                                                    | policy-map name                                                                                                    | Name of a previously configured policy map.                                                                  |  |
| Defaults                                                                                                    | A policy map is no                                                                                                    | ot attached to an interface or a VLAN.                                                                       |  |
|                                                                                                    |                                                                                                    |                                                                                                    |  |
| Command Modes                                                                                                    | Interface configuration mode                                                                                                    |                                                                                                    |  |
| Command History                                                                                                    | Release                                                                                                    | Modification                                                                                                 |  |
|                                                                                                    | 12.1(8a)EW                                                                                                    | Support for this command was introduced on the Catalyst 4500 series switch.                                  |  |
|                                                                                                    | 12.2(25)EWA                                                                                                    | Support for applying different QoS policies on VLANs was introduced.                                         |  |
| Usage Guidelines                                                                                                    | Layer 2 interfaces can be part of multiple VLANs (for example, a typical trunk port). In conjunction wit the <b>vlan-range</b> command, you can use the <b>service-policy</b> command to specify different QoS policies or different VLANs. |                                                                                                    |  |
| Note                                                                                                    | This capability is restricted to Layer 2 interfaces.                                                                                                    |                                                                                                    |  |
| You can apply a service policy under an interface as well as a VLAN range at the s this is allowed only when the interface policy has only queuing actions whereas a non-queueing actions (QoS marking and/or policing) actions. |                                                                                                    |                                                                                                    |  |
|                                                                                                    | To attach a service policy to a VLAN, the VLAN configuration mode has to be used.                                                                                                    |                                                                                                    |  |
| Examples                                                                                                    | This example show                                                                                                    | vs how to attach a policy map to Fast Ethernet interface 5/20:                                               |  |
|                                                                                                    | Switch(config)#                                                                                                    | ion commands, one per line. End with CNTL/Z.<br>interface fastethernet 5/20<br>)# service-policy input pmap1 |  |

Catalyst 4500 Series Switch Cisco IOS Command Reference—Release IOS XE 3.3.0SG and IOS 15.1(1)SG)

This example shows how to apply policy map p1 for traffic in VLANs 20 and 400, and policy map p2 for traffic in VLANs 300 through 301:

```
Switch# configure terminal
Switch(config)# interface gigabitEthernet 6/1
Switch(config-if) # switchport trunk encapsulation dot1g
Switch(config-if) # switchport mode trunk
Switch(config-if) # vlan-range 20,400
Switch(config-if-vlan-range)# service-policy input p1
Switch(config-if-vlan-range)# exit
Switch(config-if) # vlan-range 300-301
Switch(config-if-vlan-range)# service-policy output p2
Switch(config-if-vlan-range)# end
Switch# show policy-map interface gigabitEthernet 6/1 vlan 20
GigabitEthernet6/1 vlan 20
  Service-policy input: p1
    Class-map: class-default (match-any)
      0 packets
      Match: any
        0 packets
      police: Per-interface
        Conform: 0 bytes Exceed: 0 bytes
Switch# show policy-map interface gigabitEthernet 6/1
 GigabitEthernet6/1 vlan 20
  Service-policy input: p1
   Class-map: class-default (match-any)
      0 packets
      Match: any
        0 packets
      police: Per-interface
        Conform: 0 bytes Exceed: 0 bytes
 GigabitEthernet6/1 vlan 300
  Service-policy output: p2
    Class-map: class-default (match-any)
      0 packets
      Match: any
        0 packets
      police: Per-interface
        Conform: 0 bytes Exceed: 0 bytes
 GigabitEthernet6/1 vlan 301
  Service-policy output: p2
   Class-map: class-default (match-any)
      0 packets
      Match: any
        0 packets
      police: Per-interface
        Conform: 0 bytes Exceed: 0 bytes
 GigabitEthernet6/1 vlan 400
```

```
Service-policy input: p1
Class-map: class-default (match-any)
0 packets
Match: any
0 packets
police: Per-interface
Conform: 0 bytes Exceed: 0 bytes
```

This example shows how to attach a policy map to a VLAN using a Supervisor Engine 6-E:

```
Switch# configure terminal
Switch(config)#vlan configuration 20
Switch(config-vlan-config)#service-policy out policy-vlan
Switch(config-vlan-config)#end
Switch#
```

| <b>Related Commands</b> | Command                                  | Description                                                                                                    |
|-------------------------|------------------------------------------|----------------------------------------------------------------------------------------------------|
|                         | class-map                                | Creates a class map to be used for matching packets to the class<br>whose name you specify and to enter class-map configuration<br>mode.  |
|                         | policy-map                               | Creates a policy map that can be attached to multiple ports to<br>specify a service policy and to enter policy-map configuration<br>mode. |
|                         | service-policy (interface configuration) | Attaches a policy map to an interface.                                                                                                    |
|                         | show policy-map interface<br>vlan        | Displays the QoS policy-map information applied to a specific VLAN on an interface.                                                       |

# service-policy (policy-map class)

To create a service policy that is a quality of service (QoS) policy within a policy map (called a hierarchical service policy), use the **service-policy** policy-map class configuration command. To disable the service policy within a policy map, use the **no** form of this command.

service-policy policy-map-name

no service-policy policy-map-name

| Syntax Description                                                            | policy-map-name                                                                                                    | Name of the policy map.                                                                                                    |  |
|-------------------------------------------------------------------------------|----------------------------------------------------------------------------------------------------|----------------------------------------------------------------------------------------------------|--|
| Defaults                                                                      | No service policies maps are defined.<br>Policy-map class configuration mode                                                                                                    |                                                                                                    |  |
| Command Modes                                                                 |                                                                                                    |                                                                                                    |  |
| Command History                                                               | Release                                                                                                    | Modification                                                                                                    |  |
|                                                                               | 12.1(8a)EW                                                                                                    | Support for this command was introduced on the Catalyst 4500 series switch.                                                                          |  |
|                                                                               | 12.2(40)SG                                                                                                    | Added support for Supervisor Engine 6-E and Catalyst 4900M chassis.                                                                                  |  |
|                                                                               | You can create a hierarchy by having the parent policy map specify marking and/or polici<br>having the child policy map specify the queueing actions.<br>If you enter this command in policy-map class configuration mode, you return to policy-<br>configuration mode by using the <b>exit</b> command. To return to privileged EXEC mode, use<br>command. |                                                                                                    |  |
| configuration mode by using the <b>exit</b> command. To return to pr command. |                                                                                                    | <pre>licy-map child<br/>)# class voice<br/>-c)# priority<br/>-c)# exit<br/>)# exit<br/>licy-map parent<br/>)# class class1<br/>-c)# police 32k</pre> |  |
|                                                                               | You can verify your s                                                                                                    | settings by entering the <b>show policy-map</b> privileged EXEC command.                                                                             |  |

| <b>Related Commands</b> | Command                                                 | Description                                                                                                    |
|-------------------------|---------------------------------------------------------|----------------------------------------------------------------------------------------------------|
|                         | bandwidth                                               | Creates a signaling class structure that can be referred to by its name.                                                                                               |
|                         | class                                                   | Specifies the name of the class whose traffic policy you want to create or change.                                                                                     |
|                         | dbl                                                     | Enables active queue management on a transmit queue used by a class of traffic.                                                                                        |
|                         | policy-map                                              | Creates a policy map that can be attached to multiple ports to<br>specify a service policy and to enter policy-map configuration<br>mode.                              |
|                         | priority                                                | Enables the strict priority queue (low-latency queueing [LLQ])<br>and to give priority to a class of traffic belonging to a policy map<br>attached to a physical port. |
|                         | <b>random-detect</b> (refer to Cisco IOS documentation) | Enables Weighted Random Early Detection (WRED) or distributed WRED (DWRED).                                                                                            |
|                         | shape (class-based queueing)                            | Enables traffic shaping a class of traffic in a policy map attached to a physical port.                                                                                |
|                         | show policy-map                                         | Displays information about the policy map.                                                                                                    |

# service-policy input (control-plane)

To attach a policy map to a control plane for aggregate control plane services, use the **service-policy input** command. Use the **no** form of this command to remove a service policy from a control plane.

service-policy input policy-map-name

|                 | input                                                                                                    | Applies the specified service policy to the packets that are entering the control plane.                                                                                                    |
|-----------------|----------------------------------------------------------------------------------------------------|----------------------------------------------------------------------------------------------------|
|                 | policy-map-name                                                                                                    | Name of a service policy map (created using the <b>policy-map</b> command) to be attached.                                                                                                    |
| Defaults        | No service policy is s                                                                                                    | pecified.                                                                                                    |
| Command Modes   | Control-plane configuration mode                                                                                                    |                                                                                                    |
| Command History | Release                                                                                                    | Modification                                                                                                    |
|                 | 12.2(31)SG                                                                                                    | Support for this command was introduced on the Catalyst 4500 series switch.                                                                                                    |
|                 |                                                                                                    | l-plane at start up. If not (due to some error conditions), it is recommended to use <b>tem-cpp</b> command to attach it to the control-plane. The system-cpp-policy created                                                                                                    |
|                 | the <b>global macro sys</b> t<br>by the system contain                                                                                                    | tem-cpp command to attach it to the control-plane. The system-cpp-policy created as system predefined classes. For these predefined classes, you can change the                                                                                                    |
| Examples        | the <b>global macro syst</b><br>by the system contain<br>policing parameters b<br>You can define your of<br>This example shows h                                                                                                    | tem-cpp command to attach it to the control-plane. The system-cpp-policy created<br>as system predefined classes. For these predefined classes, you can change the<br>but you should not make any other change to the classes.<br>bown class-maps and append them to the end of the system-cpp-policy policy-map.                                                                                                    |
| Examples        | the <b>global macro syst</b><br>by the system contain<br>policing parameters b<br>You can define your of<br>This example shows h                                                                                                    | tem-cpp command to attach it to the control-plane. The system-cpp-policy created<br>as system predefined classes. For these predefined classes, you can change the<br>bout you should not make any other change to the classes.<br>bown class-maps and append them to the end of the system-cpp-policy policy-map<br>mow to configure trusted hosts with source addresses 10.1.1.1 and 10.1.1.2 to<br>ts to the control plane without constraint, while allowing all remaining Telnet                                                                                                    |
| Examples        | the global macro syst<br>by the system contain<br>policing parameters b<br>You can define your of<br>This example shows h<br>forward Telnet packet<br>packets to be policed<br>Switch(config)# acc<br>! Allow 10.1.1.2 th<br>Switch(config)# acc<br>! Rate limit all ot<br>Switch(config)# acc                                                    | tem-cpp command to attach it to the control-plane. The system-cpp-policy created<br>as system predefined classes. For these predefined classes, you can change the<br>bout you should not make any other change to the classes.<br>own class-maps and append them to the end of the system-cpp-policy policy-map<br>mow to configure trusted hosts with source addresses 10.1.1.1 and 10.1.1.2 to<br>ts to the control plane without constraint, while allowing all remaining Telnet<br>at the specified rate:<br>ress-list 140 deny tcp host 10.1.1.1 any eq telnet<br>rusted host traffic.<br>ress-list 140 deny tcp host 10.1.1.2 any eq telnet<br>ther Telnet traffic.<br>ress-list 140 permit tcp any any eq telnet                                                                                                  |
| Examples        | the global macro syst<br>by the system contain<br>policing parameters b<br>You can define your of<br>This example shows b<br>forward Telnet packet<br>packets to be policed<br>Switch(config)# acc<br>! Allow 10.1.1.2 th<br>Switch(config)# acc<br>! Rate limit all ot<br>Switch(config)# acc<br>! Define class-map<br>Switch(config)# class-map | <pre>tem-cpp command to attach it to the control-plane. The system-cpp-policy created<br/>as system predefined classes. For these predefined classes, you can change the<br/>bout you should not make any other change to the classes.<br/>own class-maps and append them to the end of the system-cpp-policy policy-map<br/>how to configure trusted hosts with source addresses 10.1.1.1 and 10.1.1.2 to<br/>ts to the control plane without constraint, while allowing all remaining Telnet<br/>at the specified rate:<br/>ress-list 140 deny tcp host 10.1.1.1 any eq telnet<br/>rusted host traffic.<br/>ress-list 140 deny tcp host 10.1.1.2 any eq telnet<br/>ther Telnet traffic.<br/>ress-list 140 permit tcp any any eq telnet<br/>"telnet-class."<br/>ress-map telnet-class<br/># match access-group 140</pre> |

Switch(config)# control-plane
Switch(config-cp)# service-policy input control-plane-policy
Switch(config-cp)# exit

| Command                                                       | Description                                                                                                    |  |
|---------------------------------------------------------------|----------------------------------------------------------------------------------------------------|--|
| <b>control-plane</b> Enters control-plane configuration mode. |                                                                                                    |  |
| macro global apply<br>system-cpp                              | Applies the control plane policing default template to the switch                                                                         |  |
| policy-map                                                    | Creates a policy map that can be attached to multiple ports to<br>specify a service policy and to enter policy-map configuration<br>mode. |  |
| show policy-map<br>control-plane                              | Displays the configuration either of a class or of all classes for the policy map of a control plane.                                     |  |

# session module

| Note               | This command is only supported in SSO mode and does not work in RPR mode.                                                                                                    |  |  |  |
|--------------------|----------------------------------------------------------------------------------------------------|--|--|--|
|                    | To log in to the standby supervisor engine using a virtual console, use the <b>session module</b> configuration command.                                                                                                    |  |  |  |
|                    | session module mod                                                                                                    |  |  |  |
| Syntax Description | <i>mod</i> Target module for the command.                                                                                                    |  |  |  |
| Defaults           | This command has no default settings.                                                                                                    |  |  |  |
| Command Modes      | Privileged EXEC mode                                                                                                    |  |  |  |
| Command History    | Release Modification                                                                                                    |  |  |  |
| -                  | 12.2(31)SGSupport for this command was introduced on the Catalyst 4500 series switch                                                                                                    |  |  |  |
|                    |                                                                                                    |  |  |  |
| Usage Guidelines   | Catalyst 4500 series switches can be configured with two supervisor engines to provide redundancy. When the switch is powered, one of the supervisor engines becomes active and remains active until a switchover occurs. The other supervisor engine remains in standby mode.                                                                                                    |  |  |  |
|                    | Each supervisor engine has its own console port. Access to the standby supervisor engine is possible<br>only through the console port of the standby supervisor engine. Therefore, you must connect to the<br>standby console to access, monitor or debug the standby supervisor.                                                                                                    |  |  |  |
|                    | The virtual console for the standby supervisor engine enables you to access the standby console from the active supervisor engine without requiring a physical connection to the standby console. It uses IPC ov EOBC to communicate with the standby supervisor engine and emulates the standby console on the active supervisor engine. Only one active standby console session is active at any time. |  |  |  |
|                    | The virtual console for the standby supervisor engine allows users who are logged onto the active supervisor engine to remotely execute show commands on the standby supervisor engine and view th results on the active supervisor engine. Virtual console is available only from the active supervisor engine.                                                                                         |  |  |  |
| •                  | You can access the standby virtual console from the active supervisor engine with the <b>attach module</b> session module, or remote login commands on the active supervisor engine. You must be in privileg EXEC mode (level 15) to run these commands to access the standby console.                                                                                                    |  |  |  |
| <u> </u>           | The <b>session module</b> command is identical to the <b>attach module</b> <i>mod</i> and the <b>remote login module</b> <i>mod</i> commands.                                                                                                    |  |  |  |

Once you enter the standby virtual console, the terminal prompt automatically changes to *hostname*-standby-console#, where *hostname* is the configured name of the switch. The prompt is restored back to the original prompt when you exit the virtual console.

You exit the virtual console with the **exit** or **quit** commands. When the inactivity period of the terminal on the active supervisor engine where you logged in exceeds the configured idle time, you are automatically logged out of the terminal on the active supervisor engine. In such a case, the virtual console session is also terminated. Virtual console session is also automatically terminated when the standby is rebooted. After the standby boots up, you need to create another virtual console session.

The following limitations apply to the standby virtual console:

- All commands on the virtual console run to completion. It does not provide the auto-more feature; it behaves as if the **terminal length 0** command has been executed. It is also non-interactive. Therefore, a running command cannot be interrupted or aborted by any key sequence on the active supervisor engine. If a command produces considerable output, the virtual console displays it on the supervisor screen.
- The virtual console is non-interactive. Because the virtual console does not detect the interactive nature of a command, any command that requires user interaction causes the virtual console to wait until the RPC timer aborts the command.
- The virtual console timer is set to 60 seconds. The virtual console returns to its prompt after 60 seconds. During this time, you cannot abort the command from the keyboard. You must wait for the timer to expire before you continue.
- You cannot use virtual console to view debug and syslog messages that are being displayed on the standby supervisor engine. The virtual console only displays the output of commands that are executed from the virtual console. Other information that is displayed on the real standby console does not appear on the virtual console.

| Examples | To log in to the standby supervisor engine using a virtual console, do the following:                                 |  |  |
|----------|----------------------------------------------------------------------------------------------------|--|--|
|          | Switch# <b>session module 2</b><br>Connecting to standby virtual console<br>Type "exit" or "quit" to end this session |  |  |
|          | Switch-standby-console# <b>exit</b><br>Switch#                                                                        |  |  |
|          | If the standby console is not enabled, the following message appears:                                                 |  |  |
|          | Switch-standby-console#<br>Standby console disabled.                                                                  |  |  |

Valid commands are: exit, logout

| <b>Related Commands</b> | Command             | Description                             |
|-------------------------|---------------------|-----------------------------------------|
|                         | attach module       | Remotely connects to a specific module. |
|                         | remote login module | Remotely connects to a specific module. |

### set

To mark IP traffic by setting a class of service (CoS), a Differentiated Services Code Point (DSCP), or IP-precedence in the packet, use the **set** policy-map class configuration command. To remove the traffic classification, use the **no** form of this command.

**set** {**cos** *new-cos* | [**ip**] {**dscp** *new-dscp* | **precedence** *new-precedence*} | **qos group** *value*}

**no set cos** *new-cos* | **ip** {**dscp** *new-dscp* | **precedence** *new-precedence*} | **qos group** *value*}

| Syntax Description | cos new-cos                                                                                                    | New CoS value assigned to the classified traffic. The range is 0 to 7.                                                                 |  |
|--------------------|----------------------------------------------------------------------------------------------------|----------------------------------------------------------------------------------------------------|--|
|                    | ip dscp new-dscp                                                                                                    | New DSCP value assigned to the classified traffic. The range is                                                                        |  |
|                    |                                                                                                    | 0 to 63. You also can enter a mnemonic name for a commonly used                                                                        |  |
|                    |                                                                                                    | value. The specified value sets the type of service (ToS) traffic class                                                                |  |
|                    |                                                                                                    | byte in the IPv4/IPv6 packet header.                                                                                                   |  |
|                    | ip precedence new-preced                                                                                                    | <i>dence</i> New IP-precedence value assigned to the classified traffic. The range is 0 to 7. You also can enter a mnemonic name for a |  |
|                    |                                                                                                    | commonly used value. The specified value sets the precedence bit                                                                       |  |
|                    |                                                                                                    | in the IP header.                                                                                                    |  |
|                    | qos group value                                                                                                    | Internal QoS group assigned to a classified packet on ingress to an                                                                    |  |
|                    |                                                                                                    | interface.                                                                                                    |  |
|                    |                                                                                                    |                                                                                                    |  |
| Defaults           | No marking is enabled on                                                                                                    | packets.                                                                                                    |  |
|                    |                                                                                                    |                                                                                                    |  |
| Command Modes      | Policy-map class configura                                                                                                    | ation mode                                                                                                    |  |
| Command History    | Release Modification                                                                                                    |                                                                                                    |  |
| oonnana motory     |                                                                                                    | Support for this command was introduced on the Catalyst 4500 series switch.                                                            |  |
|                    |                                                                                                    | Added support for Supervisor Engine 6-E and Catalyst 4900M chassis.                                                                    |  |
|                    |                                                                                                    |                                                                                                    |  |
| Usage Guidelines   | You can use the <b>set</b> comma                                                                                                    | and only in class-level classes.                                                                                                    |  |
|                    | The <b>set</b> dscp <i>new-dscp</i> and the <b>set</b> precedence <i>new-precedence</i> commands are the same as the <b>set</b> ip dscp <i>new-dscp</i> and the <b>set</b> ip precedence <i>new-precedence</i> commands.               |                                                                                                    |  |
|                    | For the <b>set dscp</b> <i>new-dscp</i> or the <b>set precedence</b> <i>new-precedence</i> command, you can enter a mnemonic name for a commonly used value. For example, you can enter the <b>set dscp af11</b> command, which is the |                                                                                                    |  |
|                    | as same entering the <b>set dscp 10</b> command. You can enter the <b>set precedence critical</b> command, which is the same as entering the <b>set precedence 5</b> command. For a list of supported mnemonics, enter the <b>set</b>  |                                                                                                    |  |
|                    | dscp ? or the set precedence ? command to see the command-line help strings.                                                                                                    |                                                                                                    |  |
|                    | You can configure the <b>set cos</b> <i>new-cos</i> , <b>set dscp</b> <i>new-dscp</i> , or <b>set precedence</b> <i>new-precedence</i> command in an ingress and an egress policy map attached to an interface or VLAN.                |                                                                                                    |  |
|                    | To return to policy-map configuration mode, use the <b>exit</b> command. To return to privileged EXEC mode,                                                                                                    |                                                                                                    |  |

use the end command.

### Examples

This example shows how to create a policy map called p1 with CoS values assigned to different traffic types. Class maps for voice and video-data have already been created.

```
Switch# configure terminal
Switch(config)# policy-map p1
Switch(config-pmap)# class voice
Switch(config-pmap-c)# set cos 1
Switch(config-pmap)# exit
Switch(config-pmap)# class video-data
Switch(config-pmap-c)# set cos 2
Switch(config-pmap)# exit
Switch#
```

You can verify your settings by entering the show policy-map privileged EXEC command.

| Related Commands | Command         | Description                                                                                                    |
|------------------|-----------------|----------------------------------------------------------------------------------------------------|
|                  | class           | Specifies the name of the class whose traffic policy you want to create or change.                                                                    |
|                  | policy-map      | Creates or modifies a policy map that can be attached to multiple<br>ports to specify a service policy and to enter policy-map<br>configuration mode. |
|                  | show policy-map | Displays information about the policy map.                                                                                                    |
|                  | trust           | Defines a trust state for traffic classified through the <b>class</b> policy-map configuration command.                                               |

### set cos

To set the Layer 2 class of service (CoS) value of a packet, use the **set cos** command in policy-map class configuration mode. To remove a specific CoS value setting, use the **no** form of this command.

set cos {cos-value | from-field [table table-map-name]}

**no set cos** {*cos-value* | *from-field* [**table** *table-map-name*]}

| Syntax Description               | cos-value                                                                                                    | Specific IEEE 802.1Q CoS value from 0 to 7.                                                                                                    |
|----------------------------------|----------------------------------------------------------------------------------------------------|----------------------------------------------------------------------------------------------------|
|                                  | from-field                                                                                                    | Specific packet-marking category to be used to set the CoS value of the packet. If you are using a table map for mapping and converting packet-marking values, this establishes the "map from" packet-marking category. Packet-marking category keywords are as follows:                                                                                                    |
|                                  |                                                                                                    | • precedence                                                                                                    |
|                                  |                                                                                                    | • dscp                                                                                                    |
|                                  |                                                                                                    | • cos                                                                                                    |
|                                  |                                                                                                    | • qos group                                                                                                    |
|                                  | table                                                                                                    | (Optional) Indicates that the values set in a specified table map will be used to set the CoS value.                                                                                                    |
|                                  | table-map-name                                                                                                    | (Optional) Name of the table map used to specify the CoS value. The table map name can be a maximum of 64 alphanumeric characters.                                                                                                    |
| Command Default                  |                                                                                                    | for the outgoing packet.                                                                                                    |
| Command Modes                    | Policy-map class con                                                                                                    | figuration mode                                                                                                    |
|                                  |                                                                                                    |                                                                                                    |
| Command Modes                    | Policy-map class con           Release           12.2(40)SG           The set cos command                                                                                     | figuration mode<br>Modification<br>Support was introduced on Supervisor Engine 6E and Catalyst 4900M.                                                                                                    |
| Command Modes<br>Command History | Policy-map class con           Release           12.2(40)SG           The set cos commandor VLAN.           You can use this commandor                                        | figuration mode<br>Modification                                                                                                    |
| Command Modes<br>Command History | Policy-map class con           Release           12.2(40)SG           The set cos commandor VLAN.           You can use this commandor                                        | Ifiguration mode<br>Modification<br>Support was introduced on Supervisor Engine 6E and Catalyst 4900M.<br>d can be used in an ingress as well as an egress policy map attached to an interface<br>mand to specify the "from-field" packet-marking category to be used for mapping                                                                                                    |
| Command Modes<br>Command History | Policy-map class con<br>Release<br>12.2(40)SG<br>The set cos command<br>or VLAN.<br>You can use this command<br>and setting the CoS v<br>• Precedence                         | Modification         Support was introduced on Supervisor Engine 6E and Catalyst 4900M.         d can be used in an ingress as well as an egress policy map attached to an interface         mand to specify the "from-field" packet-marking category to be used for mapping value. The "from-field" packet-marking categories are as follows:                                                                   |
| Command Modes<br>Command History | Policy-map class con<br>Release<br>12.2(40)SG<br>The set cos command<br>or VLAN.<br>You can use this command<br>and setting the CoS v<br>• Precedence<br>• Differentiated set | Ifiguration mode         Modification         Support was introduced on Supervisor Engine 6E and Catalyst 4900M.         d can be used in an ingress as well as an egress policy map attached to an interface         mand to specify the "from-field" packet-marking category to be used for mapping         value. The "from-field" packet-marking categories are as follows:         rvices code point (DSCP) |
| Command Modes<br>Command History | Policy-map class con<br>Release<br>12.2(40)SG<br>The set cos command<br>or VLAN.<br>You can use this command<br>and setting the CoS v<br>• Precedence                         | figuration mode<br>Modification<br>Support was introduced on Supervisor Engine 6E and Catalyst 4900M.<br>d can be used in an ingress as well as an egress policy map attached to an interface<br>mand to specify the "from-field" packet-marking category to be used for mapping<br>value. The "from-field" packet-marking categories are as follows:<br>rvices code point (DSCP)<br>(CoS)                       |

If you specify a "from-field" category but do not specify the **table** keyword and the applicable *table-map-name* argument, the default action will be to copy the value associated with the "from-field" category as the CoS value. For instance, if you configure the **set cos precedence** command, the precedence value will be copied and used as the CoS value.

You can do the same for the DSCP marking category. That is, you can configure the **set cos dscp** command, and the DSCP value will be copied and used as the CoS value.

Note

If you configure the **set cos dscp** command, only the *first three bits* (the class selector bits) of the DSCP field are used.

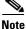

If you configure the **set cos qos group** command, only the three least significant bits of the qos group field are used.

#### **Examples**

This example shows how to configure a policy map called cos-set and assign different CoS values for different types of traffic. This example assumes that the class maps called voice and video-data have already been created.

```
Switch# configure terminal
Switch(config)# policy-map cos-set
Switch(config-pmap)# class voice
Switch(config-pmap-c)# set cos 1
Switch(config-pmap-c)# exit
Switch(config-pmap-c)# set cos 2
Switch(config-pmap-c)# set cos 2
Switch(config-pmap-c)# end
Switch#
```

This example shows how to configure a policy map called policy-cos and to use the values defined in a table map called table-map1. The table map called table-map1 was created earlier with the **table-map** (value mapping) command. For more information about the **table-map** (value mapping) command, see the **table-map** (value mapping) command page.

This example shows how the setting of the CoS value is based on the precedence value defined in table-map1:

```
Switch# configure terminal
Switch(config)# policy-map policy-cos
Switch(config-pmap)# class class-default
Switch(config-pmap-c)# set cos precedence table table-map1
Switch(config-pmap-c)# end
Switch#
```

| <b>Related Commands</b> | Command                            | Description                                                                                                    |
|-------------------------|------------------------------------|----------------------------------------------------------------------------------------------------|
|                         | match (class-map<br>configuration) | Defines the match criteria for a class map.                                                                                                    |
|                         | policy-map                         | Creates or modifies a policy map that can be attached to multiple<br>ports to specify a service policy and to enter policy-map<br>configuration mode. |
|                         | service-policy (policy-map class)  | Creates a service policy that is a quality of service (QoS) policy within a policy map.                                                               |

| Command Description |                                                                                                    |  |
|---------------------|----------------------------------------------------------------------------------------------------|--|
| set dscp            | Marks a packet by setting the differentiated services code<br>point (DSCP) value in the type of service (ToS) byte. |  |
| set precedence      | Sets the precedence value in the packet header.                                                                     |  |
| show policy-map     | Displays information about the policy map.                                                                          |  |

12.2(40)SG

### set dscp

To mark a packet by setting the differentiated services code point (DSCP) value in the type of service (ToS) byte, use the **set dscp** command in policy-map class configuration mode. To remove a previously set DSCP value, use the **no** form of this command.

set [ip] dscp {dscp-value | from-field [table table-map-name]}

**no set** [**ip**] **dscp** {*dscp-value* | *from-field* [**table** *table-map-name*]

| Syntax Description | ір                  | (Optional) Specifies that the match is for IPv4 packets only. If not used, the match is on both IPv4 and IPv6 packets.                                                                                                    |
|--------------------|---------------------|----------------------------------------------------------------------------------------------------|
|                    | dscp-value          | A number from 0 to 63 that sets the DSCP value. A mnemonic name for commonly used values can also be used.                                                                                                    |
|                    | from-field          | Specific packet-marking category to be used to set the DSCP value of the packet. If you are using a table map for mapping and converting packet-marking values, this establishes the "map from" packet-marking category. Packet-marking category keywords are as follows: |
|                    |                     | • cos                                                                                                    |
|                    |                     | • qos-group                                                                                                    |
|                    |                     | • dscp                                                                                                    |
|                    |                     | • precedence                                                                                                    |
|                    | table               | (Optional) Used in conjunction with the <i>from-field</i> argument. Indicates that the values set in a specified table map will be used to set the DSCP value.                                                                                                    |
|                    | table-map-name      | (Optional) Used in conjunction with the <b>table</b> keyword. Name of the table map used to specify the DSCP value. The name can be a maximum of 64 alphanumeric characters.                                                                                              |
| Command Default    | Disabled            |                                                                                                    |
| Command Modes      | Policy-map class of | configuration mode                                                                                                    |
| Command History    | Release             | Modification                                                                                                    |
|                    | 12.2(8a)EW          | Support for this command was introduced on the Catalyst 4500 series switch.                                                                                                    |

Added support for from-field on Supervisor Engine 6-E and Catalyst 4900M.

### **Usage Guidelines** Once the DSCP bit is set, other quality of service (QoS) features can then operate on the bit settings.

#### **DSCP and Precedence Values Are Mutually Exclusive**

The **set dscp** command cannot be used with the **set precedence** command to mark the *same* packet. The two values, DSCP and precedence, are mutually exclusive. A packet can have one value or the other, but not both.

You can use this command to specify the "from-field" packet-marking category to be used for mapping and setting the DSCP value. The "from-field" packet-marking categories are as follows:

- Class of service (CoS)
- QoS group
- Precedence
- Differentiated services code point (DSCP)

If you specify a "from-field" category but do not specify the **table** keyword and the applicable *table-map-name* argument, the default action will be to copy the value associated with the "from-field" category as the DSCP value. For instance, if you configure the **set dscp cos** command, the CoS value will be copied and used as the DSCP value.

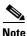

The CoS field is a three-bit field, and the DSCP field is a six-bit field. If you configure the **set dscp cos** command, only the three bits of the CoS field will be used.

If you configure the **set dscp qos-group** command, the QoS group value will be copied and used as the DSCP value.

The valid value range for the DSCP is a number from 0 to 63. The valid value range for the QoS group is a number from 0 to 63.

#### Set DSCP Values in IPv6 Environments

When this command is used in IPv6 environments, the default match occurs on both IP and IPv6 packets. However, the actual packets set by this function are only those which meet the match criteria of the class-map containing this function.

#### Set DSCP Values for IPv6 Packets Only

To set DSCP values for IPv6 values only, the **match protocol ipv6** command must also be used. Without that command, the DSCP match defaults to match both IPv4 and IPv6 packets.

#### Set DSCP Values for IPv4 Packets Only

To set DSCP values for IPv4 packets only, use the **ip** keyword in the **match** command for classification. Without the **ip** keyword, the match occurs on both IPv4 and IPv6 packets.

#### Examples Packet-marking Values and Table Map

In the following example, the policy map called policy1 is created to use the packet-marking values defined in a table map called table-map1. The table map was created earlier with the **table-map** (value mapping) command. For more information about the **table-map** (value mapping) command, see the table-map (value mapping) command page.

This example shows how the DSCP value is set according to the CoS value defined in the table map called table-map1.

```
Switch# configure terminal
Switch(config)# policy-map policy1
Switch(config-pmap)# class class-default
Switch(config-pmap-c)# set dscp cos table table-map1
Switch(config-pmap-c)# end
Switch#
```

| <b>Related Commands</b> | Command                                                                   | Description                                                                                                    |
|-------------------------|---------------------------------------------------------------------------|----------------------------------------------------------------------------------------------------|
|                         | match (class-map<br>configuration)                                        | Defines the match criteria for a class map.                                                                                                    |
|                         | policy-map                                                                | Creates or modifies a policy map that can be attached to multiple<br>ports to specify a service policy and to enter policy-map<br>configuration mode. |
|                         | service-policy (policy-map class)                                         | Creates a service policy that is a quality of service (QoS) policy within a policy map.                                                               |
|                         | set cos                                                                   | Sets IP traffic by setting a class of service (CoS).                                                                                                  |
|                         | set precedence                                                            | Sets the precedence value in the packet header.                                                                                                    |
|                         | show policy-map                                                           | Displays information about the policy map.                                                                                                    |
|                         | show policy-map interface                                                 | Displays the statistics and configurations of the input and output policies that are attached to an interface.                                        |
|                         | <b>table-map (value mapping)</b><br>(refer to Cisco IOS<br>documentation) | Modifies metric and tag values when the IP routing table is<br>updated with BGP learned routes.                                                       |

## set precedence

To set the precedence value in the packet header, use the **set precedence** command in policy-map class configuration mode. To remove the precedence value, use the **no** form of this command.

set precedence {precedence-value | from-field [table table-map-name]}

**no set precedence** {*precedence-value* | *from-field* [**table** *table-map-name*]}

| Syntax Description | precedence-value                 | A number from 0 to 7 that sets the precedence bit in the packet header.                                                                                                    |
|--------------------|----------------------------------|----------------------------------------------------------------------------------------------------|
|                    | from-field                       | Specific packet-marking category to be used to set the precedence value of<br>the packet. If you are using a table map for mapping and converting<br>packet-marking values, this argument value establishes the "map from"<br>packet-marking category. Packet-marking category keywords are as follows: |
|                    |                                  | • cos                                                                                                    |
|                    |                                  | • qos-group                                                                                                    |
|                    |                                  | • dscp                                                                                                    |
|                    |                                  | • precedence                                                                                                    |
|                    | table                            | (Optional) Indicates that the values set in a specified table map will be used to set the precedence value.                                                                                                    |
|                    | table-map-name                   | (Optional) Name of the table map used to specify a precedence value based<br>on the class of service (CoS) value. The name can be a maximum of 64<br>alphanumeric characters.                                                                                                    |
| Command Default    | Disabled<br>Policy-map class com | figuration mode                                                                                                    |
| Command History    | Release                          | Modification                                                                                                    |
| Commanu History    | 12.2(8a)EW                       | Support for this command was introduced on the Catalyst 4500 series switch.                                                                                                    |
|                    | 12.2(40)SG                       | Added support for <b>from-field</b> on Supervisor Engine 6-E and Catalyst 4900M.                                                                                                    |
| Usage Guidelines   | Command Compatibility            |                                                                                                    |
|                    | -                                | ommand cannot be used with the <b>set dscp</b> command to mark the <i>same</i> packet. The d precedence, are mutually exclusive. A packet can be one value or the other, but                                                                                                    |

You can use this command to specify the "from-field" packet-marking category to be used for mapping and setting the precedence value. The "from-field" packet-marking categories are as follows:

- CoS
- QoS group
- DSCP
- Precedence

If you specify a "from-field" category but do not specify the **table** keyword and the applicable *table-map-name* argument, the default action will be to copy the value associated with the "from-field" category as the precedence value. For instance, if you configure the **set precedence cos** command, the CoS value will be copied and used as the precedence value.

You can do the same for the QoS group-marking category. That is, you can configure the **set precedence qos-group** command, and the QoS group value will be copied and used as the precedence value.

The valid value range for the precedence value is a number from 0 to 7. The valid value range for the QoS group is a number from 0 to 63. Therefore, when configuring the **set precedence qos-group** command the three least significant bits of qos-group are copied to precedence.

#### **Precedence Values in IPv6 Environments**

When this command is used in IPv6 environments it can set the value in both IPv4 and IPv6 packets. However, the actual packets set by this function are only those that meet the match criteria of the class-map containing this function.

#### Setting Precedence Values for IPv6 Packets Only

To set the precedence values for IPv6 packets only, the **match protocol ipv6** command must also be used in the class-map that classified packets for this action. Without the **match protocol ipv6** command, the class-map may classify both IPv6 and IPv4 packets, (depending on other match criteria) and the **set precedence** command will act upon both types of packets.

#### Setting Precedence Values for IPv4 Packets Only

To set the precedence values for IPv4 packets only, use a command involving the **ip** keyword like the **match ip precedence** or **match ip dscp** command or include the **match protocol ip** command along with the others in the class map. Without the additional **ip** keyword, the class-map may match both IPv6 and IPv4 packets (depending on the other match criteria) and the **set precedence** or **set dscp** command may act upon both types of packets.

#### **Examples**

In the following example, the policy map named policy-cos is created to use the values defined in a table map named table-map1. The table map named table-map1 was created earlier with the **table-map** (value mapping) command. For more information about the **table-map** (value mapping) command, see the **table-map** (value mapping) command page.

This example shows how the precedence value is set according to the CoS value defined in table-map1.

```
Switch# configure terminal
Switch(config)# policy-map policy-cos
Switch(config-pmap)# class class-default
Switch(config-pmap-c)# set precedence cos table table-map1
Switch(config-pmap-c)# end
Switch#
```

| Related Commands |
|------------------|
|------------------|

| Command                                                                                                    | Description                                                                                                    |  |
|----------------------------------------------------------------------------------------------------|----------------------------------------------------------------------------------------------------|--|
| match (class-map<br>configuration)                                                                                     | Defines the match criteria for a class map.                                                                                                    |  |
| policy-map                                                                                                    | Creates or modifies a policy map that can be attached to multiple<br>ports to specify a service policy and to enter policy-map<br>configuration mode. |  |
| service-policy (policy-map<br>class)Creates a service policy that is a quality of service (Qos<br>within a policy map. |                                                                                                    |  |
| set cos                                                                                                    | Sets IP traffic by setting a class of service (CoS).                                                                                                  |  |
| set dscp                                                                                                    | Marks a packet by setting the differentiated services code<br>point (DSCP) value in the type of service (ToS) byte.                                   |  |
| set qos-group                                                                                                    | Sets a quality of service (QoS) group identifier (ID) that can be used later to classify packets.                                                     |  |
| set precedence                                                                                                    | Sets the precedence value in the packet header.                                                                                                    |  |
| show policy-map                                                                                                    | Displays information about the policy map.                                                                                                    |  |
| show policy-map interface                                                                                              | Displays the statistics and configurations of the input and output policies that are attached to an interface.                                        |  |
| <b>table-map (value mapping)</b><br>(refer to Cisco IOS<br>documentation)                                              | Modifies metric and tag values when the IP routing table is<br>updated with BGP learned routes.                                                       |  |

### set qos-group

To set a quality of service (QoS) group identifier (ID) that can be used later to classify packets, use the **set qos-group** command in policy-map class configuration mode. To remove the group ID, use the **no** form of this command.

set qos-group group-id

no set qos-group group-id

| Syntax Description | group-id                                                                                                    | Group ID number in the range from 0 to 63. |
|--------------------|----------------------------------------------------------------------------------------------------|--------------------------------------------|
| Command Default    | The group ID is set                                                                                                    | t to 0.                                    |
| Command Modes      | Policy-map class configuration mode                                                                                                    |                                            |
| Command History    | Release Modification                                                                                                    |                                            |
|                    | 12.2(40)SGSupport for this command was introduced on the Catalyst 4500<br>switch using a Supervisor Engine 6-E and Catalyst 4900M chas                                                                                                    |                                            |
| Usage Guidelines   | The <b>set qos-group</b> command allows you to associate a group ID with a packet. This association is made through a service-policy attached to an interface or VLAN in the input direction. The group ID can be later used in the output direction to apply QoS service policies to the packet. |                                            |
| Examples           | This example shows how to set the qos-group to 5:<br>Switch# configure terminal<br>Switch(config)# policy-map p1<br>Switch(config-pmap)# class c1<br>Switch(config-pmap-c)# set qos<br>Switch(config-pmap-c)# set qos-group 5<br>Switch(config-pmap-c)# end<br>Switch#                            |                                            |
|                    |                                                                                                    |                                            |

| Related Commands | Command                            | Description                                                                                                    |
|------------------|------------------------------------|----------------------------------------------------------------------------------------------------|
|                  | match (class-map<br>configuration) | Defines the match criteria for a class map.                                                                                                    |
|                  | policy-map                         | Creates or modifies a policy map that can be attached to multiple<br>ports to specify a service policy and to enter policy-map<br>configuration mode. |
|                  | service-policy (policy-map class)  | Creates a service policy that is a quality of service (QoS) policy within a policy map.                                                               |
|                  | show policy-map                    | Displays information about the policy map.                                                                                                    |
|                  | show policy-map interface          | Displays the statistics and configurations of the input and output policies that are attached to an interface.                                        |

### shape (class-based queueing)

To enable traffic shaping a class of traffic in a policy map attached to a physical port, use the **shape average** policy-map class command. Traffic shaping limits the data transmission rate. To return to the default setting, use the **no** form of this command.

shape average {rate} [bps | kbps | mbps | gbps]

shape average percent {percent\_value}

no shape average

| rate                                                        | Specifies an average rate for traffic shaping; the range is 16000 to 1000000000.<br>Post-fix notation (k, m, and g) is optional and a decimal point is allowed. |  |  |
|-------------------------------------------------------------|----------------------------------------------------------------------------------------------------|--|--|
| <b>bps</b> (Optional) Specifies a rate in bits per seconds. |                                                                                                    |  |  |
| kbps                                                        | (Optional) Specifies a rate in kilobytes per seconds.                                                                                                    |  |  |
| mbps                                                        | (Optional) Specifies a rate in megabits per seconds.                                                                                                    |  |  |
| gbps                                                        | (Optional) Specifies a rate in gigabits per seconds.                                                                                                    |  |  |
| percent                                                     | Specifies a percentage of bandwidth for traffic shaping.                                                                                                    |  |  |
| percent_value                                               | (Optional) Specifies a percentage of the bandwidth used for traffic shaping; valid values are from 1 to 100 percent.                                            |  |  |
|                                                             | SS configuration mode Modification                                                                                                    |  |  |
| 12.2(40)SG                                                  | This command was introduced on the Catalyst 4500 series switch using a Supervisor Engine 6E.                                                                    |  |  |
|                                                             | Supervisor Engine oE.                                                                                                    |  |  |
|                                                             | bps         kbps         mbps         gbps         percent         percent_value         Average-rate tra         Policy-map class         Release              |  |  |

profile. Shaping is distinct from policing. Policing drops packets that exceed a configured threshold, but shaping buffers packets so that traffic remains within the threshold. Shaping offers greater smoothness in handling traffic than policing.

You cannot use the **bandwidth**, **dbl**, and the **shape** policy-map class configuration commands with the **priority** policy-map class configuration command in the same class within the same policy map. However, you can use these commands in the same policy map.

To return to policy-map configuration mode, use the **exit** command. To return to privileged EXEC mode, use the **end** command.

| Examples | This example shows how to limit the specified traffic class to a data transmission rate of 256 kbps: |  |  |  |
|----------|----------------------------------------------------------------------------------------------------|--|--|--|
|          | Switch# configure terminal                                                                           |  |  |  |
|          | Enter configuration commands, one per line. End with $CNTL/Z$ .                                      |  |  |  |
|          | Switch(config)# policy-map policy1                                                                   |  |  |  |
|          | Switch(config-pmap)# <b>class class1</b>                                                             |  |  |  |
|          | Switch(config-pmap-c)# <b>shape average 256000</b>                                                   |  |  |  |
|          | Switch(config-pmap-c)# <b>exit</b>                                                                   |  |  |  |
|          | Switch(config-pmap)# exit                                                                            |  |  |  |
|          | Switch(config)# interface gigabitethernet1/1                                                         |  |  |  |
|          | Switch(config-if)# service-policy output policy1                                                     |  |  |  |
|          | Switch(config-if)# end                                                                               |  |  |  |

You can verify your settings by entering the show policy-map privileged EXEC command.

|                  | <u> </u>                          |                                                                                                    |
|------------------|-----------------------------------|----------------------------------------------------------------------------------------------------|
| Related Commands | Command                           | Description                                                                                                    |
|                  | bandwidth                         | Creates a signaling class structure that can be referred to by its name.                                                                  |
|                  | class                             | Specifies the name of the class whose traffic policy you want to create or change.                                                        |
|                  | dbl                               | Enables active queue management on a transmit queue used by a class of traffic.                                                           |
|                  | policy-map                        | Creates a policy map that can be attached to multiple ports to<br>specify a service policy and to enter policy-map configuration<br>mode. |
|                  | service-policy (policy-map class) | Creates a service policy that is a quality of service (QoS) policy within a policy map.                                                   |
|                  | show policy-map                   | Displays information about the policy map.                                                                                                |

## shape (interface configuration)

To specify traffic shaping on an interface, use the **shape** command. To remove traffic shaping, use the **no** form of this command

shape [rate] [percent]

no shape [rate] [percent]

| Usage GuidelinesThis command is not supported on the Supervisor Engine 6-E and Catalyst 4900M chassis.<br>Traffic shaping is available on all the ports, and it sets an upper limit on the bandwidth.<br>When the high shape rates are configured on the Catalyst 4500 Supervisor Engine II-Plus-10GE<br>(WS-X4013+10GE), the Catalyst 4500 Supervisor Engine V (WS-X4516), and the Catalyst 4500<br>Supervisor Engine V-10GE (WS-X4516-10GE), the shaped traffic rate may not be achieved in situ<br>that involve contention and unusual packet size distributions. On the ports that are multiplexed th<br>a Stub ASIC and connected to the backplane gigaports, the shape rates above 7 Mbps may not be<br>achieved under worst-case conditions. On ports that are connected directly to the backplane gigaport                                                                                                    | Syntax Description | rate                                                                                                    | (Optional) Specifies an average rate for traffic shaping; the range is 16000 to 1000000000. Post-fix notation (k, m, and g) is optional and a decimal point is allowed. |  |
|----------------------------------------------------------------------------------------------------|--------------------|----------------------------------------------------------------------------------------------------|----------------------------------------------------------------------------------------------------|--|
| Command Modes       Interface transmit queue configuration mode         Command History       Release       Modification         12.2(18)EW       Support for this command was introduced on the Catalyst 4500 series switc         Usage Guidelines       This command is not supported on the Supervisor Engine 6-E and Catalyst 4900M chassis.         Traffic shaping is available on all the ports, and it sets an upper limit on the bandwidth.         When the high shape rates are configured on the Catalyst 4500 Supervisor Engine II-Plus-10GE (WS-X4013+10GE), the Catalyst 4500 Supervisor Engine V (WS-X4516), and the Catalyst 4500 Supervisor Engine V-10GE (WS-X4516-10GE), the shaped traffic rate may not be achieved in situ that involve contention and unusual packet size distributions. On the ports that are multiplexed th a Stub ASIC and connected to the backplane gigaports, the shape rates above 7 Mbps may not be achieved under worst-case conditions. On ports that are connected directly to the backplane giga or the supervisor engine gigaports, the shape rates above 50 Mbps may not be achieved under worst conditions.         Some examples of ports that are connected directly to the backplane are as follows:         • Uplink ports on Supervisor Engine II+, II+10GE, III, IV, V, and V-10GE         • Ports on the WS-X4306-GB module         • The two 1000BASE-X ports on the WS-X4232-GB-RJ module |                    | percent                                                                                                    | (Optional) Specifies a percent of bandwidth for traffic shaping.                                                                                                    |  |
| Release       Modification         12.2(18)EW       Support for this command was introduced on the Catalyst 4500 series switc         Usage Guidelines       This command is not supported on the Supervisor Engine 6-E and Catalyst 4900M chassis.<br>Traffic shaping is available on all the ports, and it sets an upper limit on the bandwidth.<br>When the high shape rates are configured on the Catalyst 4500 Supervisor Engine II-Plus-10GE<br>(WS-X4013+10GE), the Catalyst 4500 Supervisor Engine V (WS-X4516), and the Catalyst 4500<br>Supervisor Engine V-10GE (WS-X4516-10GE), the shaped traffic rate may not be achieved in situ<br>that involve contention and unusual packet size distributions. On the ports that are multiplexed th<br>a Stub ASIC and connected to the backplane gigaports, the shape rates above 7 Mbps may not be<br>achieved under worst-case conditions. On ports that are connected directly to the backplane giga<br>or the supervisor engine gigaports, the shape rates above 50 Mbps may not be achieved under worst<br>conditions.         Some examples of ports that are connected directly to the backplane are as follows:         • Uplink ports on Supervisor Engine II+, II+10GE, III, IV, V, and V-10GE         • Ports on the WS-X4306-GB module         • The two 1000BASE-X ports on the WS-X4232-GB-RJ module                                                                                    | Defaults           | Default is no trat                                                                                                    | ffic shaping.                                                                                                    |  |
| 12.2(18)EW       Support for this command was introduced on the Catalyst 4500 series switc         Usage Guidelines       This command is not supported on the Supervisor Engine 6-E and Catalyst 4900M chassis.         Traffic shaping is available on all the ports, and it sets an upper limit on the bandwidth.         When the high shape rates are configured on the Catalyst 4500 Supervisor Engine II-Plus-10GE (WS-X4013+10GE), the Catalyst 4500 Supervisor Engine V (WS-X4516), and the Catalyst 4500 Supervisor Engine V-10GE (WS-X4516-10GE), the shaped traffic rate may not be achieved in situ that involve contention and unusual packet size distributions. On the ports that are multiplexed th a Stub ASIC and connected to the backplane gigaports, the shape rates above 7 Mbps may not be achieved under worst-case conditions. On ports that are connected directly to the backplane giga or the supervisor engine gigaports, the shape rates above 50 Mbps may not be achieved under worst conditions.         Some examples of ports that are connected directly to the backplane are as follows:         • Uplink ports on Supervisor Engine II+, II+10GE, III, IV, V, and V-10GE         • Ports on the WS-X4306-GB module         • The two 1000BASE-X ports on the WS-X4232-GB-RJ module                                                                                                    | Command Modes      | Interface transm                                                                                                    | it queue configuration mode                                                                                                    |  |
| Usage GuidelinesThis command is not supported on the Supervisor Engine 6-E and Catalyst 4900M chassis.<br>Traffic shaping is available on all the ports, and it sets an upper limit on the bandwidth.<br>When the high shape rates are configured on the Catalyst 4500 Supervisor Engine II-Plus-10GE<br>(WS-X4013+10GE), the Catalyst 4500 Supervisor Engine V (WS-X4516), and the Catalyst 4500<br>Supervisor Engine V-10GE (WS-X4516-10GE), the shaped traffic rate may not be achieved in situ<br>that involve contention and unusual packet size distributions. On the ports that are multiplexed th<br>a Stub ASIC and connected to the backplane gigaports, the shape rates above 7 Mbps may not be<br>achieved under worst-case conditions. On ports that are connected directly to the backplane giga<br>or the supervisor engine gigaports, the shape rates above 50 Mbps may not be achieved under worst-conditions.Some examples of ports that are connected directly to the backplane are as follows:<br>• Uplink ports on Supervisor Engine II+, II+10GE, III, IV, V, and V-10GE<br>• Ports on the WS-X4306-GB module<br>• The two 1000BASE-X ports on the WS-X4232-GB-RJ module                                                                                                    | Command History    | Release                                                                                                    | Modification                                                                                                    |  |
| <ul> <li>Traffic shaping is available on all the ports, and it sets an upper limit on the bandwidth.</li> <li>When the high shape rates are configured on the Catalyst 4500 Supervisor Engine II-Plus-10GE (WS-X4013+10GE), the Catalyst 4500 Supervisor Engine V (WS-X4516), and the Catalyst 4500 Supervisor Engine V-10GE (WS-X4516-10GE), the shaped traffic rate may not be achieved in situ that involve contention and unusual packet size distributions. On the ports that are multiplexed th a Stub ASIC and connected to the backplane gigaports, the shape rates above 7 Mbps may not be achieved under worst-case conditions. On ports that are connected directly to the backplane giga or the supervisor engine gigaports, the shape rates above 50 Mbps may not be achieved under worst conditions.</li> <li>Some examples of ports that are connected directly to the backplane are as follows:</li> <li>Uplink ports on Supervisor Engine II+, II+10GE, III, IV, V, and V-10GE</li> <li>Ports on the WS-X4306-GB module</li> <li>The two 1000BASE-X ports on the WS-X4232-GB-RJ module</li> </ul>                                                                                                    | -                  | 12.2(18)EW                                                                                                    | Support for this command was introduced on the Catalyst 4500 series switch.                                                                                             |  |
| <ul> <li>Uplink ports on Supervisor Engine II+, II+10GE, III, IV, V, and V-10GE</li> <li>Ports on the WS-X4306-GB module</li> <li>The two 1000BASE-X ports on the WS-X4232-GB-RJ module</li> </ul>                                                                                                    |                    | When the high shape rates are configured on the Catalyst 4500 Supervisor Engine II-Plus-10GE (WS-X4013+10GE), the Catalyst 4500 Supervisor Engine V (WS-X4516), and the Catalyst 4500 Supervisor Engine V-10GE (WS-X4516-10GE), the shaped traffic rate may not be achieved in situations that involve contention and unusual packet size distributions. On the ports that are multiplexed through a Stub ASIC and connected to the backplane gigaports, the shape rates above 7 Mbps may not be achieved under worst-case conditions. On ports that are connected directly to the backplane gigaports, or the supervisor engine gigaports, the shape rates above 50 Mbps may not be achieved under worst-case |                                                                                                    |  |
| <ul> <li>Ports on the WS-X4306-GB module</li> <li>The two 1000BASE-X ports on the WS-X4232-GB-RJ module</li> </ul>                                                                                                    |                    |                                                                                                    |                                                                                                    |  |
| • The two 1000BASE-X ports on the WS-X4232-GB-RJ module                                                                                                    |                    |                                                                                                    |                                                                                                    |  |
| -                                                                                                    |                    |                                                                                                    |                                                                                                    |  |
| 1                                                                                                    |                    |                                                                                                    |                                                                                                    |  |
| • The two 1000BASE-X ports on the WS-X4412-2GB-TX module                                                                                                    |                    | -                                                                                                    |                                                                                                    |  |

Examples

All ports on the 24-port modules and the 48-port modules are multiplexed through a Stub ASIC. Some examples of ports multiplexed through a Stub ASIC are as follows:

- 10/100 ports on the WS-X4148-RJ45 module
- 10/100/1000 ports on the WS-X4124-GB-RJ45 module
- 10/100/1000 ports on the WS-X4448-GB-RJ45 module

This example shows how to configure a maximum bandwidth (70 percent) for the interface fa3/1:

Switch(config)# interface fastethernet3/1
Switch(config-if)# tx-queue 3
Switch(config-if-tx-queue)# shape 70m
Switch(config-if-tx-queue)#

# shell trigger

Use the **shell trigger** global configuration command to create a user defined trigger. Use the **no** form of this command to delete the trigger.

shell trigger identifier description

no shell trigger identifier description

| Syntax Description | identifier                                                                                                    | Specifies the event trigger identifier. The identifier should have no spaces or                                                                                                    |  |
|--------------------|----------------------------------------------------------------------------------------------------|----------------------------------------------------------------------------------------------------|--|
| •                  | 5                                                                                                    | hyphens between words.                                                                                                    |  |
|                    | description                                                                                                    | Specifies the event trigger description text.                                                                                                    |  |
|                    |                                                                                                    |                                                                                                    |  |
| Defaults           | There are system-defined event triggers:                                                                             |                                                                                                    |  |
|                    | CISCO_PHONE_EVENT                                                                                                    |                                                                                                    |  |
|                    | CISCO_SWITCH_EVENT                                                                                                   |                                                                                                    |  |
|                    | CISCO_ROUTER_EVENT                                                                                                   |                                                                                                    |  |
|                    | CISCO_WIRELESS_AP_EVENT                                                                                              |                                                                                                    |  |
|                    | CISCO_WIRELESS_LIGHTWEIGHT_AP_EVENT                                                                                  |                                                                                                    |  |
|                    | • DMP                                                                                                    |                                                                                                    |  |
|                    | • IPVSC                                                                                                    |                                                                                                    |  |
|                    |                                                                                                    |                                                                                                    |  |
| Command Modes      | Global configura                                                                                                    | ition                                                                                                    |  |
| Command Modes      | Global configura                                                                                                    |                                                                                                    |  |
| Command Modes      | Release                                                                                                    | Modification                                                                                                    |  |
|                    |                                                                                                    |                                                                                                    |  |
|                    | <b>Release</b><br>12.2(50)SE                                                                                         | Modification         This command was introduced on the Catalyst 4500 series switch.         and to create user-defined event triggers in conjunction with the macro auto execute                                                                                                    |  |
| Command History    | Release<br>12.2(50)SE<br>Use this comman<br>global configura<br>To support dynam                                     | Modification         This command was introduced on the Catalyst 4500 series switch.         ad to create user-defined event triggers in conjunction with the macro auto execute                                                                                                    |  |
| Command History    | Release12.2(50)SEUse this command<br>global configura<br>To support dynamic<br>authentication sec<br>This command is | Modification         This command was introduced on the Catalyst 4500 series switch.         ad to create user-defined event triggers in conjunction with the macro auto execute tion command.         mic device discovery when using 802.1X authentication, configure the RADIUS                                                                                                    |  |
| Command History    | Release12.2(50)SEUse this command<br>global configura<br>To support dyname<br>authentication see<br>                 | Modification         This command was introduced on the Catalyst 4500 series switch.         and to create user-defined event triggers in conjunction with the macro auto execute tion command.         mic device discovery when using 802.1X authentication, configure the RADIUS erver to support the Cisco attribute-value (AV) pair: auto-smart-port=event trigger.         s mainly used for 802.1X authentication based triggers provided 802.1X or MAB is |  |

#### Related Commands Co

| Description                                                                                                    |
|----------------------------------------------------------------------------------------------------|
| Enables Auto Smartports on a switch.                                                                                              |
| Enable Auto SmartPorts macros on a specific interface.                                                                            |
| Displays information about event triggers and macros.                                                                             |
| Simplifies changing the parameters for a built-in functions for a device type.                                                    |
| Changes built-in function default values or to map user-defined triggers to built-in functions, and to pass the parameter values. |
| Maps a trigger to a user-defined function.                                                                                        |
| Maps a trigger to a remotely defined functions.                                                                                   |
| Enables Auto SmartPorts macros on a specific interface.                                                                           |
| Specifies not to remove configurations applied by ASP across link flaps and device removal.                                       |
|                                                                                                    |